# HP StorageWorks RAID Manager XP User's Guide

XP48 XP128 XP512 XP1024 XP12000

eighth edition (March 2005)

part number: T1610-96003

This guide describes HP StorageWorks RAID Manager XP (RM) and provides installation and configuration procedures, RM command usage, and troubleshooting instructions.

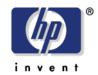

© Copyright 2003-2005, Hewlett-Packard Development Company, L.P. All rights reserved.

Hewlett-Packard Company makes no warranty of any kind with regard to this material, including, but not limited to, the implied warranties of merchantability and fitness for a particular purpose. Hewlett-Packard shall not be liable for errors contained herein or for incidental or consequential damages in connection with the furnishing, performance, or use of this material.

This document contains proprietary information, which is protected by copyright. No part of this document may be photocopied, reproduced, or translated into another language without the prior written consent of Hewlett-Packard. The information contained in this document is subject to change without notice.

Product names mentioned herein may be trademarks of their respective companies.

Hewlett-Packard Company shall not be liable for technical or editorial errors or omissions contained herein. The information is provided "as is" without warranty of any kind and is subject to change without notice. The warranties for Hewlett-Packard Company products are set forth in the express limited warranty statements accompanying such products. Nothing herein should be construed as constituting an additional warranty.

Printed in the U.S.A.

HP StorageWorks Disk Array XP RAID Manager: User's Guide

eighth edition (March 2005) part number: T1610-96003

# **Contents**

| About this guide 9                                      |
|---------------------------------------------------------|
| Intended audience 9                                     |
| Disk arrays 9                                           |
| Related documentation 9                                 |
| Conventions 10                                          |
| Getting help 10                                         |
| HP technical support 11                                 |
| HP storage website 11                                   |
| HP authorized reseller 12                               |
| Revision history 13                                     |
| Warranty statement 14                                   |
| HP StorageWorks LUN Security XP Extension disclaimer 16 |
|                                                         |
| RAID Manager description 17                             |
| RAID Manager features and environment 18                |
| Continuous Access (CA) 19                               |
| Business Copy (BC) 20                                   |
| Pairs and pair management 20                            |
| RAID Manager instances 22                               |
| RAID Manager command device 24                          |
| Manually switching command devices 25                   |
| Leadillating 07                                         |
| Installation 27                                         |
| System and disk array requirements 28                   |
| Using RAID Manager with Continuous Access 28            |
| Using RAID Manager with Business Copy 28                |
| Getting ready to install RAID Manager 29                |
| Installing RAID Manager on UNIX systems 30              |

1

2

Contents 3

Installing RAID Manager on Windows systems Installing RAID Manager on MPE/iX systems 33 Installing RAID Manager on OpenVMS systems 38 Configuring services and hosts files 40 Services file configuration 41 Hosts file configuration 41 Paired volume configuration 42 Setting Up the RM instance configuration file 43 Configuration file parameters 43 HORCM\_MON section HORCM CMD section 49 HORCM\_DEV Section 52 HORCM\_INST section Starting the instances Environment variables for BC 56 Issuing CA commands

#### 3 Using RAID Manager 59

Using RAID Manager commands Using RAID Manager commands in scripts 61 Paired CA volume status definitions Paired BC volume status definitions 64 File types and structure Log files 70 Log file format 72 Log directories Output to host log file 72 User-created files 73 User-settable environment variables RM environment variables 74 RM command environment variables 75 RM instance environment variable

```
RM protection 77
   Protection facility specification
                                 78
   Permission command 79
   Protection facility support
   Command device configuration
   Commands controlled by RM protection 83
   Permitting operations on protected volumes 84
   Environment variables 88
  Identifying a command device using protection mode 89
Using RAID Manager on a Windows 2000/2003 system with "user" system
     privileges 90
  Windows System Administrator
                                 90
   RAID Manager user 95
   Sample BAT file 97
LUN Security Extension
   Guarding options 99
   Commands affected 99
   Notes and Restrictions 100
  Identifying Open LDEV Guard volumes 101
```

#### 4 RAID Manager command reference 103

```
General commands
Windows NT/2000/2003 commands
Data integrity check commands 106
horcctl
        107
horemshutdown 110
horemstart
            111
horctakeover
              112
ingraid
         116
mkconf
         126
paircreate
           129
paircurchk
            136
pairdisplay
            139
pairevtwait
           149
pairmon
          155
pairresync
            158
pairsplit
          166
pairsyncwait
              173
pairvolchk
            180
raidar 189
```

Contents 5

raidgry 192 raidscan 195 Command Options for Windows NT/2000/2003 207 drivescan 208 210 env findcmddev 211 mount 212 portscan 215 217 setenv 218 sleep 219 sync 222 umount 224 usetenv Data Integrity Check Commands 225 raidvchkset 226 raidvchkdsp 233 raidvchkscan 239

#### 5 Troubleshooting RAID Manager 249

Error reporting 250
Operational notes 251
Error codes 254
Command return values 256
Command errors 259

#### A Configuration file examples 265

Configuration definition for cascading volumes 266
Correspondence between a configuration file and mirror descriptors 266
Cascading connection configuration files 267
CA configuration (remote CA, two hosts) 271
CA (remote CA, two host) command examples 274
CA configuration (local loopback, two hosts) 276
CA (local loopback, two hosts) command examples 278
CA configuration (two RM instances, one host) 280
CA (two RM instances, one host) command examples 282
BC configuration 284
BC command examples 287
Configuration for a BC cascaded connection 293
BC cascaded connection command examples 295

Configuration for a CA/BC cascaded connection 297 CA/BC cascaded connection command examples Two-host BC configuration 303 Two BC mirror configuration Three-host BC configuration 307 Device group configuration 309 В HA Failover and failback 311 Using RAID Manager in HA environments HA control script state transitions Failback after SVOL-SMPL takeover 316 PVOL-PSUE takeover 321 S-VOL data consistency function Takeover-switch function 332 Swap-takeover function SVOL-takeover function 336 PVOL-takeover function 338 Recovery procedures of HA system configuration Regression and recovery of CA CA recovery procedures C Fibre Channel addressing Fibre Channel address conversions D STDIN file formats Ε Porting notice for MPE/iX 353 Porting notice for MPE/iX Introduction 354 Restrictions in the current release 354 Known issues and concerns 357 MPE/iX startup procedures 359 Porting notice for OpenVMS 363 Porting notice for OpenVMS Introduction 364 Requirements and restrictions Known issues and concerns DCL command examples Startup procedures on bash

Contents 7

Glossary 387

Index 395

# About this guide

This guide describes HP StorageWorks RAID Manager XP (RM) and provides installation and configuration procedures, RM command usage, and troubleshooting instructions. It also has configuration file examples and information about High Availability failover and failback, Fibre Channel addressing, and standard input (STDIN) file formats.

#### Intended audience

This guide is intended for use by system administrators who have knowledge of:

- Data processing concepts
- Direct access storage device subsystems (disk arrays) and their basic functions
- RAID technology
- · Operating system commands and utilities

# Disk arrays

Unless otherwise noted, the term *disk array* refers to these disk arrays:

HP Surestore Disk Array XP512

HP Surestore Disk Array XP48

HP StorageWorks Disk Array XP128

HP StorageWorks Disk Array XP1024

HP StorageWorks XP12000 Disk Array

#### Related documentation

HP provides the following related documentation:

- HP StorageWorks Continuous Access XP: User's Guide
- HP StorageWorks Business Copy XP: User's Guide
- HP StorageWorks Command View XP for XP Disk Arrays: User Guide

About this guide 9

## **Conventions**

This guide uses the following text conventions.

| page 23      | Blue text represents a cross-reference. For the online version of this guide, the reference is linked to the target.                                                           |
|--------------|----------------------------------------------------------------------------------------------------|
| www.hp.com   | Underlined blue text represents a website on the Internet. For the online version of this guide, the reference is linked to the target.                                        |
| literal      | Bold text represents literal values that you type exactly as shown, as well as key and field names, menu items, buttons, file names, application names, and dialog box titles. |
| variable     | Italic type indicates that you must supply a value. Italics is also used for manual titles.                                                                                    |
| input/output | Monospace font denotes user input and system responses, such as output and messages.                                                                                           |
| Example      | The word "example" in italics denotes an example of input or output. The display shown in this guide may not match that of your configuration exactly.                         |
| []           | Square brackets indicate an optional parameter.                                                                                                    |
| { }          | Braces indicate that you must specify at least one of the listed options.                                                                                                    |
|              | A vertical bar separates alternatives in a list of options.                                                                                                    |

# **Getting help**

If you have questions after using this guide, contact your HP representative or access our website:

www.hp.com

# **HP technical support**

In North America, call technical support at 1-800-652-6672, available 24 hours a day, 7 days a week.

Outside North America, call technical support at the nearest location. Telephone numbers for worldwide technical support are listed on the HP website under support:

http://h18006.www1.hp.com/storage/arraysystems.html

Be sure to have the following information available before calling:

- Technical support registration number (if applicable)
- · Product serial numbers
- Product model names and numbers
- Applicable error messages
- Operating system type and revision level
- Detailed, specific questions

For continuous quality improvement, calls may be recorded or monitored.

# HP storage website

Visit the support website for the most current information about HP StorageWorks XP products.

http://h18006.www1.hp.com/storage/arraysystems.html

Consult your HP account representative for information about product availability, configuration, and connectivity.

About this guide

## HP authorized reseller

For the name of your nearest HP authorized reseller, you can obtain information by telephone:

United States 1-800-345-1518

Canada 1-800-263-5868

Or visit: www.hp.com

# **Revision history**

September 1999 OPEN-8 emulation added.

January 2000 Content extensively revised and reorganized.

September 2000 Content extensively revised.

February 2001 Added support of MPE/iX. Content significantly

enhanced.

March 2001 Added **mkconf** command. Content enhanced.

November 2003 Added Oracle Data Validation. Added OpenVMS.

Content significantly enhanced.

July 2004 General edit of content, layout, and language.General

update to reflect recent changes. Modified installation procedure. Modified document to reflect HP12000 disk arrays. Added "Using RAID Manager with 'user' system privileges on a Windows 2000/2003 system." Added HP StorageWorks LUN Security XP Extension

disclaimer.

March 2005 Added **-fe** option for the raidvchkdsp, raidscan, and

pairdisplay commands (display of information about

external LUNs).

Clarified use of -l option in pairsplit command (applies

to Continuous Access only).

Added CA-Journal description and operations. Added CA-Journal options to raidscan, pairdisplay, inqraid, raidscan, raidvchkdsp, raidvchkscan, pairdisplay, and

pairsyncwait commands.

About this guide

# Warranty statement

HP warrants that for a period of ninety calendar days from the date of purchase, as evidenced by a copy of the invoice, the media on which the Software is furnished (if any) will be free of defects in materials and workmanship under normal use.

DISCLAIMER. EXCEPT FOR THE FOREGOING AND TO THE EXTENT ALLOWED BY LOCAL LAW, THIS SOFTWARE IS PROVIDED TO YOU "AS IS" WITHOUT WARRANTIES OF ANY KIND, WHETHER ORAL OR WRITTEN, EXPRESS OR IMPLIED. HP SPECIFICALLY DISCLAIMS ANY IMPLIED WARRANTIES OR CONDITIONS OF MERCHANTABILITY, SATISFACTORY QUALITY, NON-INFRINGEMENT, TITLE, ACCURACY OF INFORMATIONAL CONTENT, AND FITNESS FOR A PARTICULAR PURPOSE. Some jurisdictions do not allow exclusions of implied warranties or conditions, so the above exclusion may not apply to you to the extent prohibited by such local laws. You may have other rights that vary from country to country, state to state, or province to province.

WARNING! YOU EXPRESSLY ACKNOWLEDGE AND AGREE THAT USE OF THE SOFTWARE IS AT YOUR SOLE RISK. HP DOES NOT WARRANT THAT THE FUNCTIONS CONTAINED IN THE SOFTWARE WILL MEET YOUR REQUIREMENTS, OR THAT THE OPERATION OF THE SOFTWARE WILL BE UNINTERRUPTED, VIRUS-FREE OR ERROR-FREE, OR THAT DEFECTS IN THE SOFTWARE WILL BE CORRECTED. THE ENTIRE RISK AS TO THE RESULTS AND PERFORMANCE OF THE SOFTWARE IS ASSUMED BY YOU. HP DOES NOT WARRANT OR MAKE ANY REPRESENTATIONS REGARDING THE USE OR THE RESULTS OF THE USE OF THE SOFTWARE OR RELATED DOCUMENTATION IN TERMS OF THEIR CORRECTNESS, ACCURACY, RELIABILITY, CURRENTNESS, OR OTHERWISE. NO ORAL OR WRITTEN INFORMATION OR ADVICE GIVEN BY HP OR HP'S AUTHORIZED REPRESENTATIVES SHALL CREATE A WARRANTY.

LIMITATION OF LIABILITY. EXCEPT TO THE EXTENT PROHIBITED BY LOCAL LAW, IN NO EVENT INCLUDING NEGLIGENCE WILL HP OR ITS SUBSIDIARIES, AFFILIATES, DIRECTORS, OFFICERS, EMPLOYEES, AGENTS OR SUPPLIERS BE LIABLE FOR DIRECT, INDIRECT, SPECIAL. INCIDENTAL, CONSEQUENTIAL, PUNITIVE OR OTHER DAMAGES (INCLUDING LOST PROFIT, LOST DATA, OR DOWNTIME COSTS), ARISING OUT OF THE USE, INABILITY TO USE, OR THE RESULTS OF USE OF THE SOFTWARE, WHETHER BASED IN WARRANTY, CONTRACT, TORT OR OTHER LEGAL THEORY, AND WHETHER OR NOT ADVISED OF THE POSSIBILITY OF SUCH DAMAGES. Your use of the Software is entirely at your own risk. Should the Software prove defective, you assume the entire cost of all service, repair or correction. Some jurisdictions do not allow the exclusion or limitation of liability for incidental or consequential damages, so the above limitation may not apply to you to the extent prohibited by such local laws.

NOTE. EXCEPT TO THE EXTENT ALLOWED BY LOCAL LAW, THESE WARRANTY TERMS DO NOT EXCLUDE, RESTRICT OR MODIFY, AND ARE IN ADDITION TO, THE MANDATORY STATUTORY RIGHTS APPLICABLE TO THE LICENSE OF THE SOFTWARE TO YOU; PROVIDED, HOWEVER, THAT THE CONVENTION ON CONTRACTS FOR THE INTERNATIONAL SALE OF GOODS IS SPECIFICALLY DISCLAIMED AND SHALL NOT GOVERN OR APPLY TO THE SOFTWARE PROVIDED IN CONNECTION WITH THIS WARRANTY STATEMENT.

About this guide

# HP StorageWorks LUN Security XP Extension disclaimer

HP StorageWorks LUN Security XP Extension provides the ability to place logical volumes into secure states. In these secure states, data on the volumes can not be modified until the retention time specified when the volume is placed in the secured state has elapsed. TO THE FULLEST EXTENT PERMITTED BY LAW, UNLESS EXPRESSLY PROVIDED OTHERWISE UNDER WRITTEN AGREEMENT BETWEEN HP AND CUSTOMER, HP WILL NOT BE LIABLE FOR ANY DIRECT. SPECIAL OR CONSEQUENTIAL DAMAGES (INCLUDING BUT NOT LIMITED TO LOSS OF PROFITS AND LOSS OF DATA) REGARDLESS OF WHETHER SUCH DAMAGES ARE BASED ON TORT, WARRANTY, CONTRACT OR ANY OTHER LEGAL THEORY, EVEN IF ADVISED OF THE POSSIBILITY OF SUCH DAMAGES. ARISING OUT OF ANY PERFORMANCE OF OR IN FURTHERANCE OF UNLOCKING OR OTHERWISE UNSECURING AT THE REOUEST OF THE CUSTOMER DATA THAT HAS BEEN SECURED USING HP StorageWorks LUN Security XP Extension BEFORE THE RETENTION TIME HAS EXPIRED.

# **RAID Manager description**

HP StorageWorks RAID Manager XP (RM) enables you to perform operations with HP StorageWorks Continuous Access XP (CA) and HP StorageWorks Business Copy XP (BC) by issuing commands from a host to the disk array. The RM software interfaces with the host system software and host high availability (HA) software, as well as with the BC and CA software on the disk array.

This book provides instructions for installing and using the RM software on various versions of UNIX, Microsoft Windows, and MPE/iX. It has an extensive command reference and additional materials about configuration, failover, and failback.

RAID Manager description

# **RAID Manager features and environment**

RAID Manager lets you issue Business Copy (BC) and Continuous Access (CA) commands from a host. These commands can be issued from the command line or built into a script (for example, a ksh, perl script, or an MS-DOS batch file).

You can execute a large number of BC and CA commands in a short period of time by using scripts containing RM commands. In MPE/iX, you can create POSIX command scripts. For more information about scripting, see "Using RAID Manager commands in scripts" (page 61).

RM software consists of the following:

- RM instances (daemons)
- configuration files
- BC/CA commands and shell scripts

#### RM uses these entities:

- a special volume called a command device
- BC/CA volumes

RM runs in these (and other) environments:

UNIX RM runs on a UNIX host as the HORCM

daemon

Windows NT/2000/2003 RM runs on a Windows NT/2000/2003 host as

a service.

**MPE/iX** RM runs in MPE/iX as a job stream. See

Appendix E, "Porting notice for MPE/iX".

**OpenVMS** RM runs on OpenVMS as a detached process.

See Appendix F, "Porting notice for

OpenVMS".

# Continuous Access (CA)

CA copies data from a local HP XP disk array to one or more remote HP XP disk arrays. You can use CA for data duplication, migration, and offsite backup.

RM displays CA volume or group information and allows you to perform CA operations through either the command line, a script (UNIX), or a batch file (Windows).

CA has a number of features that ensure reliable transfers in asynchronous mode, including journaling and protection against link failure.

For effective and complete disaster recovery solutions, CA (and therefore RM) is integrated with many cluster solutions, such as Cluster Extension (CLX) for Windows, Linux, Solaris and AIX, as well as MetroCluster and ContinentalCluster for HP-UX.

#### **CA** modes

CA can operate in 3 different modes:

**CA-Synchronous (CA-Sync):** With CA-Sync all write operations on the primary (source) volume have to be replicated to the secondary (copy) volume before the write can be acknowledged to the host. This mode ensures the highest level of data concurrency possible. Host I/O performance is directly impacted by the distance between the primary and secondary volumes and therefore CA-Sync is recommended for metropolitan distances.

**CA-Asynchronous (CA-Async):** With CA-Async all write operations on the primary volume are time stamped and stored in a the array system cache, also known as the side file, before the write is acknowledged to the host. The data is then asynchronously replicated to the secondary array and re-applied in sequence to the secondary devices. With CA-Async data is not always current, but due to the unique timestamp implementation data will always be consistent. The side file functions to protect host I/O performance from any temporary degradations of the communication link between the sites. It also acts as a buffer for temporary high write bursts from the host. CA-Async is ideal for long distance replication.

CA-Journal: CA-Journal was introduced with the XP12000 and is only available for XP12000-to-XP12000 replication. CA-Journal works in principal the same as CA-Async, but instead of buffering write I/Os in the more expensive and limited XP array cache (the side file), CA-Journal writes data on special XP LUNS called journal pools. Journal pools can consists of up to 16 physical LDEVs of any size, and can therefore buffer much larger amounts of data. CA-Journal also implements a unique read operation from the remote array, instead of the normal write (push) operation from the local (primary) array, and is therefore much more tolerant of short communication link outages.

# **Business Copy (BC)**

BC software allows you to create and maintain up to nine copies of data on the local disk array. You can use these copies for backup, data duplication, or testing.

BC duplicate volumes are created within the same disk array at hardware speeds.

RM displays BC volume or group information and allows you to perform BC operations through either the command line, a script (UNIX), or a batch file (Windows).

When you use CA to make a duplicate copy of a volume on a remote disk array, and then make up to 9 internal BC copies on the remote disk array from that volume, you can effectively create up to 10 copies of a logical volume on the remote disk array.

## Pairs and pair management

Both BC and CA continuously copy data from a primary source volume known as a P-VOL to a secondary volume known as an S-VOL.

The relationship between a P-VOL and an S-VOL is called a pair.

You can use RM's **paircreate** command to establish pairs. Once a pair is established, updates to the P-VOL are automatically and continuously copied to the S-VOL.

There are other commands to manage pairs. You can temporarily suspend copy operations, resync the pair, and delete the pair relationship.

In addition, RM has many commands to display status, manage failover, manage failback, and set the conditions under which BC and CA execute.

# **RAID Manager instances**

Each copy of RM is known as an RM instance. Instances are local or remote and can run on the same host or different hosts. Two RM instances are typically required to manage a BC or CA pair/group.

Local instance The RM instance currently being used, or the instance

to which commands are issued. Local instances link to remote instances by using UDP socket services.

Remote instance The RM instance that the local instance communicates

with, as configured in the HORCM INST section of

an RM instance configuration file. The

**HORCM\_INST** section defines how device groups

link to remote RM instances.

RM also provides failover and operation commands that can support mutual hot standby when used with industry-standard failover software.

There are four possible RM topologies:

#### · One host connected to one disk array

If you are using one host, both RM instances are located on the same host.

#### • One host connected to two or more disk arrays

By connecting the host to two disk arrays you can implement disaster recovery by maintaining duplicate data on two different disk arrays. When you choose this option, the host Logical Volume Manager must not be able to see both sides of the same BC or CA pair or it will become confused.

#### Two or more hosts connected to one disk array

If you are using two hosts, one RM instance is located on each host. Connecting two hosts to one disk array allows you to maintain copies of the data that are controlled by independent hosts, allowing primary volumes (P-VOLs) to be used by one host while secondary volumes (S-VOLs) are used by the other host (for example, for backup, testing, or data duplication).

#### • Two or more hosts connected to two or more disk arrays

By connecting two hosts to two or more disk arrays, you can implement disaster recovery by maintaining duplicate data at a remote location. Two hosts connected to two disk arrays allows the most flexible CA disaster recovery plan. The remote and local sets of data are administered by different hosts, guarding against host failure. This is the configuration used by HA software (such as HP MetroCluster) in conjunction with RAID Manager's **horctakeover** command, which allows for both failover and failback.

# **RAID Manager command device**

You must designate a special volume on the disk array as the RAID Manager command device. The command device accepts BC or CA control operations. These are seen as in-band SCSI read and write commands, and are executed by the disk array. The volume designated as the command device is used only by RM and is blocked from other user access.

The command device can be any OPEN-x device that the host can access. An RM command device uses a minimum of 16 MB of space. The remaining volume space is reserved for RM and its utilities. You cannot use a Logical Unit Size Expansion (LUSE) volume as a command device; however, you can use the Volume Size Configuration (VSC) feature of Command View XP or LUN Configuration Manager XP to make custom volumes as small as 35 MB.

#### Caution

Be certain that there is no data on a volume you select as a command device. Data on the volume you select becomes inaccessible.

#### Caution

MPE/iX systems will need a dummy volume set. Create this through the VOLUTIL utility program and scratch the volume set before converting to a command device.

#### Caution

*OpenVMS systems need a LUN 0 device of 35 MB. Note that storage assigned to the LUN 0 device is not accessible from OpenVMS.* 

RM issues SCSI read/write commands to the command device. If the command device fails for any reason, all BC and CA commands terminate abnormally and the host cannot issue commands to the disk array.

To avoid data loss and system downtime, you can designate an alternate command device. Then, should RM receive an error notification in reply to a request, RM automatically switches to the alternate command device.

# Manually switching command devices

To avoid having commands terminate abnormally during a failure, RM has a command device alternating function, which allows you to manually switch devices.

#### How to define alternate command devices

You can define two or more command devices in the **HORCM\_CMD** section of the configuration definition file. If you specify two or more devices on the same line, they are recognized as alternating control devices for the same array. See "HORCM\_CMD section" (page 49).

#### When the command device switches

When RM receives an error notification from the operating system, the RM switches to the alternate device.

You can also alternate command devices manually by issuing the RM **horcctl** command. See "horcctl" (page 107).

#### • When to issue the horcctl (alternate command device) command

Issue the **horcctl** command to alternate command devices before the command device is about to be blocked due to online maintenance.

After completing online maintenance, reissue the command. The first command device is then re-activated.

#### How RM handles multiple command devices at startup

If only one (of several) command devices from the configuration definition file is available at RM startup, the startup log will contain a warning.

# Installation

This chapter describes how to install and configure RAID Manager in several environments.

Installation 27

# System and disk array requirements

RM requires that BC or CA be installed on the disk array. To determine the requirements for each product, see the following manuals:

HP StorageWorks Business Copy XP: User's Guide HP StorageWorks Continuous Access XP: User's Guide HP StorageWorks Command View XP for XP Disk Arrays: User Guide

# **Using RAID Manager with Continuous Access**

Ask your HP representative to configure the disk arrays for CA functions. Make sure of the following:

- The disk arrays have CA license keys installed.
- The sender ports (Initiator for Fibre Channel, RCP for ESCON) and receiver ports (RCU-Target for Fibre Channel and LCP for ESCON) are configured on the local and remote disk arrays.
- The path between the master and remote control units (CUs) is established by using Continuous Access.
- Bidirectional swap is enabled between the primary and secondary volumes. Verify that at least two physical links exist in each direction.
- One or more RM command devices are set, using Command View XP or LUN Configuration Manager XP. If neither Command View XP nor LUN Configuration Manager XP is available, the HP representative can configure devices by using the disk arrays' internal service processors (SVPs).

# **Using RAID Manager with Business Copy**

Ask your HP representative to configure the disk array for BC functions. Make sure of the following:

- The disk array has the BC license key installed.
- One or more RM command devices are set, using Command View XP or LUN Configuration Manager XP. If neither Command View XP nor LUN Configuration Manager XP is available, the HP representative can configure devices by using the disk array's SVPs.

# **Getting ready to install RAID Manager**

You install and configure RM with assistance from the HP representative, as necessary.

Before you install and configure RM, you and your HP representative must complete these preliminary steps:

- 1. Plan the mapping of the BC and CA disk volume pairs. Determine which volumes to access.
- 2. Map the disk array interfaces to be used for each host.

After completing the preliminary steps above, installing and configuring RM consists of the following tasks. Task details appear in the subsequent sections.

#### • Installing RAID Manager

Install the RM software on the hosts.

#### Configuring the services and hosts files

Add a service name/number to the host services file (for example, /etc/services) for each instance of RM. Configure the hosts file.

#### • Setting up the RM instance configuration file

Configure paths to one or more RM command devices for each host. All hosts and RM instances can use the same command device for a given disk array. However, it is recommended that each host have a its own command device.

#### Starting the instances

This procedure includes setting environment variables needed to issue commands to the desired instance of RM.

Installation 29

# **Installing RAID Manager on UNIX systems**

Follow the steps specific to your UNIX system to install RM.

**Note:** If RM is installed on a host and an active RM instance is running, shut it down before performing the installation.

- 1. Place the CD-ROM in the CD-ROM drive.
- 2. Identify the CD-ROM device file to be substituted in the **mount** commands below (for example, /dev/dsk/c1t1d0).
- 3. Log in as root.

su root

4. Create a CD-ROM mount directory and make it accessible to all users.

mkdir –p /cdrom chmod 777 /cdrom

5. Mount the CD-ROM.

HP-UX For HP-UX, use the **mount** command with the **-f** option:

mount -f cdfs -o ro /dev/dsk/c1t1d0 /cdrom

Sun Solaris For Sun Solaris, use the **mount** command with the **-f** option:

mount -f hsfs -o ro /dev/dsk/c0t6d0s2 /cdrom/cdrom0

In most cases, Sun Solaris automatically mounts the CD-ROM. If not, use this **mount** command:

mount -f hsfs -o ro /vol/dev/dsk/c0t6d0/cdrom0 /cdrom/cdrom0

*IBM AIX* For IBM AIX, use the **mount** command with the **-rv** option:

mount -rv cdrfs /dev/cd0 /cdrom

Choose a file system for the RM software. You need about 5 MB of disk space. The standard and recommended file system to load the software to is /opt. 7. From the **/opt** directory, use **cpio** to unpack the archives. Create the **HORCM** directory if it does not already exist.

cd /opt

**mkdir HORCM** (choose the next command according to your OS)

cat /cdrom/LINUX/rmxp\* | cpio –idum (or)
cat /cdrom/AIX/rmxp\* | cpio –idum (or)
cat /cdrom/DIGITAL/rmxp\* | cpio –idum (or)

cat /cdrom/HP\_UX/rmxp\* | cpio -idum (or)

cat /cdrom/SOLARIS/rmxp\* | cpio -idum

8. Change the directory to **/opt/HORCM** and verify the contents.

# cd /opt/HORCM ls

Example

```
etc horcmuninstall.sh log0 usr horcminstall.sh log log1
```

9. Create a link from the root directory to the /opt/HORCM directory.

#### ln -s /opt/HORCM /HORCM

10. Run the RM Installer.

#### /HORCM/horcminstall.sh

This script creates symbolic links in the /usr/bin directory for RM commands.

When you complete the installation, create all required configuration files.

Installation 31

# **Installing RAID Manager on Windows systems**

- 1. Boot the Windows server and log in with administrator access.
- 2. Insert the RAID Manager CD in the CD-ROM drive.
- 3. Under the **Start** menu, select **Run**.
- 4. When the Run window opens, enter **D:\WIN\_NT\setup.exe** (where **D** is the letter of your CD-ROM drive) in the Open dialog box and click **OK**.
- 5. The installation wizard opens. Follow the on-screen instructions to install the RM software.

# Installing RAID Manager on MPE/iX systems

**Note:** If RM is installed on a host and an active RM instance is running, shut it down before performing the installation.

- 1. Update your system with MPE/iX 6.5 or greater, along with that OS version's latest Power Patch.
- 2. Install the MPE/iX RAID Manager Patch ID **XPMMX65**.
- 3. Verify that at least one logical volume on the disk array is configured to function as a command device.

#### Caution

MPE/iX systems require that the command device be recognized as a dummy volume set. Create this through the VOLUTIL utility program and then scratch the volume before converting it to a command device.

- 4. Run the POSIX shell from CI and change your working directory to the temporary directory /tmp/raidmgr.
  - : Sh

Shell/iX> cd /tmp/raidmgr

5. Execute the install script

Shell/iX> ./RMinstsh

This install script requests that you specify a POSIX directory where the RAID Manager executables and log files will be placed. The standard and recommended POSIX directory is /opt.

This script creates the necessary POSIX directories. All relevant files are placed under the directory /opt/HORCM. The RAID Manager executables are placed under /opt/HORCM/usr/bin. A symbolic link (/HORCM) that points to /opt/HORCM is created under the root directory.

Installation 33

6. Once the above installation completes successfully, create the device files:

```
Shell/iX> mknod /dev/ldev99 c 31 99 \leftarrow LDEV devices
Shell/iX> mknod /dev/ldev100 c 31 100
Shell/iX> mknod /dev/cmddev c 31 102 \leftarrow Command device
```

The 31 in the above example is called the major number. The 99, 100, 102 are called minor numbers. For RAID Manager, always specify **31** as the major number. The minor number should correspond to the LDEV numbers as configured in sysgen. Create device files for all the LDEVs configured through sysgen and for the command device. The device link file for the command device should be called **/dev/cmddev**.

7. Add a service entry for each RM instance in the **SERVICES.NET.SYS** file.

```
horcm0 6100g #RaidManager instance 0
horcm1 6100g #RaidManager instance 1
```

- 8. Each host running an instance should be listed in the **HOSTS.NET.SYS** file. This allows you to refer to any remote hosts by name as well as by IP address. If a domain name server (DNS) manages host name resolution, then **HOSTS.NET.SYS** is not necessary.
- 9. Create RM instance configuration files for each instance. This file defines the relationships between RM instances and the link between a volume and an RM instance. When you create an RM configuration file, use this naming convention:

#### horcm#.conf

Example

horcm1.conf

where the instance # is the instance number (in this case 1).

The configuration file has four sections:

```
HORCM_MON (page 46)
HORCM_CMD (page 49)
HORCM_DEV (page 52)
HORCM_INST (page 55)
```

An example **horcm.conf** file can be found in the **/HORCM/etc** directory. You can make copies of this file to create a different configuration file for each RM instance. Place the conf files in the **/etc** directory.

You will have to start RAID Manager without a description for HORCM\_DEV and HORCM\_INST because the target ID and LUN are not yet known. After RAID Manager is up and running, you can find the target ID and LUN by using the **raidscan**—**find** command.

10. Create a RAID Manager job for each RM instance in the group **PUB.SYS**. A sample job called **jhorcm** is in the /etc directory.

#### Example:

```
!job jraidmr1, manager.sys;pri=cs
!setvar TZ "PST8PDT"
!xeq sh.hpbin.sys '/HORCM/usr/bin/horcmstart.sh 1'
!eoj
```

The above example will start RAID Manager instance 1.In the example, the time zone variable (TZ) has to be set differently for each time zone.

11. Start the RAID Manager daemon by streaming the job.

```
: stream jraidmr1.pub.sys
```

Verify that the job is running by executing the **SHOWJOB** command:

#### :SHOWJOB

| JOBNUM | STATE IPRI | JIN | JLIST | INTR | ODUCED | JOB NAME              |
|--------|------------|-----|-------|------|--------|-----------------------|
| #S2    | EXEC       | 20  | 20    | THU  | 5:29P  | MANAGER.SYS           |
| #J15   | EXEC       | 10S | LP    | FRI  | 5:08P  | JRAIDMR1, MANAGER.SYS |
| #J16   | EXEC       | 10S | LP    | FRI  | 5:08P  | JRAIDMR2, MANAGER.SYS |

Installation 35

12. Get the physical mapping of the available LDEVs to fill in the HORCM\_DEV and HORCM\_INST sections of the **horcm1.conf** file. Invoke the shell and change your working directory to /HORCM/usr/bin. Execute:

```
:sh
Shell/iX>
           cd /HORCM/usr/bin
Shell/iX>
           export HORCMINST=1
Shell/iX>
           ls /dev/* | ./raidscan -find
DEVICE FILE
                    S/F PORT
               UID
                               TARG
                                      LUN
                                                    LDEV
                                                           PROD ID
                                            SERIAL
/dev/cmddev
                                                       22
                                                           OPEN-3-CM
                0
                    S CL1-D
                                 1
                                       0
                                             35393
/dev/ldev407
                0
                       CL1-E
                                 8
                                       0
                                             35393
                                                      263
                                                           OPEN-3
                    S
/dev/ldev408
                0
                    S CL1-E
                                 9
                                       0
                                             35393
                                                      264
                                                           OPEN-3
/dev/ldev409
                0
                    S CL1-E
                                10
                                       0
                                             35393
                                                      265
                                                           OPEN-3
/dev/ldev410
               0
                    S CL1-E
                                11
                                       0
                                             35393
                                                      266
                                                           OPEN-3
/dev/ldev411
               0
                    S CL1-E
                                12
                                       0
                                             35393
                                                      2.67
                                                           OPEN-3
/dev/ldev412
               0
                    S CL1-E
                                13
                                       0
                                             35393
                                                      268
                                                           OPEN-3
```

13. Now fill in the HORCM\_DEV and HORCM\_INST sections in your /etc/horcm#.conf files.

```
for Instance 1:
HORCM MON
#ip address
           service
                     poll(10ms)
                               timeout (10ms)
                     1000
            horcm0
                                3000
HORCM CMD
               dev_name
#dev_name
                              dev_name
/dev/cmddev0
HORCM DEV
#dev_group
           dev name
                     port#
                           TargetID
                                    LU#
                                          MU#
VG01
           oradb1
                     CL1-E
                              8
                                    0
VG02
                     CL1-E
                              9
                                     0
           oradb2
#/***** For HORCM INST
HORCM INST
           ip_address
#dev_group
                     service
VG01
           HSTB
                     horcm1
VG02
           HSTC
                     horcm1
```

Sample Configuration

14. Shut down the RAID Manager daemon within the shell and the current working directory /HORCM/usr/bin.

Shell/iX> ./horcmshutdown.sh 1

Restart the RAID Manager job using the completed RM configuration file:

: stream jraidmr1.pub.sys

For additional information, see Appendix E, Porting notice for MPE/iX (page 353).

# **Installing RAID Manager on OpenVMS systems**

#### **Privileges for using RAID Manager**

- A user account for RAID Manager must have the same privileges as "SYSTEM" (that is, it must be able to use the SCSI class driver and Mailbox driver directly). Some OpenVMS system administrators may not allow RAID Manager to run from the system account. In this case, create another account on the system, such as "RMadmin" that has the same privileges as "SYSTEM."
- RAID Manager uses the Mailbox driver for communication between RAID Manager components. So, the RAID Manager command processor and RM daemon (called HORCM) must have the same privileges.

If the RAID Manager command processor and HORCM execute with different privileges, then the RAID Manager command processor will hang or be unable to attach to the daemon.

RAID Manager also requires that the logical name sys\$posix\_root
exist on the system. Therefore, you must define sys\$posix\_root before
installing RAID Manager.

It is recommended that the you define the following in LOGIN.COM before RM installation:

```
$ DEFINE/TRANSLATION=(CONCEALED, TERMINAL)
SYS$POSIX_ROOT "Device:[directory]"
$ DEFINE DCL$PATH SYS$POSIX_ROOT:[horcm.usr.bin],
SYS$POSIX_ROOT:[horcm.etc]
$ DEFINE/TABLE=LNM$PROCESS_DIRECTORY
LNM$TEMPORARY_MAILBOX LNM$GROUP
$ DEFINE DECC$ARGV_PARSE_STYLE ENABLE
$ SET PROCESS/PARSE_STYLE=EXTENDED
```

In the above defines, **Device:**[directory] is the SYS\$POSIX\_ROOT.

#### To install RAID Manager on an OpenVMS system:

Install RAID Manager by using the file

```
HP-AXPVMS-RMXP-V0115-4-1.PCSI
```

- 1. Insert and mount the installation media.
- 2. Execute the following command.

```
$ PRODUCT INSTALL RMXP
/source=Device:[PROGRAM.RM.OVMS]/LOG -
    _$ /destination=SYS$POSIX_ROOT:[000000]
    where Device:[PROGRAM.RMOVMS] is where file
```

HP-AXPVMS-RMXP-V0115-4-1.PCSI exists.

3. Confirm the installation:

```
$ raidqry -h
Model : Raid-Manager-XP/OpenVMS
Ver&Rev: 01.15.02
:
:
```

For additional information, see Appendix F, Porting notice for OpenVMS (page 363).

# Configuring services and hosts files

Part of configuring RM consists of editing the services and hosts files on the hosts that run RM instances.

#### UNIX

The services and hosts files are contained in this directory:

/etc

## Windows NT/2000/2003

The services and hosts files are contained in this directory:

%systemroot%\system32\drivers\etc

#### **OpenVMS**

The services file is contained in this directory:

SYS\$SYSROOT:[000000.TCPIP\$ETC]SERVICES.DAT

The hosts file is contained in this directory:

SYS\$SYSROOT:[SYSEXE]HOST.DAT

### MPE/iX

The services and hosts files are contained in the MPE group directory:

**NET.SYS** 

## Services file configuration

Each BC and CA pair has a primary volume (P-VOL), the volume that contains the data to be copied, and a secondary volume (S-VOL), the volume that receives the data from the primary volume. Each of these volumes is linked to at least one instance of RM for the purpose of pair creation, suspension, and deletion. Each instance of RM can manage multiple volumes (on up to four arrays) and manage either P-VOLs or S-VOLs. See "Setting Up the RM instance configuration file" (page 43).

Example

Instance 0 of RM is linked to the P-VOL for pairs a, b, and c. Instance 1 is linked to the S-VOL for pairs a, b, and c. To create, suspend, or delete pair a, both RM instances would communicate and cooperate.

**Reminder:** Instances can be on the same or different host systems. The host that is running the instance must have access to the volumes to which it is linked and have access to a disk array command device for the array.

#### To configure the services file:

- 1. Edit the **services** file on each system.
- 2. Add a **udp** service entry for each RM instance that runs on the host and each RM instance referenced in the configuration file. The service number selected must be unique to the **services** file and in the range 1024 to 65535.

Example

horcm0 11000/udp #RaidManager instance 0 horcm1 11001/udp #RaidManager instance 1

## Hosts file configuration

Each host running an RM instance should be configured in the **hosts** file (for example, /etc/hosts). This lets you refer to any remote host by either its name or IP address.

If DNS (domain name server) manages host name resolution on your network, **hosts** file editing is not necessary.

# Paired volume configuration

Users describe the connection between physical volumes used by the servers and the paired logical (named) volumes (and the names of the remote servers connected to the volumes) in a configuration definition file. See the figure below.

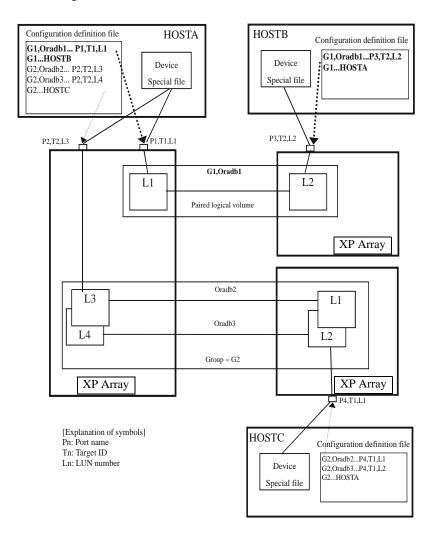

# Setting Up the RM instance configuration file

The RM instance configuration file defines the link between a volume and an RM instance. This file also defines the relationships between RM instances and between the physical and logical names for volumes. You must create a configuration file for each RM instance.

When you create an RM configuration file, follow this naming convention, where *instance* is the instance number:

#### horcminstance.conf

Example horcm0.conf

As previously stated, the configuration file has four sections:

HORCM\_MON (page 46) HORCM\_CMD (page 49) HORCM\_DEV (page 52) HORCM\_INST (page 55)

You can use the **mkconf** command to create a configuration file. See mkconf (page 126) for usage information.

If the level of detail provided in the following pages is not sufficient, ask your HP representative to consult the HP internal document:

RAID Manager XP Basic Specifications

## Configuration file parameters

The configuration file contains all parameters and values for a RM instance. The following table lists the constraints on various configuration file parameters.

| Parameter                            | Default<br>Value | Туре                              | Limit         |
|--------------------------------------|------------------|-----------------------------------|---------------|
| IP_address                           | None             | Character string                  | 63 characters |
| host_name                            | None             | Character string                  | 31 characters |
| service_name<br>or<br>service_number | None             | Character string or numeric value | 15 characters |
| poll_value<br>(10 ms increments)     | 1000             | Numeric value                     | None          |
| timeout_value<br>(10 ms increments)  | 3000             | Numeric value                     | None          |
| device_name<br>for HORCM_DEV         | None             | Character string                  | 31 characters |
| dev_group                            | None             | Character string                  | 31 characters |
| port                                 | None             | Character string                  | 31 characters |
| target_ID                            | None             | Numeric value                     | 7 characters  |
| LUN                                  | None             | Numeric value                     | 7 characters  |
| mirror_unit                          | 0                | Numeric value                     | 7 characters  |
| RM_group                             | None             | Character string                  | 31 characters |
| dev_name<br>for HRCM_CMD             | None             | Character string                  | 63 characters |

For examples of configuration files, see Appendix A, "Configuration file examples" (page 265).

#### **HP-UX**

An example horcm.conf file can be found in the /HORCM/etc directory.

## Windows NT/2000/2003

An example **horcm.conf** file can be found in the **C:\HORCM\etc** directory.

## MPE/iX

See Appendix E, Porting notice for MPE/iX (page 353).

# Open VMS

See Appendix F, Porting notice for OpenVMS (page 363).

# **HORCM\_MON** section

#### Syntax HORCM\_MON

{ host\_name | IP\_address } { service\_name | service\_number } poll\_value timeout\_value }

host name Name of the host on which this RM instance runs.

*IP\_address* IP address of the host on which this RM instance runs.

Specify *NONE* when two or more network cards are installed in the server, or several networks (subnets) are configured, and you want to use this RM feature to

listen on all networks.

service name Service name that was configured in the host services

file.

service\_number Service number that was configured in the host services

file.

poll\_value Specifies a monitoring interval for paired volumes. By

making this interval longer, the RM daemon load is reduced, but it may take longer to notice a change in

pair status.

If this interval is set to -1, paired volumes are not monitored. A value of -1 should be specified when two or more instances of RM run on the same machine and

one is already monitoring the pair.

timeout\_value Specifies the remote server communication timeout

period.

**Description** 

The **HORCM\_MON** section describes the host name or IP address and the port number (and the paired volume error monitoring interval) of the local host.

#### **Examples HORCM\_MON**

blue horcm1 1000 3000

The RM instance is running on system blue with service name horcm1, a poll value of 10 seconds, and a timeout value of 30 seconds.

HORCM\_MON NONE horcm1 1000 3000

The RM instance is running on system NONE, indicating two or more network cards are installed in the server, or several networks (subnets) are configured, and the RM listens on all networks. The service name is horcm1, a poll value of 10 seconds, and a timeout value of 30 seconds.

The **raidqry** –**r** *group* command executed on each host allows the user to examine the multiple network configurations. The following figure shows that the volume group known as **oradb** is controlled from the right side of the diagram by host HST1 (using either subnet A or B) and from the left side of the diagram by either HST2 or HST3 (using either subnet A or B).

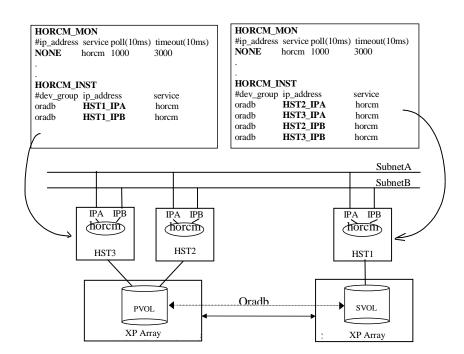

# **HORCM\_CMD** section

#### **Syntax** HORCM\_CMD

command\_device [ command\_device ] . . .

#### **Description**

The **HORCM\_CMD** section defines the disk devices RM uses to communicate with the disk array. When a RM command is initiated, command data is written to the special disk array command device. The disk array reads this data and carries out the appropriate actions.

Multiple command devices can be defined in this section of the configuration file to provide alternate command devices and paths in the event of failure.

It is recommended that each host has a unique command device. A command device should not be accessed by more than one host. Multiple instances on the same host can use the same command device.

To configure command devices, use LUN Configuration Manager. If LUN Configuration Manager is not available, an HP representative can configure the command devices by using the internal disk array service processor (SVP).

### **Examples**

#### HP-UX HORCM CMD

/dev/rdsk/c2t3d0 /dev/rdsk/c6t2d4

This example defines two device files as paths to a command device. These devices can be pylinks to the same volume on the disk array, or may be different command devices. Placing the second command device on the same line implies that it is an alternate within the same array.

HORCM\_CMD #unitID0 (Array 1) /dev/rdsk/c1t3d5 #unitID1 (Array 2) /dev/rdsk/c2t3d5

This HP-UX example shows multiple disk arrays connected to the host. One RM instance can control multiple disk arrays. To enable this feature, the different command devices have to be specified on different lines. RM uses unit IDs to control multiple disk arrays. A device group can span multiple disk arrays (sync-CA only). The unit ID must be appended for every volume device name in the **HORCM\_DEV** section, as shown in the following figure.

```
HORCM MON
#ip address service poll (10ms) timeout (10ms)
HST1
            horcm
                      1000
                                  3000
HORCM CMD
#unitID 0... (seq#30014)
#dev name
               dev_name dev_name
/dev/rdsk/c0t0d0
                    /dev/rdsk/c0t0d1
#unitID 1... (seq#30015)
#dev name
               dev name dev name
/dev/rdsk/c1t0d0
HORCM DEV
#dev_group
            dev_name port#
                              TargetID
                                         LU#
                                              MU#
oradb
             oradb1
                      CL1-A
                                         3
                                              10
oradb
             oradb2
                      CL1-A
                                         3
                                              11
                                         5
                                              0
oralog
             oralog1 CL1-A
            oralog2 CL1-A1
                                         5
                                              0
oralog
oralog
            oralog3
                      CL1-A1
                                         5
                                              1
HORCM INST
#dev group
            ip address service
oradb
            HST2
                        horcm
oradb
            HST3
                        horcm
oralog
            HST3
                        horcm
```

This example shows the path to a shared command device in Windows.

\\.\Volume{GUID}

This example shows the use of a Volume GUID for the command device in Windows.

MPE/iX See Appendix E, Porting notice for MPE/iX (page 353).

*OpenVMS* See Appendix F, Porting notice for OpenVMS (page 363).

# **HORCM\_DEV Section**

#### Syntax HORCM\_DEV

device\_group device\_name port target\_ID LUN [ mirror\_unit ]

device\_group Each device group contains one or more volumes. This

parameter gives you the capability to act on a group of volumes with one RM command. The device group can be any user-defined name up to 31 characters in length.

device\_name User-defined and unique to the instances using the

device groups. It can be up to 31 characters in length and is a logical name that can be used instead of the

physical Port/TID/LUN/MU# designation.

port Disk array I/O port through which the volume is

configured to be accessed. Port specification is not case

sensitive (CL1-A= cl1-a= CL1-a= cl1-A).

target\_ID SCSI/Fibre target ID assigned to the volume.

LUN Decimal logical unit number assigned to the volume.

*mirror\_unit* Used when you are making multiple BC copies from a P-VOL. The mirror unit is a number ranging from 0 to 2

and has to be explicitly supplied for all BC volumes.

If *mirror\_unit* is left blank it will be assumed that CA-Sync or CA-Async is being used. The number is not a count of the number of copies to be made but rather a label for a specific P-VOL to S-VOL

relationship.

CA-Journal will allow up to four copies from a P-VOL. The mirror unit for a CA-Journal volume is indicated

by an "h" and a number ranging from 0 to 3. If

*mirror\_unit* is omitted, the value of h0 will be assumed. Mirror unit value "h1", "h2" and "h3" are valid only for

CA-Journal operations.

| HORCM_MON<br>#ip_address<br>HST1                                         | service<br>horcm                 | - '                                       | 0ms                              |          | eout()                  | 10ms)        |
|--------------------------------------------------------------------------|----------------------------------|-------------------------------------------|----------------------------------|----------|-------------------------|--------------|
| HORCM_CMD<br>#dev_name<br>/dev/rsd0e                                     | dev_name                         | dev_name                                  |                                  |          |                         |              |
| HORCM_DEV<br>#dev_group<br>Group<br>Group1<br>Group2<br>Group3<br>Group4 | dev_name dev dev1 dev2 dev3 dev4 | port#<br>CL1-A<br>CL1-A<br>CL1-A<br>CL1-A | TargetI<br>3<br>3<br>3<br>3<br>3 | D        | LU#<br>1<br>1<br>1<br>1 | MU# 0 1 2 h1 |
| HORCM_INST<br>#dev_group<br>Group<br>Group1                              | ip_add<br>HST2<br>HST3           | lress                                     | service<br>horcm                 | <u>)</u> |                         |              |

The validity of the mirror descriptor is shown for various pair states in the table below.

| Feature    | SMPL  |         | P-VOL |         | S-VOL |         |
|------------|-------|---------|-------|---------|-------|---------|
|            | MU#0  | MU#1-3  | MU#0  | MU#1-3  | MU#0  | MU#1-3  |
| CA         | Valid | Invalid | Valid | Invalid | Valid | Invalid |
| CA-Journal | Valid | Valid   | Valid | Valid   | Valid | Valid   |

#### **Description**

Example

The **HORCM\_DEV** section describes the physical volumes corresponding to the paired volume names. Each volume listed in **HORCM\_DEV** is defined on a separate line.

# Example HORCM\_DEV group1 g1-d1 CL1-A 12 1 0

This example shows a volume defined in device group1 known as device g1–d1. It is accessible through disk array unit 0 and I/O port CL1-A. The SCSI target ID is 12, the LUN is 1, and the BC mirror unit number is 0.

You can use RM to control multiple disk arrays with one RM instance by specifying the unit ID appended to the port. This example refers to the example in the HORCM\_CMD section (page 49).

#### HORCM\_DEV group1 g1\_d1 CL1-A 12 0 group2 g2 -d1 CL1-A1 12 0

This example shows that the volume pair with the device name g2-d1 resides on disk array unit 1 while the volume pair with device name g1-d1 resides on disk array unit 0.

Tip In the case of Fibre Channel, if the host reports a different target ID and LU# than **raidscan**, use the **raidscan** value.

# Related information

To see configuration file examples, and to see how devices belonging to different unit IDs are configured, see Appendix A, Configuration file examples (page 265).

# **HORCM\_INST** section

#### Syntax HORCM\_INST

device\_group { host\_name | IP\_address } { service\_name | service\_number }

device\_group Defined in the HORCM\_DEV section. Each group

defined in HORCM\_DEV must be represented in the HORCM\_INST section only once for every remote RM

instance.

host name Host name of the host on which the remote instance

runs. The remote instance can run on the same host as

the local instance.

*IP\_address* IP address of the host on which the remote instance

runs. The remote instance can run on the same host as

the local instance.

service\_name Service name that was entered into the services file for

the remote instance.

service number Service number that was entered into the services file

for the remote instance.

**Description** 

The **HORCM\_INST** section defines how RM groups link to remote RM

instances.

Example

The example below shows that the opposite side of the pairs contained within the group called group1 are serviced from a RM residing on host yellow that listens on a UDP port defined in /etc/services to have the name

horcm0.

HORCM\_INST group1 yellow horcm0

# Starting the instances

After the RM instance configuration files have been set up, you can start the instances. See the instructions for your operating system:

#### **HP-UX**

Run this shell command on each host that runs an RM instance:

```
/usr/bin/horcmstart.sh [ instance_number ] [ instance_number ] . . .
```

If you do not specify an instance number, the command uses the value stored in the **HORCMINST** environment variable. The default value is 0.

#### Windows NT/2000/2003

From the DOS prompt, under the \HORCM\etc directory, type this command:

**horcmstart** instance\_number [ instance\_number ] . . .

## MPE/iX

See Appendix E, Porting notice for MPE/iX (page 353).

## **OpenVMS**

Run RM instance as a detached process. See Appendix F, Porting notice for OpenVMS (page 363).

#### **Environment variables for BC**

By default, all RM operations affect CA volumes. To enable RM commands to control BC operations, set the **HORCC\_MRCF** environment variable to **1**.

RM commands are issued to the local instance host. To specify which instance is the local instance, set the **HORCMINST** environment variable,

as in the following examples of environment variables, where n is the value of the RM instance for the RM command.

#### UNIX

For UNIX ksh, use the **export** command:

```
export HORCC_MRCF=1 export HORCMINST=n
```

For UNIX csh, use the **setenv** command:

```
setenv HORCC_MRCF=1 setenv HORCMINST=n
```

### Windows NT/2000/2003

For Windows NT/2000/2003, use the **set** command:

```
set HORCC_MRCF=1 set HORCMINST=n
```

## MPE/iX

For MPE/iX, use the **setenv** command.

```
setenv HORCC_MRCF 1
setenv HORCMINST n
```

## **OpenVMS**

For OpenVMS, set the environment variable using symbol.

```
HORCC_MRCF := 1
HORCMINST := 0
```

# Issuing CA commands

To issue CA commands, the **HORCC\_MRCF** environment variable must be removed and the **HORCMINST** environment variable must be set.

#### **UNIX**

Setting a null value is not sufficient.

For UNIX ksh, use the **unset** command:

unset HORCC\_MRCF set HORCMINST=n

For UNIX csh, use the **unsetenv** command:

unsetenv HORCC\_MRCF setenv HORCMINST=n

#### Windows NT/2000/2003

For Windows NT/2000/2003, use the **usetenv** command option:

raidscan –x usetenv HORCC\_MRCF raidscan –x setenv HORCMINST n

Related Information

For syntax descriptions, see **usetenv** (page 224) and **setenv** (page 217).

## MPE/iX

Within the POSIX shell, use the **unset** command:

unset HORCC\_MRCF set HORCMINST=n

#### **OpenVMS**

For Open VMS, use the following command:

**\$DELETE/SYMBOL HORCC\_MRCF** 

# **Using RAID Manager**

This chapter describes commands, scripts, functions, and procedures for RAID Manager (RM).

# **Using RAID Manager commands**

To create and manage CA and BC pairs with RM, use the following commands:

**paircreate** Establishes a primary to secondary pair relationship

between volumes. See "paircreate" (page 129).

pairdisplay Displays the state of volumes. See "pairdisplay" (page

139).

pairsplit Suspends or deletes a paired volume. See "pairsplit"

(page 166).

**pairresync** Restores a volume from a PSUE/PSUS/SSWS state to a

PAIR state. See "pairresync" (page 158).

Before issuing RM commands, set the **HORCMINST** environment variable to refer to the instance number you want to use for the local RM instance.

#### **Continuous Access**

After installing CA, the system administrator must conduct operation tests for recovery and maintenance, to check for possible failures that can occur. The HP representatives can identify the possible causes of a possible failure by using the SVP.

#### **Caution**

For CA, make sure to unset the HORCC\_MRCF variable. Do not set the HORCC\_MRCF variable to 0.

#### **Business Copy**

For BC, set **HORCC\_MRCF=1**.

# **Using RAID Manager commands in scripts**

An RM script is a list of instructions contained in a host file to automate a series of CA and BC operations. The host reads the script file and carries out each command as if it were typed in individually.

Using RM host scripting, you can execute a large number of CA and BC commands in rapid sequence.

## Paired CA volume status definitions

Each pair of CA volumes consists of a primary volume (P-VOL) and secondary volume (S-VOL). Each pair has a pairing status.

The P-VOL controls the status for the pair, which is reflected in the status of the S-VOL. The major CA pair statuses are:

- SMPL
- PAIR
- PSUS
- COPY
- PSUE
- PFUS

When you issue a CA command, the status usually changes. A read or write request from the host is allowed or rejected, depending on the status of the paired volume, as shown in the figure on the next page.

#### Caution

Terminology and functionality differ somewhat between the RM CLI interface and the RC GUI interface. For instance:

- The terms "suspend" and "split" may have opposite meanings
- S-VOL read/write options while suspended may differ
- The GUI allows you to choose/force a PSUE state

For more detail, refer to the following manuals:

HP StorageWorks Business Copy XP: User's Guide

HP StorageWorks Continuous Access XP: User's Guide

Note that the data at the async-CA S-VOL is assured to be consistent, but is only current in PSUS state.

If one of the volumes making up an aggregated LUSE volume is PSUE status, the LUSE volume will be reported as PDUB (dubious) status.

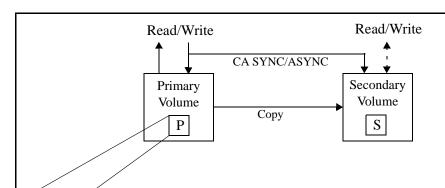

| Status          | Pairing status                                                                                                    | Primary                    | Secondary                  |
|-----------------|----------------------------------------------------------------------------------------------------|----------------------------|----------------------------|
| SMPL            | Unpaired volume                                                                                                    | R/W enabled                | R/W enabled                |
| PAIR            | Paired/duplicated volume, consistency assured                                                                                                    | R/W enabled                | R* enabled                 |
| COPY            | In paired state, but (out of order) copying to the secondary volume is not yet completed                                                                                | R/W enabled                | R* enabled                 |
| PSUS            | In paired state, but updating the secondary volume is suspended. The P-VOLs and S-VOLs track the differences in the changed data. The P-VOL data is typically dominant. | R/W enabled                | See Note 1.<br>R/W enabled |
| PSUE<br>(Error) | PSUS status due to an internal or link error                                                                                                    | See Note 2.<br>R/W enabled | R* enabled                 |
| PFUS            | PSUS status due to a side file full error                                                                                                    | See Note 2.<br>R/W enabled | R* enabled                 |

Note 1: Valid when reading and writing are enabled using an option of the pair splitting.

Note 2: Reading and writing are enabled as long as no errors occur in the primary volume.

R\*: Reading disabled when **-m noread** is specified in the **paircreate** command.

# Paired BC volume status definitions

Each paired BC volume consists of a primary volume (P-VOL) and secondary volume (S-VOL). Each volume maintains its own pair status.

The P-VOL controls the pair state that is typically reflected in the status of the S-VOL. The major BC pair statuses are:

- SMPL
- PAIR
- PSUS
- COPY
- RCPY
- PSUG

The status can be changed when a RM command is issued. A read or write request from the host is allowed or rejected according to the status, as shown in the following figure.

#### Caution

Terminology and functionality differ somewhat between the RM CLI interface and the RC GUI interface. For instance:

- The terms "suspend" and "split" may have opposite meanings
- S-VOL read/write options while suspended may differ
- The GUI allows you to choose/force a PSUE state

For more detail, refer to the following manuals:

HP StorageWorks Business Copy XP: User's Guide

HP StorageWorks Continuous Access XP: User's Guide

Note that reading the BC S-VOL in any state but PSUS is "at your own risk" in that the data is likely to be inconsistent as well as not current.

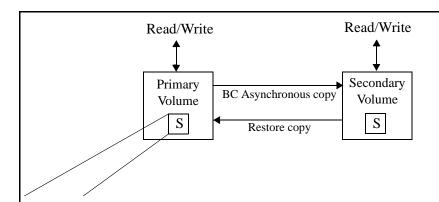

| Status          | Pairing status                                                                                                    | Primary                  | Secondary   |
|-----------------|----------------------------------------------------------------------------------------------------|--------------------------|-------------|
| SMPL            | Unpaired volume                                                                                                    | R/W enabled              | R/W enabled |
| PAIR            | Paired/duplicated volumes. Data in the primary and secondary volumes are not assured to be identical.                                      | R/W enabled              | R* enabled  |
| СОРҮ            | In paired state, but copying to the secondary volume is not completed. The P-VOL/S-VOL are not assured to be identical.                    | R/W enabled              | R* enabled  |
| RCPY            | This reverse copy state infers copying from the secondary to the primary volume by using the <b>–restore</b> option of <b>pairresync</b> . | R* enabled               | R enabled   |
| PSUS            | In paired state, but updating the secondary volume is suspended. The P-VOL and S-VOL notes any new changes in a bitmap.                    | R/W enabled              | R/W enabled |
| PSUE<br>(Error) | PSUS status due to an internal failure (or RC GUI command). The P-VOL and S-VOL maintain a delta bitmap.                                   | R/W enabled (See Note 1) | R* enabled  |

Note 1: Valid when reading and writing are enabled, as far as no failure occurs in the P-VOL.

R\* : Reading disabled when the user specified the -**m** noread option in the paircreate command.

# File types and structure

The RM product includes files supplied for the user, log files created internally, and files created by the user. These files are stored in the server's local disk. See the following tables.

| Title                           | File name, Location   | Executable for Command |
|---------------------------------|-----------------------|------------------------|
| HORCM (RM)                      | /etc/horcmgr          | none                   |
| HORCM_CONF                      | /HORCM/etc/horcm.conf | none                   |
| Takeover                        | /usr/bin/horctakeover | horctakeover           |
| Make configuration file         | /usr/bin/mkconf.sh    | mkconf                 |
| Volume<br>Accessibility check   | /usr/bin/paircurchk   | paircurchk             |
| Pair generation                 | /usr/bin/paircreate   | paircreate             |
| Pair splitting/suspending       | /usr/bin/pairsplit    | pairsplit              |
| Pair resynchronization          | /usr/bin/pairresync   | pairresync             |
| Event waiting                   | /usr/bin/pairevtwait  | pairevtwait            |
| Error notification              | /usr/bin/pairmon      | pairmon                |
| Volume checking                 | /usr/bin/pairvolchk   | pairvolchk             |
| Pair configuration confirmation | /usr/bin/pairdisplay  | pairdisplay            |
| RAID scan                       | /usr/bin/raidscan     | raidscan               |
| RAID activity report            | /usr/bin/raidar       | raidar                 |
| Connection confirmation         | /usr/bin/raidqry      | raidqry                |

| Title                           | File name, Location       | Executable for Command |
|---------------------------------|---------------------------|------------------------|
| Trace control                   | /usr/bin/horcctl          | horectl                |
| Synchronization waiting command | /usr/bin/pairsyncwait     | pairsyncwait           |
| HORCM (RM)<br>activation script | /usr/bin/horemstart.sh    | horcmstart.sh          |
| HORCM shutdown script           | /usr/bin/horemshutdown.sh | horcmshutdown.sh       |
| Connection confirmation         | /HORCM/usr/bin/inqraid*   | inqraid                |
| Oracle validation setting       | /usr/bin/raidvchkset      | raidvchkset            |
| Oracle validation confirmation  | /usr/bin/raidvchkdsp      | raidvchkdsp            |
| Oracle validation confirmation  | usr/bin/raidvchkscan      | raidvchkscan           |

<sup>\*</sup>The inqraid command is provided only for Linux, HP-UX, Solaris, MPE/iX, and OpenVMS.

| Title                   | File name, Location         | Command file |
|-------------------------|-----------------------------|--------------|
| HORCM (RM)              | \HORCM\etc\horcmgr.exe      | none         |
| HORCM_CONF              | \HORCM\etc\horcm.conf       | none         |
| Takeover                | \HORCM\etc\horctakeover.exe | horctakeover |
| Make configuration file | \HORCM\etc\mkconf.exe       | mkconf       |
| Accessibility check     | \HORCM\etc\paircurchk.exe   | paircurchk   |
| Pair generation         | \HORCM\etc\paircreate.exe   | paircreate   |

| Title                           | File name, Location             | Command file  |
|---------------------------------|---------------------------------|---------------|
| Pair split/suspend              | \HORCM\etc\pairsplit.exe        | pairsplit     |
| Pair resynchronization          | \HORCM\etc\pairresync.exe       | pairresync    |
| Event waiting                   | \HORCM\etc\pairevtwait.exe      | pairevtwait   |
| Error notification              | \HORCM\etc\pairmon.exe          | pairmon       |
| Volume checking                 | \HORCM\etc\pairvolchk.exe       | pairvolchk    |
| Pair configuration confirmation | \HORCM\etc\pairdisplay.exe      | pairdisplay   |
| RAID scanning                   | \HORCM\etc\raidscan.exe         | raidscan      |
| RAID activity reporting         | \HORCM\etc\raidar.exe           | raidar        |
| Connection confirmation         | \HORCM\etc\raidqry.exe          | raidqry       |
| Trace control                   | \HORCM\etc\horcctl.exe          | horcctl       |
| HORCM activation script         | \HORCM\etc\horcmstart.exe       | horemstart    |
| HORCM shutdown script           | \HORCM\etc\horcmshutdown.exe    | horemshutdown |
| Synchronous waiting             | \HORCM\etc\pairsyncwait.exe     | pairsyncwait  |
| Connection confirmation         | \HORCM\etc\inqraid.exe          | inqraid       |
| Takeover                        | \HORCM\usr\bin\horctakeover.exe | horctakeover  |
| Accessibility check             | \HORCM\usr\bin\paircurchk.exe   | paircurchk    |
| Pair generation                 | \HORCM\usr\bin\paircreate.exe   | paircreate    |
| Pair split/suspend              | \HORCM\usr\bin\pairsplit.exe    | pairsplit     |
| Pair resynchronization          | \HORCM\usr\bin\pairresync.exe   | pairresync    |
| Event waiting                   | \HORCM\usr\bin\pairevtwait.exe  | pairevtwait   |
| Volume check                    | \HORCM\usr\bin\pairvolchk.exe   | pairvolchk    |
| Synchronization waiting command | \HORCM\usr\bin\pairsyncwait.exe | pairsyncwait  |
| Pair configuration confirmation | \HORCM\usr\bin\pairdisplay.exe  | pairdisplay   |
| RAID scan                       | \HORCM\usr\bin\raidscan.exe     | raidscan      |

(continued)

| Title                          | File name, Location         | Command file |
|--------------------------------|-----------------------------|--------------|
| Connection confirmation        | \HORCM\usr\bin\raidqry.exe  | raidqry      |
| Oracle validation setting      | \HORCM\usr\bin\raidvchkset  | raidvchkset  |
| Oracle validation confirmation | \HORCM\usr\bin\raidvchkdsp  | raidvchkdsp  |
| Oracle validation confirmation | \HORCM\usr\bin\raidvchkscan | raidvchkscan |
| Tool                           | \HORCM\Tool\chgacl.exe      | chgacl       |

#### Windows NT/2000/2003 command notes:

- \HORCM\etc\ commands are used when issuing commands interactively from the console.
- If the user issues these commands without any arguments, RM will enter interactive mode.
- \HORCM\usr\bin commands are not interactive.
- \HORCM\usr\bin commands are used for programatic execution from a user application.

# Log files

RM and RM commands write internal logs and trace information to help the user identify the causes of RM failures and to keeps records of the transition history of pairs.

# Log file format

Log files provided are the startup log file, error log file, trace file, and core file, which are located as shown below. HOST denotes the host name, and PID denotes the process ID within that host.

#### **UNIX Systems**

startup log files HORCM startup log

\$HORCM\_LOG/horcm\_HOST.log

Command log

\$HORCC\_LOG/horcc\_HOST.log

error log file HORCM error log

\$HORCM\_LOG/horcmlog\_HOST/horcm.log

trace files HORCM trace

 $\$HORCM\_LOG/horcmlog\_{HOST/horcm\_PID.trc}$ 

Command trace

\$HORCM\_LOG/horcmlog\_HOST/horcc\_PID.trc

core files HORCM core

\$HORCM\_LOG/core\_HOST\_PID/core

Command core

\$HORCM\_LOG/core\_HOST\_PID/core

## Windows NT/2000/2003 Systems

startup log files HORCM startup log

\$HORCM\_LOG\horcm\_HOST\_log.txt

Command log

\$HORCC\_LOG\horcc\_HOST\_log.txt

error log file HORCM error log

\$HORCM\_LOG\horcmlog\_HOST\horcm\_log.txt

trace files HORCM trace

\$HORCM LOG\horcmlog HOST\horcm PID trc.txt

Command trace

\$HORCM\_LOG\horcmlog\_HOST\horcc\_PID\_trc.txt

core files HORCM core

\$HORCM\_LOG\core\_HOST\_PID\core

Command core

\$HORCM\_LOG\core\_HOST\_PID\core

# MPE/iX Systems

startup log files HORCM startup log

\$HORCM\_LOG/horcm\_HOST.log

Command log

\$HORCC\_LOG/horcc\_HOST.log

error log file HORCM error log

\$HORCM\_LOG/horcmlog\_HOST/horcm.log

trace file HORCM trace

\$HORCM\_LOG/horcmlog\_HOST/horcm\_PID.trc

## **OpenVMS Systems**

startup log file sys\$posix\_root :[horcm.log]

# Log directories

The log directories for the RM instance specify the command log files using the environment variables:

**\$HORCM\_LOG** A trace log file directory specified using the environment variable **HORCM LOG**. The HORCM (RM) log file, trace file and core file (as well as the command trace file and core file) are stored in this directory. If you do not specify an environment variable, /HORCM/log/curlog becomes the default.

\$HORCC LOG

A command log file directory specified using the environment variable HORCC\_LOG. If you do not specify an environment variable, the directory /HORCM/logn (n is the instance number) becomes the default.

While CA is running, log files are stored in the **\$HORCM\_LOG** directory. When RM starts up, the log files created are saved automatically in the **\$HORCM LOGS** directory shown below.

RM "in operation" log file directory

\$HORCM LOG = /HORCM/logn/curlog *n* is the instance number.

RM "automatic archives" log file directory

\$HORCM\_LOGS = /HORCM/logn/tmplog *n* is the instance number.

# Output to host log file

If you cannot create RM log files or an error occurs before the log files are created, error logs are output in the system log file.

If an RM instance activation fails, check the system log file, identify the error cause, and take any necessary action.

### **User-created files**

When constructing the RM environment, the system administrator should make a copy of the **HORCM\_CONF** file, edit the file for the system environment, and save the file:

#### **UNIX**

/etc/horcm.conf

or

/etc/horcmn.conf

where n is the instance number.

### Windows NT/2000/2003

**\WINNT\horem.conf** 

or

\WINNT\horemn.conf

where n is the instance number.

### MPE/iX

/etc/horcm.conf

or

/etc/horcmn.conf

where n is the instance number.

### **OpenVMS**

sys\$posix\_root : [etc]horcmn.conf

where n is the instance number.

### User-settable environment variables

When activating RM or initiating a command, you can specify any of the following environment variables:

- RM Environment Variables
- RM command Environment Variables
- RM instance Environment Variables
- environment variable for BC commands

### RM environment variables

### **\$HORCM CONF**

Specifies the name of the RM configuration file.

Default: /etc/horcm.conf

**\$HORCM\_LOG** Specifies the name of the RM log directory.

Default: /HORCM/log/curlog

### **\$HORCM TRCSZ**

Specifies the size of the RM trace file in kilobytes. The file size of 1 MB is used by default if no size is specified.

You cannot change the trace file size of RM in real time using the horcctl command.

#### \$HORCM\_TRCLVL

Specifies the RM trace level (between 0 and 15). If you specify a negative value, the trace mode is canceled. If you do not specify a level, tracing becomes level 4 by default.

You can change the trace level of RM in real time by using the **horcctl** –**c** –**l** command.

#### \$HORCM\_TRCBUF

Specifies the RM trace mode. If you specify this

environment variable, data is written to the trace file in nonbuffered mode. If you do not specify it, data is written in buffered mode.

The trace mode of RM can be changed in real time by using the **horctl** –**c** –**b** command.

#### \$HORCM\_TRCUENV

This variable specifies whether to use the trace control parameters (TRCLVL and TRCBUF trace types) as they are when a command is issued. When you specify this environment variable, the latest set trace control parameters are used. If you do not specify it, the default trace control parameters for RM commands are used, and tracing becomes level 4, and trace mode is set to buffer mode.

#### \$HORCM\_FCTBL

This variable changes the fibre address conversion table number when the target ID, which is indicated by the raidscan command, is different from the target ID used by the host.

### RM command environment variables

When issued, CA commands use these environment variables:

**\$HORCC\_LOG** Specifies a command log directory name. If this variable is not specified, the following directory is used:

### /HORCM/logn

(*n* is the instance number)

#### **\$HORCC TRCSZ**

Specifies the size of the command trace file in kilobytes. If you do not specify a size, the default trace size for CA commands is used. This default trace size is the trace size used by CA.

The default trace size for CA commands can be changed in real time by using the **horcctl** –**d** –**s** command.

#### \$HORCC\_TRCLVL

Specifies the command trace level (between 0 and 15). If you specify a negative value, the trace mode is canceled. If you do not specify a level, the default trace level for CA commands is used. This tracing is level 4 by default (or the CA level). You can change the default trace level for CA commands in real time using the **horcctl** –**d** –**l** command.

#### **\$HORCC TRCBUF**

This variable specifies the command trace mode. If you specify this environment variable, data is written to the trace file in nonbuffer mode. If you do not specify it, the default trace mode for CA commands is used. This default tracing mode is buffered mode (or the CA trace mode). You can change the default trace mode for CA commands in real time using the **horcetl** –**d** –**b** command.

### RM instance environment variable

The **\$HORCMINST** variable specifies the RM instance number when operating two or more RM instances on a single server.

You must specify an instance number in the command execution environment and the RM activation environment.

## **RM** protection

The RAID Manager protection facility restricts RM volume control operations to volumes that:

- the host is allowed to see, with or without host-based LUN security (Secure LUN XP)
- are listed in the RM configuration file.

To avoid inconsistency, RM security cannot be controlled within RM itself.

RM security is determined by command device definition within the SVP, Remote Console, or via SNMP. Upon definition, the protection facility for each command device can be enabled by setting an attribute. RM refers to this attribute when it first recognizes the command device.

Command devices with protection ON permit access to volumes that are not only on their list of allowed volumes, but are also host viewable.

The following figure shows the definition of a protected (access refused) volume:

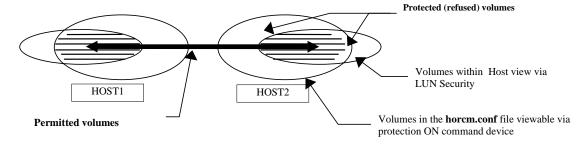

### **Protection facility specification**

Only permitted volumes and volumes visible to the host can be listed in the **horem.conf** file. A volume must fulfill two requirements to be considered "permitted" by the RM protection facility:

- It is host viewable (for example, with the HP supplied Inquiry tool).
- It is a volume listed in the **horcm.conf** file.

RM manages volume mirror descriptors (MU# for CA, BC0/BC1/BC2) as a unit. The permitted volumes in the following table lie at the intersection (the dark shaded areas) of volume device files, representing volumes that the host is allowed to see (row), and volumes that are listed in the **horem.conf** file (column).

| Volumes on horcm.conf | 1  | Mirror descriptor defined in horcm.conf |   |     |   |     |     |     |
|-----------------------|----|-----------------------------------------|---|-----|---|-----|-----|-----|
|                       | CA |                                         | E | ВСО |   | вс1 | BC2 |     |
|                       | L  | not                                     | L | not | L | not | L   | not |
| Unknown               | N  | N                                       | N | N   | N | N   | N   | N   |
| /dev/rdsk/c0t0d0      | P  | N                                       | P | N   | P | N   | P   | N   |

#### Guide to table terms:

| L       | The volume mirror descriptor is listed in the <b>horcm.conf</b> file.                                |
|---------|----------------------------------------------------------------------------------------------------|
| Not     | The volume mirror descriptor is <u>not</u> listed in the <b>horcm.conf</b> file.                     |
| Unknown | Volumes that the host cannot see, even though the volumes were listed in the <b>horcm.conf</b> file. |
| P       | Permitted                                                                                            |
| N       | Not permitted                                                                                        |

### Permission command

To allow initial access to a protected volume, the Permission command must be executed. This command is the **–find inst** option of **raidscan**; see "raidscan" (page 195). It is executed by **/etc/horcmgr** automatically upon RM startup. With security enabled, RM permits operations on a volume only after the Permission command is executed. Operations target volumes listed in the **horcm.conf** file.

The command compares volumes in the **horcm.conf** file to all host viewable volumes. Results are noted within RM in an internal table of protected and permitted volumes based on the **horcm.conf** file and the results of the Inquiry command. The Inquiry result is based on the LUN security for that host; you must configure LUN security before beginning RM operation.

Attempts to control protected volumes are rejected with the error code EX\_ENPERM.

### **Protection facility support**

**XP12000** Protection facility supported.

**XP1024/128** Protection facility supported.

XP512/48 Protection facility supported.

XP256 Not supported. XP256 can protect volumes only by

using the protection mode of RM.

Sequent (Dynix/ptx)

Not supported. If a command device is set to enable

protection mode, it is ignored by RM.

**Digital UNIX** 

Not supported. If a command device is set to enable

protection mode, it is ignored by RM.

**MPE/iX** Not supported (only SCSI connections). MPE/iX can

protect volumes by using only the protection mode of

RM.

**OpenVMS** 

Not supported. If a command device is set to enable

protection mode, it is ignored by RM.

### Command device configuration

You can use both protected and unprotected modes in a single array by enabling or disabling the protection facility of each command device. As a minimum configuration, it is possible to have two command devices, one with protection enabled and the other disabled.

Protection mode is enabled for the host that uses a LUN security enabled command device.

### LUN visibility from two host configuration

The following figure shows a two host protection mode configuration sharing one array. Operations directed at Ora2 are rejected because of no visibility for Grp4 from HOST2.

CM\* represents a command device with protection set to ON at creation time.

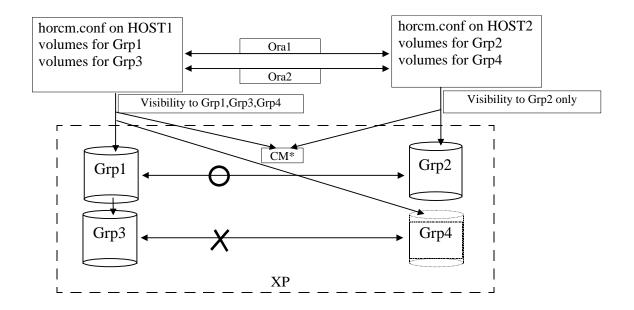

### LUN visibility from one host configuration

The following figure shows a one host protection mode configuration sharing one array. Ora1 and Ora2 control operations are rejected because of no visibility to Grp2 and Grp4 from HOST1. If HOST1 uses a command device with protection set to OFF at creation time, then Ora1 and Ora2 volume pairs can be controlled.

CM\* represents a command device with protection ON.

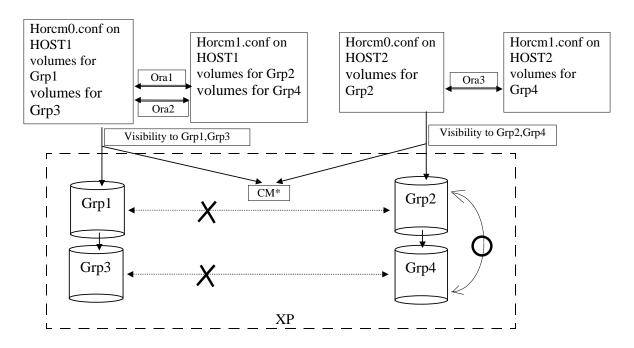

Protection is implemented completely within RM. If RM uses a command device with protection enabled, RM will check permissions on all paired volumes with which it deals.

### Commands controlled by RM protection

The following commands are controlled by RM protection:

 horctakeover, paircurchk, paircreate, pairsplit, pairresync, pairvolchk, pairevtwait, pairsyncwait

When these commands are issued to non-permitted volumes, RM rejects the request with an error code of **EX\_ENPERM**.

### pairdisplay

The **pairdisplay** command has no RM protection restrictions. Using this command, you can confirm whether volumes are permitted or not. Non-permitted volumes are shown without any LDEV# information. LDEV# information is shown as \*\*\*\*.

### Example

#### raidscan

The **raidscan** command shows all volumes without restriction because it does not use the HORCM\_DEV and HORCM\_INST fields in the **horcm.conf** file.

To identify permitted volumes with **raidscan**, use the **-find** option (supported with version 01.05.00). This option shows the device file name and array serial number information. You can use **raidscan -find** to create the **horcm.conf** file, because only permitted volumes (from the host's perspective) will be displayed.

## Example (HP-UX)

#### raidscan –find inst

RM recognizes permitted volumes as a result of executing **raidscan** –**find inst** (the Permission command). This command issues a SCSI inquiry to the specified device file to get the array Ser# and volume LDEV# from the XP array. Then, it cross checks volumes in the **horcm.conf** file against host viewable volumes and stores the result within the RM instance.

The following example shows the relationship between device files and the **horcm.conf** file upon manual execution of the Permission command in an HP-UX environment. Operations to all volumes displayed by **ioscan** will be allowed.

## Example (HP-UX)

```
# ioscan -fun | grep rdsk | raidscan -find inst
DEVICE FILE
                           PairVol PORT
                                           TARG LUN M SERIAL LDEV
                   Group
/dev/rdsk/c0t3d0
                  oradb
                           oradev1
                                   CL1-D 3 0 -
                                                      35013
                                                               17
                           oradev1 CL1-D
                                                0 0
/dev/rdsk/c0t3d0
                  oradb
                                            3
                                                      35013
                                                               17
```

### Permitting operations on protected volumes

Protection Mode requires a recognition step to check the host accessibility of volumes against the **horcm.conf** file at RM startup, using a command device with protection ON. This registration process (① or ②) is executed automatically by **/etc/horcmgr** at RM startup.

① The following is executed to register permitted volumes in a file (\$HORCMPERM). If the \$HORCMPERM file already exists, then it will use the existing file without doing a new **ioscan** (②).

If you want to permit even fewer volumes, edit the device file list in the \$HORCMPERM file. If you try to add device files that **ioscan** does not see (due to nonexistence or a LUN security product), an error will be returned at access time. This file is simply the text output (device files only) of a prior **ioscan** with the non XP device files removed.

### Naming the \$HORCMPERM file

### **UNIX systems**

The \$HORCMPERM variable is set by default to either /etc/horcmperm.conf or /etc/horcmperm\*.conf (where \* is the RM instance number).

## Example (HP-UX)

```
'cat $HORCMPERM | /HORCM/usr/bin/raidscan -find inst'
# The following is an example to show permitted LVM
# Volume groups.
# For MU# 0
vg00 /dev/rdsk/c0t3d0 /dev/rdsk/c0t3d1
vg00 /dev/rdsk/c0t3d2 /dev/rdsk/c0t3d3
# For MU# 1
vg01 /dev/rdsk/c0t3d0 /dev/rdsk/c0t3d1
vg01 /dev/rdsk/c0t3d2 /dev/rdsk/c0t3d3
```

### Verifying a group for vg01:

The following example verifies whether a LVM volume group is mapped to a group (MU#1 for BC) in the **horcm.conf** file correctly.

### Windows NT/2000/2003 systems

The \$HORCMPERM variable is set by default to either \WINNT\horcmperm.conf or \WINNT\horcmperm\*.conf (where \* is the instance number).

```
'type $HORCMPERM | x:\HORCM\etc\raidscan.exe -find inst' # The following is an example to permit DB Volumes. # Note: a numerical value is interpreted as Harddisk#. # DBO For MU# 0
```

```
Hd0-10
harddisk12 harddisk13 harddisk17
# DB1 For MU# 1
hd20-23
```

### Verifying a group for DB1:

The following example shows how to verify whether a DB volume group is correctly mapped to a horcm.conf group (MU#1 for BC).

```
D:\HORCM\etc> set HORCC_MRCF=1
D:\HORCM\etc> echo hd20-23 | raidscan -find verify 1 -fd
DEVICE_FILE Group PairVol Device_File M
                                                  SERIAL LDEV
Harddisk20 oradb1 oradev1 Harddisk20
                                              1
                                                    35013
                                                             17
Harddisk21 oradb1 oradev2 Harddisk21 1
Harddisk22 oradb oradev3 Harddisk22 1
                                                    35013
                                                             18
                                                    35013
                                                             19
Harddisk23
                                              1
                                                    35013
                                                             20
```

② If no \$HORCMPERM file exists, then the following commands can be manually executed to permit the use of all volumes the host is currently allowed to see (LUN security products may or may not be in place).

#### **HP-UX**

```
'ioscan -fun | grep rdsk | /HORCM/usr/bin/raidscan -find inst'
```

#### Linux

```
'ls /dev/sd* | /HORCM/usr/bin/raidscan -find inst'
```

#### **Solaris**

```
'ls /dev/rdsk/* | /HORCM/usr/bin/raidscan -find inst'
```

#### **AIX**

```
'lsdev -C -c disk | grep hdisk | /HORCM/usr/bin/raidscan -find inst'
```

If the **lsdev** command does not show the TID and LUN (for example, 2F-00-00-2,0) in the column output for the devices as shown below, then the **-d[g]** *raw device* option (on all commands) and **raidscan –find** will be unable to find target devices.

```
# lsdev -C -c disk
hdisk1 Defined 04-02-01 Other FC SCSI Disk Drive
```

This happens when a Fibre Channel adapter is used with a different device driver (for example, an Emulex adapter with an AIX driver).

### MPE/iX

```
'callci dstat | /HORCM/usr/bin/raidscan -find inst'
```

### Windows NT/2000/2003

```
'echo hd0-999 | x:\HORCM\etc\raidscan.exe -find inst'
```

The MAX volume to be scanned is **1000** by default.

*Important* 

This registration process is not without price because it is executed automatically upon /etc/horcmgr startup without checking for protection mode in order to validate the –fd option. Permitted volume registration brings a performance degradation in horcmstart.sh (RM startup), but the RM daemon runs as usual, depending on how many devices a host has.

If you want RM to start up faster in non-protection mode, then you can set \$HORCMPERM to **SIZE 0 byte** as a dummy file or set HORCMPERM=MGRNOINST. At that time, the **-fd** option will show the Device\_File name as Unknown. Afterwards, you can use **raidscan -find inst** in order to validate the **-fd** option.

### **Environment variables**

#### **\$HORCMPROMOD**

This environment variable sets protection mode ON by force. If your command device was created with protection mode OFF, this parameter forces protection mode ON, as shown in the table below.

| Original Command Device Setting | HORCMPROMOD                    | Resulting Mode      |
|---------------------------------|--------------------------------|---------------------|
| Protection mode ON              | No Effect (already on) →       | Protection mode ON  |
| Protection mode OFF             | Variable not set $\rightarrow$ | Protection mode OFF |
|                                 | Variable set $\rightarrow$     | Protection mode ON  |

### **\$HORCMPERM**

This variable is used to specify the RM permission file. If no file name is specified, the default is /etc/horcmperm.conf, or /etc/horcmperm\*.conf (where \* is the instance number).

• If a RM permission file exists, then /etc/horcmgr executes the following command to permit the volumes listed in the file.

(HP-UX)

'cat \$HORCMPERM | /HORCM/usr/bin/raidscan -find inst'

```
'type $HORCMPERM | x:\HORCM\etc\raidscan.exe -find inst'
     (Windows
NT/2000/2003
                   • If no RM permission file exists, then /etc/horcmgr executes this
                      built-in command to permit all volumes owned by the host.
                      'ioscan -fun | grep rdsk | /HORCM/usr/bin/raidscan -find inst'
     (HP-UX)
                      'ls /dev/sd* | /HORCM/usr/bin/raidscan -find inst'
       (Linux)
                      'ls /dev/rdsk/* | /HORCM/usr/bin/raidscan -find inst'
      (Solaris)
                      'lsdev -C -c disk | grep hdisk | /HORCM/usr/bin/raidscan -find
         (AIX)
                      'ls /dev/rdisk/dsk* | /HORCM/usr/bin/raidscan -find inst'
 (Tru64 UNIX)
                      'ls /dev/rrz* | /HORCM/usr/bin/raidscan -find inst'
(Digital UNIX)
  (DYNIX/ptx)
                      '/etc/dumpconf -d | grep sd | /HORCM/usr/bin/raidscan -find inst'
                      'callci dstat | /HORCM/usr/bin/raidscan -find inst'
     (MPE/iX)
                      'x:\HORCM\etc\raidscan.exe -pi $PhysicalDrive -find inst'
     (Windows
NT/2000/2003)
                   • If $HORCMPERM is set to MGRNOINST, /etc/horcmgr does not
                      execute the built-in command.
                      This is used to execute a system command to permit the volumes
                      specified from a user's shell script.
                      $ ingraid dka145-146
    OpenVMS
```

### Identifying a command device using protection mode

The SCSI inquiry output can not be changed to identify a command device in protection mode. Therefore, RM needs to provide a way to find the protection mode command device. The **horcctl** –**D** –**C** command designates a protection mode command device by appending '\*' to the device file name as follows:

```
(HP-UX) # horcctl -D
Current control device = /dev/rdsk/c0t0d0*
```

# Using RAID Manager on a Windows 2000/2003 system with "user" system privileges

By default, RAID Manager requires Windows system administrator privileges to execute RM commands. This is because RAID Manager needs to open the command device directly as a physical drive.

This section describes how to use the **chgacl.exe** to use RAID Manager commands without Administrator system privileges.

For a user to use "user" privileges to execute RM commands, the system administrator and the user need to perform some the following procedures.

Note: The parameters for the commands shown below are case sensitive.

### **Windows System Administrator**

## Allowing a user to use HORCM\_CMD by adding a user name to the physical drive

As System Administration, add the user name to the Device Object of the command device in the configuration definition file. This will allow HORCM\_CMD to work.

By default, **chgacl.exe** grants read, write and execute permissions. To restrict the permissions, see the section "Allowing different levels of access to a Device Object" (page 93).

### To add a user name to all physical drives:

1. Enter **chgacl** /A:<*user\_name>* **Phys** 

```
C:\HORCM\Tool>chgacl /A:RMadmin Phys
PhysicalDriveO -> \Device\HarddiskO\DRO
\\.\PhysicalDriveO : changed to allow 'RMadmin'
PhysicalDrive1 -> \Device\Harddisk1\DR1
\\.\PhysicalDrive1 : changed to allow 'RMadmin'
PhysicalDrive2 -> \Device\Harddisk2\DR2
\\.\PhysicalDrive2 : changed to allow 'RMadmin'
PhysicalDrive2 : changed to allow 'RMadmin'
PhysicalDrive3 -> \Device\Harddisk3\DR3
\\.\PhysicalDrive3 : changed to allow 'RMadmin'
```

#### To add a user name to one or more physical drives:

1. Enter: **chgacl** /A:<*user\_name*> <*object\_name*>...

#### Example 1 chgacl /A:RMadmin \\.\PHYSICALDRIVE10

#### Example 2 chgacl /A:RMadmin \\.\PHYSICALDRIVE10 \\.\PHYSICALDRIVE9

### Allowing a user to use the "-x mount/umount" option

If the user needs to use the "-x mount/umount" option of RM commands (for example, **raidscan -x mount Z: \vol2**), add the user name to the volume access control list.

By default, **chgacl.exe** grants read, write and execute permissions. To restrict the permissions, see the section "Allowing different levels of access to a Device Object" (page 93).

#### To add a user name to all volumes:

1. Enter **chgacl** /A:<*user\_name>* **Volume** 

```
C:\HORCM\Tool\chgacl /A:RMadmin Volume

Volume\5d0f64b9-3327-11d7-80b8-0002e307aa91\rightarrow \Device\HarddiskVolume9
\\.\Volume\5d0f64b9-3327-11d7-80b8-0002e307aa91\rightarrow : changed to allow 'RMadmin'
Volume\5d0f64b4-3327-11d7-80b8-0002e307aa91\rightarrow : changed to allow 'RMadmin'
Volume\5d0f64b4-3327-11d7-80b8-0002e307aa91\rightarrow : changed to allow 'RMadmin'
Volume\5d0f64b8-3327-11d7-80b8-0002e307aa91\rightarrow \Device\HarddiskVolume8
\\.\Volume\5d0f64b8-3327-11d7-80b8-0002e307aa91\rightarrow : changed to allow 'RMadmin'
Volume\5d0f64b0-3327-11d7-80b8-0002e307aa91\rightarrow : changed to allow 'RMadmin'
Volume\5f7d3408-ae0b-11d8-a414-0002e307aa91\rightarrow - \Device\HarddiskVolume11
\\.\Volume\5f7d3408-ae0b-11d8-a414-0002e307aa91\rightarrow : changed to allow 'RMadmin'
Volume\5d0f64ba-3327-11d7-80b8-0002e307aa91\rightarrow : changed to allow 'RMadmin'
Volume\5d0f64ba-3327-11d7-80b8-0002e307aa91\rightarrow : changed to allow 'RMadmin'
Volume\60c51fc2-2fb0-11d7-80b8-0002e307aa91\rightarrow : changed to allow 'RMadmin'
Volume\60c51fc2-2fb0-11d7-80b8-806d6172696f\rightarrow - \Device\Floppy0
\\.\Volume\60c51fc3-2fb0-11d7-80b2-806d6172696f\rightarrow : changed to allow 'RMadmin'
Volume\60c51fc3-2fb0-11d7-80b2-806d6172696f\rightarrow - \Device\Floppy0
\\.\Volume\60c51fc3-2fb0-11d7-80b2-806d6172696f\rightarrow - \Device\CdRom0
```

#### To add a user name to one or more volumes:

1. Enter: **chgacl** /A:<*user\_name*> <**Volume**{*GUID*}> ...

## Example chgacl/A:RMadmin

\\.\Volume{7dd3ba6b-2f98-11d7-a48a-806d6172696f}

You can also use the  $\|\$  Windows commands such as **mountvol**.

### Allowing a user to use the "-x portscan" option

If the user needs to use the "-x portscan" option of RM commands (for example, **raidscan -x mount portscan port0,20**), add the user name to the SCSI port access list.

### To add a user name to all SCSI ports:

1. Enter: chgacl /A:<user\_name> Scsi

#### Example

```
C:\HORCM\test>chgacl /A:RMadmin Scsi
Scsi3: -> \Device\Scsi\sym_hi2
\\.\Scsi3: : changed to allow 'RMadmin'
Scsi4: -> \Device\Scsi\ql22001
\\.\Scsi4: : changed to allow 'RMadmin'
Scsi0: -> \Device\Ide\IdePort0
\\.\Scsi0: : changed to allow 'RMadmin'
Scsi1: -> \Device\Scsi\aic78xx1
\\.\Scsi1: : changed to allow 'RMadmin'
Scsi2: -> \Device\Scsi\sym_hi1
\\.\Scsi2: : changed to allow 'RMadmin'
```

### To add a user name to one or more SCSI ports:

1. Enter: **chgacl** /A:<*user\_name*> <*SCSIX*> ...

### Example 1 chgacl /A:RMadmin Scsi0

### Example 2 chgacl /A:RMadmin Scsi0 Scsi1 Scsi2

### Allowing different levels of access to a Device Object

**chgacl.exe** allows you to set a combination of read, write, execute or "all" access rights to a Device Object. If no permission parameter is given, **chgacl** grants "all" access to the Device Object.

An RM user needs read, write and execute rights to the command device in order to start a HORCM instance.

Enter: chgacl /A:<user\_name> [/P:A-R-W-E] <object\_name> ...

Example (Grant read and write access for the user horcm to all physical drives.)

chgacl /A:horcm /P:R-W Phys

### Deleting a user name from the access control list of the Device Object

Caution: The first two commands below may delete the user's privileges to access the system drive  $(C:\)$ .

#### To delete a user name from all physical drives:

1. Enter: chgacl /D:<user\_name> Phys

#### To delete a user name from all volumes:

1. Enter: chgacl /D:<user\_name> Volume

#### To delete a user name from one or more Device Objects:

1. Enter: chgacl /D: <user\_name> <object\_name> ...

#### Restrictions

The ACL (Access Control List) for the Device Object is set every time Windows boots, so access must be reset every time the system starts up.

Use the Windows Scheduled Tasks application to run a batch file that adds the RM user name to the access list when system reboots.

#### To add a scheduled task (Windows 2000/Windows 2003):

- 1. Click Start. Click Control Panel.
- Double-click Scheduled Tasks. Double-click Add Scheduled Task. The Scheduled Task Wizard apears.
- 3. Click Next.
- 4. Browse to the batch file. Select the batch file.
  - A sample batch file is shown in this section.
- 5. Enter a name for the task. Select "When my computer starts"
- 6. Enter the system administrator password. Enter the password again.
- 7. Click Next. Click Finish.

You can redirect the output of the batch file by adding redirection in the batch file. Alternately, you can specify redirection in the Scheduled Task item's Run field in advanced properties (for example, C:\HORCM\add\_RM\_user.bat > C:\HORCM\logs\add\_RM\_user.log).

**Note**: If you change the Windows system administrator's password, this scheduled task will not execute. You will need to modify the task by entering the new password.

When new Device Objects (physical drives) are created, you must update user access for these devices.

### RAID Manager user

### Establishing the HORCM (/etc/horcmgr) startup environment

By default, the RM configuration definition file is stored in the "%SystemDrive%\windows" or "%SystemDrive%\WINNT" directory. A user with no system administrator privilege is denied writing to these directories. Therefore, the RM user needs to have his or her configuration file in some other directory and set the HORCM\_CONF variable to that location.

#### Example 1

C:\HORCM\etc\>set HORCM\_CONF=C:\Documents and
Settings\RMadmin\horcm10.conf

C:\HORCM\etc\>set HORCMINST=10

C:\HORCM\etc\>horcmstart

**horemstart** must be executed without arguments.

#### Example 2 Starting two instances:

```
C:\HORCM\etc>set HORCM_CONF=C:\Documents and Settings\RMadmin\horcm101.conf
C:\HORCM\etc>set HORCMINST=101
C:\HORCM\etc>horcmstart
starting HORCM inst 101
HORCM inst 101 starts successfully.
C:\HORCM\etc>set HORCM_CONF=C:\Documents and Settings\RMadmin\horcm5.conf
C:\HORCM\etc>set HORCMINST=5
C:\HORCM\etc>horcmstart
starting HORCM inst 5
HORCM inst 5 starts successfully.
```

#### **Restrictions**

**Restriction 1.** A user without system administrator privilege is not allowed to use the Windows **mountvol** command (although some current Windows 2000 revisions allow a user to mountvol a directory to a volume). Therefore, a user cannot execute the "directory mount" option of RM commands using the **mountvol** command.

For example, "raidscan -x mount C:\test \vol5" will generate an error even though the system administrator has added the user name to the access list of the volume.

**Restriction 2.** The **inqraid** "gvinf" option uses the "%SystemDrive%:\windows\" or "%SystemDrive%:\WINNT\" directory. Therefore, the user executing this command will get some errors unless the system administrator grants the user write access to the directory.

RM version 01.15.02 and later allows the user to set the HORCM\_USE\_TEMP variable to prevents the errors.

**Restriction 3.** The user using the RAID Manager commands and the user starting the HORCM instance must have the same system privileges. The following scenario is an example:

An administrator stated a HORCM instance 5. User A with "user" privileges will not be able to use any RAID Manager commands with HORCM instance 5. This is because even if user A has been added to the access control list for the devices, user A's RM commands will not be able to communicate with the HORCM instance that was started by another user with different privileges.

RM version 01.15.02 and later allow the user to connect to HORCM by setting the "HORCM\_EVERYCLI" environment variable.

Example:

**horemstart** must be executed without arguments.

### Sample BAT file

A batch file can be useful in reestablishing user access after a system reboot.

```
@echo off
echo Run at
Date /T
Time /T
rem (1) Allow a user to use HORCM_CMD by adding a
user name to the physical drive
rem (1a) Add an user name to all physical drives
rem usage: chgacl /A:<User_name> Phys
c:\horcm\tool\chgacl /A:RMadmin Phys
rem (1b) Add a user name to one or more physical drives
rem usage: chgacl /A:<User_name> <Object_name>...
c:\horcm\tool\chgacl /A:RMadmin \\.\PHYSICALDRIVE0
\\.\PHYSICALDRIVE1
rem (2) Allowing an user to use -x mount/umount option
of the RM commands
rem (2a) Add the user name to ALL volumes
rem usage: chgacl /A:<user_name> Volume
c:\horcm\tool\chgacl /A:RMadmin Volume
rem (2b) Add the user name to one or more volumes
rem usage: chgacl /A:<user_name> <Volume{GUID}>...
```

```
c:\horcm\tool\chgacl /A:RMadmin
\\.\Volume{7dd3ba6b-2f98-11d7-a48a-806d6172696f}
rem (3) Allow a user to use the "-x portscan" option of
RM commands
rem (3a) Add a user name0 to access list of ALL SCSI
ports
rem usage: chgacl /A:<user_name> Scsi
c:\horcm\tool\chgacl /A:RMadmin Scsi
rem (3b) Add the user name to Access List of one or more
SCSI ports
rem usage: chgacl /A:<user_name> <SCSIX>...
c:\horcm\tool\chgacl /A:RMadmin Scsi0 Scsi1
```

## **LUN Security Extension**

HP StorageWorks LUN Security XP Extension is an optional feature that prevents hosts from writing to protected volumes. This is similar to the ORACLE Data Validation command, setting a protection attribute for a specified LU.

### **Guarding options**

RAID Manager supports the following guarding options:

**Hiding from inquiry commands**. RM conceals the target volumes from SCSI Inquiry commands by responding "unpopulated volume" (0x7F) to the device type.

**"SIZE 0" volume**. RM replies to SCSI Read Capacity commands with "SIZE 0" for the target volume.

**Read protection.** RM protects volumes from reading by responding with the check condition of "Illegal function" (SenseKey=0x05, SenseCode=0x2200).

**Write protection.** RM protects volumes from writing by replying with "Write Protect" in the Mode sense header and by responding with the check condition of "Write Protect" (SenseKey=0x07, SenseCode=0x2700).

**S-VOL disabling.** RM protects volumes from becoming and S-VOL during pair creation.

### Commands affected

RAID Manager has options in the following three commands for setting and verifying guarding:

**raidvchkset**. This command sets the parameters for guarding specified volumes. (page 226)

**raidvchkdsp**. This command shows the guarding parameters for specified volumes, based on RM configuration file. (page 233)

**raidvchkscan**. This command shows the guarding parameter for specified volumes, based on the **raidscan** command. (page 239)

### **Notes and Restrictions**

LUN Security Extension has the following restrictions.

### File systems using LUN Security Extension

- In the case of UNIX file system volumes, the volumes must be mounted with the Read Only option by setting Open LDEV Guard after the volumes are unmounted.
- In the case of Windows2003 file systems, you have to use the "-x mount" and "-x umount" options of the above-cited RAID Manager commands.
- In the case of Windows NT or Windows 2000, Open LDEV Guard volumes set to Write Protect (read-only) mode cannot be used as NTFS or FAT file systems.

### LVM(VxVM) and LUN Security Extension

When LVM volumes are to be used as Open LDEV Guard volumes, disable LUN Security Extension. Then LVM write commands may be issued to the volumes. Then re-enable Open LDEV Guard.

### High Availability cluster server configurations

You should not use LUN Security Extension in HA environments, if HA cluster software will be writing metadata at regular intervals in order to confirm whether its disks are available or not.

#### **Dynamic disk on Windows**

LUN Security Extension volumes can not be used with the dynamic disk feature, because dynamic disk does not handle the volumes set to Write Protect (read-only) mode. LUN Security Extension volumes must use Basic disk only.

#### License

The LUN Security Extension license key must be installed on the disk array.

### **Identifying Open LDEV Guard volumes**

The inquiry page identifies LUN Security Extension volumes so the user does not use them as normal volumes.

Use **inqraid** -fl with the -CLI option. RM appends "\*" to the device file name to identify a volume as a LUN Security Extension-protected volume:

Example # 1s /dev/rdsk/c57t4\* | ./inqraid -CLI -f1

| DEVICE_FILE | PORT  | SERIAL | LDEV CTG | C/B/12 | SSID R:Group PRODUCT_ID |
|-------------|-------|--------|----------|--------|-------------------------|
| c57t4d0*    | CL1-D | 62496  | 32 -     | s/P/ss | 0004 5:01-03 OPEN-3     |
| c57t4d1*    | CL1-D | 62496  | 33 -     | s/P/ss | 0004 5:01-01 OPEN-3     |
| c57t4d2*    | CL1-D | 62496  | 34 -     | s/P/ss | 0004 5:01-02 OPEN-3     |
| c57t4d3*    | CL1-D | 62496  | 35 -     | s/P/ss | 0004 5:01-03 OPEN-3     |
| c57t4d4     | CL1-D | 62496  | 36 -     | s/P/ss | 0004 5:01-01 OPEN-3     |
| c57t4d5     | CL1-D | 62496  | 37 -     | s/P/ss | 0004 5:01-02 OPEN-3     |
| c57t4d6     | CL1-D | 62496  | 38 -     | s/P/ss | 0004 5:01-03 OPEN-3     |

# **RAID** Manager command reference

This chapter describes the function and syntax for all RM commands.

## **General commands**

| RM Command    | Description                                                                      | UNIX | Windows<br>NT/2000/<br>2003 | MPE/iX | Page |
|---------------|----------------------------------------------------------------------------------|------|-----------------------------|--------|------|
| horcctl       | Changes and displays the RM internal trace and control parameters.               | •    | •                           | •      | 107  |
| horcmshutdown | Stops RM.                                                                        | •    | •                           | •      | 110  |
| horcmstart    | A shell script that starts RAID Manager.                                         | •    | •                           | •      | 111  |
| horctakeover  | (CA sync/async only) The host executing horctakeover takes ownership of a pair.  | •    | •                           | •      | 112  |
| inqraid       | Displays array information.                                                      | •    |                             | •      | 116  |
| mkconf        | Makes a configuration file.                                                      | •    | •                           | •      | 126  |
| paircreate    | Creates a pair.                                                                  | •    | •                           | •      | 129  |
| paircurchk    | (CA sync/async only) Checks the consistency of the data on the secondary volume. | •    | •                           | •      | 136  |
| pairdisplay   | Confirms the configuration of a specified pair.                                  | •    | •                           | •      | 139  |
| pairevtwait   | Event waiting command.                                                           | •    | •                           | •      | 149  |
| pairmon       | Monitors a pair and reports changes in the pair status.                          | •    | •                           | •      | 155  |
| pairresync    | Resynchronizes a pair.                                                           | •    | •                           | •      | 158  |
| pairsplit     | Splits or suspends a pair.                                                       | •    | •                           | •      | 166  |
| pairsyncwait  | Synchronization waiting command.                                                 | •    | •                           | •      | 173  |
| pairvolchk    | Checks the attributes of a volume connected to the local or remote hosts.        | •    | •                           | •      | 180  |
| raidar        | Reports the I/O activity of a specified LDEV.                                    | •    | •                           | •      | 189  |
| raidqry       | Confirms the connection of the disk array and the open system host.              | •    | •                           | •      | 192  |
| raidscan      | Lists the Fibre Channel port, target ID, LUN, and LDEV status.                   | •    | •                           | •      | 195  |

## Windows NT/2000/2003 commands

| Windows NT/20<br>00/2003<br>Command | Description                                                                | Page |
|-------------------------------------|----------------------------------------------------------------------------|------|
| drivescan                           | Displays the relationship between the hard disk number and physical drive. | 208  |
| env                                 | Displays an environment variable.                                          | 210  |
| findcmddev                          | Searches for the command device.                                           | 211  |
| mount                               | Mounts a specified device.                                                 | 212  |
| portscan                            | Displays the physical device on a designated port.                         | 215  |
| setenv                              | Sets an environment variable.                                              | 217  |
| sleep                               | Suspends execution.                                                        | 218  |
| sync                                | Flushes remaining unwritten data to the physical drive.                    | 219  |
| umount                              | Unmounts a specified device.                                               | 222  |
| usetenv                             | Deletes an environment variable.                                           | 224  |

## Data integrity check commands

| Data Integrity<br>Check<br>Command | Description                                                                                                    | Page |
|------------------------------------|----------------------------------------------------------------------------------------------------|------|
| raidvchkset                        | Sets the parameters for validation checking on the specified volumes.                                           | 226  |
| raidvchkdsp                        | Displays the parameters for validation checking on the specified volumes, based on the RM configuration file.   | 233  |
| raidvchkscan                       | Displays the parameters for validation checking on the specified volumes, based on the <b>raidscan</b> command. | 239  |

### horcctl

Change and display RM internal trace and control parameters

### Syntax horcctl -h

**horcctl** 
$$\{ -\mathbf{d} \mid -\mathbf{c} \mid -\mathbf{l} \ level \mid -\mathbf{b} \ m \mid -\mathbf{q} \mid -\mathbf{s} \ size(KB) \mid -\mathbf{t} \ type \mid -\mathbf{z} \mid -\mathbf{zx} \}$$

horcctl -S

**horcctl** 
$$\{ -D \mid -C \mid -u \text{ unitid } \}$$

**horcctl** 
$$\{ -ND \mid -NC \mid -g \ group \}$$

Arguments -h

Displays Help/Usage and version information.

**-d** Interprets the trace control arguments (**-l** *level*, **-b** *m*, **-s** *size*(*KB*), **-t** *type*) following this argument as parameters for RM.

-c Interprets the trace control arguments (-l level, -b m, -t type) following this argument as parameters for the CA manager.

-I *level* Sets a trace level to the one specified in *level*. The effective level is between 0 and 15.

Specifying a negative value cancels the trace mode. A negative value  $\mathbf{n}$  is specified as  $--\mathbf{n}$ , where  $\mathbf{n}$  is any digit between 1 and 9. For example:

#### horcctl-l--4

Level 4 is the default setting and must not be changed unless directed by an HP service representative.

Setting a trace level to other than 4 can impact problem resolution if a program failure occurs.

Levels 0 to 3 are for troubleshooting.

When a change option to the trace control parameter is specified, a warning message is displayed, and the command enters interactive mode.

**-b** *m* Sets a trace level.

y specifies buffered mode.

**n** specifies synchronous mode.

-q Terminates interactive mode and exits this command.

-s size(KB) Changes the default trace buffer size, which is 1 MB, in units of 1,024 bytes.

units of 1,024 bytes

-t type Sets a trace type to the one specified in type. When a type is specified, only traces of the specified type are output. A value between 0 and 511 can be specified.

Two or more values can be specified.

**−z** (*Not for use with MPE/iX*) This option makes this

command enter interactive mode.

**–zx** (Not for use with MPE/iX or OpenVMS) This option

prevents using RM in interactive mode.

**–S** Shuts down RM.

**–D** Displays the RM command device name currently used

by RM.

If the command device is blocked due to the online maintenance (microprogram replacement) of the disk array, check the RM command device name before

using this argument.

-C Changes and displays the RM command device being

used by the RM.

If the command device is blocked due to the online maintenance (microprogram replacement) of the disk array, check the RM command device name before using this argument.

By using this argument again after completion of the online maintenance (microprogram replacement), the previous command device is reinstated.

**–u** unitid

This argument is in effect when the **-D** or **-C** argument is specified. It specifies the unit ID of a command device as the target.

If this argument is omitted, unit IDs are **0**.

-ND -g group Displays the network address and port name being used

by RM.

-NC -g group Changes the network address and port name being used

by RM and displays the changed network address

name.

**-g** *group* Specifies the group name written in the configuration

definition file.

## **Description**

The **horcctl** command is used for maintenance (except for the **–S**, **–D**, **–C**, **–ND**, **–NC**, and **–g** arguments) and troubleshooting. When it is issued, the internal trace control parameters of the RM manager and RM commands are changed and displayed.

If the arguments  $-\mathbf{l}$  *level*,  $-\mathbf{b}$  *m*,  $-\mathbf{s}$  *size*(KB), or  $-\mathbf{t}$  *type* are not specified, the current trace control parameters are displayed.

## Example

Entering **horcctl** –**D** –**C** identifies a protection mode command device by adding "\*" to the device name as follows:

## horcmshutdown

Stop RM instances

**Syntax** horemshutdown.sh [ inst. . . ]

horcmshutdown.exe [ inst. . . ]

**Argument** inst Indicates an instance number corresponding to the RM

instance to be shut down.

When omitted, the command uses the value stored in

the **HORCMINST** environment variable.

**Description** The **horcmshutdown** command is an executable for stopping RM

instances.

## horcmstart

Start RAID Manager instance

Syntax

HP-UX:

**horemstart.sh** [ instance . . . ]

Windows NT/2000/2003

**horcmstart.exe** [ *instance* . . . ]

MPE/iX

MPE/iX POSIX cannot launch a daemon process from a POSIX shell. Therefore, you must execute RM as a job in the background by using the **STREAM** command.

Argument

instance

Specifies the RM instance number. If omitted, the command uses the value stored in the **HORCMINST** environment variable. If **HORCMINST** is not set, a null value for instance is used to set the environment variables (**HORCM\_COMF**, **HORCM\_LOG**,

HORCM\_LOGS).

**Description** 

The **horcmstart** command is a executable which starts RM. If RM instance numbers are specified, this executable sets environment variables (**HORCM\_CONF**, **HORCM\_LOG**, **HORCM\_LOGS**) and it starts RM instances.

**Returned Values** 

The **horcmstart** command sets either of the following returned values in **exit()**, which allows you to check the execution results.

The command returns  $\mathbf{0}$  upon normal termination.

A nonzero return indicates abnormal termination. For the cause of the error and details, see the execution logs.

**Files** 

/HORCM/loginstance/curlog/horcm\_hostname.log

/HORCM/loginstance/horcm\_hostname.log

## horctakeover

Take ownership of a pair

CA only

**Syntax** horctakeover  $\{-nomsg \mid -g \ group \mid -d \ pair\_vol \mid -d[g] \ raw\_device [MU#] \mid -d[g] \ seq# LDEV# <math>[MU#] \mid -g \mid -S \mid -l \mid -t \ timeout \mid -z \mid -zx \}$ 

**Arguments** -d pair\_vol

Specifies a paired volume name written in the configuration definition file. The command executes only for the specified paired volume.

 $-\mathbf{d}[\mathbf{g}] \ raw\_device \ [MU\#]$ 

(HP-UX, Linux, Solaris, MPE/iX, and Windows NT/2000/2003 only) Searches the RM instance configuration file (local instance) for a volume that matches the specified raw\_device. If a volume is found, the command is executed on the paired volume (-d) or group (-dg).

This option is effective without specification of the  $-\mathbf{g}$  *group* option.

If the volume is contained in two groups, the command is executed on the first volume encountered. If MU# is not specified, it defaults to 0.

 $-\mathbf{d}[\mathbf{g}]$  seq# LDEV# [ MU# ]

Searches the RM instance configuration file (local instance) for a volume that matches the specified sequence number (seq#) and LDEV. If a volume is found, a command is executed on the paired logical volume ( $-\mathbf{d}$ ) or group ( $-\mathbf{dg}$ ). If the volume is contained in two groups, the command is executed on the first volume encountered. If MU# is not specified, it defaults to 0.

seq# is the array serial number. seq# LDEV# can be specified in hexadecimal (by addition of 0x) or decimal.

**−g** group Spec

Specifies a group name in the RM instance configuration file.

The command executes for the entire group unless the **-d** *pair\_vol* argument is specified.

-h

Displays Help/Usage and version information.

-1

Executes a PVOL-takeover, which enables the P-VOL for reading and writing by a local host without a remote host. This argument is used when the primary volume is in status or data fence, is not allowing writes, and is in PSUE or PDUB state. If the primary volume is in any other state, then a nop-takeover is executed.

The target volume of a local host must be a P-VOL.

-nomsg

Suppresses messages to be displayed. It is used to execute this command from a user program.

This argument must be specified at the beginning of the command arguments.

-q

Terminates interactive mode and exits this command.

-S

Selects and executes an SVOL-takeover. The target volume of a local host must be an S-VOL. If this argument is specified, the –l argument is invalid.

**-t** timeout

(Asynchronous paired volumes only) Specifies the maximum time in seconds to wait for a resynchronization of P-VOL to S-VOL delta data. If the timeout occurs, **EX\_EWSTOT** is returned. This option is required for an asynchronous paired volume; it has no effect for a synchronous paired volumes.

 $-\mathbf{z}$ 

Makes this command enter interactive mode.

-zx

(Not for use with MPE/iX or OpenVMS) Prevents using RM in interactive mode.

## **Description**

The **horctakeover** meta command (contains many sub-commands) is used in conjunction with HA software, such as MC/Service Guard and CA. It selects and executes one of four actions, depending on the state of the paired volumes: nop-takeover, swap-takeover, SVOL-takeover, or PVOL-takeover.

See "Takeover-switch function" on page 332 for actions taken by horctakeover.

The table under the heading "HA control script state transitions" on page 312 lists state transitions resulting from the execution of **horctakeover** in HA control scripts.

#### Returned Values

The **horctakeover** command returns one of the following values in **exit()**.

#### Normal termination

- 0: nop-takeover (no operation)
- 1: swap-takeover was successfully executed
- 2: SVOL-takeover was successfully executed
- 3: PVOL-SMPL-takeover was successfully executed
- 4: PVOL-PSUE-takeover was successfully executed
- 5: SVOL-SSUS-takeover was successfully executed (This returned value depends on microcode level.)

#### Abnormal termination

Other than the above. For the error cause and details, see the execution logs.

## **Execution Log File**

After the SVOL-takeover is executed, if inconsistent volumes exist, they are displayed in the execution log file.

## **Error Codes** The table below lists specific error codes for the **horctakeover** command.

| Category                    | Error Code | Error Message                            | Value |
|-----------------------------|------------|------------------------------------------|-------|
| Volume status unrecoverable | EX_ENQVOL  | Unmatched volume status within the group | 236   |
|                             | EX_INCSTG  | Inconsistent status in group             | 229   |
|                             | EX_EVOLCE  | Pair volume combination error            | 235   |
|                             | EX_VOLCUR  | S-VOL currency error                     | 225   |
|                             | EX_VOLCUE  | Local volume currency error              | 224   |
|                             | EX_VOLCRE  | Local and remote volume currency error   | 223   |
| Timer recoverable           | EX_EWSTOT  | Timeout waiting for specified status     | 233   |

## To recover from EX\_EWSTOT:

If **horctakeover** fails with the EX\_EWSTOT error, follow these steps:

- 1. Wait until the S-VOL state becomes SVOL\_PSUS by using the return code of the **pairvolchk** –**g** *group* –**ss** command. Then, attempt the startup again from the HA control script.
- 2. Attempt to resynchronize the original P-VOL, based on the S-VOL, by using the **pairresync** –**g** *group* –**swaps** –**c** *size* command for a Fast Failback operation.

The operation in step 2 may fail with EX\_CMDRJE or EX\_CMDIOE. This will cause an ESCON link and/or site failure.

If this operation fails, the HA control script will report the following message:

After a recovery from failure, please try the **pairresync** –**g** *group* –**swaps** –**c** *size* command.

To avoid the above recovery steps, the timeout value should be just less than (for example, 30 seconds) the startup timeout value for the HA control script.

# inqraid

Display array information

HP-UX, Linux, Solaris, AIX, and MPE/iX only

| S                                                        | yntax                              | $ \begin{array}{l} \textbf{inqraid} \; \{ \; -\mathbf{h} \;   \; \mathbf{quit} \;   \; -\mathbf{inqdump} \;   \; -\mathbf{f[x][p][l][g][w]} \;   \; -\mathbf{find[c]} \;   \; \mathit{special\_f} \; -\mathbf{CLI} \; [\mathbf{W} \mathbf{WP} \mathbf{WN}] \;   \; -\mathbf{sort} \;   \; -\mathbf{CM} \;   \; -\mathbf{inst} \;   \; -\mathbf{gvinf} \;   \; -\mathbf{svinf} \;   \; -\mathbf{fv} \;   \; -\mathbf{fp} \;   \; \mathbf{fg} \; -\mathbf{gplba} \; \} ] \\ -\mathbf{gplba} \; \} ] \\ \end{array} $ |                   |                                                                                                    |                                                                         |  |  |  |  |  |
|----------------------------------------------------------|------------------------------------|----------------------------------------------------------------------------------------------------|-------------------|----------------------------------------------------------------------------------------------------|-------------------------------------------------------------------------|--|--|--|--|--|
| Argu                                                     | ments                              | -h                                                                                                    |                   | Displays Help/Usage.                                                                                                    | Displays Help/Usage.                                                    |  |  |  |  |  |
|                                                          |                                    | -quit                                                                                                    |                   | Terminates interactive                                                                                                    | mode and exits the command.                                             |  |  |  |  |  |
|                                                          |                                    | –inqdu                                                                                                    | mp                | Displays SCSI inform format.                                                                                                    | ation in hexadecimal dump                                               |  |  |  |  |  |
|                                                          |                                    | –fx                                                                                                    |                   | Displays the LDEV number in hexadecimal for                                                                                                    |                                                                         |  |  |  |  |  |
|                                                          |                                    | –fp                                                                                                    |                   | Shows an Oracle validation volume with the <b>-CL</b> option by appending "*" to the device file name.                                                                                                    |                                                                         |  |  |  |  |  |
|                                                          |                                    | –f1                                                                                                    |                   | Shows an LDEV Guar<br>by appending "*" to the                                                                                                    | rd volume with the <b>-CLI</b> option ne device file name.              |  |  |  |  |  |
|                                                          |                                    | –fv                                                                                                    |                   | (Windows NT/2000/20<br>Volume{GUID} via \$                                                                                                    | 003 only) Displays the Volume in wide format.                           |  |  |  |  |  |
|                                                          |                                    | -fg                                                                                                    |                   | Displays a LUN in the group for XP 128 and                                                                                                    | e host view by finding a host<br>XP 1024 arrays.                        |  |  |  |  |  |
|                                                          |                                    | -fw                                                                                                    |                   | Displays the cascading volume status on STD Inquir Page. If this option will not be specified, then the display will show four cascading mirrors the same as present in order to maintain compatibility with the current <b>–CLI</b> option. |                                                                         |  |  |  |  |  |
| # 1s /dev/rdsk/<br>DEVICE_FILE<br>c1t2d10s2<br>c1t2d11s2 | *   inqr<br>PORT<br>CL2-D<br>CL2-D | SERIAL                                                                                                    | LDEV CTG<br>266 - | Psss/P/PP                                                                                                    | SSID R:Group PRODUCT_ID 0005 1:01-02 OPEN-3-SUN 0005 1:01-02 OPEN-3-SUN |  |  |  |  |  |

-find[c]

Using device special file names provided via STDIN, this option displays information about the corresponding configuration file volume groups through the use of the **inquiry** and **pairdisplay** commands.

This option requires that the **HORCMINST** variable be defined in the command execution environment.

The **–find** option employs the following options of the **pairdisplay** command:

(BC)

pairdisplay -d <Seq#> <LDEV#> 0 1 2 -l [-fx] [-CLI] 2>/dev/null

(CA)

 $pair display -d <\!Seq\#\!> <\!LDEV\#\!> -l \left[-fx\right] \left[-CLI\right] 2 \!> \!/ dev/null$ 

The **–findc** option employs the following options of the **pairdisplay** command, and presents the output in an easily parsed CLI format.

(BC)

pairdisplay -d <Seq#> <LDEV#> <MU#> -fd -CLI 2>/dev/null

(CA)

pairdisplay -d <Seq#> <LDEV#> -fd -CLI 2>/dev/null

The Seq# and LDEV# are provided via the SCSI Inquiry command.

This option requires the HORCMINST variable to be defined.

special\_file

Specifies a device special file name as an argument to the command. If no argument is specified, the command waits for input from STDIN. For STDIN file specification information, see Appendix D, "STDIN file formats".

-CLI

Specifies structured output for Command Line Interface parsing. The column data is aligned in each row. The delimiters between columns are either a space or –.

-CLI[W|WP|WN] (Not for use with Tru64 or Digital UNIX) Displays the WWN (World Wide Name) and LUN in CLI format.

-sort[-CM]

Sorts the target devices in Serial#, LDEV# order.

The **–sort–CM** option displays the command devices listed in the horcm.conf file.

A unitID is displayed with the Serial#.

When two or more command devices exist, this option will show multiple device files linked to a command device (an LDEV).

-inst

(MPE/iX only) Used to make a device special file such as /dev/ldev\* by getting an LDEV number (ldev in MPE/iX terminology) from the "LDEV—" field in the **dstat** command.

-gvinf

(Windows NT/2000/2003 only) Retrieves the LUN signature and volume layout information by way of a raw device file provided via STDIN or arguments. This information is saved to a system disk file with the format \WindowsDirectory\VOLssss\_llll.ini where ssss is the array serial number and llll is the LDEV#.

Normally, this option is used to save the LUN signature and volume layout information after it has been written created (and before a **paircreate**).

-svinf[=PTN]

(Windows NT/2000/2003 only) Uses SCSI Inquiry to get the Serial# and LDEV# created by **-gvinf** of the RAID for the target device, and sets the signature and volume layout information in file VOLssss\_llll.ini to the target device.

This option will complete correctly even if the Harddisk# is changed by the operating system. The signature and volume layout information is managed by the Serial# and LDEV# of RAID.

The **-svinf=PTN** option specifies a string pattern to select only the pertinent output lines being provided from STDIN.

This option returns **0** upon normal termination. A nonzero return indicates abnormal termination.

-gplba (Windows NT/2000/2003 only) Displays usable LBA on

physical drives.

**Description** The **inqraid** command displays the relationship between a host device special file and an actual physical drive in the disk array.

Fields CLX-Y Displays the port number of the disk array.

Ser Displays the production (serial#) number of the disk

array.

LDEV Displays an LDEV# within the disk array.

CA Displays the attribute (PVOL/SVOL/SMPL) of a

volume as CA.

BC Displays the attribute (PVOL/SVOL/SMPL) of a

volume as BC.

Group Displays the physical position of a LDEV in relation to

a RAID group in the disk array.

Displays the Sub System ID of an LDEV in the disk

array.

CTGID Displays the CT group ID when the LDEV has been

specified as an async-CA P-VOL or S-VOL.

CHNO (Linux only) Displays the Linux channel number of the

device adapter.

TID (Linux only) Displays the target ID of the hard disk

connected to the device adapter port. See Appendix,

"Fibre Channel addressing".

LUN (Linux only) Displays the logical unit number of the

hard disk that connects on the device adapter port.

DEVICE\_FILE Displays the device file name.

M Displays the MU# of local and remote volumes.

PairVol Displays the paired volume name (dev name) within

the group defined in the configuration file.

P/S Displays the volume attribute (P-VOL, S-VOL, or

Simplex).

Stat Displays the status of the paired volume.

R\_DEVICE Displays the device file name of the remote half of the

pair.

LK Indicates the results of a check on the paired volume

connection path.

PORT Displays the disk array port number.

C/B/12 Corresponds to CA volume/BC volume/BC MU#1,2.

Displays attributes where:

P = P-VOL S = S-VOLs = SMPL

R: Group Displays the physical position of an LDEV in relation

to a RAID group in the disk array.

PRODUCT\_ID Displays the product ID field in the STD inquiry page.

PWWN Displays the port WWN.

NWWN Displays the Node WWN.

AL (Not supported for the Tru64 or Digital UNIX

-CLIWP and -CLIWN options) Displays the AL\_PA

of the port.

## **Examples**

## Examples using the **-find** option:

#### Linux

#### HP-UX

```
# echo /dev/rdsk/c23t0d0 /dev/rdsk/c23t2d3 | ./inqraid -find
Group PairVol(L/R) (Port#,TID,LU-M),Seq#,LDEV#.P/S,Status, Seq#,P-LDEV# M
horc1 dev00(L) (CL2-J , 0, 0-0)61456 192..S-VOL SSUS,----- 193 -
->/dev/rdsk/c23t0d0
Group PairVol(L/R) (Port#,TID,LU-M),Seq#,LDEV#.P/S,Status, Seq#,P-LDEV# M
horc1 dev10(L) (CL2-J , 2, 3-0)61456 209..S-VOL SSUS,----- 206 -
->/dev/rdsk/c23t2d3
```

## Examples using the **-findc** option:

#### HP-UX

```
# echo /dev/rdsk/c23t0d0 /dev/rdsk/c23t2d3 | ./ingraid -findc
DEVICE_FILE
               M Group
                           PairVol
                                     P/S
                                            Stat R DEVICE
                                                               M P/S
                                                                       Stat LK
c23t0d0
                0 horc1
                           dev00
                                      S-VOL SSUS c23t0d1
                                                               0 P-VOL PSUS OK
/\text{dev/rdsk/c23t0d0[1]} -> No such on the group
/dev/rdsk/c23t0d0[2] -> No such on the group
DEVICE_FILE
                           PairVol
                                          Stat R_DEVICE
               M Group
                                      P/S
                                                               M P/S
                                                                       Stat LK
c23t2d3
                0 horc1
                           dev10
                                      S-VOL SSUS c23t2d2
                                                               0 P-VOL PSUS OK
/dev/rdsk/c23t2d3[1] -> No such on the group
/dev/rdsk/c23t2d3[2] -> No such on the group
# echo /dev/rdsk/c23t0d0 /dev/rdsk/c23t2d3 | ./ingraid -findc -CLI
DEVICE_FILE
                           PairVol
                                            Stat R_DEVICE
                                                              M P/S
               M Group
                                   P/S
c23t0d0
                0 horc1
                           dev00
                                      S-VOL SSUS
                                                 c23t0d1
                                                               0 P-VOL PSUS OK
c23t2d3
                0 horc1
                           dev10
                                      S-VOL SSUS c23t2d2
                                                               0 P-VOL PSUS OK
```

## An example using the **-CLI** option:

#### Linux

| # ls /dev/sd* | ./ingra | aid -CLI |      |     |        |      |         |            |
|---------------|---------|----------|------|-----|--------|------|---------|------------|
| DEVICE_FILE   | PORT    | SERIAL   | LDEV | CTG | C/B/12 | SSID | R:Group | PRODUCT_ID |
| sdh           | CL2-B   | 30053    | 23   | 2   | S/P/ss | 0004 | 5:02-01 | OPEN-3     |
| sdi           | CL2-B   | 30053    | 14   | -   | _      | -    | _       | OPEN-3-CM  |
| sdi           | _       | _        | _    | _   | _      | _    | _       | _          |

## An example using the **-CLIW** option:

```
# echo /dev/rdsk/c23t0d0 /dev/rdsk/c23t0d1 | ./ingraid -CLIW
DEVICE_FILE
                 \sqrt{1}\sqrt{1}\sqrt{1}\sqrt{1}
                                    AL PORT
                                               LUN
                                                     SERIAL LDEV PRODUCT_ID
c23t0d0
                 500060e802f01018 C3 CL2-J
                                                 0
                                                        61456
                                                                 192 OPEN-3
                 500060e802f01018 C3 CL2-J
                                                 1
c23t0d1
                                                        61456
                                                                 193 OPEN-3
DEVICE FILE
                                    AL PORT
                                               LUN
                                                       SERIAL LDEV PRODUCT ID
c0t2d3
                 5000E000E0005000 3E CL1-A
                                                20
                                                        30015
                                                               2054 OPEN3-CVS
```

### An example using the **-sort -CM** option:

#### HP-UX

#### An example using the **-inst** option:

#### MPE/iX

An example using the **–gvinf** option follows. This example saves the volume information for all physical drives.

```
D:\HORCM\etc>inqraid $Phys -gvinf -CLI
\\.\PhysicalDrive0:
# Harddisk0 -> [VOL61459_448_DA7C0D91] [OPEN-3 ]
\\.\PhysicalDrive1:
# Harddisk1 -> [VOL61459_449_DA7C0D92] [OPEN-3 ]
\\.\PhysicalDrive2:
# Harddisk2 -> [VOL61459_450_DA7C0D93] [OPEN-3 ]
```

An example using the **-svinf=PTN** follows. This example writes signature/volume information to LUNs identified by "Harddisk" in the output of the **pairdisplay** command.

```
D:\HORCM\etc>pairdisplay -1 -fd -g URA
       PairVol(L/R) Device_File M ,Seq#,LDEV#.P/S,Status, Seq#,P-LDEV# M
Group
       URA_000(L)
                     Harddisk3
                                   0 61459 451..S-VOL SSUS,----
URA
                                   0 61459
                                          452..S-VOL SSUS,----
URA
        URA 001(L)
                     Harddisk4
URA
       URA 002(L)
                     Harddisk5
                                   0 61459
                                           453..S-VOL SSUS,----
                                                                     450
D:\HORCM\etc>pairdisplay -l -fd -g URA | inqraid -svinf=Harddisk
[VOL61459_451_5296A763] -> Harddisk3
                                            [OPEN-3
[VOL61459_452_5296A760] -> Harddisk4
                                            [OPEN-3
[VOL61459 453 5296A761] -> Harddisk5
                                            [OPEN-3
```

# Additional Information

If you create an S-VOL with the "Noread" option and reboot the Windows 2000/2003 system, the system will be unable to create a Device object (\Device\HarddiskVolume#) and Volume {GUID} for that SVOL. A Device object (\Device\HarddiskVolume#) and Volume{GUID} can be created, using the -svinf option to the inqraid command (on a suspended SVOL).

\Device\HarddiskVolume#( number ) is assigned in sequential order by the **-svinf** option. This number will be valid as long as the system configuration does not change.

Use the **-svinf -sort** option to cause signature writes to occur in LDEV# order as follows.

```
D:\HORCM\etc>echo hd5 hd4 hd3 | ingraid -svinf -sort
[VOL61459_451_5296A763] -> Harddisk3 [OPEN-3]
[VOL61459_452_5296A760] -> Harddisk4 [OPEN-3]
[VOL61459_453_5296A761] -> Harddisk5 [OPEN-3]
```

## An example using the **-fv** option.

```
C:\HORCM\etc>inqraid -CLI $Vol -fv

DEVICE_FILE PORT SERIAL LDEV

CTG H/M/12 SSID R:Group PRODUCT_ID

Volume{cec25efe-d3b8-11d4-aead-00c00d003b1e}\Vol3\Dsk0 CL2-D 62496 256

- - - OPEN-3-CVS-CM
```

## An example using the **-fp** option:

| c57t4d3* | CL1-D | 62496 | 35 | _ | s/P/ss | 0004 5:01-03 OPEN- | .3 |
|----------|-------|-------|----|---|--------|--------------------|----|
| c57t4d4  | CL1-D | 62496 | 36 | - | s/P/ss | 0004 5:01-01 OPEN- | .3 |
| c57t4d5  | CL1-D | 62496 | 37 | - | s/P/ss | 0004 5:01-02 OPEN- | .3 |

The following examples display the relationship between a special file and the actual physical drive in the disk array, by using the **inqraid** and system commands.

```
HP-UX
            # ioscan -fun | grep rdsk | ./inqraid
            /dev/rdsk/c0t2d0 ->[HP] CL2-D Ser = 30053 LDEV = 8 [HP ] [OPEN-3 ]
                                  CA = SMPL \quad BC[MU#0 = SMPL \quad MU#1 = SMPL \quad MU#2 = SMPL]
            /dev/rdsk/c0t2d1 ->[HP] CL2-D Ser = 30053 LDEV = 9 [HP ] [OPEN-3]
                                   CA = SMPL BC[MU#0 = SMPL MU#1 = SMPL MU#2 = SMPL]
            /dev/rdsk/c0t4d0 ->[HP] CL2-D Ser = 30053 LDEV = 14 [HP] [OPEN-3 CM]
            # ls /dev/sd* | ./ingraid
  Linux
            /\text{dev/sdg} \rightarrow \text{CHNO} = 0 \text{ TID} = 1 \text{ LUN} = 6
                         [HP] CL2-B Ser = 30053 LDEV = 22 [HP]
                         CA = SMPL BC[MU#0 = SMPL MU#1 = SMPL MU#2 = SMPL]
            /\text{dev/sdh} -> \text{CHNO} = 0 \text{ TID} = 1 \text{ LUN} = 7
                         [HP] CL2-B Ser = 30053 LDEV = 23 [HP ] [OPEN-
CA = SMPL BC[MU#0 = SMPL MU#1 = SMPL MU#2 = SMPL]
                                                                         1 [OPEN-3
            /\text{dev/sdi} \rightarrow \text{CHNO} = 0 \text{ TID} = 4 \text{ LUN} = 0
                         [HP] CL2-B Ser = 30053 LDEV = 14 [HP]
 Solaris
            # ls /dev/rdsk/* | ./ingraid
            /dev/rdsk/c0t2d1 -> [HP] CL2-D Ser = 30053 LDEV = 9 [HP]
                                                                              ] [OPEN-3
                                  CA = P-VOL BC[MU#0 = SMPL MU#1 = SMPL MU#2 = SMPL]
                                  RAID5[Group 2-1] SSID = 0 \times 0008 CTGID = 3
            /\text{dev/rdsk/c0t4d0} \rightarrow [\text{HP}] \text{ CL2-D Ser} = 30053 \text{ LDEV} = 14 \text{ [HP]}
                                                                             ] [OPEN-3-CM ]
MPE/iX
            shell/iX>ls /dev/* | ./inqraid 2>/dev/null
            /dev/ldev009 -> [HP] CL2-D Ser = 30053 LDEV = 9 [HP
                                                                         ] [OPEN-3
                                  CA = P-VOL BC[MU#0 = SMPL MU#1 = SMPL MU#2 = SMPL]
                                 RAID5[Group 2-1] SSID = 0 \times 0008 CTGID = 3
            /dev/cmddev -> [HP] CL2-D Ser = 30053 LDEV = 14 [HP ] [OPEN-3-CM
            # lsdev -C -c disk | grep hdisk | ./ingraid
    AIX
            hdisk1 -> [HP] CL2-D Ser = 30053 LDEV = 9 [HP
                                                                        ] [OPEN-3
                                                                                             1
                       CA = P-VOL \quad BC[MU#0 = SMPL MU#1 = SMPL MU#2 = SMPL]
                       RAID5[Group 2-1] SSID = 0 \times 0008 CTGID = 3
                                                                        ] [OPEN-3-CM
                                                                                             1
            hdisk2 \rightarrow [HP] CL2-D Ser = 30053 LDEV = 14 [HP]
```

# Additional Information

If the **lsdev** command does not show the TID and LUN (for example, 2F-00-00-2,0) on the column output for the devices as shown below, then the **inqraid** command and  $-\mathbf{d}[\mathbf{g}]$   $raw\_device$  option for all commands will be unable to find a target device.

```
# lsdev -C -c disk
hdisk1 Defined 04-02-01 Other FC SCSI Disk Drive
```

This occurs when a Fibre Channel adapter and device driver are different (for example, an Emulex adapter with an AIX driver).

```
C:\HORCM\etc> echo hd1-2 | inqraid ( or inqraid hd1-2 ) Harddisk 1 -> [HP] CL2-D Ser = 30053 LDEV = 9 [HP ] [OPEN-3
      Windows
NT/2000/2003
                                          CA = P-VOL BC[MU#0 = SMPL MU#1 = SMPL MU#2 = SMPL]
                   RAID5[Group 2-1] SSID = 0x0008 CTGID = 3
Harddisk 2 -> [HP] CL2-D Ser = 30053 LDEV = 14 [HP ] [OPEN-3-CM
                    # ls /dev/rdisk/dsk* | ./ingraid
         Tru64
                    /dev/rdisk/dsk10c -> [HP] CL2-D Ser = 30053 LDEV = 9 [HP] [OPEN-3
                                          CA = P-VOL \quad BC[MU#0 = SMPL MU#1 = SMPL MU#2 = SMPL]
                                            RAID5[Group 2-1] SSID = 0 \times 0008 CTGID = 3
                    /dev/rdisk/dsk11c -> [HP] CL2-D Ser = 30053 LDEV = 14 [HP] [OPEN-3-CM]
                   # dumpconf -d | grep sd | ./inqraid
   DYNIX/ptx
                   sd1 -> [HP] CL2-D Ser = 30053 LDEV = 9 [HP ] [OPEN-3
                              CA = P-VOL BC[MU#0 = SMPL MU#1 = SMPL MU#2 = SMPL]
                              RAID5[Group 2-1] SSID = 0x0008 CTGID = 3
                   Sd2 -> [HP] CL2-D Ser = 30053 LDEV = 14 [HP]
                                                               1 [OPEN-3-CM
```

# mkconf

Make a configuration file

| Syntax    | <b>mkconf.sh</b> { - <b>g</b> group   - <b>m</b> MU#   - <b>i</b> inst#   - <b>s</b> service   - <b>a</b> } |                                                                                                    |  |  |  |  |  |
|-----------|----------------------------------------------------------------------------------------------------|----------------------------------------------------------------------------------------------------|--|--|--|--|--|
|           |                                                                                                    | 0/2003 or OpenVMS only:<br>group   - <b>m</b> MU#   - <b>i</b> inst# ]   - <b>s</b> service   - <b>a</b>   - <b>c</b> drive# }                                                        |  |  |  |  |  |
| Arguments | (none)                                                                                                    | Using the <b>mkconf</b> command without any arguments displays help/usage information.                                                                                                |  |  |  |  |  |
|           | <b>−g</b> group                                                                                             | Specifies the dev_group name to be used within the newly created configuration file. If not specified, <b>VG</b> will be used.                                                        |  |  |  |  |  |
|           | <b>−m</b> <i>MU</i> #                                                                                       | Specifies the mirror descriptor for BC volumes. CA volumes do not specify a mirror descriptor.                                                                                        |  |  |  |  |  |
|           | −i inst#                                                                                                    | Specifies the instance number for RM.                                                                                                    |  |  |  |  |  |
|           | -s service                                                                                                  | Specifies the service name to be used in the newly created configuration file. If not specified, <b>52323</b> will be used as a default.                                              |  |  |  |  |  |
|           | -a                                                                                                    | Used to add a new volume group within the newly created configuration file.                                                                                                    |  |  |  |  |  |
|           | <b>−c</b> drive#                                                                                            | (Windows NT/2000/2003 only) Specifies the range of drive numbers to be searched for existing command devices. If not specified, <b>hd0-99</b> will be used as the default.            |  |  |  |  |  |
|           | <b>-c</b> < <i>DKA#-#</i>                                                                                   | ( <i>OpenVMS only</i> ) Specifies the range of drive numbers to be searched for existing command devices. If not specified, <b>DKA0-10000 DGA0-10000</b> will be used as the default. |  |  |  |  |  |
|           |                                                                                                    |                                                                                                    |  |  |  |  |  |

The **mkconf** command is used to make a configuration file from a special file (raw device file) provided via STDIN. It executes the following steps:

- 1. Make a configuration file containing only the HORCM\_CMD section by executing **ingraid** -**sort** -**CM** -**CLI**.
- 2. Start a RM instance without a HORCM\_DEV and HORCM\_INST section, which is just enough to execute the **raidscan** command for the next step.
- Make a configuration file including the HORCM\_DEV and HORCM\_INST sections by executing raidscan –find conf using a special file (raw device file) provided via STDIN. For STDIN file specification information, see Appendix D, "STDIN file formats".
- 4. Start a RM instance using the newly created configuration file.
- 5. Execute **raidscan find verify** to verify the correspondence between host device files and the newly created configuration file.

The configuration file is created with the name **horcm\*.conf** within the current directory. A RM log directory is created with the name **log\*** within the current directory.

You may have to modify the *ip\_address* and *service* parameters within the newly created configuration file as the need arises.

## **Example**

This example demonstrates the usage of the **mkconf** command and the resulting configuration file.

#### HP-UX

```
# cd /tmp/test
# cat /etc/horcmperm.conf | /HORCM/usr/bin/mkconf.sh -q ORA -i 9 -m 0
starting HORCM inst 9
HORCM inst 9 starts successfully.
HORCM Shutdown inst 9 !!!
A CONFIG file was successfully completed.
starting HORCM inst 9
HORCM inst 9 starts successfully.
DEVICE FILE
                        Group
                                 PairVol
                                              PORT
                                                     TARG LUN M
                                                                   SERIAL
                                                                           LDEV
/dev/rdsk/c23t0d0
                        ORA
                                 ORA_000
                                              CL2-J
                                                       0
                                                             0 0
                                                                    61456
                                                                             192
/dev/rdsk/c23t0d1
                                 ORA_001
                                              CL2-J
                                                        0
                                                             1 0
                                                                    61456
                                                                             193
                        ORA
                                 ORA 002
                                                             2 0
                                              CL2-J
                                                        0
                                                                    61456
                                                                             194
/dev/rdsk/c23t0d2
                        ORA
                                                             3 0
/dev/rdsk/c23t0d3
                        ORA
                                 ORA_003
                                              CL2-J
                                                        0
                                                                    61456
                                                                             195
                                 ORA_004
                                                        0
                                                             4 0
/dev/rdsk/c23t0d4
                        ORA
                                              CL2-J
                                                                    61456
                                                                             256
                                                             5 0
/dev/rdsk/c23t0d5
                        ORA
                                 ORA_005
                                              CL2-J
                                                        0
                                                                    61456
                                                                             257
                                                        0
                                                             6 0
/dev/rdsk/c23t0d6
                        ORA
                                 ORA_006
                                              CL2-J
                                                                    61456
                                                                             258
                                                             - 0
                                                                    61456
                                                                             259
/dev/rdsk/c23t0d7
```

```
HORCM Shutdown inst 9 !!!
Please check '/tmp/test/horcm9.conf','/tmp/test/log9/curlog/horcm_*.log', and
modify 'ip_address & service'.
# ls
horcm9.conf log9
# vi *.conf
```

### Configuration file:

```
# Created by mkconf.sh on Mon Jan 22 17:59:11 JST 2001
HORCM MON
#ip_address
                  service
                                  poll(10ms)
                                                 timeout(10ms)
localhost
                  52323
                                        1000
                                                          3000
HORCM_CMD
#dev name
                       dev name
                                               dev name
#UnitID 0 (Serial# 61456)
/dev/rdsk/c23t3d0
HORCM DEV
#dev_group
                  dev_name
                                  port#
                                            TargetID
                                                        LU#
# /dev/rdsk/c23t0d0
                      SER =
                               61456 LDEV = 192 [ FIBRE FCTBL = 4 ]
ORA
                  ORA 000
                                  CL2-J
                                                   0
                                                           0
# /dev/rdsk/c23t0d1
                      SER =
                               61456 LDEV = 193 [ FIBRE FCTBL = 4 ]
ORA
                  ORA 001
                                  CL2-J
# /dev/rdsk/c23t0d2
                      SER =
                               61456 LDEV = 194 [ FIBRE FCTBL = 4 ]
                  ORA 002
                                  CL2-J
                                                   0
                               61456 LDEV = 195 [ FIBRE FCTBL = 4 ]
# /dev/rdsk/c23t0d3
                      SER =
ORA
                  ORA 003
                                  CL2-J
                                                   Ω
                                                           3
# /dev/rdsk/c23t0d4
                      SER =
                               61456 LDEV = 256 [ FIBRE FCTBL = 4 ]
ORA
                                  CL2-J
                  ORA 004
                                                           4
                                                   0
# /dev/rdsk/c23t0d5
                               61456 LDEV = 257 [ FIBRE FCTBL = 4 ]
                      SER =
ORA
                  ORA 005
                                  CL2-J
                                                   0
                                                           5
                               61456 LDEV = 258 [ FIBRE FCTBL = 4 ]
# /dev/rdsk/c23t0d6
                      SER =
                  ORA 006
                                  CL2-J
                                                           6
# ERROR [CMDDEV] /dev/rdsk/c23t0d7
                                     SER =
                                              61456 LDEV = 259 [ OPEN-3-CM ]
HORCM INST
#dev_group
                 ip_address
                                 service
ORA
                 localhost
                                 52323
```

## paircreate

Create a pair relationship

Syntax paircreate {  $-nomsg \mid -g \ group \mid -h \mid -d \ pair\_vol \mid -d[g] \ raw\_device$  [MU#] |  $-d[g] \ seq\# \ LDEV \ [<math>MU\#$ ] |  $-q \mid -vr \mid -vl \mid -f \ fence \ [CTGID] \mid -m \ mode \mid -c \ size \mid -nocopy \mid -split \mid -z \mid -zx \mid -jp \ ID \mid -js \ ID$  }

Arguments -c size

Specifies the number of tracks that are concurrently copied. The number can range from 1 to 15. The default value of 3 is used if this argument is not specified.

**−d** pair\_vol

Specifies a paired volume name written in the configuration definition file. The command executes only for the specified paired volume.

-d[g] raw\_device [ MU# ]

(HP-UX, Linux, Solaris, MPE/iX, AIX, and Windows NT/2000/2003 only) Searches the RM configuration file (local instance) for a volume that matches the specified raw device. If a volume is found, the command is executed on the paired volume (-d) or group (-dg).

This option is effective without specification of the **-g** *group* option.

If the specified raw\_device is listed in multiple device groups, this applies to the first one encountered.

**-d**[**g**] *seq# LDEV#* [ *MU#* ]

Searches the RM instance configuration file (local instance) for a volume that matches the specified sequence # and LDEV. If a volume is found, the command is executed on the paired logical volume (-d) or group (-dg).

This option is effective without specification of the **-g** *group* option.

If the specified LDEV is listed in multiple device groups, this applies to the first one encountered.

seq # LDEV # can be specified in a hexadecimal (by addition of <math>0x) or decimal.

**-f** fence [CTGID] (CA only) Specifies a data-consistency level.

Valid values:

**async** CTGID (CA-Async and CA-Journal only)

data status never

CTGID (CT group ID) is assigned automatically, but the **async** option terminates with **EX\_ENOCTG** when beyond the maximum number of CT groups.

#### Maximum number:

| XP256   | 16  | (0-15)  |
|---------|-----|---------|
| XP512   | 64  | (0-63)  |
| XP1024  | 128 | (0-127) |
| XP12000 | 256 | (0-255) |

The *CTGID* option forces creation of paired volumes for a given CTGID group.

**-g** *group* 

Specifies the group to be paired; the group name is specified in the **HORCM\_DEV** section of the RM instance configuration file.

The command executes for the entire group unless the **-d** *pair\_vol* argument is specified.

-h

Displays Help/Usage, and version information.

-**m** mode

The following modes may be specified:

**noread** (*BC only*) Specifies that the S-VOL is unreadable while the paired volumes are in the PAIR state. This mode is useful for hiding S-VOLs. By

default, the S-VOL is readable even when in the PAIR state.

**cyl** (*XP1024/XP12000 CA only*) Specifies that a bitmap table is managed with each cylinder on CA volumes.

**trk** (*XP1024/XP12000 CA only*) Specifies that a bitmap table is managed with each track on CA volumes.

If **cyl** or **trk** are not specified, the default bitmap table identified below is used.

| RAID   | CA Volumes | Default Bitmap table |
|--------|------------|----------------------|
| XP1024 | OPEN-3/9   | Track                |
|        | OPEN-E/L/M | Cylinder             |
| Others | Don't care | Cylinder             |

If there is not enough shared memory to maintain track level information, error EX\_CMDRJE is returned.

**dif** (*BC* only) Use at paircreate to cause the S-VOL bitmap table (used to create a differential backup) to designate all tracks changed since paircreate.

**inc** (*BC only*) Use at paircreate to cause the S-VOL bitmap table (used for incremental backup) to designate all tracks changed since the last re-synchronization

**grp** [CTGID] (*XP128/XP1024/XP12000 BC only*) Use at paircreate to group specified pairs into a consistency group, allowing a consistent split of multiple devices at exactly the same point in time. This applies when doing a split using the pairsplit -g <group> command (except -S or -E option).

A CTGID (CT Group ID) is assigned automatically if you do not specify the CTGID option in the command. If CTGID is not specified and the maximum number of CT groups already exist, an EX\_ENOCTG error will

occur. Therefore, the CTGID option can forcible assign a volume group to an existing CTGID.

-nocopy

(CA only) Creates paired volumes without copying data. The data consistency of SMPL volumes is assured by the user.

-nomsg

Suppresses messages that are displayed when this command is executed. If used, this argument must be specified at the beginning of a command argument.

-q

Terminates interactive mode and exits this command.

-split

(*BC only*) Splits the paired volume after completing the pairing process.

**-split** works differently based on the microcode version:

XP256 microcode 52-46-xx or over XP512 microcode 01-10-00/xx or over XP1024 and XP12000:

This option will return immediately with the PVOL\_PSUS and SVOL\_COPY state changes. The SVOL state will be changed to SVOL\_SSUS after all data is copied.

XP256 microcode 52-46-yy or under XP512 microcode 01-10-00/xx or under:

After the command is executed, the volume status will be PVOL\_COPY and SVOL\_COPY. The PVOL and SVOL states will be changed to PVOL\_PSUS and SVOL\_SSUS after all data is copied.

-vl or -vr

Required. Specifies the direction of the P-VOL to S-VOL relationship. Specifies which set of volumes, **r** (remote) or **l** (local), is the primary (P-VOL) set. Local disks are determined by how the **HORCMINST** environment variable is set.

**-vl** specifies the volumes defined by the local RM instance as the primary volumes.

**-vr** specifies the volumes defined by the remote RM instance as the primary volumes while the local RM instance controls the secondary volume.

**–z** Makes this command enter interactive mode.

-zx (Not for use with MPE/iX or OpenVMS) Prevents using

RM in interactive mode.

-jp ID (CA-Journal only) Specify a journal group ID for a

P-VOL

-js ID (CA-Journal only) Specify a journal group ID for an

S-VOL

## **Description**

The **paircreate** command establishes a primary to secondary pair relationship between volumes. This command generates a new paired volume from SMPL volumes. The default action pairs a logical group of volumes as defined in the RM instance configuration file.

#### **HP-UX**

#### Caution

Before issuing this command, ensure that the secondary volume is not mounted on any HP-UX system. If the secondary volume is mounted during the paircreate command, change the pair status to SMPL, unmount the secondary volume, and reissue the paircreate command.

#### MPE/iX

#### Caution

Before issuing this command, ensure that the secondary volume is not mounted on any MPE/iX system. If it is, VSCLOSE that volume set and de-configure the LDEVs using IOCONFIG, the online device configuration utility program.

## **Returned Values**

This command sets either of the following returned values in **exit()**, which allows you to check the execution results.

The command returns **0** upon normal termination.

A nonzero return indicates abnormal termination. For the error cause and details, see the execution logs.

(*CA only*) If the target volume is under maintenance, this command can't report copy rejection if an error occurs.

## Examples

Establish a BC pairing between the volumes in group vg01. The volumes in the local instance are used as the P-VOLs.

Create a BC volume pair that corresponds to disk device /dev/rdsk/c5t1d0 as the S-VOL (using the remote instances volume as the P-VOL):

If the volume is part of multi-volume group, only the volume specified by the **-d** argument is set up as a pair.

Create a BC group pair out of the group that contains the seq# 35611 and LDEV 35. Use the volumes defined by the local instance as the P-VOLs:

In this example, all volumes that are part of the group that contains this LDEV are put into the PAIR state. Because MU# was not specified, it defaulted to 0.

# **Error Codes** The table lists specific error codes for the **paircreate** command.

| Category      | Error Code | Error Message                            | Value |
|---------------|------------|------------------------------------------|-------|
| Volume status | EX_ENQVOL  | Unmatched volume status within the group | 236   |
| unrecoverable | EX_INCSTG  | Inconsistent status in group             | 229   |
|               | EX_INVVOL  | Invalid volume status                    | 222   |
|               | EX_INVSTP  | Invalid pair status                      | 228   |
|               | EX_ENQSIZ  | Unmatched volume size for paring         | 212   |
| Resource      | EX_ENOCTG  | Not enough CT groups in the RAID         | 217   |
| unrecoverable | EX_ENXCTG  | No CT groups left for OPEN Vol use       | 215   |

# paircurchk

Check S-VOL data consistency

CA only

Syntax paircurchk {  $-\mathbf{g} \ group \ | \ -\mathbf{d} \ pair\_vol \ | \ -\mathbf{d}[\mathbf{g}] \ raw\_device \ [MU\#] \ | \ -\mathbf{d}[\mathbf{g}] \ seq\# \ LDEV\# \ [MU\#] \ | \ -\mathbf{h} \ | \ -\mathbf{nomsg} \ | \ -\mathbf{q} \ | \ -\mathbf{z} \ | \ -\mathbf{z}x \ \}$ 

Arguments

**-d** pair\_vol

Specifies a paired volume name written in the configuration definition file. The command executes only for the specified paired volume.

 $-\mathbf{d}[\mathbf{g}] \ raw\_device \ [MU\#]$ 

(HP-UX, Linux, Solaris, MPE/iX, AIX, and Windows NT/2000/2003 only) Searches the RM configuration file (local instance) for a volume that matches the specified raw device. If a volume is found, the command is executed on the paired volume (-d) or group (-dg).

This option is effective without specification of the **-g** *group* option.

If the specified raw\_device is listed in multiple device groups, this applies to the first one encountered.

 $-\mathbf{d}[\mathbf{g}]$  seq# LDEV# [ MU# ]

Searches the RM instance configuration file (local instance) for a volume that matches the specified sequence # and LDEV. If a volume is found, the command is executed on the paired logical volume (-d) or group (-dg).

This option is effective without specification of the **-g** *group* option.

If the specified LDEV is listed in multiple device groups, this applies to the first one encountered.

seq # LDEV # can be specified in hexadecimal (by the addition of 0x) or decimal.

**-g** group Specifies a group name in the RM instance

configuration file.

The command executes for the entire group unless the

**-d** *pair\_vol* argument is specified.

**–h** Displays Help/Usage and version information.

**–nomsg** Suppresses the messages displayed when this command

is executed. It is used to execute this command from a

user program.

If used this argument must be specified at the beginning

of command arguments.

-q Terminates interactive mode and exits this command.

**−z** Makes this command enter interactive mode.

-zx (Not for use with MPE/iX or OpenVMS) Prevents using

RM in interactive mode.

**Description** 

The **paircurchk** command displays pairing status in order to allow the operator to verify the completion of pair generation or pair resynchronization. This command is also used to confirm the paired volume connection path (physical link of paired volume to the host).

The granularity of the reported data is based on the volume or group.

Returned Values

This command sets either of the following returned values in **exit()**, which allows you to check the execution results.

Normal termination

0. (OK. Data is consistent.)

Abnormal termination:

Other than 0. (For the error cause and details, refer to

the execution logs.)

Output Fields Group The group name (dev\_group) described in the

configuration definition file.

Pair vol The paired volume name (dev\_name) within a group

described in the configuration definition file.

Port targ# lun#

The port number, target ID, and LUN described in the

configuration definition file.

LDEV# The LDEV number.

Volstat The attribute of a volume.

Status The status of the paired volume.

Fence The fence level of the paired volume.

To be The data consistency of the secondary volume.

## **Example**

## # paircurchk -g oradb

| Group | Pair vol | Port targ# | lun# | LDEV# | Volstatus | Status | Fence  | To be     |
|-------|----------|------------|------|-------|-----------|--------|--------|-----------|
| oradb | oradb1   | CL1-A 1    | 5    | 145   | S-VOL     | PAIR   | NEVER  | Analyzed  |
| oradb | oradb2   | CL1-A 1    | 6    | 146   | S-VOL     | PSUS   | STATUS | Suspected |

## **Error Codes** The table lists specific error codes for the **paircurchk** command.

| Category                    | Error Code | Error Message        | Value |
|-----------------------------|------------|----------------------|-------|
| Volume status unrecoverable | EX_VOLCUR  | S-VOL currency error | 225   |

# pairdisplay

Confirm pair configuration

Syntax pairdisplay {  $-\mathbf{g} \ group \ | \ -\mathbf{d} \ pair\_vol \ | \ -\mathbf{d}[\mathbf{g}] \ raw\_device \ [ \ MU\# \ ]$  |  $-\mathbf{d}[\mathbf{g}] \ seq\# \ LDEV\# \ [ \ MU\# \ ] \ | \ -\mathbf{c} \ | \ [ \ -\mathbf{l} \ ] \ | \ -\mathbf{f}[\mathbf{x}|\mathbf{c}|\mathbf{d}|\mathbf{m}|\mathbf{e}] \ | \ -\mathbf{CLI} \ | \ -\mathbf{FCA}$  |  $[ \ MU\# \ ] \ | \ -\mathbf{h} \ | \ -\mathbf{q} \ | \ -\mathbf{z} \ | \ -\mathbf{m} \ mode \ \}$ 

Arguments

[ **\_l** ]

Displays the local paired volume status.

-c

Checks the paired volume connection path (physical link from paired volume to the host) and only illegally paired volumes are displayed.

If this option is not specified, the status of the specified volumes is displayed without checking their path to the host.

-CLI

Specifies structured output for Command Line Interface parsing. The column data is aligned in each row. The delimiters between columns are either a space or "–". If you specify the **–CLI** option, **pairdisplay** will not display the cascading mirror (MU#1-4).

-d pair\_vol

Specifies a paired volume name written in the configuration definition file. The command executes only for the specified paired volume.

**-d**[**g**] *raw\_device* [ *MU#* ]

(HP-UX, Linux, Solaris, Windows NT/2000/2003, AIX, and MPE/iX only) Searches the RM instance configuration file (local instance) for a volume that matches the specified raw\_device. If a volume is found, the command is executed on the paired volume (-d) or group (-dg). If the volume is contained in two groups, this command executes for the first volume encountered only. If MU# is not specified, it defaults to 0.

 $-\mathbf{d}[\mathbf{g}]$  seq# LDEV# [ MU# ]

Searches the RM instance configuration file (local instance) for a volume that matches the specified sequence number (seq#) and LDEV. If a volume is found, a command is executed on the paired logical volume ( $-\mathbf{d}$ ) or group ( $-\mathbf{dg}$ ). If the volume is contained in two groups, this command executes for the first volume encountered only. If MU# is not specified, it defaults to 0.

seq# is the array serial number. seq# LDEV# can be specified in hexadecimal (by addition of 0x) or decimal.

-f[x|c|d|m|e]

- -fx displays the LDEV number in hexadecimal.
- -fc displays the copy operation rate and a completion percentage. Detects and displays the status (PFUL, PFUS) and confirms SSWS state as an indication of SVOL\_SSUS-takeover. This option is also used to display the copy operation progress, the Side File percentage or the BITMAP percentage for asynchronous pair volumes.
- **-fd** displays the relationship between the Device\_File and the paired volumes, based on the group (as defined in the local instance configuration definition file). If Device\_File column shows **unknown** to either the local or the remote host (instance), then it shows a volume that is not recognized on the current host, and pair operations are rejected (except the local option **-l** in protection mode).
- **-fm** displays the Bitmap mode.
- **-fe** displays the serial number and LDEV number of the external LUNs mapped to the LDEV and additional informations for the pair volume. This option is invalid if **-m all** or **-m cas** are specified.

Example (CA)

# pairdisplay -g horc0 -fdxe

## Example (BC)

```
# pairdisplay -g horc0 -fe
Group ... Seq#,LDEV#.P/S,Status, Seq#,P-LDEV# M CTG CM EM E-Seq# E-LDEV#
horc0 ... 63528 65.P-VOL COPY,63528 64 - - N - - -
horc0 ... 63528 64.S-VOL COPY,----- 65 - - N - - -
```

CTG. For CA-Async and CA-Journal, displays the CT group ID, and "Fence" is shown as ASYNC. For BC, displays the CT group ID only at the time volumes are split.

JID. The journal group ID for the P-VOL or S-VOL. If the volume is not a CA-Journal volume, "-" will be displayed.

AP. The number of active paths in to the P-VOL. If this is not known, "-" will be displayed.

CM. Copy mode. "N" is for non snapshot. "S" is for snapshot.

EM. External connection mode. "H" represents a mapped E-LUN hidden from the host. "V" represents a mapped E-LUN visible to the host. "-" represents an unmapped E-LUN.

E-Seq#: The production (serial) number of the external LUN, "-" represents an unknown number.

E-LDEV#: The LDEV# of the external LUN. "-" represents an unknown number.

**-FCA** [*MU*#]

Displays a cascading CA volume in a combination CA and BC environment. If the –I option is specified, this option displays a cascading CA volume on a local host (near site). If no –I option is specified, then this option displays a cascading CA volume on a remote host (far site).

The MU# specifies the cascading mirror descriptor for CA-Journal.

### **-FBC** [*MU#*]

Specifies a cascading BC volume in a combination BC and CA environment. If the —I option is specified, this option displays a cascading BC volume on a local host (near site). If no —I option is specified, then this option displays a cascading BC volume on a remote host (far site).

The **-m** *mode* option cannot be specified.

**−g** *group* 

Specifies a group name in the RM instance configuration file. Group names are defined in the **HORCM\_DEV** section of the RM instance configuration file.

The command executes for the entire group unless the **-d** *pair\_vol* argument is specified.

-h

Displays Help/Usage, and version information.

\_1

Displays the paired volume status of the local host (which issues this command).

-**m** mode

Displays the status of mirror descriptors for specified pair logical volumes and volume pair status. The cascading volume *mode* option can be designated as **cas** or **all**.

The **cas** option displays only MU#0 (plus used MU#s). The **all** option displays all MU#s whether used or not. The mode option displays all cascading mirrors (MU#1-4).

| # paird | display -g UR <i>A</i> | A -CLI -fd -m | all |       |       |            |      |         |   |
|---------|------------------------|---------------|-----|-------|-------|------------|------|---------|---|
| Group   | PairVol L/R            | Device_File   | M   | Seq#  | LDEV# | P/S Status | Seq# | P-LDEV# | M |
| MURA    | MURA_001 L             | c1t2d7s2      | 0   | 62500 | 263   | S-VOL PAIR | -    | 262     | - |
| _       | - L                    | c1t2d7s2      | 1   | 62500 | 263   | SMPL -     | -    | _       | _ |
| _       | - L                    | c1t2d7s2      | 2   | 62500 | 263   | SMPL -     | -    | _       | _ |
| URA     | URA_001 L              | c1t2d7s2      | -   | 62500 | 263   | SMPL -     | -    | _       | - |
| _       | - L                    | c1t2d7s2      | h1  | 62500 | 263   | SMPL -     | -    | _       | _ |
| URA     | URA_001 R              | c1t2d8s2      | 0   | 62500 | 264   | SMPL -     | -    | _       | - |

| –<br>URA<br>– | - R<br>- R<br>URA_001 R<br>- R | c1t2d8s2<br>c1t2d8s2<br>c1t2d8s2<br>c1t2d8s2                                                                                                    | 1<br>2<br>-<br>h1 | 62500                       | 264<br>264<br>264<br>264 | SMPL<br>SMPL<br>SMPL<br>SMPL | -<br>-<br>- | -<br>-<br>- | -<br>-<br>- |            |
|---------------|--------------------------------|----------------------------------------------------------------------------------------------------|-------------------|-----------------------------|--------------------------|------------------------------|-------------|-------------|-------------|------------|
|               |                                | <b>-q</b>                                                                                                    | Ter               | minates in                  | nteracti                 | ive mode                     | and exits   | this con    | nmand       | l <b>.</b> |
|               |                                | -z                                                                                                    | Ma                | kes this c                  | ommar                    | nd enter in                  | teractive   | mode.       |             |            |
|               |                                | −ZX                                                                                                    | ,                 | ot for use i<br>I in intera |                          | <i>PE/iX or</i> 0<br>node.   | OpenVM.     | S) Prevei   | nts usi     | ng         |
|               | Description                    | The <b>pairdisplay</b> command displays the pairing status of a volume or group of volumes. This command is also used to confirm the configuration of paired volumes. |                   |                             |                          |                              |             |             |             | up         |
|               |                                | Volumes are defined in the <b>HORCM_DEV</b> section of the RM instance configuration files.                                                                           |                   |                             |                          |                              |             |             |             |            |

| Output Fields | Group               | The group name ( <i>dev_group</i> ) described in the configuration definition file.                                                                |
|---------------|---------------------|----------------------------------------------------------------------------------------------------|
|               | PairVol(L/R)        | The paired volume name ( <i>dev_name</i> ) of the group described in the configuration definition file. L is the local host. R is the remote host. |
|               | P,T#,L#             | ( <i>CA only</i> ) The port number, target ID, and LUN described in the configuration definition file.                                             |
|               | Port#<br>ID<br>LU-M | ( <i>BC only</i> ) The port number, target ID, LUN, and MU# described in the configuration definition file.                                        |
|               | Seq#                | The disk array serial number.                                                                                                    |
|               | LDEV#               | The LDEV number.                                                                                                    |
|               | P/S                 | The (P-VOL, S-VOL) attribute of a volume.                                                                                                    |
|               | Status              | The status of the paired volume.                                                                                                    |

Fence (CA only) The fence level of the paired volume.

P-LDEV# Displays the LDEV# of a primary pair partner.

M = "W" P-VOL and PSUS state: indicates that S-VOL is

suspending with R/W enabled.

S-VOL and SSUS state: indicates that S-VOL has

been altered since entering SSUS state.

M = "-" S-VOL and SSUS state: indicates that S-VOL has

NOT been altered since entering SSUS state.

P-VOL and PSUS state: indicates that S-VOL is

suspending with Read only.

M = "N" COPY/RCPY/PAIR/PSUE state: indicates that the

volume is Read-disabled.

M = "C" Indicates a bitmap table is managed with each cylinder.

M = "T" Indicates a bitmap table is managed with each track.

M = "U" Indicates a bitmap is unknown.

% The table below shows percentages for Async-CA,

Sync-CA, and BC.

| State<br>Volume | Async-CA |      |       | Sync-CA |      |       | вс   |      |           |       |
|-----------------|----------|------|-------|---------|------|-------|------|------|-----------|-------|
|                 | COPY     | PAIR | OTHER | COPY    | PAIR | OTHER | COPY | PAIR | PVOL_PSUS | OTHER |
|                 |          |      |       |         |      |       |      |      | SVOL_COPY |       |
| PVOL            | CR       | SF   | BM    | CR      | BM   | BM    | CR   | CR   | BM        | CR    |
| SVOL            |          | SF   | BM    |         | BM   | BM    | CR   | CR   | CR        | CR    |

CR Shows the copy operation rate.

Shows the (identical) percentage of PVOL & SVOL BITMAPs.

SF Shows the Side File percentage for each CT group in relation to a 100% full side file in cache.

The following is an arithmetic expression using the High Water Mark (HWM) as 100% of a side file space:

HWM (%) = 30 / Side File space (30 to 70) \* 100

#### **Examples**

(BC Only)

#### # pairdisplay -g oradb

```
Group Pair Vol(L/R) (Port#,TID,LU-M), Seq#, LDEV#...P/S, Status, Seq#, P-LDEV# M oradb oradb1(L) (CL1-A, 1, 1-0) 30053 18 ...P-VOL PAIR 30053 19 - oradb oradb1(R) (CL1-D, 1, 1-0) 30053 19 ...S-VOL PAIR ---- 18 -
```

(CA only)

#### # pairdisplay -g oradb -fcx

| Group | Pair Vol(L/R) | (P,T#,L#),   | Seq#, | LDEV# | P/S,  | Status, | Fence, | 웅, | P-LDEV# | M |
|-------|---------------|--------------|-------|-------|-------|---------|--------|----|---------|---|
| oradb | oradb1(L)     | (CL1-B, 1,0) | 1234  | 64    | P-VOL | PAIR    | Never, | 75 | C8      | - |
| oradb | oradb1(R)     | (CL1-A, 1,0) | 5678  | C8    | S-VOL | PAIR    | Never, |    | 64      | _ |

The following shows the output when using **-CLI**. The format aligns the column data in each row, making it easier to parse. The delimiters between columns are either a space or –.

| Group   | PairVol L/R | Port# 7 | ΓID | LU-M | Seq#  | LDEV# | P/S   | Status | Seq#  | P-LDEV# | M |
|---------|-------------|---------|-----|------|-------|-------|-------|--------|-------|---------|---|
| homrcf1 | deva0 L     | CL1-D   | 3   | 5 0  | 30053 | 271   | P-VOL | PAIR   | 30053 | 263     | - |
| homrcf1 | deval L     | CL1-D   | 3   | 5 1  | 30053 | 271   | SMPL  | -      | _     | -       | - |
| homrcf1 | deva2 L     | CL1-D   | 3   | 5 2  | 30053 | 271   | SMPL  | _      | -     | _       | _ |

The following example uses **-fd**.

#### # pairdisplay -g oradb -fd

| Group | PairVol(L/R) | Device_File | M | ,Seq#,L | DEV# | .P/S,St | tatus, | Seq#,P- | LDEV# | Μ |
|-------|--------------|-------------|---|---------|------|---------|--------|---------|-------|---|
| oradb | oradev1(L)   | c0t3d0      | 0 | 35013   | 17.  | .P-VOL  | COPY,  | 35013   | 18    | - |
| oradb | oradev1(R)   | c0t3d1      | 0 | 35013   | 18.  | .S-VOL  | COPY,  | 35013   | 17    | _ |

The following figure shows cascading volumes, using the **-m** option.

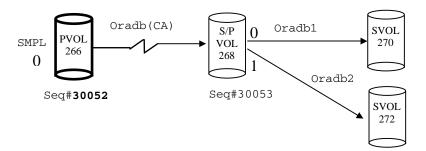

The following example uses **-m cas**. This option displays the cascaded volumes at either end of the designated CA pair that are assigned either BC bitmaps (LU0-0) or CA bitmaps (LU0).

```
# pairdisplay -q oradb -m cas
Group
        PairVol(L/R)
                      (Port#, TID, LU-M), Seq#,
                                                 LDEV#.P/S,
                                                              Status,
                                                                      Sea#,
                                                                              P-LDEV# M
                                    0-0) 30052
oradb
        oradev1(L)
                      (CL1-D , 3,
                                                 266...SMPL
oradb
        oradev1(L)
                      (CL1-D , 3,
                                    0)
                                         30052
                                                 266...P-VOL COPY,
                                                                      30053
                                                                              268
                      (CL1-D , 3,
oradb1
        oradev11(R)
                                    2-0) 30053
                                                 268...P-VOL COPY,
                                                                      30053
                                                                              270
oradb2
        oradev21(R)
                      (CL1-D , 3,
                                    2-1) 30053
                                                 268...P-VOL PSUS,
                                                                              272
                                                                      30053
                                                                                      W
                                                 268...S-VOL COPY,
                                                                              266
oradb
        oradev1(R)
                      (CL1-D , 3,
                                    2)
                                         30053
                                                                      ____
```

The following examples use **-m all.** This argument displays all bitmaps, whether in use or not, that can be employed with the volumes involved in the designated CA pair.

```
# pairdisplay -g oradb -m all
Group
        PairVol(L/R)
                      (Port#, TID, LU-M), Seq#,
                                                 LDEV#.P/S,
                                                              Status, Seq#,
                                                                               P-LDEV#
                                                                                        M
                       (CL1-D , 3,
                                    0-0) 30052
                                                 266...SMPL
oradb
        oradev1(L)
                       (CL1-D , 3,
                                                 266...SMPL
----
        ----(L)
                                    0-1) 30052
                                                              ----,
                                                                       ----
                       (CL1-D , 3,
                                                 266...SMPL
        ----(L)
                                    0-2) 30052
----
oradb
        oradev1(L)
                       (CL1-D , 3,
                                    0)
                                          30052
                                                 266...P-VOL PAIR,
                                                                       30053
                                                                                 268
oradb1
        oradev11(R)
                       (CL1-D , 3,
                                    2-0) 30053
                                                 268...P-VOL COPY,
                                                                       30053
                                                                                 270
oradb2
        oradev21(R)
                       (CL1-D , 3,
                                    2-1) 30053
                                                 268...P-VOL PSUS,
                                                                                 272
                                                                       30053
                                                                                        \sqrt{N}
____
        ---- (R)
                                    2-2) 30053
                                                 268...SMPL
                                                                                ____
                       (CL1-D , 3,
                                                              ----,
oradb
        oradev1(R)
                       (CL1-D , 3,
                                    2)
                                          30053
                                                 268...S-VOL COPY,
                                                                                 266
                                                                       ____
```

A MU# of **0** (not 0-0) designates a CA volume.

```
# pairdisplay -d /dev/rdsk/c0t3d0 -1 -m all
Group
        PairVol(L/R) (Port#, TID, LU-M), Seq#,
                                              LDEV#.P/S,
                                                           Status,
                                                                   Sea#,
                                                                          P-LDEV# M
oradb
                     (CL1-D , 3,
                                  0-0) 30052
                                              266...SMPL
        oradev1(L)
                                                           ----.
                                  0-1) 30052
____
        ----(L)
                     (CL1-D , 3,
                                              266...SMPL
                                                           ----,
                     (CL1-D , 3,
____
        ----(L)
                                  0-2) 30052
                                              266...SMPL
        oradev1(L)
                     (CL1-D , 3,
                                       30052
                                              266...P-VOL PAIR,
oradb
                                  0)
                                                                   30053
                                                                            268
# pairdisplay -g URA -CLI -fd -m all
         PairVol L/R Device File
Group
                                          Seg# LDEV# P/S Status
                                                                    Seq# P-LDEV# M
        MURA 001 L
                       c1t2d7s2
                                       0
                                          62500
                                                  263
                                                                             262
MURA
                                                       S-VOL PAIR
             - L
                       c1t2d7s2
                                      1
                                          62500
                                                  263
                                                       SMPL
             - L
                       c1t2d7s2
                                          62500
                                                  263
                                                       SMPL
URA
        URA 001 L
                       c1t2d7s2
                                          62500
                                                  263
                                                       SMPL
             - L
                       c1t2d7s2
                                      h1 62500
                                                  263
                                                       SMPL
URA
        URA 001 R
                       c1t2d8s2
                                          62500
                                                  264
                                                       SMPL
```

| _   | - R       | c1t2d8s2 | 1  | 62500 | 264 | SMPL | - | - | - | - |
|-----|-----------|----------|----|-------|-----|------|---|---|---|---|
| -   | - R       | c1t2d8s2 | 2  | 62500 | 264 | SMPL | _ | - | - | - |
| URA | URA_001 R | c1t2d8s2 | _  | 62500 | 264 | SMPL | _ | - | - | - |
| _   | - R       | c1t2d8s2 | h1 | 62500 | 264 | SMPL | _ | _ | _ | - |

# pairevtwait

Wait for event completion

#### Syntax pairevtwait -h

```
pairevtwait { -g group | -d pair_vol | -d[g] raw_device [ MU# ] | -d[g]
seq# LDEV# [ MU# ] | -FCA [ MU# ] | -FBC [ MU# ] | -h | -s status . . ./
-t timeout [ interval ] | -nowait | -l | -nomsg | -q | -z }
```

#### **Arguments**

**−d** *pair\_vol* 

Specifies a paired volume name written in the configuration definition file. The command executes only for the specified paired volume.

#### $-\mathbf{d}[\mathbf{g}] \ raw\_device \ [MU\#]$

(HP-UX, Linux, Solaris, Windows NT/2000/2003, AIX, and MPE/iX only) Searches the RM configuration file (local instance) for a volume that matches the specified raw device. If a volume is found, the command is executed on the paired volume (**-d**) or group (**-dg**).

This option is effective without specification of the **-g** *group* option.

If the volume is contained in two groups, the command is executed on the first volume encountered. If MU# is not specified, it defaults to 0.

#### $-\mathbf{d}[\mathbf{g}]$ seq# LDEV# [ MU# ]

Searches the RM instance configuration file (local instance) for a volume that matches the specified sequence # and LDEV. If a volume is found, the command is executed on the paired logical volume (-d) or group (-dg).

This option is effective without specification of the **-g** *group* option.

If the volume is contained in two groups, the command is executed on the first volume encountered only.

**-FCA** [*MU#*]

Used to forcibly specify, for event waiting, a CA P-VOL that is also a BC P-VOL. If the —I option is specified, then the status of a cascading CA volume on a local host (near site) is tested. If no —I option is specified, then this option tests the status of a cascading CA volume on a remote host (far site).

The target CA volume must be SMPL or P-VOL.

The MU# specifies the cascading mirror descriptor for CA-Journal.

**-FBC** [*MU*#]

Used to forcibly specify, for event waiting, a CA P-VOL that is also a BC P-VOL. If the —I option is specified, then this option tests the status of a cascading BC volume on a local host (near site). If no —I option is specified, then this option tests the status of a cascading BC volume on a remote host (far site).

The target BC volume must be SMPL or P-VOL.

**−g** *group* 

Specifies a group name in the RM instance configuration file.

The command executes for the entire group unless the **-d** *pair\_vol* argument is specified.

-h

Displays Help/Usage and version information.

**–l** 

When this command cannot use a remote host because it is down, this option allows execution of this command by a local host only.

The target volume of a local host must be SMPL or P-VOL.

-nomsg

Used to suppress messages when this command is executed from a user program.

This option must be specified at the beginning of the command arguments.

-nowait

Causes the pairing status is reported immediately.

When this option is specified, the **-t** and **-s** options are ignored.

-q

Terminates interactive mode and exits this command.

-s status

Specifies the waiting status (SMPL, COPY [including RCPY], PAIR, PSUS, or PSUE). If two or more statuses are specified following –s, waiting occurs according to the logical OR of the specified statuses. This argument is not valid when the –nowait argument is specified.

#### **-t** timeout [interval]

Specifies the amount of time, in one-second intervals, to wait for the specified state. If [*interval*] is not specified, the, the default value is used. This argument is not valid when the **–nowait** argument is specified. If the interval is specified as greater than 1999999, a warning message is displayed.

 $-\mathbf{Z}$ 

Makes this command enter interactive mode.

-zx

(Not for use with MPE/iX or OpenVMS) Prevents using RM in interactive mode.

#### **Description**

The **pairevtwait** command waits for completion of the **paircreate** and **pairresync** commands. It also checks the status of those commands. It waits (sleeps from the viewpoint of the process) until the paired volume status becomes identical to a specified status. When the desired status has been achieved, or the timeout period has elapsed, the command exits with the appropriate return code.

#### **CA Operation**

The figure below shows the usage of the **FCA** option. In the example, the command waits up to 10 seconds for the designated CA pair to reach PSUS state by specifying the BC group name to which it is cascaded.

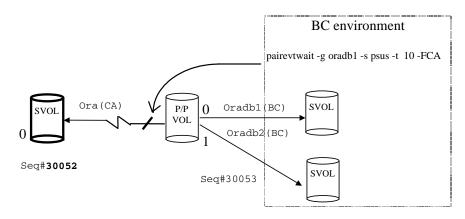

#### **BC** Operation

The figure below shows the usage of the **-FBC** option. In the example, the command tests the status of the intermediate S-VOL/P-VOL (MU#1) through a specified pair group in a CA environment.

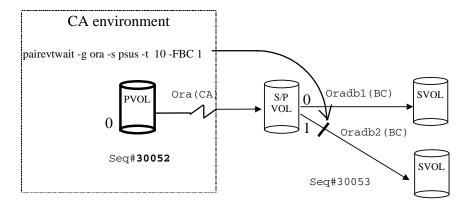

#### **Returned Values**

This command sets one of the following returned values in **exit()**, which allows you to check the execution results.

#### When the -nowait argument is specified:

#### Normal termination

- 1: The status is SMPL
- 2: The status is COPY or RCPY
- 3: The status is PAIR
- 4: The status is PSUS
- 5: The status is PSUE

#### Abnormal termination

Other than 6 to 127 (For the error cause and details, see the execution logs.)

#### When the -nowait argument is not specified:

#### Normal termination

0: The status is identical to the specified status.

#### Abnormal termination

Other than 0 to 127. (For the error cause and details, see the execution logs.)

## **Error Codes** The table lists specific error codes for the **pairevtwait** command.

| Category      | Error Code | Error Message                                          | Value |  |
|---------------|------------|--------------------------------------------------------|-------|--|
| Volume status | EX_ENQVOL  | Unmatched volume status within the group               | 236   |  |
| unrecoverable | EX_INCSTG  | Inconsistent status in group                           | 229   |  |
|               | EX_INVVOL  | EX_INVVOL Invalid volume status                        |       |  |
|               | EX_EVOLCE  | Pair volume combination error                          | 235   |  |
|               | EX_EWSUSE  | Pair suspended at WAIT state                           | 234   |  |
| Timer         | EX_EWSTOT  | Timeout waiting for specified status                   | 233   |  |
| recoverable   | EX_EWSLTO  | Timeout waiting for specified status on the local host | 232   |  |

# pairmon

Report pair transition status

| Syntax    | pairmon { -D   -a | pairmon { -D   -allsnd   -q   -resevt   -nowait   -s status   -z }                                                                                                    |  |  |  |  |  |  |
|-----------|-------------------|----------------------------------------------------------------------------------------------------|--|--|--|--|--|--|
| Arguments | -allsnd           | Reports all pairing status transition events.                                                                                                    |  |  |  |  |  |  |
|           | - <b>D</b>        | Selects the default report mode.                                                                                                    |  |  |  |  |  |  |
|           |                   | One event is reported (and cleared) if there is pairing<br>status transition information to be reported. If there is<br>no information, the command waits.                                                                                                    |  |  |  |  |  |  |
|           |                   | The report modes consists of three flags: <b>–allsnd</b> , <b>–resevt</b> , and <b>–nowait</b> .                                                                                                    |  |  |  |  |  |  |
|           | -h                | Displays Help/Usage and version information.                                                                                                    |  |  |  |  |  |  |
|           | -nowait           | When this option is specified, the pairing status is reported immediately.                                                                                                    |  |  |  |  |  |  |
|           | <b>-q</b>         | Terminates interactive mode and exits this command.                                                                                                    |  |  |  |  |  |  |
|           | -resevt           | Reports events if there is pairing status transition information and then resets all the events.                                                                                                    |  |  |  |  |  |  |
|           | −s status         | Specifies the waiting status (SMPL, COPY [including RCPY], PAIR, PSUS, or PSUE). If two or more statuses are specified following –s, waiting occurs according to the logical OR of the specified statuses. This argument is not valid when the –nowait argument is specified. |  |  |  |  |  |  |
|           | - <b>z</b>        | Makes this command enter interactive mode.                                                                                                    |  |  |  |  |  |  |
|           | -zx               | (Not for use with MPE/iX or OpenVMS) Prevents using RM in interactive mode.                                                                                                    |  |  |  |  |  |  |

#### **Description**

The **pairmon** command is sent to the RM (daemon) to report the transition of pairing status. When an error or status transition is detected, this command outputs an error message.

Events exist on the pair state transfer queue for RM. Resetting an event correlates to the deletion of one or all events from the pair state transfer queue. If the command does not reset, the pair state transfer queue is maintained.

The table below shows the results of **pairmon** argument combinations.

| -D      | -nowait | -resevt | -allsnd | Actions                                                                                                    |
|---------|---------|---------|---------|----------------------------------------------------------------------------------------------------|
| –D      |         |         |         | When RM does not have an event, this option waits until an event occurs. If more events exist, it reports one event.                                    |
|         |         |         |         | This option clears the event that it reports.                                                                                                    |
| Invalid |         |         | -allsnd | When RM does not have an event, this option waits until an event occurs. If more than one event exists, it reports all events without clearing them.    |
| Invalid |         | -resevt |         | When RM does not have an event, this option waits until an event occurs. If multiple events exist, it reports one event and resets (clears) all events. |
| Invalid |         | -resevt | -allsnd | When RM does not have an event, this option waits until an event occurs. If multiple events exist, it reports all events and then clears them.          |
| Invalid | -nowait |         |         | When RM does not have an event, this option reports "no event" immediately. If multiple events exist, it reports one event.                             |
|         |         |         |         | This option resets (clears) the event which it reported.                                                                                                |
| Invalid | -nowait |         | -allsnd | When RM does not have an event, this option reports "no event" immediately. If more events exist, then it reports all events.                           |

(continued)

| -D      | -nowait | -resevt | -allsnd | Actions                                                                                                    |
|---------|---------|---------|---------|----------------------------------------------------------------------------------------------------|
| Invalid | –nowait | -resevt |         | When RM does not have an event, this option reports "no event" immediately. If multiple events exist, then it reports one event and resets all events. |
| Invalid | -nowait | -resevt | -allsnd | When RM does not have an event, this option reports "no event" immediately. If multiple events exist, then it reports all events and resets them.      |

| Output Fields | Group                 | The group name (dev_group) defined in the configuration definition file.                          |
|---------------|-----------------------|---------------------------------------------------------------------------------------------------|
|               | Pair vol              | The paired volume name (dev_name) within the group, defined in the configuration definition file. |
|               | Port<br>targ#<br>lun# | The port number, TargetID, and LUN defined in the configuration definition file.                  |
|               | LDEV#                 | The LDEV number.                                                                                  |
|               | Oldstat               | The "old" pair status when the status of a pair volume has changed.                               |
|               | Newstat               | The "new" pair status when the status of a pair volume has changed.                               |
|               | code                  | The internal status code when the status of a pair volume has changed.                            |

# Example

#### # pairmon -allsnd -nowait

| Group | Pair vol | Port  | targ# | lun# | LDEV# | Oldstat | code -> Newstat | code          |
|-------|----------|-------|-------|------|-------|---------|-----------------|---------------|
| oradb | oradb1   | CL1-A | 1     | 5    | 145   | SMPL    | 0x00 -> COPY    | 0x01          |
| oradb | oradb2   | CL1-A | 1     | 6    | 146   | PAIR    | 0x02 -> PSUS    | $0 \times 04$ |

# pairresync

Resynchronize a pair

Syntax

**pairresync** {  $-\mathbf{nomsg} \mid -\mathbf{g} \ group \mid -\mathbf{d} \ pair_{vol} \mid -\mathbf{d}[\mathbf{g}] \ raw\_device \mid MU\# \mid \\ | -\mathbf{d}[\mathbf{g}] \ seq\# \ LDEV\# \mid MU\# \mid | -\mathbf{c} \ size \mid -\mathbf{FCA} \mid MU\# \mid | -\mathbf{FBC} \mid -\mathbf{h} \mid -\mathbf{l} \mid \\ -\mathbf{nomsg} \mid -\mathbf{q} \mid -\mathbf{restore} \mid -\mathbf{swap}[\mathbf{s}|\mathbf{p}] \mid -\mathbf{z} \mid -\mathbf{zx} \mid$ 

Arguments

−c size

Used to specify the number of tracks (1 to 15) copied in parallel. If omitted, the default is the value used at time of **paircreate**.

**−d** pair\_vol

Specifies a paired volume name written in the configuration definition file. The command executes only for the specified paired volume.

-**d**[**g**] raw\_device [MU#]

(HP-UX, Linux, Solaris, Windows NT/2000/2003, AIX, and MPE/iX only) Searches the RM configuration file (local instance) for a volume that matches the specified raw device. If a volume is found, the command is executed on the paired volume (-d) or group (-dg).

This option is effective without specification of the –**g** *group* option.

If the specified *raw\_device* is listed in multiple device groups, this applies to the first one encountered.

**-d**[**g**] *seq# LDEV#* [*MU#*]

Searches the RM instance configuration file (local instance) for a volume that matches the specified sequence # and LDEV. If a volume is found, the command is executed on the paired logical volume (-d) or group (-dg).

This option is effective without specification of the **-g** *group* option.

If the specified LDEV is listed in multiple device groups, this applies to the first one encountered.

seq # LDEV # can be specified in hexadecimal (by the addition of 0x) or decimal format.

**-FCA** [*MU#*]

Used to resync a CA P-VOL that is also a BC P-VOL. If the —I option is specified, this option resynchronizes a cascading CA volume at the local host (near site). If no —I option is specified then this option re-synchronizes a cascading CA volume at the remote host (far site).

The target CA volume must be a P-VOL and the -swap[s | p] option cannot be specified.

The MU# specifies the cascading mirror descriptor for CA-Journal.

**-FBC** [*MU#*]

Used to forcibly resync a BC pair whose P-VOL is a CA S-VOL. If the –I option is specified, this option resynchronizes a cascading BC volume on a local host (near site). If no –I option is specified, this option resynchronizes a cascading BC volume on a remote host (far site).

The BC volume designated by the MU# must be a P-VOL.

**−g** *group* 

Specifies a group name to resynchronize. The group names are defined in the **HORCM\_DEV** section of the RM instance configuration file.

The command is executed for the entire group unless the **-d** *pair\_vol* argument is specified.

**–h** Displays Help/Usage and version information.

Allows a local host (connected to the P-VOL) to resynchronize P-VOL to S-VOL even though the remote host is down.

-nomsg

Used to suppress messages when this command is executed from a user program.

This option must be specified at the beginning of the command arguments

-q

Terminates interactive mode and exits this command.

-restore

(BC only) (Optional) Copies differential data from the secondary volume to the primary volume. (The S-VOL must not be mounted on any host while this command is executing.)

If the **—restore** option is not specified, the P-VOL is copied to the S-VOL. If the **—restore** option is used, the P-VOL must not be host mounted while the command is executing. If the target volume is currently under maintenance, this command cannot execute copy rejection in case of trouble.

If mode 80 is turned ON at the SVP, this option takes time to complete the S-VOL to P-VOL copy (pairevtwait will signal its completion). However, at completion, the P-VOL and S-VOL LUNs will still point to the same LDEVs (physical disks) as before.

If mode 80 is turned OFF at the SVP, this option takes virtually no time (**pairevtwait** still signals completion) because the P-VOL LUN will now be associated with the LDEVs that used to be associated with the S-VOL (and vice versa). This allows virtually immediate P-VOL access while it continues to copy to the S-VOL in the background. To avoid noticing a performance change after using this option, the P-VOL and S-VOL should use the same RAID type and the same speed disks (for example, 10k RPM).

-swap[s|p]

(*CA only*) The –**swaps** option is executed from the S-VOL when there is no host on the P-VOL side to help. A remote host must be connected to the S-VOL. Typically executed in PSUS (SSWS) state (after a **horctakeover**) to facilitate fast failback without requiring a full copy.

Unlike **–swaps**, **–swapp** requires the cooperation of hosts at both sides. It is the equivalent of **–swaps**, executed from the original P-VOL side.

For both **–swaps** and **–swapp**, the delta data from the original S-VOL becomes dominant and is copied to the original P-VOL, then the P-VOL/S-VOL designations are swapped.

The application can continue to run at the remote failover site during this operation. At completion, the remote failover site will own the P-VOL. When desired, a very fast **horctakeover** will allow a fast failback of the application from the recovery site to the original site.

The following figure describes the **-swap**[s|p] operation. The left side of the diagram shows T0 (time zero) for both the P-VOL and S-VOL, before command execution. The right side shows T1, after command execution.

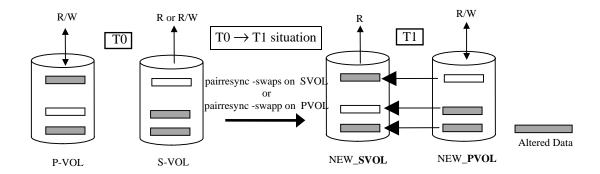

**–z** Makes this command enter interactive mode.

-**zx** (Not for use with MPE/iX or OpenVMS) Prevents using RM in interactive mode.

#### **Description**

The **pairresync** command resumes the updating the secondary volume based on the primary volume to reestablish pairing. If no data has been written in the secondary volume, differential P-VOL data is copied. If data has been written in the secondary volume, differential data from the P-VOL is copied to the S-VOL. The changes on the SVOL are overwritten. The **-swap** option updates the PVOL based on the SVOL so that the PVOL becomes the SVOL and the SVOL becomes the PVOL. Pair resynchronization can be specified even while the primary volume is being accessed. When the **pairresync** command is issued, any write access to the secondary volume is disabled.

The **pairresync** command puts a paired volume currently in the suspend state [PSUS or SSUS] into a PAIR state.

This command can be applied to each paired logical volume or each group.

#### **Continuous Access**

This command is rejected if any P-VOL or S-VOL is undergoing maintenance, such as copy resynchronization. If the P-VOL or S-VOL is in a blocked state, an error code is returned.

#### UNIX

#### Caution

Because data in the secondary volume is renewed by **pairresync**, the secondary volume must be not be in a mounted state on any UNIX system.

#### MPE/iX

#### Caution

Before issuing this command, ensure that the secondary volume is not mounted on any MPE/iX system. If it is, VSCLOSE that volume set and de-configure the LDEVs using IOCONFIG, the online device configuration utility program.

#### **CA Operation**

The following figure shows the usage of the **-FCA** option. In the example, the command resynchronizes a CA pair by specifying the name of a cascaded BC group.

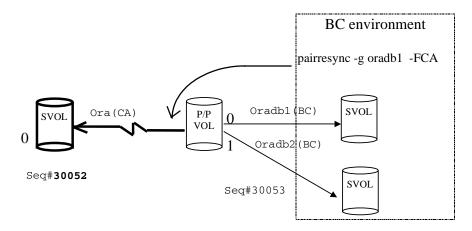

#### **BC** Operation

The following figure shows the usage of the **-FBC** option. In the example, the command resynchronizes a BC pair (MU#1) by specifying the MU# and the CA group to which it is cascaded.

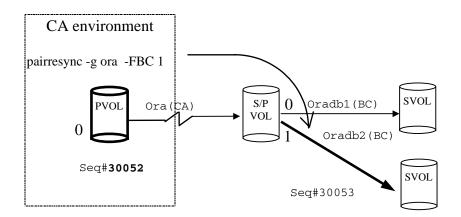

#### **Returned Values**

This command sets either of the following returned values in **exit()**, which allows you to check the execution results.

The command returns **0** upon normal termination.

A nonzero return indicates abnormal termination. For the error cause and details, see the execution logs.

## **Output Fields**

| Group               | The group name ( <i>dev_group</i> ) described in the configuration definition file.                                                            |
|---------------------|----------------------------------------------------------------------------------------------------|
| PairVol(L/R)        | The paired volume name ( $dev\_name$ ) of the group described in the configuration definition file. L is the local host. R is the remote host. |
| P,T#,L#             | ( <i>CA only</i> ) The port number, target ID, and LUN described in the configuration definition file.                                         |
| Port#<br>ID<br>LU-M | ( <i>BC only</i> ) The port number, target ID, LUN, and MU# described in the configuration definition file.                                    |
| Seq#                | The disk array serial number.                                                                                                    |
| LDEV#               | The LDEV number.                                                                                                    |
| P/S                 | The (P-VOL, S-VOL) attribute of a volume.                                                                                                    |
| Status              | The status of the paired volume.                                                                                                    |
| Fence               | (CA only) The fence level of the paired volume.                                                                                                |
| Сору%               | The copy operation rate (identical for P-VOL and S-VOL).                                                                                       |
| P-LDEV#             | Displays the LDEV# of a primary pair partner.                                                                                                  |
| M=W                 | (Valid for PSUS state only) In the P-VOL case, this designates "suspended" with S-VOL R/W enabled.                                             |

In the S-VOL case, this designates that the S-VOL can accept writes.

M=N

(*Valid for COPY/RCPY/PAIR/PSUE state*) A listed volume means that reading is disabled.

#### Example

This example shows a **pairresync** on group VG01. **pairdisplay** shows two volumes in the COPY state. The copy% value indicates how much of the P-VOL is in sync with the S-VOL.

```
# pairresync -g VG01
# pairdisplay -g VG01 -fc -l
Group PairVol(L/R) (Port#,TID,LU-M),Seq#,LDEV#.P/S,Status,Copy%,P-LDEV# M
VG01 d1(L) (CL2-P , 0, 0-0)35641 58..P-VOL COPY, 89 61 -
VG01 d2(L) (CL2-P , 0, 1-0)35641 59..P-VOL COPY, 96 62 -
```

#### **Error Codes** The table lists specific error codes for the **pairresync** command.

| Category      | Error Code | Error Message                            | Value |
|---------------|------------|------------------------------------------|-------|
| Volume status | EX_ENQVOL  | Unmatched volume status within the group | 236   |
| unrecoverable | EX_INCSTG  | Inconsistent status in group             | 229   |
|               | EX_INVVOL  | Invalid volume status                    | 222   |
|               | EX_INVSTP  | Invalid pair status                      | 228   |

# pairsplit

Split a pair

Syntax

pairsplit {  $|-\mathbf{c}| size / -\mathbf{nomsg}| -\mathbf{g}| size / -\mathbf{d}| -\mathbf{d}| size / -\mathbf{d}| -\mathbf{d}| size / -\mathbf{d}| size / -\mathbf{d}| size / -\mathbf{d}| size / -\mathbf{d}| size / -\mathbf{d}| size / -\mathbf{d}| size / -\mathbf{d}| size / -\mathbf{d}| size / -\mathbf{d}| size / -\mathbf{d}| size / -\mathbf{d}| size / -\mathbf{d}| size / -\mathbf{d}| size / -\mathbf{d}| size / -\mathbf{d}| size / -\mathbf{d}| size / -\mathbf{d}| size / -\mathbf{d}| size / -\mathbf{d}| size / -\mathbf{d}| size / -\mathbf{d}| size / -\mathbf{d}| size / -\mathbf{d}| size / -\mathbf{d}| size / -\mathbf{d}| size / -\mathbf{d}| size / -\mathbf{d}| size / -\mathbf{d}| size / -\mathbf{d}| size / -\mathbf{d}| size / -\mathbf{d}| size / -\mathbf{d}| size / -\mathbf{d}| size / -\mathbf{d}| size / -\mathbf{d}| size / -\mathbf{d}| size / -\mathbf{d}| size / -\mathbf{d}| size / -\mathbf{d}| size / -\mathbf{d}| size / -\mathbf{d}| size / -\mathbf{d}| size / -\mathbf{d}| size / -\mathbf{d}| size / -\mathbf{d}| size / -\mathbf{d}| size / -\mathbf{d}| size / -\mathbf{d}| size / -\mathbf{d}| size / -\mathbf{d}| size / -\mathbf{d}| size / -\mathbf{d}| size / -\mathbf{d}| size / -\mathbf{d}| size / -\mathbf{d}| size / -\mathbf{d}| size / -\mathbf{d}| size / -\mathbf{d}| size / -\mathbf{d}| size / -\mathbf{d}| size / -\mathbf{d}| size / -\mathbf{d}| size / -\mathbf{d}| size / -\mathbf{d}| size / -\mathbf{d}| size / -\mathbf{d}| size / -\mathbf{d}| size / -\mathbf{d}| size / -\mathbf{d}| size / -\mathbf{d}| size / -\mathbf{d}| size / -\mathbf{d}| size / -\mathbf{d}| size / -\mathbf{d}| size / -\mathbf{d}| size / -\mathbf{d}| size / -\mathbf{d}| size / -\mathbf{d}| size / -\mathbf{d}| size / -\mathbf{d}| size / -\mathbf{d}| size / -\mathbf{d}| size / -\mathbf{d}| size / -\mathbf{d}| size / -\mathbf{d}| size / -\mathbf{d}| size / -\mathbf{d}| size / -\mathbf{d}| size / -\mathbf{d}| size / -\mathbf{d}| size / -\mathbf{d}| size / -\mathbf{d}| size / -\mathbf{d}| size / -\mathbf{d}| size / -\mathbf{d}| size / -\mathbf{d}| size / -\mathbf{d}| size / -\mathbf{d}| size / -\mathbf{d}| size / -\mathbf{d}| size / -\mathbf{d}| size / -\mathbf{d}| size / -\mathbf{d}| size / -\mathbf{d}| size / -\mathbf{d}| size / -\mathbf{d}| size / -\mathbf{d}| size / -\mathbf{d}| size / -\mathbf{d}| size / -\mathbf{d}| size / -\mathbf{d}| size / -\mathbf{d}| size / -\mathbf{d}| size / -\mathbf{d}| size / -\mathbf{d}| size / -\mathbf{d}| size / -\mathbf{d}| size / -\mathbf{d}| size / -\mathbf{d}| size / -\mathbf{d}| size / -\mathbf{d}| size / -\mathbf{d}| size / -\mathbf{d}| size / -\mathbf{d}| size / -\mathbf{d}| size / -\mathbf{d}| size / -\mathbf{d}| size / -\mathbf{d}| size / -\mathbf{d}| size / -\mathbf{d}| size / -\mathbf{d}| size / -\mathbf{d}| size / -\mathbf{d}| size / -\mathbf{d}| size / -\mathbf{d}| size / -\mathbf{d}| size / -\mathbf{d}| size / -\mathbf{d}| size / -\mathbf{d}| size / -\mathbf{d$ 

**Arguments** 

−c size

(*BC only*) Copies differential data retained in the primary volume into the secondary volume, then enables reading and writing from and to the secondary volume (after completion of the copying).

For size, specify a track size for copying in a range of 1 to 15. If no track size is specified, the value used for **paircreate** is used.

-d pair\_vol

Specifies a paired volume name written in the configuration definition file. The command executes only for the specified paired volume.

 $-\mathbf{d}[\mathbf{g}] \ raw\_device \ [MU\#]$ 

(HP-UX, Linux, Solaris, Windows NT/2000/2003, AIX, and MPE/iX only) Searches the RM configuration file (local instance) for a volume that matches the specified raw device. If a volume is found, the command is executed on the paired volume (-d) or group (-dg).

This option is effective without specification of the  $-\mathbf{g}$  *group* option.

If the specified *raw\_device* is listed in multiple device groups, this applies to the first one encountered.

#### $-\mathbf{d}[\mathbf{g}] seq# LDEV# [MU#]$

Searches the RM instance configuration file (local instance) for a volume that matches the specified sequence # and LDEV. If a volume is found, the command is executed on the paired logical volume  $(-\mathbf{d})$  or group  $(-\mathbf{dg})$ .

This option is effective without specification of the **-g** group option.

If the specified LDEV is listed in multiple device groups, this applies to the first one encountered.

seq # LDEV # can be specified in hexadecimal (by the addition of 0x) or decimal format.

(BC only) Issued to forcibly suspend a paired volume (for example, when a failure occurs). It is not normally used.

**-FCA** [*MU#*]

Used to forcibly specify a cascading CA volume in a combination CA and BC environment. If the -l option is specified, this option splits a cascading CA volume on a local host (near site). If no -l option is specified, then this option splits a cascading CA volume on a remote host (far site).

The target CA volume must be a P-VOL, and the -**r** option cannot be specified.

The MU# specifies the cascading mirror descriptor for CA-Journal.

**-FBC** [*MU#*]

Used to forcibly specify a cascading BC volume in a combination BC and CA environment. If the -l option is specified, this option splits a cascading BC volume on a local host (near site). If no -l option is specified, then this option splits a cascading BC volume on a remote host (far site).

The target BC volume must be a P-VOL, and the **-E** option cannot be specified. Specifies which group to split. The group names are **−g** group defined in the HORCM\_DEV section of the RM instance configuration file. The command executes for the entire group unless the **-d** *pair\_vol* argument is specified. -h Displays Help/Usage and version information. \_1 When the remote host is down and cannot be used, this option enables a **pairsplit** from a local host. (CA only) Unless the -**R** option is specified, the target volume of a local host must be a P-VOL. Suppresses messages. If used, this argument must be -nomsg the first argument specified. -**P** (CA only) Used to bring the primary volume forcibly into write disabled mode. It is issued by the secondary host to suppress data updating by the host possessing the primary volume.  $-\mathbf{R}$ (CA only) Used to bring the secondary volume forcibly into SMPL mode. It is issued by the secondary host if the host possessing the primary volume goes down because of a failure or the like. (CA only) Used to specify a mode of access to the  $-\mathbf{r}[\mathbf{w}]$ secondary volume after paired volumes are split. The **-r** option allows read-only access of the secondary volume,  $-\mathbf{r}$  is a default option. The **-rw** option enables reading and writing from and to the secondary volume. -S(Optional) Used to bring the primary and secondary volumes into SMPL mode in which pairing is not maintained. Data consistency is only maintained if

devices are in a suspend status (PSUS). If devices are in a pair status (PAIR), data on the secondary volume will not be consistent and not usable.

#### **Description**

The **pairsplit** command is used to change the status of a paired volume. This command puts the pair into either PSUS or SMPL state.

For status change from PAIR to PSUS or PSUS to SMPL: Before these state changes are made, all changes made to the P-VOL, up to the point when the command was issued, are written to the S-VOL. If possible the host system must flash any of the host resident buffer cache before executing this command.

For status change from PAIR to SMPL: Changes made on the P-VOL, that are not yet copied to S-VOL will be lost and data consistency on S-VOL will not be enforced. First, change the status from PAIR to PSUS and then to SMPL to ensure consistency on S-VOL in order to use data on S-VOL.

After a pair is put into the PSUS state, changes made to the P-VOL are no longer copied to the S-VOL. However, the changes made to both the S-VOL and the P-VOL are noted and, when the volumes are resynchronized, the changed tracks or cylinders (CA) are resynchronized with the P-VOL. See "pairresync".

When a pair is put into SMPL state, the pair relationship between the volumes is broken. Changes made to either volume are not recorded. To get the volumes back into a pair relationship, the **paircreate** command must be used.

This command stops updating the secondary volume while maintaining pairing status. When this command is issued, read or read/write access to the secondary volume is enabled and the volume is put into a SSUS state.

This command can be applied to each paired logical volume or each group. Only one pair splitting argument  $(-\mathbf{r}, -\mathbf{rw}, -\mathbf{S}, -\mathbf{R}, \text{ or } -\mathbf{P})$  can be specified. If several arguments are specified, only the last argument is valid.

#### MPE/iX

Before you execute this command, the non-written data that remains in the buffer of the host must be given a flush for synchronization. For MPE/iX systems this is VSCOSE of the volume set.

#### **CA Operation**

The following figure shows the usage of the **-FCA** option. In the example, the command splits (to PSUS) the CA pair by specifying the name of the BC group to which it is cascaded.

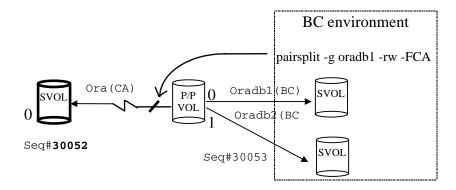

#### **BC** Operation

The following figure shows the usage of the **-FBC** option. In the example, the command splits (to PSUS) a BC pair (MU#1) by specifying the MU# and the name of the CA group to which it is cascaded.

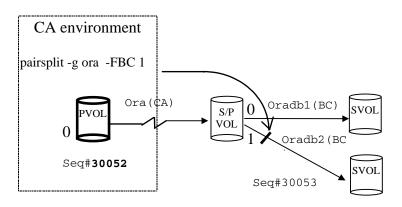

#### **Returned Values**

This command sets either of the following returned values in **exit()**, which allows you to check the execution results.

The command returns **0** upon normal termination.

A nonzero return indicates abnormal termination. For the error cause and details, see the execution logs.

## **Error Codes** The table below lists specific error codes for the **pairsplit** command.

| Category                    | Error Code | Error Message                            | Value |
|-----------------------------|------------|------------------------------------------|-------|
| Volume status unrecoverable | EX_ENQVOL  | Unmatched volume status within the group | 236   |
|                             | EX_INCSTG  | Inconsistent status in group             | 229   |
|                             | EX_INVVOL  | Invalid volume status                    | 222   |
|                             | EX_EVOLCE  | Pair volume combination error            | 235   |
|                             | EX_INVSTP  | Invalid pair status                      | 228   |
|                             | EX_EWSUSE  | Pair suspended at WAIT state             | 234   |

# **pairsyncwait**Synchronization waiting command

| Syntax    | $ \begin{array}{l} \textbf{pairsyncwait} \; \{ \; \textbf{-h} \;   \; \textbf{-q} \;   \; \textbf{-g} \; group \;   \; \textbf{-d} \; pair\_vol \;   \; \textbf{-d[g]} \; raw\_device \\ [\; MU\# \;] \;   \; \textbf{-d[g]} \; seq\# \; LDEV\# \; [\; MU\# \;] \;   \; \textbf{-m} \; marker \;   \; \textbf{-t} \; timeout \;   \; \textbf{-nowait} \;   \; \textbf{-nomsg} \;   \; \textbf{-fq} \; \} \\ \end{array} $ |                                                                                                    |  |
|-----------|----------------------------------------------------------------------------------------------------|----------------------------------------------------------------------------------------------------|--|
| Arguments | -h                                                                                                    | Displays Help/Usage, and version information.                                                                                                    |  |
|           | -q                                                                                                    | Terminates interactive mode and exits this command.                                                                                                    |  |
|           | - <b>z</b>                                                                                                    | Makes this command enter interactive mode.                                                                                                    |  |
|           | -zx                                                                                                    | (Not for use with MPE/iX and OpenVMS) Prevents you from using RM in interactive mode. This option terminates interactive mode upon RM shutdown.                                                 |  |
|           | <b>-g</b> group                                                                                                    | Used to specify a group name that is defined in the configuration definition file.                                                                                                    |  |
|           |                                                                                                    | The command is executed for the specified group unless the <b>-d</b> <i>pair_vol</i> option is specified.                                                                                       |  |
|           | -d pair_vol                                                                                                    | Used to specify a logical (named) volume that is defined in the configuration definition file. When this option is specified, the command is executed for the specified paired logical volumes. |  |

#### $-d[g] raw_device [MU#]$

(HP-UX, Linux, Solaris, Windows NT/2000/2003, AIX, and MPE/iX only) Searches the RM configuration file (local instance) for a volume that matches the specified raw device. If a volume is found, the command is executed on the paired volume (-d) or group (-dg).

This option is effective without specification of the **-g** *group* option.

If the specified *raw\_device* is listed in multiple device groups, this will apply to the first one encountered.

 $-\mathbf{d}[\mathbf{g}] < seq\# > < LDEV\# > [MU\#]$ 

Searches the RM instance configuration file (local instance) for a volume that matches the specified sequence # and LDEV. If a volume is found, the command is executed on the paired logical volume  $(-\mathbf{d})$  or group  $(-\mathbf{dg})$ .

This option is effective without specification of the **-g** *group* option.

If the specified LDEV is listed in multiple device groups, this will apply to the first one encountered.

seq # LDEV # can be specified in hexadecimal (by the addition of 0x) or decimal format.

-m marker

Used to specify the Q-marker, the async-CA sequence # of the main control unit (MCU) P-VOL. If RM gets the Q-marker from the —**nowait** option, then it can confirm the completion of asynchronous transfer to that point, by using **pairsysncwait** with that Q-marker.

If a Q-marker is not specified, RM uses the latest sequence # at the time **pairsysncwait** is executed. It is also possible to wait for completion from the S-VOL side.

#### Q-marker format:

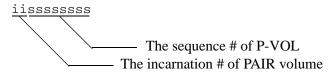

**-fq** Displays the number of remaining Q-markers in the CT group in the sidefile.

```
# pairsyncwait -g oradb
                         -nowait -fq
UnitID
       CTGID
                   Q-Marker
                             Status
                                        Q-Num
                                                QM-Cnt
     0
            3
                01003408ef
                             NOWAIT
                                            2
                                                   120
# pairsyncwait -q oradb
                          -nowait -m 01003408e0 -fg
UnitID CTGID
                   O-Marker
                             Status
                                        O-Num
                                                OM-Cnt
            3
                01003408e0
                                                   105
                             NOWAIT
# pairsyncwait -q oradb
                         -t 50 -fq
UnitID
       CTGID
                   Q-Marker
                             Status
                                        Q-Num
                                                QM-Cnt
     0
                 01003408ef
                                            2
                                                     5
                             TIMEOUT
```

If you specify **–nowait –fq** QM-Cnt shows the number of remaining Q-markers in the CT group.

If you specify **–nowait –m** *marker* **–fq** QM-Cnt shows the number of remaining Q-markers from the specified marker in the CT group.

If you do not specify **–nowait** and the display status is "TIMEOUT" QM-Cnt shows the number of remaining Q-markers at timeout.

If the status for the Q-market is invalid ("BROKEN" or "CHANGED") QM-Cnt will show as "-".

To determine the remaining data in the CT group:

# Remaining data in CT group = Side File capacity \* Side File percentage / 100

The side file percentage is the rate shown under the "%" column by the **pairdisplay** command.

The side file capacity is the capacity within 30-70% of the cache setting as the side file.

To determine the average data per Q-marker in the CT group:

# Data per Q-Marker = Remaining data in CT group / QM-Cnt

-t timeout

Used to specify the *timeout* value to wait for the completion of the remote control unit (RCU) disk fast write (DFW) cache area. It is expressed in units of multiples of 100ms. The MCU gets the latest sequence # from the RCU at regular intervals.

-nowait

Used to get the latest sequence # of the MCU P-VOL and CTGID without waiting.

When this option is specified, the latest sequence # of MCU P-VOL is reported immediately, and the —t timeout options are ignored.

-nomsg

Suppresses messages to be displayed. It is used to execute a command from a user program.

If used, this argument must be specified at the beginning of a command argument.

#### **Description**

The **pairsyncwait** command is used to confirm that a mandatory write (and all writes before it) has been stored in the DFW (write) cache area of the RCU.

The command gets the latest P-VOL async-CA sequence # of the main control unit (MCU) side file and the sequence # of the most recently received write at the RCU DFW (with the correct CTGID, *group* or *raw\_device*) and compares them at regular intervals.

If the RCU sequence # exceeds the value of the designated MCU sequence # within the time specified, this command reports a **0** return code (meaning P-VOL/S-VOL synchronization to the desired point is achieved).

The **–nowait** option shows the latest sequence # (Q-marker) of the designated MCU P-VOL and CTGID. The Q-marker is displayed in 10 hexadecimal characters.

#### **Returned Values**

This command returns one of the following values in **exit** (), which allows you to check the execution results.

#### When the –nowait option is specified:

Normal termination

0. The status is **NOWAIT** 

#### Abnormal termination

Other than 0 to 127. (For the error cause and details, see the execution logs.)

#### When the –nowait option is not specified:

#### Normal termination:

0: The status is DONE (Completion of synchronization)

1: The status is TIMEOUT (Timeout expired before the desired Q-marker reached the remote array.)

2: The status is BROKEN (Q-Marker process is refused and terminated)

3: The status is CHANGED (Q-Marker is invalid (old) due to a prior (successfully reported) resynchronization)

#### Abnormal termination:

Other than 0 to 127 (For the error cause and details, refer to the execution logs)

*Tip* Specified *group* volume must be P-VOL with status PAIR. Other cases return an error (EX\_INVVOL). It is possible to issue **pairsysnewait** from the S-VOL side, but **-m** *marker* is required.

| Output Fields | UnitID   | The Unit ID in the case of multiple DKC connections.                                                                                                    |  |
|---------------|----------|----------------------------------------------------------------------------------------------------|--|
|               | CTGID    | The CT group ID when the LDEV has been specified as a CA-Async P-VOL or S-VOL.                                                                                                    |  |
|               | Q-Marker | The sequence number of MCU P-VOL at the time the command is received.                                                                                                    |  |
|               | Status   | The status after execution of the command.                                                                                                    |  |
|               | Q-Num    | Number of processes in the queue waiting for synchronization within the CTGID of the unit.                                                                                                    |  |
|               | Q-Cnt    | The number of remaining I/Os in the sidefile. CA-Async sends a token called "dummy record set" at regular intervals. Therefore QM-Cnt always shows "2" or "3," even if the host is doing no writing. |  |

#### **Examples** When the **–nowait** option is specified:

When the **-nowait** option is not specified:

### **Error Codes** The table below lists specific error codes for the **pairsyncwait** command.

| Category                    |  | Error Code | Error Message         | Value |
|-----------------------------|--|------------|-----------------------|-------|
| Volume status unrecoverable |  | EX_INVVOL  | Invalid volume status | 222   |

# pairvolchk

Check volume attribute

#### Syntax

 $\begin{array}{l} \textbf{pairvolchk} \; \{ \; -\mathbf{h} \; | \; \mathbf{q} \; | \; \mathbf{z} \; | \; -\mathbf{g} \; group \; | \; -\mathbf{d} \; pair\_vol \; | \; -\mathbf{d}[\mathbf{g}] \; raw\_device \; [\; MU\# \;] \; | \; -\mathbf{FCA} \; [MU\# ] \; | \; -\mathbf{FBC} \; [MU\# ] \; | \; -\mathbf{d}[\mathbf{g}] \; seq\# \; LDEV\# \; [\; MU\# \;] \; | \; -\mathbf{c} \; | \; -\mathbf{s}[\mathbf{s}] \; | \; -\mathbf{nomsg} \; \} \end{array}$ 

#### Arguments

**-с** 

Checks the conformability of the paired volumes of the local and remote hosts and reports the volume attribute of the remote host.

If it is not specified, the volume attribute of the local host is not reported.

-d pair vol

Specifies a paired volume name written in the configuration definition file. The command executes only for the specified paired volume.

**-d**[**g**] *raw\_device* [ *MU#* ]

(HP-UX, Linux, Solaris, Windows NT/2000/2003, AIX and MPE/iX only) Searches the RM configuration file (local instance) for a volume that matches the specified raw device. If a volume is found, the command is executed on the paired volume (-d) or group (-dg).

This option is effective without specification of the **-g** *group* option.

If the specified *raw\_device* is listed in multiple device groups, this applies to the first group encountered.

 $-\mathbf{d}[\mathbf{g}]$  seq# LDEV# [ MU# ]

This option searches the RM instance configuration file (local instance) for a volume that matches the specified sequence number (*seq#*) and LDEV. If a volume is found, the command is executed on the paired logical volume (**-d**) or group (**-dg**).

This option is effective without specification of the **-g** *group* option.

If the specified LDEV is listed in multiple device groups, this applies to the first group encountered.

seq # LDEV # can be specified in hexadecimal (by the addition of 0x) or decimal.

**-FBC** [*MU#*]

Forcibly specifies a BC pair using the name of a CA group to which it is cascaded. If the -c option is not specified, this option acquires the attributes of a cascading BC volume on a local host (near site). If the -c option is specified, this option acquires the attributes of a cascading BC volume at the remote host (far site).

**-FCA** [*MU#*]

Forcibly specifies a CA volume by way of its cascaded BC volume name. If the  $-\mathbf{c}$  option is not specified, this option acquires the attributes of a cascading CA volume at the local host (near site). If the  $-\mathbf{c}$  option is specified, this option acquires the attributes of a cascading CA volume at the remote host (far site).

The MU# specifies the cascading mirror descriptor for CA-Journal.

**−g** group

Specifies a group name in the RM instance configuration file. The command executes for the entire group unless the **-d** *pair\_vol* argument is specified.

-h

Displays Help/Usage and version information.

-nomsg

Suppresses messages to be displayed when this command is executed. It is used to execute a command from a user program.

If used, this argument, must be specified at the beginning of a command argument.

-q

Terminates interactive mode and exits this command.

-s[s] See the status table on page 187. Used to acquire the

fine granularity volume state (for example,

PVOL\_PSUS) of a volume.

If it is not specified, the generic volume state (for

example, P-VOL) is reported.

**-z** Makes this command enter interactive mode.

Interactive mode is terminated upon RAID Manager

shut-down.

-zx (Not for use with MPE/iX or OpenVMS) Prevents using

RM in interactive mode.

#### **Description**

The **pairvolchk** command reports the attributes of a volume from the perspective of the local or remote host. This command can be applied to each paired logical volume or each group.

This is the most important command used by high availability (HA) failover software to determine when a failover or failback is appropriate.

The table under the heading "HA control script state transitions" on page 312 lists state transitions resulting from the execution of **pairvolchk** in HA control scripts.

#### **CA Operation**

The following figure shows the usage of the **-FCA** option. In the example, the command acquires the fine granularity CA status by specifying the name of a BC group to which it is cascaded.

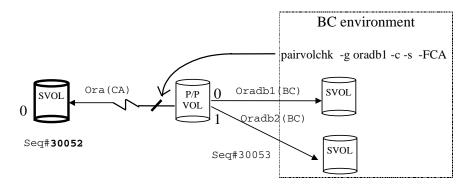

#### **BC** Operation

The following figure shows the usage of the **-FBC** option. In the example, the command acquires the fine granularity status (PVOL\_PSUS) of the BC S-VOL/P-VOL (MU#1) by specifying the name of the CA group to which it is cascaded.

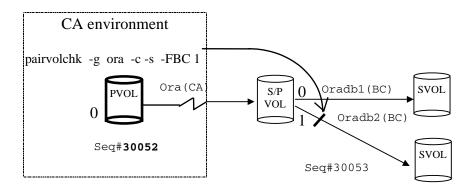

## **Returned Values** When the -s[s] argument is not specified:

Normal termination:

1: The volume attribute is SMPL

2: The volume attribute is P-VOL

3: The volume attribute is S-VOL

#### Abnormal termination:

Other than 0 to 127. (For the error cause and details, see the execution logs.)

236: EX\_ENQVOL

237: EX\_CMDIOE

235: EX\_EVOLCE (Only when the -c option is specified)

242: EX\_ENORMT (Only when the -c option is specified)

216: EX\_EXTCTG

214: EX\_ENQCTG

The table below shows the error messages associated with the above error codes.

| Error Code | Error Message                                                                                                    | Return Value |
|------------|----------------------------------------------------------------------------------------------------|--------------|
| EX_ENORMT  | No remote host alive to accept commands or Remote RAID Manager might be blocked (sleeping) while performing I/O. | 242          |
| EX_CMDIOE  | Control command I/O error                                                                                        | 237          |
|            | Control command I/O error, or rejected                                                                           |              |
| EX_ENQVOL  | Unmatched volume status within the group                                                                         | 236          |
| EX_EVOLCE  | Pair Volume combination error                                                                                    | 235          |
| EX_INCSTG  | Inconsistent status in group                                                                                     | 229          |
| EX_VOLCUR  | S-VOL currency error                                                                                             | 225          |
| EX_VOLCUE  | Local Volume currency error                                                                                      | 224          |
| EX_VOLCRE  | Local and Remote Volume currency error                                                                           | 223          |
| EX_EXTCTG  | Extended CT group between RAIDs                                                                                  | 216          |
| EX_ENQCTG  | Unmatched CTGID within the group                                                                                 | 214          |

#### When the -s[s] argument is specified:

#### Normal termination:

- 11: The status is SMPL
- 22: The status is PVOL\_COPY or PVOL\_RCPY
- 23: The status is PVOL\_PAIR
- 24: The status is PVOL\_PSUS
- 25: The status is PVOL\_PSUE
- 26: The status is PVOL\_PDUB (CA and LUSE volume only)
- 29: The status is PVOL\_INCSTG (Inconsistent status in group) Not returned
- 32: The status is SVOL\_COPY or SVOL\_RCPY
- 33: The status is SVOL\_PAIR
- 34: The status is SVOL\_PSUS
- 35: The status is SVOL\_PSUE
- 36: The status is SVOL\_PDUB (CA and LUSE volume only)
- 39: The status is SVOL\_INCSTG (Inconsistent status in group) Not returned

#### PFUL and PFUS states:

- 42: The status is PVOL COPY
- 43: The status is PVOL PAIR
- 44: The status is PVOL\_PSUS
- 45: The status is PVOL\_PSUE
- 46: The status is PVOL\_PDUB (CA and LUSE volumes only)
- 47: The status is PVOL\_PFUL
- 48: The status is PVOL\_PFUS
- 52: The status is SVOL\_COPY or SVOL\_RCPY
- 53: The status is SVOL\_PAIR
- 54: The status is SVOL PSUS
- 55: The status is SVOL\_PSUE
- 56: The status is SVOL\_PDUB (CA and LUSE volumes only)
- 57: The status is SVOL PFUL
- 58: The status is SVOL\_PFUS

Other than 0 to 127 (For the error cause and details, see the execution logs):

- 236:EX\_ENQVOL
- 237:EX\_CMDIOE
- 235:EX\_EVOLCE . . . When the -c argument is specified
- 242:EX\_ENORMT... When the -c argument is specified
- 16:EX\_EXTCTG
- 214:EX\_ENQCTG

When a volume group contains volumes in different states, one state will take precedence and will be reported for the group as shown in the following table.

| Option | СОРҮ | PSUE | PDUB | PFUS | PSUS | PFUL | PAIR | Group<br>Status |
|--------|------|------|------|------|------|------|------|-----------------|
| -s     | 1    | X    | X    | х    | X    | X    | x    | COPY*           |
|        | 0    | 1    | X    | X    | X    | x    | x    | PSUE            |
|        | 0    | 0    | 1    | X    | X    | X    | X    | PDUB            |
|        | 0    | 0    | 0    | 1    | x    | x    | X    | PFUS            |
|        | 0    | 0    | 0    | 0    | 1    | X    | X    | PSUS            |
|        | 0    | 0    | 0    | 0    | 0    | 1    | X    | PFUL            |
|        | 0    | 0    | 0    | 0    | 0    | 0    | 1    | PAIR            |
| -ss    | 1    | X    | X    | X    | X    | X    | X    | COPY*           |
|        | 0    | 1    | X    | Х    | X    | X    | X    | PSUE            |
|        | 0    | 0    | 1    | X    | X    | x    | X    | PDUB            |
|        | 0    | 0    | 0    | X    | X    | 1    | X    | PFUL            |
|        | 0    | 0    | 0    | х    | X    | 0    | 1    | PAIR            |
|        | 0    | 0    | 0    | 1    | 0    | 0    | 0    | PFUS            |
|        | 0    | 0    | 0    | 0    | 1    | 0    | 0    | PSUS            |

#### **Explanation of Terms**

Status is TRUE.
 Status is FALSE.

x Status is TRUE or FALSE (don't care).

COPY\* Status is either COPY or RCPY.

PFUL Since the PFUL state refers to the High Water Mark of

the Side File in PAIR state, the PFUL state is displayed as PAIR by all commands except **pairvolchk** and the

-fc option of the pairdisplay command.

PFUS Since the PFUS state is referring to a Suspend state

with the Side File Full, the PFUS state is displayed as PSUS by all commands except **pairvolchk** and the **-fc** 

option of the **pairdisplay** command.

SVOL\_PSUS Displayed as SSUS by the **pairdisplay** command.

**Error Codes** The table lists specific error codes for the **pairvolchk** command.

| Category      | Error Code | Error Message                            | Value |
|---------------|------------|------------------------------------------|-------|
| Volume status | EX_ENQVOL  | Unmatched volume status within the group | 236   |
| unrecoverable | EX_EVOLCE  | Pair volume combination error            | 235   |

## **Examples**

#### **CA Async:**

```
# pairvolchk -g oradb
pairvolchk:Volstat is P-VOL.[status=PAIR fence=ASYNC CTGID=2 MINAP=2
```

#### **CA Sync:**

```
# pairvolchk -g oradb
pairvolchk : Volstat is P-VOL.[status = PAIR fence = DATA MINAP = 2 ]
```

"MINAP" shows the minimum active paths on specified group on the P-VOL. If the array firmware does not support tracking the number of active paths, then "MINAP" will not be displayed as below.

#### BC:

```
# pairvolchk -g oradb
pairvolchk : Volstat is P-VOL.[status = PAIR ]
```

#### **BC** with CT Group:

```
# pairvolchk -g oradb
pairvolchk : Volstat is P-VOL.[status = PAIR CTGID = 1 ]
```

## raidar

Report LDEV activity

#### Syntax raidar –h

raidar { -h | -p port targ lun [ mun ] | -pd raw\_device | -q | -s [interval] [count] | -z | -zx }

**Arguments** -h Displays Help/Usage and version information.

-p Specifies a device location of the disk array for a disk array activity. This argument can be used more than

once to monitor more than one device. It is only

possible to monitor 16 devices at once.

port Specifies the name of a port to be reported by selecting

it from CL1-A to CL1-R (excluding CL1-I and CL1-O), or CL2-A to CL2-R (excluding CL2-I and CL2-O).

For the XP1024, the expanded ports CL3-A up to CL3-R, or CL4-A up to CL4-R can also be selected.

For the XP12000, the expanded ports CL3-A up to CL3-R, or CLG-A up to CLG-R can be selected.

Port specification is not case sensitive (CL1-A= cl1-a=

CL1-a=cl1-A).

lun Specifies a LUN of a specified SCSI/Fibre Channel

target.

targ Specifies a SCSI/Fibre Channel target ID of a specified

port.

mun (BC only) Specifies the duplicated mirroring descriptor

(MU#) for the identical LU under BC in a range of 0 to

2.

-pd raw\_device (HP-UX, Linux, Solaris, Windows NT/2000/2003, AIX,

and MPE/iX only) Allows the designation of an LDEV

via the specified raw\_device file.

-q Terminates interactive mode and exits this command.

#### -s [interval] [count] or -sm [interval] [count]

Designates the monitoring time interval.

**–s** option interprets the time interval in seconds.

-sm option interprets the time interval in minutes.

*interval* Specify from 1 to 60. The default value is 3.

count Specifies a number of repetitions. When omitted, the

command repeats until cancelled via CNTL-C.

**–z** Makes the command enter interactive mode. The

interactive mode can be used to enter the **-p** options. This command begins an activity based on the **-s** options. This command returns to non-interactive mode

upon receiving CNTL-C. Interactive mode is

terminated through the **-q** option or RM shut-down.

**–zx** (Not for use with MPE/iX or OpenVMS) Prevents using

RM in interactive mode.

#### **Description**

The **raidar** command reports the I/O activity of a port, target or LUN over a specified time interval. It will report any early termination via CNTL-C. This command can be used regardless of the RM instance configuration definitions.

I/O activity of an S-VOL that is part of an active CA pair (a pair that is in the COPY or PAIR state) shows internal I/O used to maintain the pair as well as user I/O. For BC, only host I/Os are reported on the P-VOL.

For CA, the I/O activity reported for an S-VOL in either COPY or PAIR state reflects the total, not just host based, activity of the volume.

For BC, only the host based I/O activity is reported.

If the volume state changes from S-VOL (COPY or PAIR) to SMPL during the monitoring period, the activity number may be based on some internal and some host I/Os.

## Output Fields IOPS Displays the IO (reads/writes) per second.

HIT (%) Displays the cache hit rate for reads.

W(%) Displays ratio for writes.

**IOCNT** Displays the number of reads/writes.

## Example

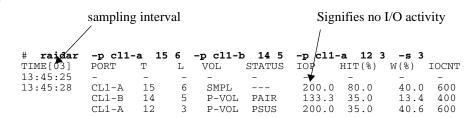

## Related Information

Appendix C, "Fibre Channel addressing".

## raidqry

Confirm disk array connection to host

Syntax raidqry -h

raidqry  $\{ -\mathbf{l} \mid -\mathbf{q} \mid -\mathbf{r} \ group \mid -\mathbf{f} \mid -\mathbf{z} \mid -\mathbf{z}\mathbf{x} \}$ 

**Arguments** — f This option is used to display the floatable IP address

for the hostname (ip\_address) described in a

configuration definition file.

**–h** Displays Help/Usage and version information.

-l Displays a configuration of the local host connected to

the disk array.

-q Terminates interactive mode and exits this command.

**-r** group Displays the configuration of the remote host and the

disk array connected with the designated group.

**–z** Makes this command enter interactive mode.

-zx (Not for use with MPE/iX or OpenVMS) Prevents using

RM in interactive mode.

**Description** The **raidqry** command displays the configuration of the connected host and

disk array.

Output Fields No Specifies the group names (by number) in the order in

which they are defined in the configuration file.

Group When using the –**r** option, this item shows the group

name (*dev\_group*) described in the configuration

definition file.

Floatable Host

When using the  $-\mathbf{f}$  option, this item displays the first 30 characters of the host name ( $ip\_address$ ) described in the configuration definition file. The  $-\mathbf{f}$  option interprets the host name as utilizing a floatable IP for the host.

HORCM\_ver

When the  $-\mathbf{l}$  option is specified, this shows the version of the CA of the local host. When the  $-\mathbf{r}$  option is specified, this item shows the version of the CA on the remote host for the specified group.

Uid

Shows unit ID of the disk array connected to the local host when the –l option is specified. If the –r option is specified, the information is for the disk array connected to the remote host.

Serial#

Shows the production serial number of the disk array connected to the local host when the —I option is specified. If the —r option is specified, the information is for the disk array connected to the remote host.

Micro ver

Shows microcode version of the disk array connected to the local host when the –l option is specified. If the –r option is specified, the information is for the disk array connected to the remote host.

Cache (MB)

Shows logical cache capacity (in MB) in the disk array. When the -l option is specified, the cache capacity is for the local disk array. When the -r option is specified, the cache capacity shown is for the remote disk array.

## **Display Example**

|            | aidqry Group | Hostname HOSTA HOSTA | HORCM_ver<br>01-00-03/03<br>01-00-03/03 |     | <b>Serial#</b> 30053 30054 | Micro_ver<br>52-35-02/02<br>52-35-02/02 | Cache (MB)<br>256<br>256 |
|------------|--------------|----------------------|-----------------------------------------|-----|----------------------------|-----------------------------------------|--------------------------|
| # 1        | aidgry       | -r oradb             |                                         |     |                            |                                         |                          |
| No         | Group        | Hostname             | HORCM_ver                               | Uid | Serial#                    | Micro_ver                               | Cache (MB)               |
| 1          | oradb        | HOSTA                | 01-00-03/0                              | 3 0 | 30053                      | 52-35-02/02                             | 256                      |
| 2          | oradb        | HOSTB                | 01-00-03/0                              | 3 0 | 30053                      | 52-35-02/02                             | 256                      |
| 1          | oradb        | HOSTA                | 01-00-03/0                              | 3 1 | 30054                      | 52-35-02/02                             | 256                      |
| 2          | oradb        | HOSTB                | 01-00-03/0                              | 3 1 | 30054                      | 52-35-02/02                             | 256                      |
| # <b>1</b> | aidqry       | -1 -f                |                                         |     |                            |                                         |                          |

No Group Floatable Host HORCM\_ver Uid Serial# Micro\_ver Cache(MB) 1 -- FH001 01-00-03/03 0 30053 52-35-02/02 256

## raidscan

Display port status

## Syntax raidscan

raidscan  $\{-\mathbf{h} - \mathbf{CLI} \mid -\mathbf{p} \ port[hgrp] \mid -\mathbf{s} \ Seq\# \mid -\mathbf{t} \ targ \mid -\mathbf{l} \ lun \mid -\mathbf{pd} \}$ raw\_device  $|-\mathbf{f}[\mathbf{x}\mathbf{f}\mathbf{g}\mathbf{d}\mathbf{e}]|$   $|-\mathbf{f}\mathbf{i}\mathbf{n}\mathbf{d}|$   $|-\mathbf{f}\mathbf{i}\mathbf{n}\mathbf{d}|$   $|-\mathbf{f}\mathbf{i}\mathbf{n}\mathbf{d}|$   $|-\mathbf{f}\mathbf{i}\mathbf{n}\mathbf{d}|$   $|-\mathbf{f}\mathbf{i}\mathbf{n}\mathbf{d}|$ |-find [op][MU#]|-find sync [MU#][-g name]|-find verify|-pi $strings / -\mathbf{q} \mid -\mathbf{z} \mid -\mathbf{zx} \mid -\mathbf{m} [MU\#] \}$ **Arguments** -h Displays Help/Usage and version information. -CLI Specifies structured output for Command Line Interface parsing. The column data is aligned in each row. The delimiters between columns are either a space or "-". If you specify the -CLI option, raidscan will not display the cascading mirror (MU1-4).  $-\mathbf{f}[\mathbf{x}]$ **x** displays the LDEV number in hexadecimal.  $-\mathbf{f}[\mathbf{f}]$ Specifies the volume type in the output (for example, OPEN-3/8/9/K). If this option is specified, the  $-\mathbf{f}[\mathbf{g}]$  and  $-\mathbf{f}[\mathbf{d}]$  options are invalid. -f[g]**g** displays the group name in the output. This option is used to search a group in the configuration definition file (local instance) and display a *group\_name* when the scanned LDEV is contained in the group. If this option is specified, the  $-\mathbf{f}[\mathbf{f}]$  and  $-\mathbf{f}[\mathbf{d}]$  options are invalid. -f[d]**d** displays the Device\_File that was registered to the

file).

RM Group in the output, based on the LDEV (as defined in the local instance configuration definition

If this option is specified, the  $-\mathbf{f}[\mathbf{f}]$  and  $-\mathbf{f}[\mathbf{g}]$  options are invalid.

**-f[e]** 

Displays the serial number and LDEV number of the external LUNs mapped to the LDEV.

If the external LUN mapped to the LDEV on a specified port does not exist, then this option will do nothing. If this option is specified, the -f[f][g][d] options are not allowed.

#### Example

# raidscan -p cl1-a-0 -fe -CLI

| PORT# /A | LPA/ | C T | ID# | LU# | Seq#  | Num | LDEV# | P/S  | Status | Fence | E-Seq# | E-LDEV# |
|----------|------|-----|-----|-----|-------|-----|-------|------|--------|-------|--------|---------|
| CL1-A-0  | ef   | 0   | 0   | 48  | 62468 | 2   | 256   | SMPL | -      | -     | 30053  | 17      |
| CL1-A-0  | ef   | 0   | 0   | 49  | 62468 | 2   | 272   | SMPL | -      | -     | 30053  | 23      |
| CL1-A-0  | ef   | 0   | 0   | 50  | 62468 | 1   | 288   | SMPL | -      | _     | 30053  | 28      |
|          |      |     |     | 28  |       |     |       |      |        |       |        |         |

E-Seq#. Displays the production (serial) number of the external LUN.

E-LDEV#. Displays the LDEV# of the external LUN.

-find

(HP-UX, Linux, Solaris, Windows NT/2000/2003, and MPE/iX only) Used to display the Port, targetID, LUN (in RAID Manager notation) that was mapped to a LDEV using a special (raw device) file provided via STDIN.

If the target and LUN are unknown, this option can be used to discover the Port, targetID, LUN associated with a host device file so that the information can be included in a **horcm.conf** file.

This option can be used with the **-fx** option to display the LDEV numbers in hexadecimal format.

**-find** [*op*] [*MU#*] Used to execute the specified [*op*] using a raw device file provided by STDIN. See next entries.

#### **–find conf** [MU#] [**–g** name]

Used to display the port, target ID, and LUN in the **horcm.conf** file by using a special raw device file provided via STDIN.

If the target ID and LUN are unknown for the target device file, then you will have to start RM without a description for HORCM\_DEV and HORCM\_INST.

This option allows you to use the **-fx** option to display the LDEV numbers in hexadecimal format.

The **-g** *name* option is used to specify the name to be used for dev\_group in the **horcm.conf** file. If this option is not specified, the group applies **VG** as the default.

#### **–find sync** [*MU#*] [**–g** *name*]

Flushes the system buffer of the logical drive corresponding to a **-g** *name* (dev\_group) in the RM configuration file. The dev\_group name is provided via STDIN through the KEY WORD(\$Volume,\$LETALL, \$Physical).

The **-g** *name* option is used to specify the name to be used for dev\_group in the **horcm.conf** file. If this option is not specified, then the system buffers associated with all groups for the local instance are flushed.

If the logical drive corresponding to a **–g** *name* is not open for any application, then the logical drive system buffer is flushed and the drive is unmounted.

If the logical drive corresponding to a **–g** *name is* open for an application, then the logical drive system buffer is only flushed.

This option allows the system buffer to be flushed before a pairsplit without unmounting the PVOL (open state).

#### -find verify [MU#]

Used to verify the relationship between a Group in the configuration definition file and a Device\_File registered to the LDEV map tables (based on the raw device file name provided via STDIN).

This option also allows you to use the **-fx** option to display the LDEV numbers in hexadecimal format. You can also use this in conjunction with the **-fd** option.

This option will be affected by the command execution environment (HORCC MRCF).

If a device name is different in the DEVICE\_FILE and Device\_File fields, then an LDEV is being referenced by multiple device files. See the Examples section for an example of such a case.

-find inst

This option runs automatically at /etc/horcm\_startup time. It is used to logically connect and register a device file name to all pertinent mirror descriptors [MU#s] in the LDEV map table. It allows RM to note permitted volumes.

Normally, the user does not need to run this command. RM gets the serial# and LDEV# from the disk array. Then, RM compares the inquiry result to the contents of the **Horcm.conf** file, and the result is displayed and stored within the RM instance. To minimize the time required, this option is terminated when the registration is finished based on the **horcm.conf** file.

This option can be used with the **-fx** option to display the LDEV numbers in hexadecimal format.

If the **-pi** *strings* option is also specified, then this option does not get its "strings" via STDIN. The *strings* 

specified in the **–pi** option will, instead, be used as input.

**–l** *lun* 

Specifies a LUN for a specified SCSI/Fibre Channel target. Specifying a LUN without designating the target ID is not allowed.

If this option is not specified, the command applies to all LUNs.

If this option is specified, the **-t** option must also be used.

**-p** *port*[*hgrp*]

Specifies the name of a port to be scanned by selecting it from CL1-A to CL1-R (excluding CL1-I and CL1-O), or CL2-A to CL2-R (excluding CL2-I and CL2-O).

For the XP1024, the expanded ports CL3-A up to CL3-R, or CL4-A up to CL4-R can also be selected.

For the XP12000, the expanded ports CL3-A up to CL3-R, or CLG-A up to CLG-R can also be selected.

Port specifications are not case sensitive (CL1-A= cl1-a= CL1-a= cl1-A).

This option must always be specified.

The [hgrp] option displays only the LDEVs mapped to a host group on a XP1024/XP12000 port.

**-pd** raw device

(UNIX only) Specifies a raw\_device name.

(Windows NT/2000/2003 only) Specifies a physical device in this format:

#### \\.\PhysicalDriven

(HP-UX, Linux, Solaris, Windows NT/2000/2003, and MPE/iX only) Finds the Seq# and port name on the disk array and scans the port of the disk array (which

corresponds with the unit ID) and searches for the unit ID from *Seg#*.

If this option is specified, and then the –s *Seq#* option is invalid.

**–pi** *strings* 

Used to explicitly specify a character string rather than receiving it from STDIN.

If this option is specified, then the **-find** option will be ignored; the *strings* specified in the **-pi** option will, instead, be used as input. The specified character *string* must be limited to 255 characters.

-q

Terminates interactive mode and exits this command.

**-s** seq#

Used to specify the serial number of the disk array on multiple disk array connections when you cannot specify the unit ID which is contained in the **-p** *port* option.

This option searches corresponding unit ID from *Seq#* and it scans the port which is specified by **-p** *port* option.

If this option is specified, the unit ID which is contained in **-p** *port* is ignored.

**Example** 

If the unit ID#2 has been corresponding to seq#30053 in a multiple RM configuration, then you can specify the array in the following two ways:

-raidscan -p CL1-E2

(Unit ID which is contained in **-p** *port* is #2.)

-raidscan -p CL1-E -s 30053

**-t** targ

Specifies a SCSI/Fibre target ID. If this option is not specified, the command applies to all targets.

**–z** Makes this command enter interactive mode.

-zx (Not for use with MPE/iX or OpenVMS) Prevents using

RM in interactive mode.

**-m** *MU#* Displays the cascading mirror descriptor. If you specify

the -CLI option, raidscan will not display the

cascading mirror (MU1-4).

**Description** 

The **raidscan** command displays, for a given port, the target ID, LDEV (mapped for LUN, and the status of the LDEV), regardless of the configuration definition file.

**Output Fields** 

Port# The port name on the disk array.

ALPA/C Arbitrated loop physical address of the port on the disk

array.

TargetID#(TID#)

The SCSI/Fibre Channel target ID of specified port.

LUN# (LU#) The logical unit number of specified target ID in the

disk array.

Num (LDEV#...) The number of LDEV and LDEV# that used LUSE

volume on the disk array.

P/S The (P-VOL, S-VOL) attribute of a volume.

Status The status of the paired volume in the disk array.

P-Seq# Seq# (production serial number) of the pair partner

array.

P-LDEV# LDEV# of the partner that becomes a pair in or among

the disk array.

Vol. Type Type name of volume mapped to LUN.

Group The group name (*dev group*) described in the

configuration definition file.

| PairVol     | The paired volume name (dev_name) within the group defined in the configuration definition file.                             |
|-------------|----------------------------------------------------------------------------------------------------|
| М           | The MU# defined in the configuration definition file. For CA, the MU# is shown as –. For BC, the MU# is shown as 0, 1, or 2. |
| Device_File | The Device_File that is registered to the LDEV map tables within RM.                                                         |
| UID         | The unit ID for multiple array configurations. If UID is displayed as –, a command device (HORCM-CMD) has not been found.    |
| S/F         | Shows whether a port is <u>SCSI</u> or <u>Fibre</u> Channel.                                                                 |
| PORT        | The port number.                                                                                                    |
| TARG        | The target ID (converted by the fibre conversion table).                                                                     |
| LUN         | The logical unit number (converted by the fibre conversion table).                                                           |
| SERIAL      | The production (serial) number of the disk array.                                                                            |
| LDEV        | The LDEV number.                                                                                                    |
| PRODUCT_ID  | The product ID field from the STD inquiry page.                                                                              |

## Examples

**raidscan** using the **-CLI** option formats the display so that all the columns are aligned.

| # raid | dscan - | p CI | L1-C - | -CLI |     |       |       |        |       |        |         |
|--------|---------|------|--------|------|-----|-------|-------|--------|-------|--------|---------|
| Port#  | Target  | ID#  | Lun#   | Seq# | Num | LDEV# | P/S   | Status | Fence | P-Seq# | P-LDEV# |
| CL1-C  | 1       | 0    | 30053  | 3 1  | 274 |       | SMPI  | _      | -     | -      | -       |
| CL1-C  | 2       | 2    | 30053  | 3 1  | 260 | 1     | P-VOI | PAIR   | NEVER | 30053  | 268     |
| CL1-C  | 2       | 3    | 30053  | 3 1  | 261 | ]     | P-VOI | PAIR   | NEVER | 30053  | 269     |

If you specify the **-CLI** option, raidscan will not display the cascading mirror (MU1-4).

A **raidscan** on a Fibre Channel port displays ALPA data for the port instead of target ID number.

```
# raidscan -p CL2-P
PORT# /ALPA/C, TID#, LU#.Num(LDEV#..)..P/S, Status, LDEV#, P-Seq#, P-LDEV#
CL2-P /
          ef/0, 0, 0-1.0(58)........P-VOL PSUS
                                                        58,
                                                              35641
         ef/0, 0, 1-1.0yp(59)......P-VOL PSUS
ef/0, 0, 2...0(61)......S-VOL SSUS
                                                        59,
                                                              35641
                                                                        62
CL2-P /
                                                        61,
                                                                        58
CL2-P / ef/0, 0, 3...0(62)......S-VOL SSUS
                                                                        59
                                                        62,
```

The following example uses the **-find** option.

```
# ls /dev/* | raidscan -find
DEVICE_FILE
                UID
                     S/F PORT
                                                       LDEV
                                 TARG
                                       LUN
                                               SERIAL
                                                             PRODUCT_ID
/dev/ldev101
                  0
                      S CL1-M
                                    0
                                         2
                                                31168
                                                        118
                                                             OPEN-3-CVS
/dev/ldev102
                   0
                      S
                         CL1-M
                                    0
                                         3
                                                31168
                                                        121
                                                             OPEN-3-CVS
/dev/ldev105
                          CL1-M
                                                31170
                                                        121
                                                             OPEN-3-CVS
```

The following example uses the -find conf option.

```
# cat /etc/horcmperm.conf | raidscan -find conf 0 -g ORA
HORCM_DEV
#dev_group
                   dev_name
                                    port#
                                              TargetID
                                                            LU#
# /dev/rdsk/c23t0d0
                       SER =
                                 61456 LDEV = 192[FIBRE FCTBL = 4]
ORA
                   ORA 000
                                    CL2-J
                                                      0
# /dev/rdsk/c23t0d1
                       SER =
                                 61456 LDEV =
                                                193 [ FIBRE FCTBL = 4 ]
ORA
                                                              1
                   ORA_001
                                    CL2-J
                                                      0
# /dev/rdsk/c23t0d2
                                 61456 LDEV =
                                                194 [ FIBRE FCTBL = 4 ]
                       SER =
ORA
                   ORA 002
                                                              2
                                    CL2-J
                                                      0
# /dev/rdsk/c23t0d3
                        SER =
                                 61456 LDEV = 195 [ FIBRE FCTBL = 4 ]
                   ORA_003
ORA
                                    CL2-J
                                                      0
                                                              3
# ERROR [CMDDEV] /dev/rdsk/c23t0d7
                                      SER =
                                              61456 LDEV =
                                                             259 [ OPEN-3-CM ]
```

The target device is suppressed if:

• It is the command device:

• It shares an LDEV among multiple device files and an LDEV is already displayed by another target device:

```
# ERROR [LDEV LINK] /dev/rdsk/c24t0d3 SER = 61456 LDEV = 195 [FIBRE FCTBL = 4]
```

• It does not have a valid MU#:

```
\# ERROR [INVALID MUN (2 < 1)] /dev/rdsk/c24t0d3 SER = 61456 LDEV = 195 [ OPEN-3 ]
```

• It mixes different RAID types:

```
# ERROR [MIXING RAID TYPE] /dev/rdsk/c24t0d3 SER = 61456 LDEV = 195 [ OPEN-3 ]
```

The following example flushes the system buffer associated with the ORB group through \$Volume. This example uses the echo \$Volume | raidscan -find sync -g ORB or raidscan -pi \$Volume -find sync -g ORB options.

```
 [SYNC] : ORB ORB\_000[-] -> \Dmt1\Dsk1 : Volume\{bf48a395-0ef6-11d5-8d69-00c00d003b1e\} \\ [SYNC] : ORB ORB\_001[-] -> \Dmt1\Dsk2 : Volume\{bf48a395-0ef6-11d5-8d69-00c00d003b1e\} \\ [SYNC] : ORB ORB\_002[-] -> \Dmt1\Dsk3 : Volume\{bf48a395-0ef6-11d5-8d69-00c00d003b1e\} \\ [SYNC] : ORB ORB\_002[-] -> \Dmt1\Dsk3 : Vo
```

The following example flushes the system buffer associated with all of groups for the local instance. This example uses the echo \$Volume | raidscan -find sync or raidscan -pi \$Volume -find sync options.

```
[SYNC] : ORA ORA_000[-] -> \Vol44\Dsk0 : Volume{56e4954a-28d5-4824-a408-3ff9a6521e5d} [SYNC] : ORA ORA_000[-] -> \Vol45\Dsk0 : Volume{56e4954a-28d5-4824-a408-3ff9a6521e5e} [SYNC] : ORB ORB_000[-] -> \Dmt1\Dsk1 : Volume{bf48a395-0ef6-11d5-8d69-00c00d003b1e} [SYNC] : ORB ORB_001[-] -> \Dmt1\Dsk2 : Volume{bf48a395-0ef6-11d5-8d69-00c00d003b1e} [SYNC] : ORB ORB_002[-] -> \Dmt1\Dsk3 : Volume{bf48a395-0ef6-11d5-8d69-00c00d003b1e} [SYNC] : ORB ORB_002[-] -> \Dmt1\Dsk3 : Volume{bf48a395-0ef6-11d5-8d69-00c00d003b1e}
```

The following example uses the **-find inst** option.

| # ioscan -fun    | grep rdsk | raidscan | -find inst |      |     |   |        |      |
|------------------|-----------|----------|------------|------|-----|---|--------|------|
| DEVICE_FILE      | Grou      | p PairV  | ol PORT    | TARG | LUN | Μ | SERIAL | LDEV |
| /dev/rdsk/c0t3d0 | orad      | b orade  | ev1 CL1-D  | 3    | 0   | - | 35013  | 17   |
| /dev/rdsk/c0t3d0 | orad      | b orade  | ev1 CL1-D  | 3    | 0   | 0 | 35013  | 17   |
| /dev/rdsk/c0t3d0 | orad      | b1 orade | ev2 CL1-D  | 3    | 0   | 1 | 35013  | 17   |

The following example uses the **-find verify** option.

| # ioscan -fun   g | rep rdsk   rai | dscan <b>-find</b> | verify |      |       |        |      |
|-------------------|----------------|--------------------|--------|------|-------|--------|------|
| DEVICE_FILE       | Group          | PairVol            | PORT   | TARG | LUN M | SERIAL | LDEV |
| /dev/rdsk/c0t3d0  | oradb          | oradev1            | CL1-D  | 3    | 0 0   | 35013  | 17   |
| /dev/rdsk/c0t3d1  | oradb          | oradev2            | CL1-D  | 3    | 1 0   | 35013  | 18   |
| /dev/rdsk/c0t3d2  | -              | _                  | _      | -    | - 0   | 35013  | 19   |

#### The following example uses the **-find verify** and **-fd** options.

| # ioscan -fun    | grep rdsk   ra | aidscan <b>-find</b> | verify $1$ -fd |   |        |      |
|------------------|----------------|----------------------|----------------|---|--------|------|
| DEVICE_FILE      | Group          | PairVol              | Device_File    | M | SERIAL | LDEV |
| /dev/rdsk/c0t3d0 | oradb          | oradev1              | c0t3d0         | 1 | 35013  | 17   |
| /dev/rdsk/c0t3d1 | oradb          | oradev2              | Unknown        | 1 | 35013  | 18   |
| /dev/rdsk/c0t3d2 | -              | -                    | -              | 1 | 35013  | 19   |

#### **SCSI Port Specification**

```
# raidscan -p cl1-r
Port#, TargetID#, Lun# Num(LDEV#...) P/S, Status, Fence, LDEV#, P-Seq# P-LDEV#
CL1-R, 15,
               7 5(100,101...) P-VOL PAIR NEVER 100,
                                                           5678
                                                                  200
                    5(200,201...) SMPL ----
CL1-R, 15,
               6
                                             ----
                                                    ----
                                                                  ____
# raidscan -p cl1-r -f
Port#, TargetID#, Lun# Num(LDEV#...) P/S, Status, Fence, LDEV#, Vol.Type
               7
CL1-R, 15,
                    5(100,101...) P-VOL PAIR NEVER 100,
                                                           OPEN-3
               6
CL1-R, 15,
                    5(200,201...) SMPL ----
                                                    ----
                                                           OPEN-3
# raidscan -pd /dev/rdsk/c0t15/d7 -fg
Port#, TargetID#, Lun# Num(LDEV#...) P/S, Status, Fence, LDEV#, Group
CL1-R, 15,
               7
                  5(100,101...) P-VOL PAIR NEVER 100,
                                                           oradb
                  5(200,201...) SMPL ----
CL1-R, 15,
              6
                                                           oradb1
```

The specified device is LDEV# **0100**.

#### **Fibre Channel Port Specification**

The ALPA/C, TID# field displays the value that was converted using the Fibre Channel Address Conversion tables in "Fibre Channel address conversions".

```
# raidscan -p cl1-r
PORT#/ALPA/C,TID#,LU#..Num(LDEV#...) P/S, Status,Fence, LDEV#, P-Seq# P-LDEV#
CL1-R/ ce/15, 15, 7..5(100,101...) P-VOL PAIR NEVER 100, 5678 200
CL1-R/ ce/15, 15, 6..5(200,201...) SMPL ---- ---- ---- ----
# raidscan -p cl1-r -f
PORT#/ALPA/C,TID#,LU#..Num(LDEV#...) P/S, Status,Fence, LDEV#, Vol.Type
CL1-R/ ce/15, 15, 7..5(100,101...) P-VOL PAIR NEVER 100, OPEN-3
CL1-R/ ce/15, 15, 6..5(200,201...) SMPL ---- ---- OPEN-3
```

#### **SCSI Specification with BC**

When using BC, **raidscan** will display the MU# (and the status of MU# **0-2**) under the LUN column (for example, 7-0 for LUN 7, MU 0).

```
# raidscan -p cl1-r
Port#,
       TargetID#, Lun# Num(LDEV#...) P/S, Status, LDEV#, P-Seq# P-LDEV#
CL1-R, 15,
                 7-0 5(100,101...) P-VOL PAIR
                                                100.
                                                       5678
                                                              300
CL1-R, 15,
                 7-1
                      5(100,101...) P-VOL PAIR
                                                100,
                                                       5678
                                                              301
                7-2 5(100,101...) P-VOL PAIR
CL1-R, 15,
                                                100,
                                                       5678
                                                              302
                6-0 5(200,201...) SMPL ----
CL1-R, 15,
CL1-R, 15,
                6-1 5(200,201...) SMPL ----
                                                ----
                                                       ----
                6-2 5(200,201...) SMPL ----
CL1-R, 15,
                                                ----
CL1-R, 15,
                 7-0 5(400,101...) S-VOL PAIR
                                              400,
                                                       5678
                                                             100
CL1-R, 15,
                 7-1 5(400,101...) SMPL ----
                                                ____
                                                       ----
                                                              ____
                 7-2 5(400,101...) SMPL ----
CL1-R, 15,
```

Windows NT does not support the LDM volume. The user must specify \$LETALL instead of \$Volume as follows.

```
raidscan -pi $LETALL -find sync -g ORA
[SYNC] : ORA ORA_000[-] -> F:\Dsk1\p1 : F:
```

This option cannot specify the device object name as shown below:

```
D:\Vol(Dms,Dmt,Dmr)X\DskY,\Vol(Dms,Dmt,Dmr)X\DskY
```

#### Related Information

For STDIN file specification information, see Appendix D, "STDIN file formats".

# **Command Options for Windows NT/2000/2003**

RM provides the following commands specific to Windows NT/2000/2003. These commands are built into the RM commands and are executed by using the –**x** option with any general RM command. For instance, enter:

#### raidscan -x <command> <arg>

Any general command (not just **raidscan**) can be used; the **-x** option overrides the normal operation of the RM command.

It is not necessary to have an RM instance running to execute these command options when only the subcommand is to be executed.

If you execute one of these Windows NT/2000/2003 commands from a UNIX command line, a syntax error will be returned.

## drivescan

Display disk drive and connection information

Windows NT/2000/2003 only

**Syntax** RM\_command -x drivescan stringx,y

**Arguments** *RM\_command* Any general RM command.

string Any alphabetic character string; provided for

readability.

*x,y* Specifies a range of disk drive numbers.

**Description** The **drivescan** command displays the relationship between hard disk

numbers on Windows NT/2000/2003 and the actual physical drives.

**Output Fields** harddisk*n* The hard disk number.

Port The port number on the device adapter.

PhId The BUS number in the device adapter port.

TId The target ID of the hard disk that connects to the

device adapter port. For information about Fibre Channel address conversion, see Appendix, "Fibre

Channel addressing".

LUN The logical unit number of the hard disk that connects

to the device adapter port. This item shows the LDEV#

of the LUN that completes a pair.

## **Example**

This example shows **drivescan** executed from the **raidscan** command, and displays the connection of the actual physical drive for disk drive number 0 to 10.

#### Related Information

Appendix, "Fibre Channel addressing".

**Syntax**  $RM\_command - x env$ 

**Argument** *RM\_command* Any general RM command.

**Description** The **env** command displays an environment variable within a RAID

Manager command.

**Example** This example displays the current value of the HORCC\_MRCF

environment variable.

raidscan -x env HORCC\_MRCF
1

## findcmddev

Search for a command device

Windows NT/2000/2003 only

**Syntax** *RM\_command -x* **findcmddev** *stringx,y* 

**Arguments** *RM\_command* Any general RM command.

string Any alphabetic character string; provided for

readability.

x,y Specifies a range of disk drive numbers.

**Restriction** The findem

The **findcmddev** command is used when a command device name to be described in the configuration definition file is unknown. RM must not be

running when this command is used.

Description

The **findcmddev** command searches to see if a command device exists within the range of the specified disk drive numbers. When the command device exists, the command displays the command device in the format described in the RM configuration definition file.

This command searches for a command device as a physical drive, a Logical drive, and a Volume{GUID} for Windows 2000/2003.

If a command device is specified as a logical drive in addition to a Physical Drive, then a drive letter is assigned to the command device. This drive letter should be deleted from the list of those available to general users.

The Volume{GUID} must be made by creating a partition, using the disk manager without the filesystem format option, and is used to keep as the same command device even though the physical drive numbers are changed on every reboot in a SAN environment.

**Example** This example executes **findcmddev**, searching device numbers 0 to 20.

# raidscan -x findcmddev hdisk0, 20 cmddev of Ser# 62496 = \\.\PhysicalDrive0 cmddev of Ser# 62496 = \\.\E: cmddev of Ser# 62496 = \\.\Volume{b9b31c79-240a-11d5-a37f-00c00d003b1e}

#### mount

Mount and display a device

*Windows NT/2000/2003 only* 

**Syntax** *RM\_command -x mount* 

Windows NT:

*RM\_command* **–x mount** *D***:** *hdisk#* [partition#]...

Windows 2000/2003:

*RM\_command* –**x mount** *D*: *volume#* 

*RM\_command* –**x mount** *D*: [\directory] volume#]

**Arguments** *RM\_command* Any general RM command.

D Specifies the logical drive letter.

hdisk# (Windows NT only) The disk drive (hard disk) number

to be mounted.

partition# (Windows NT only) The partition number within the

drive.

directory (Windows 2000/2003 only) The directory mount point

on the logical drive.

volume# (Windows NT only) The volume name and number to be

mounted.

(Windows 2000/2003 only) Volume# must be specified

in LDM format:  $\Vol\#$  or  $\Dms\#$  or  $\Dmt\#$  or  $\Dmr\#$ 

**Description** The **mount** command allocates the specified logical drive letter to the

specified partition on the disk drive (hard disk). If no arguments are

specified, this option displays a list of mounted devices.

**Restrictions** The partition on the specified disk drive (hard disk) must be recognized on

Windows NT/2000/2003.

RAID Manager supports the mount command specifying the device object name (such as "\Device\Harddiskvolume X"). However, Windows 2003 will change the device number for the device object name when it recovers from a failure of the PhysicalDrive. So, the mount command specifying the device object name may fail due to this change.

To overcome this, specify a Volume{GUID} as well as the device object name. If a Volume{GUID} is specified, it will be converted to a device object name during execution. You can discover the Volume{GUID}s by using **inqraid \$Vol -fv** command.

#### Example

```
C:\HORCM\etc>inqraid -CLI $Vol -fv

DEVICE_FILE PORT SERIAL LDEV CTG H/M/12 SSID R:Group PRODUCT_ID

Volume{cec25efe-d3b8-11d4-aead-00c00d003b1e}\Vol3\Dsk0

CL2-D 62496 256 - - - - OPEN-3-CVS-CM
```

Issuing a mount using DefineDosDevice() allows you to force a dismount of the mounted volume by logging off Windows 2000/2003.

#### Example

C:\HORCM\etc>raidscan -x mount E: Volume{cec25efe-d3b8-11d4-aead-00c00d003b1e}
E: <+> HarddiskVolume3

Issuing a mount using a Directory mount prevents a forced dismount due to logging off Windows 2000/2003.

#### Example

C:\HORCM\etc>raidscan -x mount E:\ Volume{cec25efe-d3b8-11d4-aead-00c00d003b1e}
E:\ <+> HarddiskVolume3

| Output Fields | Drive               | The logical drive.                                             |
|---------------|---------------------|----------------------------------------------------------------|
|               | FS_name             | The type of file system on the logical drive.                  |
|               | VOL_name            | The volume label of the logical drive.                         |
|               | Device<br>Partition | The name of device and partition mounted to the logical drive. |

| Port   | Port number, path ID, target ID, and LUN on the device |
|--------|--------------------------------------------------------|
| PathID | adapter mounted to the logical drive. For information  |
| Targ   | on Fibre Channel connection on the port, see           |
| Lun    | Appendix, "Fibre Channel addressing".                  |

## **Examples**

#### Windows NT

This Windows NT example executes **mount** from the **pairsplit** command option, mounting the F:\ drive to partition 1 on disk drive 2, and mounting the G:\ drive to partition 1 on disk drive 1. Then a list of mounted devices is displayed.

```
pairsplit -x mount F: hdisk2 p1 -x mount G: hdisk1 p1
pairsplit -x mount

Drive FS_name VOL_name Device Partition ... Port PathID Targ Lun
C: FAT Null Harddisk0 Partition1... 1 0 0 0
F: FAT Null Harddisk2 Partition1... 2 0 5 1
G: NTFS Null Harddisk1 Partition1... 2 0 5 0
Z: CDFS Null CdRom0 ...Unknown
```

#### Windows 2000/2003

This Windows 2000/2003 example shows the specification of a directory mount point on the logical drive.

```
pairsplit -x mount D:\hd1 \Vol8
D:\hd1 <+> HarddiskVolume8
pairsplit -x mount D:\hd2 \Vol9
D:\hd2 <+> HarddiskVolume9
```

This Windows 2000/2003 example executes the **mount** command from a sub-command option of **pairsplit**. It mounts the F:\ drive to the harddiskvolume2, then displays the mounted devices. When the command is executed without specifying a partition#, the drive is mounted as HarddiskVolume# for Windows 2000/2003.

```
pairsplit -x mount F: hdisk2
pairsplit -x mount
           FS_name
                       VOL_name
                                    Device Partition
                                                                   ... Port PathID Targ Lun
Drive
                                    Harddiskvolume1
                                                                   ... Harddisk0
                       Null
           NTFS
C:
                                                                   ... Harddisk1
... Harddisk2
                       Null
Null
Null
                                    Harddiskvolume2
Harddiskvolume3
Harddiskvolume4
F:
           NTFS
D:
           NTFS
                                                                   ... Harddisk3
D:\hd1
          NTFS
                       Null
                                   Harddiskvolume5
                                                                    ... Harddisk4
D:\hd2
          NTFS
                       Null
           NTFS
                                    HarddiskDmVolumes\...\Volume1 ... Harddisk5[3]
```

## portscan

Display devices on designated ports

*Windows NT/2000/2003 only* 

**Syntax** RM\_command -x portscan stringx,y

-x portscan port0,n

**Arguments** RM\_command Any general RM command.

> string Any alphabetic character string; provided for

> > readability.

Specifies a range of port numbers. x,y

**Description** The **portscan** command displays the physical devices that are connected to

the designated port.

**Output Fields** The port number on the Windows NT/2000/2003 Port

device adapter.

The initiator ID on the device adapter port. IID

PhTd The BUS number in the device adapter port.

TId The target ID of the hard disk that connects on the

> device adapter port. For information about Fibre Channel address conversion, see See Appendix, "Fibre

Channel addressing".

LUN The logical unit number of the hard disk connected to

the device adapter port. This item shows LDEV# of the

partner that becomes a pair in the disk array.

## Example

This example executes **portscan** from the **raidscan** command option, and displays the connection of the physical device from port number 0 to 20.

| raidscan -x portscan port0,20 |             |           |               |            |
|-------------------------------|-------------|-----------|---------------|------------|
| PORT[ 0] IID [ 7] S           | CSI Devices |           |               |            |
| PhId[ 0] TId[                 | 3] Lun[ 0]  | [MATSHIT] | [CD-ROM CR-50 | 8 ]Claimed |
| PhId[ 0] TId[                 |             |           | ] [C1537A     | ]Claimed   |
| PORT[ 1] IID [ 7] S           | CSI Devices |           |               |            |
| PhId[ 0] TId[                 | 0] Lun[ 0]  | [HITACHI] | [DK328H-43WS  | ]Claimed   |
| PORT[ 2] IID [ 7] S           | CSI Devices |           |               |            |
| PhId[ 0] TId[                 | 5] Lun[ 0]  | [HITACHI  | ] [OPEN-3     | ]Claimed   |
| PhId[ 0] TId[                 | 5] Lun[ 1]  | [HITACHI  | ] [OPEN-3     | ]Claimed   |
| PhId[ 0] TId[                 | 5] Lun[ 2]  | [HITACHI  | ] [OPEN-3     | ]Claimed   |
| PhId[ 0] TId[                 | 6] Lun[ 0]  | [HITACHI  | ] [3390-3A    | ]Claimed   |

# setenv

Set environment variable

Windows NT/2000/2003 only

**Syntax** *RM\_command -x setenv variable value* 

**Arguments** *RM\_command* Any general RM command.

variable Specifies the environment variable to be set or deleted.

value Specifies the value or character string of the

environment variable to be set.

**Description** The **setenv** command sets an environment variable within a RAID Manager

command.

**Restrictions** Set environment variable prior to starting RM, unless you are using

interactive mode.

Changing an environment variable after an execution error of a RAID

Manager command is invalid.

**Example** This example changes the execution environment from **HORC** to

**HOMRCF** by using **raidscan** to change the **HORCC MRCF** 

environment variable.

raidscan[HORC]: -x setenv HORCC\_MRCF 1

raidscan[MRCF]:

raidscan[MRCF]: -x usetenv HORCC MRCF

raidscan[HORC]:

Related useteny (page 224)

# sleep

Suspend execution

Windows NT/2000/2003 only

**Syntax** RM\_command -x sleep time

**Arguments** *RM\_command* Any general RM command.

*time* Specifies the sleep time in seconds.

**Description** The **sleep** command suspends execution for a specified period of time.

# sync

Write data to drives

*Windows NT/2000/2003 only* 

**Syntax**  $RM\_command$  -x sync A: B: C: ...

RM\_command -x sync all

*RM\_command* **-x sync** *drive*#...

Windows 2000/2003 only:

*RM\_command* -x sync volume#...

*RM\_command* **-x sync** *D*:[\directory|\directory pattern]...

**Arguments** *RM\_command* Any general RM command.

.A:B:C: [\directory/\directory pattern] ...

Data is flushed to the specified logical (and the corresponding physical) drives.

If the specified logical drive has directory mount volumes, then SYNC is executed for all of the volumes on the logical drive.

[\directory/\directory pattern] (Windows 2000/2003 only) Specifies the directory mount point on the logical drive.

If *directory* is specified, then SYNC is executed for the specified directory mounted volume only.

If a *directory pattern* is specified then SYNC is executed for the directory mounted volumes identified by *directory pattern*.

Data is flushed to all logical drives (and the physical drives corresponding to the logical drives assuming that they are hard disks), excluding the logical drive used by

all

RM and the logical drive supporting the current

Windows directory.

Data is flushed to the specified logical (and the

corresponding physical) drive.

Volume#... (Windows 2000/2003 only) The LDM Volumes to be

flushed. Volume# must be specified in LDM format:

 $\Vol\# \text{ or } \Dms\# \text{ or } \Dmt\# \text{ or } \Dmr\#$ 

# **Description**

The **sync** command writes unwritten data remaining on the Windows NT/2000/2003 system to the logical and physical drives.

If the logical drives designated as the objects of the sync command is not opened to any applications, then sync flushes the system buffer to a drive and performs a dismount.

If the logical drives designated as the objects of the sync command are already opened to any applications, then sync only flushes the system buffer to a drive.

The **sync** command will accept a Volume{GUID} as well as the device object name. If you specify a Volume{GUID}, then RM will convert the Volume{GUID} to a device object name on execution.

## Example

C:\HORCM\etc>raidscan -x sync Volume{cec25efe-d3b8-11d4-aead-00c00d003b1e}
[SYNC] Volume{cec25efe-d3b8-11d4-aead-00c00d003b1e}

# **Examples**

The following example executes SYNC for all of the volumes on a logical drive.

```
pairsplit -x sync D:
[SYNC] D: HarddiskVolume2
[SYNC] D:\hd1 HarddiskVolume8
[SYNC] D:\hd2 HarddiskVolume9
```

The following example executes SYNC for specified directory mounted volume.

```
pairsplit -x sync D:\hd1
[SYNC] D:\hd1 HarddiskVolume8
```

The following example executes SYNC for the directory mounted volumes identified by the *directory pattern* "D:\h".

```
pairsplit -x sync D:\h
[SYNC] D:\hd1 HarddiskVolume8
[SYNC] D:\hd2 HarddiskVolume9
```

The following example executes SYNC for all of the volumes on the logical drives with directory mount volumes.

```
pairsplit -x sync all
[SYNC] C: HarddiskVolume1
[SYNC] D:\hd1 HarddiskVolume8
[SYNC] D:\hd2 HarddiskVolume9
[SYNC] G: HarddiskVolume10
```

The following example flushes HarddiskVolumeX:

```
pairsplit -x sync \VolX
```

The following example executes **sync** from a sub-command option of **pairsplit**. After flushing remaining data to the logical drives C: and D:, Read/Write access to the secondary volume is enabled.

```
pairsplit -x sync C: D: -g oradb -rw
```

The following example executes **sync** from a sub-command option of **pairsplit**. After flushing remaining data to harddisk2 and harddisk3, Read/Write access to the secondary volume is enabled in simplex mode.

```
pairsplit -x sync hdisk2 hdisk3 -g oradb -S
```

This following example flushes the system buffer before the pairsplit without unmounting the PVOL (open state), and provides a warning.

```
pairsplit -x sync C:
WARNING: Only flushed to [\\.\C:] drive due to be opening.
[SYNC] C: HarddiskVolume3
```

# umount

Unmount a device

Windows NT/2000/2003 only

Syntax  $RM\_command - x umount D$ :

Windows 2000/2003

 $RM\_command$  –**x umount** D: [\directory]

Arguments RM\_command Any general RM command.

> D Specifies the logical drive letter to unmount

directory (Windows 2000 /2003 only) The directory mount point

on the logical drive.

Restriction Before issuing the **umount** command, all drive activity must be stopped,

including system activity and user applications. If activity is not stopped, the unmount operation is not completed and a "device busy" error is

reported.

**Description** The **umount** command unmounts a logical drive and deletes the drive

> letter. Before deleting the drive letter, the command automatically executes the **sync** command for the specified logical drive (flushes unwritten buffer

data to the disk).

Output Fields Displays the logical drive on Windows NT/2000/2003. Drive

> Displays the file system name of the logical drive on FS name

> > Windows NT/2000/2003.

Displays the volume label name of the logical drive on VOL name

Windows NT/2000/2003.

Device Displays the name of the device and partition mounted

Partition to the logical drive on Windows NT/2000/2003.

Displays the port number, path ID, target ID, and LUN Port PathID

on the device adapter mounted to the logical drive on

Targ Lun Windows NT/2000/2003.

For information on Fibre Channel connection on the port, see Appendix, "Fibre Channel addressing".

# **Examples**

Windows 2000/2003

This Windows 2000/2003 example shows the specification of a directory mount point on the logical drive.

```
pairsplit -x umount D:\hd1
D:\hd1 <-> HarddiskVolume8
pairsplit -x umount D:\hd2
D:\hd2 <-> HarddiskVolume9
```

This example executes **umount** from the **pairsplit** command option, after unmounting the F:\ drive and G:\ drive. Read/Write access to the secondary volume is enabled, and mounted devices are displayed.

```
pairsplit -x umount F: -x umount G: -g oradb -rw
pairsplit -x mount
Drive FS_name VOL_name Device Partition ... Port PathID Targ Lun
C: FAT Null Harddisk0 Partition1 ... 1 0 0 0
Z: Unknown Unknown CdRom0 ... Unknown
```

# usetenv

Delete environment variable

Windows NT/2000/2003 only

**Syntax** *RM\_command -x usetenv variable* 

**Arguments** *RM\_command* Any general RM command.

variable Specifies the environment variable to be deleted.

**Description** The **usetenv** command deletes an environment variable within a RAID

Manager command.

**Restrictions** Changing an environment variable after an execution error of a RAID

Manager command is invalid.

**Example** This example changes the execution environment from **HORC** to

**HOMRCF** by using **raidscan** to change the **HORCC\_MRCF** 

environment variable.

raidscan[HORC]: -x setenv HORCC\_MRCF 1

raidscan[MRCF]:

raidscan[MRCF]: -x usetenv HORCC\_MRCF

raidscan[HORC]:

Related Information

setenv (page 217)

# **Data Integrity Check Commands**

To set and verify the validation check parameters for Data Integrity Check, RM provides the following commands.

# raidvchkset

Integrity checking command

Data Integrity Check only

| Syntax | $ \textbf{raidvchkset} \; \{ \; -\textbf{h} \;   \; -\textbf{q} \;   \; -\textbf{z} \;   \; -\textbf{g} \; group \;   \; -\textbf{d} \; pair\_vol \; -\textbf{d}[\textbf{g}] \; raw\_device \; [MU\#] \;$ |
|--------|----------------------------------------------------------------------------------------------------|
|        | $ -\mathbf{d}[\mathbf{g}]  seq# LDEV# [MU#]  -\mathbf{nomsg}  -\mathbf{vt} [type]  -\mathbf{vs}  bsize [SLBA  ELBA]$                                                                                      |
|        | [ -vg [type] [rtime]}                                                                                                    |

**Arguments** -h Displays Help/Usage and version information.

-q Terminates interactive mode and exits this command.

-z This option makes this command enter interactive mode.

-zx (Not for use with MPE/iX or OpenVMS) This option prevents using RM in interactive mode.

**-g** group Specifies a group name from the configuration definition file.

The command is executed for the specified group unless the **-d** *pair\_vol* option is specified.

-d pair\_vol Specifies a paired logical volume name from the configuration definition file. The command is executed only for the specified paired logical volume.

 $-\mathbf{d}[\mathbf{g}] \ raw\_device \ [MU#]$ 

Searches the RM configuration file (local instance) for a volume that matches the specified raw device. If a volume is found, the command is executed on the paired volume (**-d**) or group (**-dg**).

This option is effective without specification of the  $-\mathbf{g}$  *group* option.

If the volume is contained in two groups, the command is executed on the first volume encountered. If MU# is not specified, it defaults to 0.

#### $-\mathbf{d}[\mathbf{g}] seq# LDEV# [MU#]$

Searches the RM instance configuration file (local instance) for a volume that matches the specified sequence # and LDEV. If a volume is found, the command is executed on the paired logical volume (-d) or group (-dg).

This option is effective without specifying the  $-\mathbf{g}$  *group* option.

If the volume is contained in two groups, the command is executed on the first volume encountered only.

seq# LDEV# can be specified in hexadecimal by addition of **0x**, or decimal.

-nomsg

Used to suppress messages when this command is executed from a user program.

This option must be specified at the beginning of the command arguments.

**-vt** [*type*]

Specifies the data type of the target volumes as an Oracle database. If *type* is not specified, this option disables all checking.

Valid values for type:

#### redo8

Sets the parameter for validation checking as Oracle redo log files (including archive logs) prior to Oracle9i. This option sets *bsize* to 1 (512 bytes) for Solaris or 2 (1024 bytes) for HP-UX.

#### data8

Sets the parameter for validation checking as Oracle data files prior to Oracle9i.

#### redo9

Sets the parameter for validation checking as Oracle redo log files for Oracle9iR2 or later. This option sets *bsize* to 1 (512 bytes) for Solaris or 2 (1024 bytes) for HP-UX.

#### data9

Sets the parameter for validation checking as Oracle data files (including control files) for Oracle9iR2 later.

#### -vs bsize [SLBA ELBA]

Specifies the data block size of Oracle I/O and a region on a target volume for validation checking.

bsize is used for specifying the data block size of Oracle I/O, in units of 512 bytes. bsize is able to specify between 1 (512 bytes) and 128 (64 kilobytes), but the effective size for Oracle is between 1 (512 bytes) and 64 (32 kilobytes).

If the **-vs** option is also used for redo log volumes to specify *SLBA ELBA*, *bsize* must be set to **2** for HP-UX or **1** for Solaris.

SLBA ELBA specifies a region defined between Start\_LBA and End\_LBA on a target volume for checking, in units of 512 bytes. The effective region is from 1 to end-of-LU.

SLBA ELBA can be specified in hexadecimal by addition of 0x, or decimal.

If this option is not specified, then a region for a target volume is set as all blocks (*SLBA*=0; *ELBA*=0).

-vg [type][rtime]

Specifies the following guard types to the target volumes for HP StorageWorks LUN Security XP Extension.

If [type] is not specified, then this option disables all guarding. If no guard type has been specified, then the volume will be unguarded (read and write operations from the host as well as use as an S-VOL will be allowed).

If [type] has been specified previously to set a guard level and the time specified in [rtime] has not elapsed,

the guard characteristics of the target volumes will not be changed.

If [type] has been specified previously to set a guard level and the time specified in [rtime] has elapsed, then not specifying [type] will disable all guarding for the target volumes.

**NOTE:** Once a volume has guard attribute set, write access for that volume cannot be restored by the customer until [rtime] has expired. If a volume has been set to a guarded state by accident, contact HP support for recovery of the volume. Valid values for *type*:

#### inv

Conceals the target volumes from the SCSI Inquiry command by responding with "unpopulated volume."

#### Sz0

The target volumes reply with "SIZE 0" through the SCSI read capacity command.

#### rwd

Disables the target volumes from reading and writing.

#### wtd

Disables the target volumes from writing. The volumes cannot be used as an S-VOL or written by a host.

#### svd

Disables the target volumes so they cannot become an S-VOL. Read and Write operations from hosts are still allowed.

## [rtime]

Specifies the data retention time, in days. If [rtime] is not specified, then the data retention time never expires. Disk array microcode versions 21-06-xx and 21-07-xx ignore this option and always set the retention time to never expire.

If [rtime] is not specified, then the default time defined by the microcode version will be used. The default time is "infinite" in microcode version 21-06-xx or 21-07-xx. The default time is "zero" in microcode version 21-08-xx.

# **Description**

The **raidvchkset** command sets the parameters for integrity checking to the specified volumes and can also be used to turn off all integrity checking without specifying *type* when the time is specified in [rtime] and when the integrity checking that was originally set (or later extended) has elapsed.

The unit for the protection checking is based on a group in the RAID Manager configuration file.

When enabling DIC using **raidvchkset**, if there are redundant paths to the same LUN (for example, when using HP StorageWorks Auto Path or LVM pv-links), it is not necessary to enable **raidvchkset** on each path. Enable DIC on only one path, usually the path specified in the RM **horem.conf** configuration file.

#### Returned values

Return values in **exit()** allow you to check execution results from a user program. Normal termination returns **0**.

# Examples

This example sets the volumes for the oralog group as redolog file prior to Oracle9i.

```
raidvchkset -g oralog -vt redo8
```

This example sets the volumes for the oradat group as data file, where the Oracle block size is 8 kilobytes.

```
raidvchkset -g oradat -vt data8 -vs 16
```

This example sets to the volumes for the oradat group as data file, where the Oracle block size is 16 kilobytes.

```
raidvchkset -q oradat -vt data8 -vs 32
```

This example disables all volume checking for the oralog group.

```
raidvchkset -g oralog -vt
```

This example disables all writing to volumes for the oralog group:

This example disables all writing and retention time for the oralog group:

```
raidvchkset -q oralog -vg wtd 365
```

This example disables guarding for the oralog group:

```
raidvchkset -g oralog -vg
```

This example disables writing for the oralog group.

```
raidvchkset -g oralog -vg wtd
```

This example disables writing and sets as retention time of 365 days.

```
raidvchkset -q oralog -vq wtd 365
```

This example releases all guarding for the oralog group.

#### **Error codes**

This command is rejected with EX\_ERPERM by connectivity checking between RAID Manager and the disk array.

The **raidvchkset -vg** option returns the following error code as well as generic errors:

| Category                       | Error Code | Error Message                             | Value |
|--------------------------------|------------|-------------------------------------------|-------|
| Volume Status<br>Unrecoverable | _          | Mode changes denied due to retention time | 208   |

This means that the target volume mode cannot be changed, because retention time prevents it. Confirm the retention time for the target volume by using **raidvchkscan -v gflag**.

**Flags** The command sets the following four flags each for the guarding types:

| Туре | INQ | RCAP | READ | WRITE |
|------|-----|------|------|-------|
| Inv  | 1   | 1    | 1    | 1     |
| Sz0  | 0   | 1    | 1    | 1     |
| Rwd  | 0   | 0    | 1    | 1     |
| Wtd  | 0   | 0    | 0    | 1     |

# raidvchkdsp

Integrity checking confirmation command

Data Integrity Check only

| Syntax    |                        | $ \begin{array}{l} \textbf{raidvchkdsp} \; \{ \; -\mathbf{h} \;   \; -\mathbf{q} \;   \; -\mathbf{zx} \;   \; -\mathbf{g} \; group \;   \; -\mathbf{d} \; pair\_vol \; -\mathbf{d}[\mathbf{g}] \; raw\_device \\ [MU\#] \;   \; -\mathbf{d}[\mathbf{g}] \; seq\# \; LDEV\# \; [MU\#] \;   \; -\mathbf{f}[\mathbf{xde}] \;   \; -\mathbf{v} \; operation \; \} \end{array} $ |  |  |  |  |  |
|-----------|------------------------|----------------------------------------------------------------------------------------------------|--|--|--|--|--|
| Arguments | –h                     | Displays Help/Usage and version information.                                                                                                    |  |  |  |  |  |
|           | -q                     | Terminates interactive mode and exits this command.                                                                                                    |  |  |  |  |  |
|           | -z                     | This option makes this command enter interactive mode.                                                                                                    |  |  |  |  |  |
|           | -zx                    | (Not for use with MPE/iX or OpenVMS) This option prevents using RM in interactive mode.                                                                                                    |  |  |  |  |  |
|           | <b>−g</b> <i>group</i> | Specifies a group name from the configuration definition file.                                                                                                    |  |  |  |  |  |
|           |                        | The command is executed for the specified group unless the <b>-d</b> <i>pair_vol</i> option is specified.                                                                                                    |  |  |  |  |  |
|           | -d pair_vol            | Specifies a paired logical volume name from the configuration definition file. The command is executed only for the specified paired logical volume.                                                                                                    |  |  |  |  |  |
|           | -d[g] raw_device       | [MU#] Searches the RM configuration file (local instance) for a volume that matches the specified raw device. If a volume is found, the command is executed on the paired volume (- <b>d</b> ) or group (- <b>dg</b> ).                                                                                                    |  |  |  |  |  |

This option is effective without specification of the  $-\mathbf{g}$  *group* option.

If the volume is contained in two groups, the command is executed on the first volume encountered. If MU# is not specified, it defaults to 0.

#### $-\mathbf{d}[\mathbf{g}] seg\# LDEV\# [MU\#]$

Searches the RM instance configuration file (local instance) for a volume that matches the specified sequence # and LDEV. If a volume is found, the command is executed on the paired logical volume (-d) or group (-dg).

This option is effective without specifying the  $-\mathbf{g}$  *group* option.

If the volume is contained in two groups, the command is executed on the first volume encountered only.

seq# LDEV# can be specified in hexadecimal by addition of **0x**, or decimal.

-f[xde]

- **-fx** displays the LDEV/STLBA/ENLBA number in hexadecimal.
- **-fd** displays the relationship between the Device\_File and the paired volumes, based on the group (as defined in the local instance configuration definition file). If the Device\_File column shows "unknown" to either the local or the remote host (instance), then the volume is not recognized on the current host, and the command is rejected in protection mode.

#### Example

raidvchkdsp -g vg01 -fd -v cflag

| Group | PairVol | Device_File | Seq# | LDEV# | BR-W-E-E | MR-W-B | BR-W-B | SR-W-B-S |
|-------|---------|-------------|------|-------|----------|--------|--------|----------|
| vg01  | oradb1  | c4t0d2      | 2332 | 2     | DEBR     | D D D  | DEE    | DEDD     |
| va01  | oradb2  | c4t0d3      | 2332 | 3     | DEBR     | DDD    | DEE    | DEDD     |

**-fe** displays the serial numbers and LDEV numbers of the external LUNs mapped to the LDEV for the target volume.

This option displays the information above by adding to last column, and then ignores the 80-column format.

#### Example:

# raidvchkdsp -g horc0 -v gflag -fe

```
Group ... TID LU Seq# LDEV# GI-C-R-W-S PI-C-R-W-S R-Time EM E-Seq# E-LDEV# horc0 ... 0 20 63528 65 E E E E E E E E E E E E O - - - - horc0 ... 0 20 63528 66 E E E E E E E E E E - 0 - - - -
```

EM. Displays the external connection mode

H = mapped E-LUN as hidden from the host.

V = mapped E-LUN as visible to the host

- = unmapped to the E-LUN

E-Seq#. Displays the production (serial) number of the external LUN. If it is unknown, the number will be shown as "-".

E-LDEV#. Displays the LDEV# of the external LUN. If it is unknown, the number will be shown as "-".

-v operation

Specifies an *operation* that displays the each parameter for validation checking.

Valid values for operation:

#### -v cflag

Displays all flags for checking regarding data block validation for target volumes.

BR-W-E-E: Displays the flags for checking data block size.

 $R=Read \rightarrow E=Enable and D=Disable$ 

W=Write  $\rightarrow$  E=Enable and D=Disable

 $E=Endian format \rightarrow L=Little and B=Big$ 

E=Not rejected when validation error  $\rightarrow$  W=Write and R=Read

MR-W-B: Displays the flags for checking block header information.

 $R=Read \rightarrow E=Enable$  and D=Disable

W=Write  $\rightarrow$  E=Enable and D=Disable

B=Block #0  $\rightarrow$  E=Enable and D=Disable

BR-W-B: Displays the flags for checking data block number information.

R=Read → E=Enable and D=Disable W=Write → E=Enable and D=Disable B=Data Block → E=Enable and D=Disable

SR-W-B-S: Displays the flags for checking data block checksum.

R=Read → E=Enable and D=Disable W=Write → E=Enable and D=Disable B=Block #0 → E=Enable and D=Disable S=Checksum → E=Enable and D=Disable

#### -v offset

Displays the range setting for data block size of Oracle I/O and a region on a target volume for validation checking.

Bsize: Displays the data block size of Oracle I/O, in units of bytes.

STLBA: Displays the Start of LBA on a target volume for checking, in units of LBAs.

ENLBA: Displays the End of LBA on a target volume for checking, in units of LBAs. If STLBA and ENLBA are both zero, this means to be checked as all blocks.

BNM: Displays whether this validation is disabled or enabled. If BNM is 0 then this validation is disabled.

## -v gflag

Display the flags for guarding for target volumes.

#### Example

raidvchkdsp -g vg01 -fd -v gflag

| Group | PairVol | Device_File | Seq# | LDEV# | GI-C-R-W-S | 5 | PI-C-R-W-S R-Time | 9 |
|-------|---------|-------------|------|-------|------------|---|-------------------|---|
| vg01  | oradb1  | c4t0d2      | 2332 | 2     | EEDDI      | 3 | EEDDE 365         | 5 |
| vg01  | oradb2  | c4t0d3      | 2332 | 3     | EEDDI      | 3 | EEDDE -           | - |

**GI-C-R-W-S** displays the protection flags for the target volume. The flags are "E" for enabled and "D" for disabled.

- I. Inquiry command.
- C. Read Capacity command.
- R. Read command.
- W. Write command.
- S. Ability to become an S-VOL.

**PI-C-R-W-S** displays the permission flags, showing whether the permission flags can be changed to enable. "E" indicates that a flag can be changed to enable. "D" indicates that it cannot.

I. "I" flag permission.

C. "C" flag permission.

R. "R" flag permission.

W. "W" flag permission.

S. "S" flag permission.

#### -v R-Time

The retention time for write protection, in days. A hyphen (-) indicates that the retention time is "infinite."

#### -v errcnt

Displays statistical information for errors counted on the target volumes. The error count is cleared when the individual flag for integrity checking is disabled.

CFEC: Error counter for checking of block size validation.

MNEC: Error counter for checking of block header validation.

SCEC: Error counter for checking of data block checksum validation.

BNEC: Error counter for checking of block number validation.

# **Description**

The **raidvchkdsp** command displays the parameters for protection checking of the specified volumes. The unit of checking for the protection is based on the group of RM configuration file.

A nonpermitted volume is shown without LDEV# information (LDEV# information is - ).

# **Error codes**

This command is rejected with EX\_ERPERM by connectivity checking between RAID Manager and the disk array.

**Examples** # raidvchkdsp -g vg01 -fd -v cflag

| Group | PairVol | Device_File | Seq# L | DEV# | BR-W-E-E | MR-W-B | BR-W-B | SR-W-B-S |
|-------|---------|-------------|--------|------|----------|--------|--------|----------|
| vg01  | oradb1  | Unknown     | 2332   | -    |          |        |        |          |
| vg01  | oradb2  | c4t0d3      | 2332   | 3    | DEBR     | D D D  | DEE    | DEDD     |

#### # raidvchkdsp -g vg01 -fd -v offset

| Group | PairVol | Device_File | Seq# : | LDEV# | Bsize | STLBA | ENLBA BNI | 1 |
|-------|---------|-------------|--------|-------|-------|-------|-----------|---|
| vg01  | oradb1  | c4t0d2      | 2332   | 2     | 1024  | 1     | 102400    | 9 |
| vg01  | oradb2  | c4t0d3      | 2332   | 3     | 1024  | 1     | 102400    | 9 |

#### # raidvchkdsp -g vg01 -fd -v cflag

| Group | PairVol | Device_File | Seq# L | DEV# | BR-W-E-E | MR-W-B | BR-W-B | SR-W-B-S |
|-------|---------|-------------|--------|------|----------|--------|--------|----------|
| vg01  | oradb1  | c4t0d2      | 2332   | 2    | DEBR     | DDD    | DEE    | DEDD     |
| va01  | oradb2  | c4±0d3      | 2332   | 3    | DEBR     | ם ם ם  | DEE    | DEDD     |

#### # raidvchkdsp -g vg01 -fd -v errcnt

| Group | PairVol | Device_File | Seq# | LDEV# | CfEC | MNEC | SCEC | BNEC |
|-------|---------|-------------|------|-------|------|------|------|------|
| vg01  | oradb1  | c4t0d2      | 2332 | 2     | 0    | 0    | 0    | 0    |
| vα01  | oradh2  | c4±0d3      | 2332 | 3     | 0    | 0    | 0    | 0    |

# raidvchkscan

Integrity checking confirmation command

Data Integrity Check only

| Syntax    |                   | raidvchkdsp { -h   -q   -z[x]   -p port [hgrp]   -pd[g] raw_device  <br>-s seq#   -t target   -l LUN   -fx   -v operation }                                                                                                    |  |  |  |  |  |  |
|-----------|-------------------|----------------------------------------------------------------------------------------------------|--|--|--|--|--|--|
| Arguments | –h                | Displays Help/Usage and version information.                                                                                                    |  |  |  |  |  |  |
|           | <b>-q</b>         | Terminates interactive mode and exits this command.                                                                                                    |  |  |  |  |  |  |
|           | - <b>z</b>        | This option makes this command enter interactive mode.                                                                                                    |  |  |  |  |  |  |
|           | –ZX               | (Not for use with MPE/iX or OpenVMS) This option prevents using RM in interactive mode.                                                                                                    |  |  |  |  |  |  |
|           | − <b>p</b> port   | Specifies the name of a port to be scanned by selecting it from CL1-A to CL1-R (excluding CL1-I and CL1-O), or CL2-A to CL2-R (excluding CL2-I and CL2-O). For the expanded port, specify CL3-a to CL3-r or CL4-a to CL4-r. Port names are not case sensitive |  |  |  |  |  |  |
|           |                   | This option always must be specified if <b>-pd</b> <i>raw_device</i> option is not specified.                                                                                                    |  |  |  |  |  |  |
|           |                   | [hgrp] is specified to display only the LDEVs mapped to a host group on a port for disk array.                                                                                                    |  |  |  |  |  |  |
|           | -pd[g] raw_device | Specifies a raw_device name.                                                                                                    |  |  |  |  |  |  |
|           |                   | Finds the Seq# and port name on the disk array and                                                                                                    |  |  |  |  |  |  |

Finds the Seq# and port name on the disk array and scans the port of the disk array (which corresponds to the unit ID) and searches for the unit ID from Seq#.

This option always must be specified if the **-find** or **-p** *port* option is not specified. If this option is specified, the **-s** *Seq#* option is invalid.

**-pdg** specifies the LUNs displayed in host view by locating a host group for XP 128 and XP 1024 arrays.

**-s** seq#

Specifies the serial number of the disk array on multiple disk array connections when you cannot specify the unit ID that is contained in the **-p** *port* option or the **-v** jnl option.

This option searches corresponding unit ID from *Seq#* and it scans the port that is specified by **–p** *port* option.

If this option is specified, the unit ID that contained in –**p** *port* is invalid. If this option is specified, the unit ID contained in –**v jnl** is invalid.

**-t** target

Specifies a SCSI/Fibre target ID of a specified port. If this option is not specified, the command applies to all targets.

**-1** *LUN* 

Specifies the LUN of a specified SCSI/Fibre target. If this option is not specified, the command applies to all LUNs.

A LUN-only specification without designating a target ID is invalid.

-fx

Displays the LDEV/STLBA/ENLBA number in hexadecimal.

**−v** operation

Specifies an *operation* that displays each parameter for validation checking.

Valid values for *operation*:

#### -v cflag

Displays all flags for checking regarding data block validation for target volumes.

BR-W-E-E: Displays the flags for checking data block size.

R=Read  $\rightarrow$  E=Enable and D=Disable W=Write  $\rightarrow$  E=Enable and D=Disable E=Endian format  $\rightarrow$  L=Little and B=Big

E=Not rejected when validation error  $\rightarrow$  W=Write and R=Read

MR-W-B: Displays the flags for checking block header information.

R=Read → E=Enable and D=Disable W=Write → E=Enable and D=Disable B=Block #0 → E=Enable and D=Disable

BR-W-B: Displays the flags for checking data block number information.

R=Read → E=Enable and D=Disable W=Write → E=Enable and D=Disable B=Data Block → E=Enable and D=Disable

SR-W-B-S: Displays the flags for checking data block checksum.

R=Read → E=Enable and D=Disable W=Write → E=Enable and D=Disable B=Block #0 → E=Enable and D=Disable S=Checksum → E=Enable and D=Disable

#### -v offset

Displays the range setting for data block size of Oracle I/O and a region on a target volume for validation checking.

#### -v Bsize

Displays the data block size of Oracle I/O, in units of bytes.

STLBA: Displays the Start of LBA on a target volume for checking, in units of LBAs.

ENLBA: Displays the End of LBA on a target volume for checking, in units of LBAs. If STLBA and ENLBA are both zero, this means to be checked as all blocks.

BNM: Displays whether this validation is disabled or enabled. If BNM is 0 then this validation is disabled.

#### -v errcnt

Displays the statistical information about errors on the target volumes. Statistical information is cleared when the individual flag for integrity checking is disabled.

CFEC: Displays the error counter for checking of block size validation.

MNEC: Displays the error counter for checking of block header validation.

SCEC: Displays the error counter for checking of data block checksum validation.

BNEC: Displays the error counter for checking of block number validation.

#### -v gflag

Display the flags for block data validation for target volumes.

#### Example

# raidvchkscan -p CL1-A -v gflag

| PORT# | /ALPA/C | TID# | LU# | Seq# | Num | LDEV# | GI-C-R-W-S | PI-C-R-W-S | R-Time |
|-------|---------|------|-----|------|-----|-------|------------|------------|--------|
| CL1-A | / ef/ 0 | 0    | 0   | 2332 | 1   | 0     | EEDDE      | EEDDE      | 365    |
| CL1-A | / ef/ 0 | 0    | 1   | 2332 | 1   | 1     | EEDDE      | EEDDE      | _      |
| CL1-A | / ef/ 0 | 0    | 2   | 2332 | 1   | 2     | EEDDE      | EEEEE      | 0      |

**GI-C-R-W-S** displays the protection flags for the target volume. The flags are "E" for enabled and "D" for disabled.

- I. Inquiry command.
- C. Read Capacity command.
- R. Read command.
- W. Write command.
- S. Ability to become an S-VOL.

**PI-C-R-W-S** displays the permission flags, showing whether the permission flags can be changed to

enable. "E" indicates that the "I" flag can be changed to enable. "D" indicates that it cannot.

I. "I" flag permission.

C. "C" flag permission.

R. "R" flag permission.

W. "W" flag permission.

S. "S" flag permission.

**R-Time** is the retention time for write protection, in days. A hyphen (-) indicates that the retention time is "infinite."

#### −v jnl unit#

Finds the journal volume lists setting and displays information for the journal volume.

## Example

| # | ra | aidy | <i>r</i> chks | can -v | jnl | 0    |          |       |           |       |     |       |
|---|----|------|---------------|--------|-----|------|----------|-------|-----------|-------|-----|-------|
| J | ΠD | MU   | CTG           | JNLS   | AP  | U(%) | Q-Marker | Q-CNT | D-SZ(BLK) | Seq#  | Nnm | LDEV# |
| C | 01 | 0    | 1             | PJNN   | 4   | 21   | 43216fde | 30    | 512345    | 62500 | 2   | 265   |
| C | 02 | 1    | 2             | PJNF   | 4   | 95   | 3459fd43 | 52000 | 512345    | 62500 | 3   | 270   |
| C | 03 | 0    | 3             | PJSN   | 4   | 0    | _        | _     | 512345    | 62500 | 1   | 275   |
| C | 04 | 0    | 4             | PJSF   | 4   | 45   | 1234f432 | 78    | 512345    | 62500 | 1   | 276   |
| C | 05 | 0    | 5             | PJSE   | 0   | 0    | _        | _     | 512345    | 62500 | 1   | 277   |
| C | 06 | -    | -             | SMPL   | -   | -    | -        | _     | 512345    | 62500 | 1   | 278   |
| C | 07 | 0    | 6             | SMPL   | 4   | 5    | 345678ef | 66    | 512345    | 62500 | 1   | 278   |
|   |    |      |               |        |     |      |          |       |           |       |     |       |

**JID** displays the journal group ID.

MU displays the mirror descriptions on CA-Journal.

**CTG** displays the CT group ID.

**JNLS** displays the following status for the journal group.

SMPL indicates that the journal volume doesn't have a pair or the pair has been deleted.

P(S)JNN = "P-(S-)VOL Journal Normal."

P(S)JSN = "P-(S-)VOL Journal Suspend Normal."

PJNF = "P-(S-)VOL Journal Normal Full."

P(S)JSF = "P-(S-)VOL Journal Suspend Full."

P(S)JSE = "P-(S-)VOL Journal Suspend Error," with link failure.

**AP** (active path) displays the following two conditions, according to the pair status.

In the case of pair status **PJNL or SJNL** (except suspend state), this field shows the number of active paths on the initiator port in CA-Journal links. A "-" indicates "unknown."

In case of pair status **SJNL** (suspend state), this field shows the result of the suspend operation and indicates whether or not all data on PJNL (P-VOL) were passed (synchronized) to S-JNL (S-VOL) completely. If AP is 1, all data were passed. If not, all data were not passed from S-JNL (S-VOL).

U(%) displays the usage rate of the journal data.

**Q-Marker** displays the sequence number of the journal group ID, called the Q-marker.

In the case of pair status **PJNL**, Q-Marker shows the latest sequence number on the PJNL volume.

In the of pair status **SJNL**, Q-Marker shows the latest sequence number on the cache (DFW).

**Q-CNT** displays the number of remaining Q-Markers in each journal volume.

**D-SZ** displays the capacity of the journal data on the journal volume.

**Seq#** displays the serial number of the array.

**Num** displays the number of LDEVs configured the journal volume.

**LDEV**# displays the first number of LDEV configured as the journal volume.

The table below shows the meanings of JNLS status when combined with other information.

| JNLS P-JNL S-JNL |                              | Other info |   | Magning                                                   |  |  |  |  |  |
|------------------|------------------------------|------------|---|-----------------------------------------------------------|--|--|--|--|--|
|                  |                              | QCNT AP    |   | - Meaning                                                 |  |  |  |  |  |
| SMPL             |                              | 0          | - | Configured as journal volume, but NOT pair                |  |  |  |  |  |
|                  |                              | N          | - | Deleting the journal volume                               |  |  |  |  |  |
| PJNN             | INN SJNN 0 - Normal state of |            | - | Normal state of the journal volume without data           |  |  |  |  |  |
| PJNN             | -                            | N          | - | Normal state of the journal volume with data              |  |  |  |  |  |
|                  | SJNN                         | N          | N | Normal state of the journal volume with data              |  |  |  |  |  |
|                  | SJININ                       | N          | 0 | Normal state of the journal volume at link failure        |  |  |  |  |  |
| PJSN             | SJSN                         | 0          | - | Suspended journal volume via operation                    |  |  |  |  |  |
| PJSN             | SISIN                        | N          | - | Suspending the journal volume                             |  |  |  |  |  |
| PJNF -           |                              | N          | - | High water mark state                                     |  |  |  |  |  |
| PJSF             | SJSF                         | 0          | - | Suspended journal volume due to full journal              |  |  |  |  |  |
| ГЈЗГ             | SISE                         | N          | - | Suspending the journal volume due to full journal         |  |  |  |  |  |
| PJSE             |                              | 0          | - | Suspended journal volume due to failure/link failure      |  |  |  |  |  |
| PJSE             | -                            | N          | - | Suspending the journal volume due to failure/link failure |  |  |  |  |  |
|                  |                              | 0          | N | Suspended journal volume due to failure                   |  |  |  |  |  |
|                  | SJSE                         |            | 0 | Suspended journal volume due to link failure              |  |  |  |  |  |
| _                | SISE                         | N          | N | Suspending the journal volume due to failure              |  |  |  |  |  |
|                  |                              |            | 0 | Suspending the journal volume due to link failure         |  |  |  |  |  |

# **Description**

The **raidvchkscan** command sets the parameters for protection checking to the specified volumes. The unit of checking for the protection is based on the **raidscan** command.

# **Error codes**

This command is rejected with EX\_ERPERM by connectivity checking between RAID Manager XP and the disk array.

RAID Manager XP reports the following message to the syslog file as an integrity check error when each statistical information counted an error is updated.

HORCM 103

Detected a validation check error on this volume (*dev\_group*, *dev\_name*, unit#X, ldev#Y): CfEC=n, MNEC=n, SCEC=n, BNEC=n

Cause: A validation error occurred on the database volume, or validation parameters for this volume are invalid.

Action to be taken: Confirm the following items, and use the **raidvchkdsp** –**v** *operation* command for verifying the validation parameters.

Check whether the block size  $(-\mathbf{vs}\ size)$  is an appropriate size.

Check whether the type for checking (**-vt** *type*) is an appropriate type.

Check whether the data validations are disabled for LVM configuration changes.

Check whether the data validations are not used based on the file system.

Check whether the redo log and data file are separated among the volumes.

**Examples** # raidvchkscan -p CL1-A -v cflag

| PORT# /ALPA/C      | TID# | LU# | Seq# | Num L | DEV# | BR-W-E-E | MR-W-B | BR-W-B | SR-W-B-S |
|--------------------|------|-----|------|-------|------|----------|--------|--------|----------|
| CL1-A / ef/ 0      | 0    | 0   | 2332 | 1     | 0    | DEBR     | D D D  | DEE    | DEDD     |
| CL1-A / ef/ 0      | 0    | 1   | 2332 | 1     | 1    | DEBR     | D D D  | DEE    | DEDD     |
| CL1-A / ef/ 0      | 0    | 2   | 2332 | 1     | 2    | DEBR     | D D D  | DEE    | DEDD     |
| CL1-A $/$ ef $/$ 0 | 0    | 3   | 2332 | 1     | 3    | DEBR     | D D D  | DEE    | DEDD     |
| CL1-A / ef/ 0      | 0    | 4   | 2332 | 1     | 4    | DEBR     | D D D  | DEE    | DEDD     |

## # raidvchkscan -p CL1-A -v offset

| PORT# /ALPA/C | TID# | LU# | Seq# | Num | LDEV# | Bsize | STLBA | ENLBA  | BNM |
|---------------|------|-----|------|-----|-------|-------|-------|--------|-----|
| CL1-A / ef/ 0 | 0    | 0   | 2332 | 1   | 0     | 1024  | 1     | 102400 | 9   |
| CL1-A / ef/ 0 | 0    | 1   | 2332 | 1   | 1     | 1024  | 1     | 102400 | 9   |
| CL1-A / ef/ 0 | 0    | 2   | 2332 | 1   | 2     | 1024  | 1     | 102400 | 9   |
| CL1-A / ef/ 0 | 0    | 3   | 2332 | 1   | 3     | 1024  | 1     | 102400 | 9   |
| CL1-A / ef/ 0 | 0    | 4   | 2332 | 1   | 4     | 1024  | 1     | 102400 | 9   |

# # raidvchkscan -p CL1-A -v errcnt

| PORT# /ALE | PA/C | TID# | LU# | Seq# | Num | LDEV# | CfEC | MNEC | SCEC | BNEC |
|------------|------|------|-----|------|-----|-------|------|------|------|------|
| CL1-A / ef | / 0  | 0    | 0   | 2332 | 1   | 0     | 0    | 0    | 0    | 0    |
| CL1-A / ef | / 0  | 0    | 1   | 2332 | 1   | 1     | 0    | 0    | 0    | 0    |
| CL1-A / ef | / 0  | 0    | 2   | 2332 | 1   | 2     | 0    | 0    | 0    | 0    |
| CL1-A / ef | / 0  | 0    | 3   | 2332 | 1   | 3     | 0    | 0    | 0    | 0    |
| CL1-A / ef | / 0  | 0    | 4   | 2332 | 1   | 4     | 0    | 0    | 0    | 0    |

# **Troubleshooting RAID Manager**

This chapter lists RM errors and describes the problem, typical cause, and solution for each.

# **Error reporting**

If you have a problem with RM, first make sure that the problem is not caused by the host or the connection to the disk array.

The tables in this chapter provide detailed troubleshooting information:

```
"Operational notes" on page 251
"Error codes" on page 254
"Command return values" on page 256
"Command errors" on page 259
```

If a failure occurs in CA or BC volumes, find the failure in the paired volumes, recover the volumes, and continue operation in the original system. If a CA command terminates abnormally, see the RM activation log file, error log file, and trace file to identify the cause.

RM monitors failures in the paired volumes at regular intervals. When it detects a failure, it sends an error message to the host syslog file. When a failure is detected and reported, collect the data in the RM error log file and trace data file (in all files under \$HORCM\_LOG) to determine the cause of the error.

# **Operational notes**

| Error                                                                                               | Solution                                                                                                    |
|----------------------------------------------------------------------------------------------------|----------------------------------------------------------------------------------------------------|
| Coexistence of Logical<br>Volume Manager (LVM)<br>mirror and CA                                     | When the LVM mirror and CA volumes are used together, the LVM mirror handles write errors by switching LVM P-VOL volumes. Thus, the fence level of mirrored P-VOLs used by the LVM must be set to data.                                                                                                   |
|                                                                                                    | One instance of LVM must not be allowed to see both the P-VOL and S-VOL of the same BC or CA pair. This will cause an LVM error in that two volumes will contain the same LVM volume group ID.                                                                                                    |
|                                                                                                    | If you wish to split and mount an S-VOL on the same host as the P-VOL, you must first use the <b>vgchgid</b> command to give the S-VOL a new LVM volume group ID.                                                                                                    |
| Command device                                                                                      | Each BC/CA command is executed by issuing a command to the command device. The BC/CA command is read from or written from or into a specific block area of the command device. Therefore, the command device cannot be used by the user. In addition, this device must not belong to an LVM volume group. |
| Duplicated write error                                                                              | (CA only) Check the error notification command or the syslog file to identify the failed paired volume. Issue an RM command manually to the identified failed paired volume to try to recover it.                                                                                                    |
|                                                                                                    | If the secondary volume is the failed volume, issue the <b>pairresync</b> command to recover it.                                                                                                    |
|                                                                                                    | If the primary volume fails, delete or suspend the pair ( <b>pairsplit</b> command) and use the secondary volume as the primary volume, and create another pair.                                                                                                    |
| RM command termination<br>error (see the command log<br>file and RM log file for error<br>details.) | If an RM command terminates abnormally because of a remote server failure, recover the machine from the failure, and then reexecute the RM command. If a hardware error occurs, read the log files and contact the HP support center.                                                                     |
|                                                                                                    | (continued)                                                                                                    |

| Error                                                  | Solution                                                                                                    |
|--------------------------------------------------------|----------------------------------------------------------------------------------------------------|
| horctakeover<br>(swap-takeover)                        | When executing <b>horctakeover</b> on a standby server manually, I/O activity on the servers (for the pertinent CA volumes) must be stopped.                                                                                                    |
| Host machines that can own opposite sides of a CA pair | Host machines must be running the same operating system and the same architecture.                                                                                                    |
| New RM installations                                   | After a new host system has been constructed, a RM failure to start can occur due to an improper environmental setting or an inaccurate configuration definition file. Use the RM activation log file for RM error definitions.                                                                                                    |
| Host failure                                           | If a failure occurs on host A (with application failover software installed), host B detects the failure and issues a takeover command making the secondary volumes usable. If the secondary volumes can continue processing, host B takes over processing from host A.  While host B continues to process (swap-takeover) the command, the volumes are swapped so that the secondary volumes become the primary volumes and the primary volumes become the secondary volumes. When host A has recovered from the failure, it can take back ownership and control through another <b>swap-takeover</b> command. |
| Secondary volume failure                               | If the primary volume detects a failure in the secondary volume, pair writing is suspended. The primary volume changes the paired volume status to PSUE. (The fence level determines whether host A continues processing, that is, writing, or host B takes over from host A.) RM detects the change in status and sends a message to the syslog.  If host A had initiated a monitoring command, a message appears on host A. When the secondary volume recovers, host A updates the S-VOL data by running the pairsplit –S, paircreate –vl, or pairresync command.                                             |
| Startup failure                                        | When the P-VOL server boots up, the secondary volume can be updated. If the secondary volume is used by the LVM, the volume group of the LVM must be deactivated. The secondary volume must only be mounted to a host when the volume is in PSUS state or in SMPL mode. The secondary volume must not be mounted automatically in any host boot sequence.                                                                                                    |
|                                                        | (continued)                                                                                                    |

| Error                              | Solution                                                                                                    |
|------------------------------------|----------------------------------------------------------------------------------------------------|
| SCSI alternating path restrictions | If the primary and secondary volumes are on the same server, alternate pathing, for example, pvlink, cannot be used (from primary volume to secondary volume). Use of SCSI alternative pathing to a volume pair is limited to one side of a pair. The hidden S-VOL option can avoid undesirable alternate pathing. |

# **Error codes**

| Error Code | Problem                                                                   | Cause                                                                                       | Solution                                                                            |
|------------|---------------------------------------------------------------------------|---------------------------------------------------------------------------------------------|-------------------------------------------------------------------------------------|
| HORCM_001  | The RM log file cannot be opened.                                         | The file cannot be created in the RM directory.                                             | Create space on the root disk.                                                      |
| HORCM_002  | The RM trace file cannot be opened.                                       | The file cannot be created in the RM directory.                                             | Create space on the root disk.                                                      |
| HORCM_003  | The RM daemon could not produce enough processes to complete the request. | The RM daemon attempted to create more processes than the maximum allowable number.         | Close any unnecessary programs or increase the maximum number of allowed processes. |
| HORCM_004  | RM failed, resulting in a fatal internal error.                           | An unidentifiable RM error occurred.                                                        | Restart the system, and call the HP support center.                                 |
| HORCM_005  | RM failed to create the end point for remote communication.               | RM failed to create a socket, or an error exists in the RM configuration file \$HORCM_CONF. | See the RM startup log to identify the cause of the error.                          |
| HORCM_006  | RM memory allocation failed.                                              | RM memory could not be secured.                                                             | Increase the virtual memory of the system, or close any unnecessary programs.       |
| HORCM_007  | An error exists in the RM setup file.                                     | An error exists in the RM setup file.                                                       | See the startup log and edit the parameters.                                        |
| HORCM_008  | The RM configuration file parameters could not be read.                   | An error exists in the format or parameters of the RM configuration file \$HORCM_CONF.      | See the RM startup log to identify the cause of the error.                          |
|            |                                                                           |                                                                                             | (continued)                                                                         |

| Error Code | Problem                                              | Cause                                                                                                    | Solution                                                                                                    |
|------------|------------------------------------------------------|----------------------------------------------------------------------------------------------------|----------------------------------------------------------------------------------------------------|
| HORCM_009  | CA/RM connection to RM failed.                       | System devices are improperly connected, or an error exists in the RM configuration file \$HORCM_CONF.   | See the RM startup log to identify the cause of the error.                                                                                                    |
| HORCM_101  | CA/RM and RM communication failed.                   | A system I/O error occurred or an error exists in the RM configuration file \$HORCM_CONF.                | See the RM startup log to identify the cause of the error.                                                                                                    |
| HORCM_102  | The volume is suspended.                             | The pairing status was suspended.                                                                        | Call the HP support center.                                                                                                    |
| HORCM_103  | A validation check error was detected on the volume. | A validation error occurred on the database volume or validation parameters for this volume are illegal. | Confirm the following items, and use the raidvchkdsp -v <op>command to verify the validation parameters.  The Block size(-vs <size>) is appropriate.  The type for checking (-vt <type>) is appropriate.  Data validation is disabled for LVM configuration changes.  Data validation is not used based on the File system.  The redo log and data file are on separate volumes.</type></size></op> |

# **Command return values**

For error descriptions, see "Error codes" on page 254.

| Return<br>Value | Command Error | Error Message                                 |
|-----------------|---------------|-----------------------------------------------|
| 211             | EX_ERPERM     | RAID permission denied.                       |
| 212             | EX_ENQSIZ     | Unmatched pairing volume size.                |
| 213             | EX_ENPERM     | LDEV permission denied.                       |
| 214             | EX_ENQCTG     | Unmatched CTGID.                              |
| 215             | EX_ENXCTG     | No such CT group (Open Systems volume)        |
| 216             | EX_ENTCTG     | Extended CT group across disk arrays.         |
| 217             | EX_ENOCTG     | Not enough CT groups in the disk array.       |
| 218             | EX_ENQSER     | Unmatched Serial# / disk array unit ID        |
| 219             | EX_ENOUNT     | Specified disk array unit does not exist.     |
| 220             | EX_INVMUN     | Invalid MU number used with CA or BC.         |
| 221             | EX_CMDRJE     | An order of the control command was rejected. |
| 222             | EX_INVVOL     | Invalid volume status.                        |
| 223             | EX_VOLCRE     | Local and/or remote volume currency error.    |
| 224             | EX_VOLCUE     | Local volume currency error.                  |
| 225             | EX_VOLCUR     | S-VOL currency error.                         |
| 226             | EX_INVRCD     | Invalid return code.                          |
| 227             | EX_ENLDEV     | Invalid logical device defined.               |
| 228             | EX_INVSTP     | Invalid pair status.                          |
| 229             | EX_INCSTG     | Inconsistent status in group.                 |
| 230             | EX_UNWCMD     | Unknown command.                              |
|                 |               | (continued)                                   |

| Return<br>Value | Command Error | Error Message                             |
|-----------------|---------------|-------------------------------------------|
| 231             | EX_ESTMON     | RM monitoring has stopped.                |
| 232             | EX_EWSLTO     | Local host timeout error.                 |
| 233             | EX_EWSTOT     | Timeout error.                            |
| 234             | EX_EWSUSE     | Pairsplit –E.                             |
| 235             | EX_EVOLCE     | Pair volume combination error.            |
| 236             | EX_ENQVOL     | Group volume matching error occurred.     |
| 237             | EX_CMDIOE     | Command I/O error.                        |
| 238             | EX_UNWCOD     | Unknown function code.                    |
| 239             | EX_ENOGRP     | Specified group is not defined.           |
| 240             | EX_INVCMD     | Invalid disk array command.               |
| 241             | EX_INVMOD     | Invalid disk array command.               |
| 242             | EX_ENORMT     | No available remote host.                 |
| 243             | EX_ENAMLG     | Specified file name is too long.          |
| 244             | EX_ERANGE     | Resulting value is too large.             |
| 245             | EX_ENOMEM     | Insufficient memory.                      |
| 246             | EX_ENODEV     | Specified device does not exist.          |
| 247             | EX_ENOENT     | Specified group or device does not exist. |
| 248             | EX_OPTINV     | Specified option is invalid.              |
| 249             | EX_INVNAM     | Specified name is invalid.                |
| 250             | EX_ATTDBG     | Cannot attached to a Debug layer.         |
| 251             | EX_ATTHOR     | RM software error.                        |
| 252             | EX_UNWOPT     | Unknown option.                           |
| 253             | EX_INVARG     | Invalid argument.                         |
| 254             | EX_REQARG     | Required argument list is not specified.  |
|                 | - 1           | (continued                                |

| Return<br>Value | Command Error | Error Message                              |
|-----------------|---------------|--------------------------------------------|
| 255             | EX_COMERR     | Cannot communicate with RM.                |
| 256             | EX_ENOSUP     | SVOL denied due to disabling               |
| 257             | EX_EPRORT     | Mode changes denied due to retention time. |

# **Command errors**

| Command Error | Problem                                                                                   | Action                                                                                                    |  |  |
|---------------|-------------------------------------------------------------------------------------------|----------------------------------------------------------------------------------------------------|--|--|
| EX_ATTDBG     | This command failed to communicate with RM, or a log directory file could not be created. | Verify that RM is functioning properly.                                                                                 |  |  |
| EX_ATTHOR     | Connection could not be made with RM.                                                     | Verify that RM has started and that the correct <b>HORCMINST</b> value has been defined.                                |  |  |
| EX_CMDIOE     | The request to the command device either failed or was rejected.                          | Check to see whether the syslog file of<br>the host reports an Illegal Request (0x05)<br>Sense Key, if so, then verify: |  |  |
|               |                                                                                           | • The BC/CA functions are installed on the disk array;                                                                  |  |  |
|               |                                                                                           | • The ESCON RCP and LCP ports are set properly;                                                                         |  |  |
|               |                                                                                           | • The CU paths have been established;                                                                                   |  |  |
|               |                                                                                           | • The target volume is available.                                                                                       |  |  |
| EX_CMDRJE     | The request to the command device                                                         | Verify the following:                                                                                                   |  |  |
|               | either failed or was rejected.                                                            | • The BC/CA functions are installed on the disk array.                                                                  |  |  |
|               |                                                                                           | • The ESCON RCP and LCP ports are set properly.                                                                         |  |  |
|               |                                                                                           | • The CU paths have been established.                                                                                   |  |  |
|               |                                                                                           | • The target volume is available.                                                                                       |  |  |
| EX_COMERR     | This command failed to communicate with RM.                                               | Verify that RM is running.                                                                                              |  |  |
| EX_ENAMLG     | Undefined error.                                                                          | Call the HP support center.                                                                                             |  |  |
|               | -                                                                                         | (continued)                                                                                                    |  |  |

| Command Error | Problem                                                                                                    | Action                                                                                                    |
|---------------|----------------------------------------------------------------------------------------------------|----------------------------------------------------------------------------------------------------|
| EX_ENLDEV     | A device defined in the configuration file does not have an assigned LUN, port, or target ID.                                                                              | Verify that the configuration file is correct and that all devices are defined correctly.                                                                                                    |
| EX_ENOCTG     | Not enough CT groups. Could not register because 15 CTs (XP256), 63 CTs (XP512), 127 CTs (XP1024), or 255 CTs (XP12000) are already in use.                                | Decrease the number of CTs in use, or use the <b>pairvolchk</b> command to display the CTs in use; then use <b>paircreate</b> with <b>–f async</b> <i>CTGID</i> or <b>-mgrp</b> <i>CTGID</i> to specifically assign new pairs to existing CTs. |
| EX_ENODEV     | The designated device name does not exist in the configuration file.                                                                                                    | Verify the device name and add it to the configuration file of the remote and local hosts.                                                                                                    |
| EX_ENOENT     | The designated device or group name does not exist in the configuration file.                                                                                              | Verify the device or group name and add it to the configuration file of the remote and local hosts.                                                                                                    |
| EX_ENOGRP     | The designated device or group name does not exist in the configuration file, or the network address for remote communication does not exist for the specified group name. | Verify the device or group name and add it to the configuration file of the remote and local hosts.                                                                                                    |
| EX_ENOMEM     | Insufficient memory.                                                                                                    | Increase the virtual memory of the system, or close any unnecessary programs.                                                                                                    |
| EX_ENORMT     | A timeout error occurred.                                                                                                    | Verify that the local and remote servers are properly communicating, and increase the timeout value in the configuration file.                                                                                                    |
| EX_ENOSUP     | S-VOL error                                                                                                    | Verify the microcode version by using the <b>raidqry</b> -l command                                                                                                    |
| EX_ENOUNT     | The disk array unitID that was designated as a command argument does not exist in the configuration file.                                                                  | Verify the disk array unitID and add it to the HORCM_CMD section of the local host configuration file.                                                                                                    |
|               |                                                                                                    | (continued)                                                                                                    |

| Command Error | Problem                                                                                                    | Action                                                                                                    |
|---------------|----------------------------------------------------------------------------------------------------|----------------------------------------------------------------------------------------------------|
| EX_ENPERM     | A device mentioned in the configuration file does not have permission for a pair operation.                                                                                             | Use the <b>pairdisplay</b> or <b>raidscan</b> – <b>find verify</b> command to confirm that a pair operation is permitted for the device. |
| EX_ENQCTG     | The CT group in a group does not match the CTGID number.                                                                                                    | Confirm the CTGID by using the <b>pairvolchk</b> command.                                                                                |
| EX_ENQSER     | The group that was designated by <b>paircreate</b> (for BC) does not have the same disk array unit, or the unitID is not identical to the unitID of the same serial# of the disk array. | Confirm the serial# by using the <b>pairdisplay</b> or the <b>raidqry</b> – <b>r</b> command.                                            |
| EX_ENQSIZ     | Unmatched pairing volume size.                                                                                                    | Use the <b>raidscan -f</b> command to confirm the volume size or number of the LUSE volume, and change the SIZE of the volumes to match. |
| EX_ENQVOL     | The attributes or the fence level of the primary and secondary volumes do not match.                                                                                                    | Confirm the attributes and fence level settings using the <b>pairdisplay</b> command and reset the volume attributes and fence levels.   |
| EX_ENXCTG     | An available CT group for an Open<br>Systems volume does not exist for<br>asynchronous CA or BC.                                                                                        | Confirm whether all CT groups are already used by other volumes.                                                                         |
| EX_EPRORT     | Mode changes denied due to retention time                                                                                                    | Verify the retention time for a target volume using the <b>raidvchkscan -v gflag</b> command.                                            |
| EX_ERANGE     | The argument or the result of the argument exceeds the maximum command value.                                                                                                    | Re-issue the command, making sure to correctly define all of the command arguments.                                                      |
| EX_ERPERM     | RAID permission denied.                                                                                                    | Use the <b>inqraid -CLI</b> and <b>raidqry -h</b> commands to confirm the type of RAID permitted for RM.                                 |
|               | •                                                                                                    | (continued)                                                                                                    |

| Command Error | Problem                                                                                                    | Action                                                                                                    |
|---------------|----------------------------------------------------------------------------------------------------|----------------------------------------------------------------------------------------------------|
| EX_ESTMON     | RM monitoring is prohibited.                                                                               | Verify the poll value defined in the configuration file.                                                                                                    |
| EX_EVOLCE     | The chosen primary and secondary volumes cannot be paired.                                                 | Confirm the status of each volume using the <b>pairdisplay</b> command.                                                                                        |
| EX_EWSLTO     | The command timed out because the remote host did not respond.                                             | Verify that the remote server is functioning properly.                                                                                                    |
| EX_EWSTOT     | The command has timed out.                                                                                 | Change the timeout value and re-issue the command.                                                                                                    |
| EX_ENOMEM     | Insufficient memory.                                                                                       | Increase the virtual memory of the system, or close any unnecessary programs.                                                                                  |
| EX_EWSUSE     | A paired volume has failed and become suspended.                                                           | Issue the <b>pairresync</b> command to try to recover the failed pair. If the <b>pairresync</b> command does not restore the pair, call the HP support center. |
| EX_EXTCTG     | A CA volume is defined in the configuration file <b>HORCM_CONF</b> as a group extended across disk arrays. | Confirm serial number or unit ID of the volumes by using the <b>pairdisplay</b> command.                                                                       |
| EX_INCSTG     | The status of a volume in the group is not consistent with the pair status.                                | Verify the pair status using the <b>pairdisplay</b> command.                                                                                                   |
| EX_INVARG     | An option or arguments of the command is incorrect.                                                        | Reissue the command, making sure to correctly define all of the command arguments.                                                                             |
| EX_INVCMD     | Disk array error.                                                                                          | Call the HP support center.                                                                                                    |
| EX_INVMOD     | Disk array error.                                                                                          | Call the HP support center.                                                                                                    |
| EX_INVMUN     | An invalid MU number has been defined.                                                                     | Confirm the MU number of the specified group using the <b>pairdisplay</b> command.                                                                             |
| EX_INVNAM     | An invalid name is defined in the command argument.                                                        | Reissue the command, making sure to correctly define all of the command arguments.                                                                             |

(continued)

| Command Error | Problem                                                                  | Action                                                                   |
|---------------|--------------------------------------------------------------------------|--------------------------------------------------------------------------|
| EX_INVRCD     | Incorrect return code.                                                   | Call the HP support center.                                              |
| EX_INVSTP     | The target volume is not accessible because of an invalid volume status. | Verify the volume status using the <b>pairdisplay</b> command.           |
| EX_INVVOL     | The target volume is not accessible because of an invalid volume status. | Verify the volume status using the <b>pairdisplay</b> command.           |
| EX_OPTINV     | Disk array error.                                                        | Call the HP support center.                                              |
| EX_REQARG     | All the necessary command arguments have not been provided.              | Reissue the command, making sure to define all of the command arguments. |
| EX_UNWCMD     | An unknown command has been defined.                                     | Verify the command name and re-issue the command.                        |
| EX_UNWCOD     | Disk array reporting error.                                              | Call the HP support center.                                              |
| EX_UNWERR     | Undefined error.                                                         | Call the HP support center.                                              |
| EX_UNWOPT     | An unknown option has been defined.                                      | Reissue the command, making sure to use only defined command arguments.  |
| EX_VOLCRE     | Swap-takeover volume specification error.                                | Verify the pair status using the <b>pairdisplay</b> command.             |
| EX_VOLCUE     | S-VOL specification error.                                               | Verify the pair status using the pairdisplay command.                    |
| EX_VOLCUR     | The currency of the S-VOL data cannot be verified.                       | Verify the pair status using the pairdisplay command.                    |

# Configuration file examples

This appendix presents examples of RM configuration files.

## Configuration definition for cascading volumes

RAID Manager is capable of keeping track of up to four MU pair associations per LDEV (one for CA, three for BC). The following figure shows this configuration.

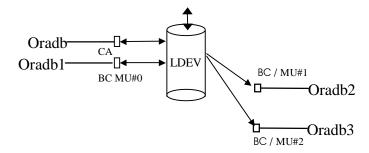

### Correspondence between a configuration file and mirror descriptors

The following table shows how MU usage can indicate that a pair is CA, BC, or either.

Leaving MU blank means "0, and usable for either a CA or BC pair." An explicit **0** (or **1** or **2**) means BC only.

**HORCM DEV** entries can be in random order.

| No | MU designations in configuration file                          |                                                         |                                           |                         |                           | MU                 | J#0     | BC c     | only     |          |
|----|----------------------------------------------------------------|---------------------------------------------------------|-------------------------------------------|-------------------------|---------------------------|--------------------|---------|----------|----------|----------|
|    |                                                                |                                                         |                                           |                         |                           |                    | CA      | ВС       | MU#1     | MU#2     |
| 1  | HORCM_DEV<br>#dev_group<br>Oradb                               | dev_name<br>oradev1                                     | port#<br>CL1-D                            | TargetID<br>2           | LU#<br>1                  | MU#                | oradev1 | oradev1  |          |          |
| 2  | HORCM_DEV<br>#dev_group<br>Oradb<br>Oradb1<br>Oradb2           | dev_name<br>oradev1<br>oradev11<br>oradev21             | port#<br>CL1-D<br>CL1-D<br>CL1-D          | TargetID<br>2<br>2<br>2 | LU#<br><b>1</b><br>1      | MU#<br>1<br>2      | oradev1 | oradev1  | oradev11 | oradev21 |
| 3  | HORCM_DEV<br>#dev_group<br>Oradb<br>Oradb1<br>Oradb2<br>Oradb3 | dev_name<br>oradev1<br>oradev11<br>oradev21<br>oradev31 | port#<br>CL1-D<br>CL1-D<br>CL1-D<br>CL1-D | TargetID 2 2 2 2 2 2    | LU#<br><b>1</b><br>1<br>1 | MU#<br>0<br>1<br>2 | oradev1 | oradev11 | oradev21 | oradev31 |
| 4  | HORCM_DEV<br>#dev_group<br>Oradb                               | dev_name<br>oradev1                                     | port#<br>CL1-D                            | TargetID<br>2           | LU#<br>1                  | MU#<br>0           |         | oradev1  |          |          |
| 5  | HORCM_DEV<br>#dev_group<br>Oradb<br>Oradb1<br>Oradb2           | dev_name<br>oradev1<br>oradev11<br>oradev21             | port#<br>CL1-D<br>CL1-D<br>CL1-D          | 2                       | LU#<br>1<br>1<br>1        | MU#<br>0<br>1<br>2 |         | oradev1  | oradev11 | oradev21 |

## Cascading connection configuration files

The following are examples of configuration files and the corresponding (pairdisplay) outputs.

### Cascading BC

You should use two configuration files to describe a cascaded (tiered) BC configuration, as shown in the preceding figure.

Instance 0, in this case, describes the root (and all leaf) volumes (as if the normal diagram had been folded over from right to left). Instance 1 describes the intermediate S-VOL/P-VOLs.

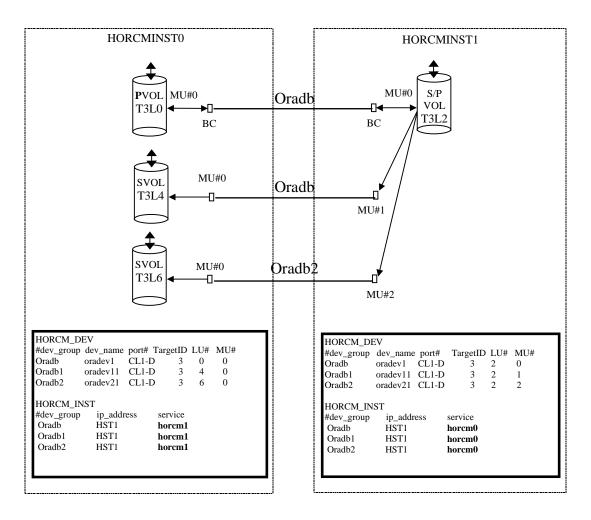

The instance 0 configuration file in the figure above specifies that:

- Three BC pairs are recognized.
- None of the BC pairs are an intermediate S-VOL/P-VOLs in a cascade, because each has a different TID/LUN combination, with an explicit MU# of 0.

The instance 1 configuration file in the preceding figure specifies that:

- Three BC pairs are recognized.
- The BC pairs are intermediate S-VOL/P-VOLs, because the TID/LUN combinations are all the same.

#### Connecting CA and BC

You can use three configuration files to describe a CA/BC cascaded configuration, as shown in the following figure.

The configuration file in the center (HORCMINST for CA/BC) can be interpreted as follows:

- The first line is ambiguous as to whether the pair is CA or BC because the MU# is blank.
- The second line shows that the MU# is 0, meaning BC. The Port/TID/LUN is the same as on the first line, so you know that the top line refers to a CA pair.
- Since all three lines use the same Port/TID/LUN, you know that the pair is the intermediate part of a CA, cascaded BC configuration.

Another hint that **oradb** is a CA pair is that its remote pair serving host is a host other than HOST2, which serves this RM instance.

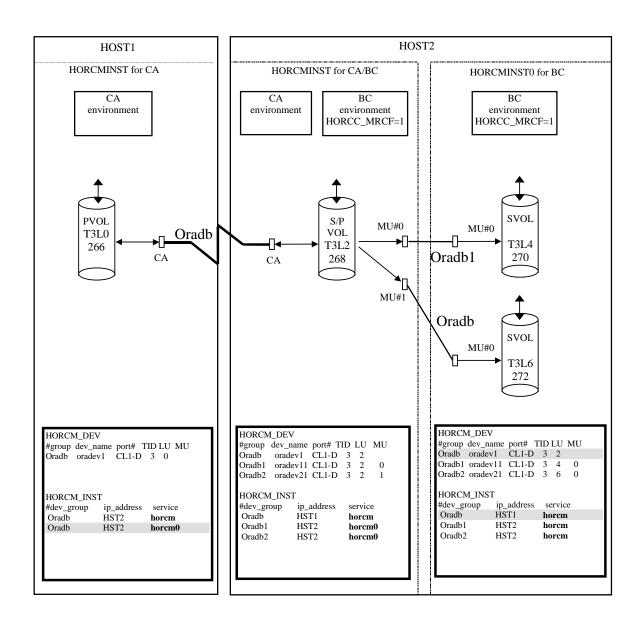

## CA configuration (remote CA, two hosts)

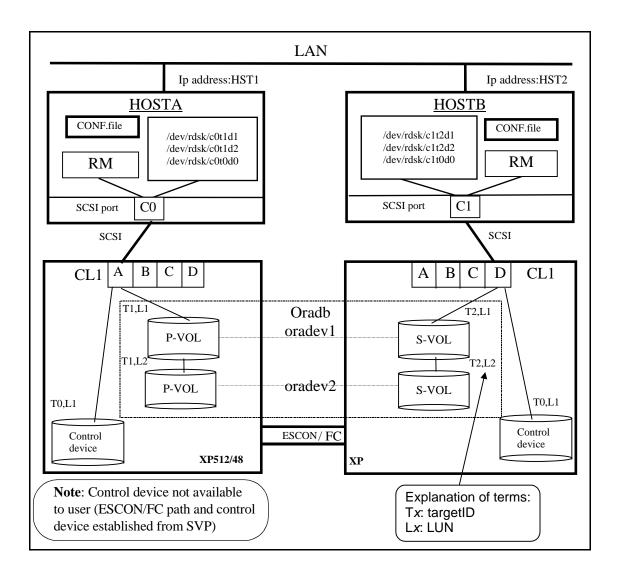

#### Configuration file for HOSTA (/etc/horcm.conf) on page 271

```
HORCM MON
#ip_address
              service
                         poll(10ms)
                                       timeout(10ms)
HST1
               horcm
                          1000
                                             3000
HORCM CMD
#dev_name
/dev/xxx (See "Note" on page 272)
HORCM_DEV
               dev_name
                                      TargetID LU#
#dev_group
                            port#
                                          1
               oradev1
                            CL1-A
                                                  1
Oradb
Oradb
               oradev2
                            CL1-A
                                          1
                                                  2
HORCM INST
#dev_group
                 ip_address
                                    service
Oradb
                    HST2
                                     horcm
```

### Configuration file for HOSTB (/etc/horcm.conf) on page 271

```
HORCM MON
              service
                         poll(10ms)
                                        timeout(10ms)
#ip_address
HST2
              horcm
                          1000
                                             3000
HORCM_CMD
#dev_name
/dev/xxx (See "Note" on page 272)
HORCM_DEV
#dev_group
                                      TargetID LU#
               dev_name
                           port#
                           CL1-D
                                          2
Oradb
               oradev1
                                                 1
                                                 2
Oradb
               oradev2
                           CL1-D
HORCM_INST
#dev_group
                 ip_address
                                    service
Oradb
                    HST1
                                    horcm
```

#### Note

There must be at least one command device described in the configuration definition for every instance. Up to 16 instances can use the same command device via the same port. Instances beyond 16 must use a different SCSI path.

The following shows an example of the (raw) control device file format that must be used. HOSTx = HOSTA, HOSTB, etc...

HP-UX
 HORCM CMD for HOSTx ... /dev/rdsk/c0t0d1

Solaris
 HORCM CMD for HOSTx ... /dev/rdsk/c0t0d1s2

AIX
 HORCM\_CMD for HOSTx ... /dev/rhdisk/N

Where NN is the device number assigned automatically by AIX.

Digital UNIX
 HORCM\_CMD for HOSTx ... /dev/rrzbNNc
 Where NN is device number (BUS number × 8 + target ID) defined by Digital UNIX.

DYNIX/ptx
 HORCM\_CMD for HOSTx ... /dev/rdsk/sd/N/
 Where NN is the device number assigned automatically by DYNIX/ptx.

- Windows NT/2000/2003

  HORCM\_CMD for HOSTx ... \\.\PhysicalDriveN

  Where N is the device number assigned automatically by Windows NT/2000/2003.
- Linux, xLinux
   HORCM\_CMD for HOSTx ... /dev/sdN
   Where N is the device number assigned automatically by Linux/xLinux.

### CA (remote CA, two host) command examples

#### Commands from HOSTA in the figure on page 271

The following examples employ CA commands from HOSTA.

• Designate a group name (**Oradb**) and a local host P-VOL:

```
# paircreate -g Oradb -f never -vl
```

This command begins a pair coupling between the volumes designated as **Oradb** in the configuration definition file and begins copying the two pairs (in the example configuration).

• Designate a volume name (**oradev1**) and a local host P-VOL:

```
# paircreate -g Oradb -d oradev1 -f never -v1
```

This command begins a pair coupling between the volumes designated as oradev1 in the configuration definition file.

In the example configuration, this pairs CL1-A, T1, L1 and CL1-D, T2, L1

• Designate a group name and confirm pair volume state:

```
Seg#, LDEV#..P/S, Status, Fence, Seg#,
Group PairVol(L/R) (P,T#,L#),
                                                                    P-LDEV# M
oradb oradev1(L) (CL1-A, 1,1) 30053 18
                                         ..P-VOL COPY
                                                       NEVER, 30054
                                                                    19
oradb oradev1(R) (CL1-D, 2,1) 30054 19
                                         ..S-VOL COPY
                                                       NEVER, ----
                                                                     18
oradb oradev2(L) (CL1-A, 1,2) 30053 20
                                         ..P-VOL COPY NEVER, 30054
                                                                     21
oradb oradev2(R) (CL1-D, 2,2) 30054 21
                                                       NEVER, ----
                                         ..S-VOL COPY
                                                                      2.0
```

#### Commands from HOSTB in the figure on page 271

The following examples employ CA commands from HOSTB.

• Designate a group name and a remote host P-VOL:

```
# paircreate -g Oradb -f never -vr
```

This command begins a pair coupling between the volumes designated as **Oradb** in the configuration definition file and begins copying the two pairs (in the example configuration).

• Designate a volume name (**oradev1**) and a remote host P-VOL:

```
# paircreate -g Oradb -d oradev1 -f never -vr
```

This command begins a pair coupling between the volumes designated as **oradev1** in the configuration definition file.

In the example configuration, this pairs CL1-A, T1, L1 and CL1-D, T2, L1

• Designate a group name and confirm pair volume state:

```
Group PairVol(L/R) (P,T#,L#),
                              Seq#,
                                    LDEV#..P/S,
                                                 Status, Fence, Seq#,
                                                                      P-LDEV# M
oradb oradev1(L) (CL1-D, 2,1) 30054 19
                                         ..S-VOL COPY
                                                        NEVER, ----
                                                                       18
oradb oradev1(R) (CL1-A, 1,1) 30053 18
                                         ..P-VOL COPY
                                                        NEVER, 30054
                                                                       19
oradb oradev2(L) (CL1-D, 2,2) 30054 21
                                                        NEVER, ----
                                                                       20
                                         ..S-VOL COPY
oradb oradev2(R)
                 (CL1-A, 1,2) 30053 20
                                         ..P-VOL COPY NEVER, 30054
                                                                       21
```

## CA configuration (local loopback, two hosts)

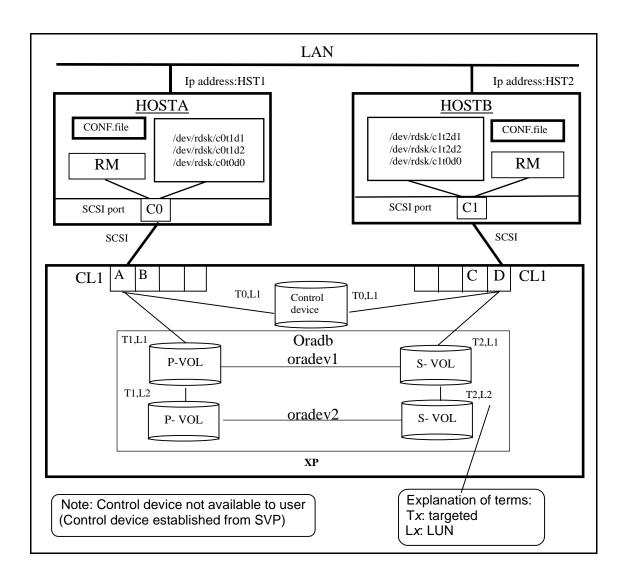

### Configuration file for HOSTA on page 276 (/etc/horcm.conf)

HORCM\_MON

#ip\_address service poll(10ms) timeout(10ms)
HST1 horcm 1000 3000

 ${\tt HORCM\_CMD}$ 

#dev\_name

/dev/xxx (See "Note" on page 272)

HORCM\_DEV

#dev\_group dev\_name port# TargetID LU#
Oradb oradev1 CL1-A 1 1
Oradb oradev2 CL1-A 1 2

HORCM\_INST

#dev\_group ip\_address service Oradb HST2 horcm

### Configuration file for HOSTB on page 276 (/etc/horcm.conf)

HORCM\_MON

#ip\_address service poll(10ms) timeout(10ms)
HST2 horcm 1000 3000

 ${\tt HORCM\_CMD}$ 

#dev\_name

/dev/xxx (See "Note" on page 272)

HORCM\_DEV

#dev\_group dev\_name port# TargetID LU#
Oradb oradev1 CL1-D 2 1
Oradb oradev2 CL1-D 2 2

HORCM\_INST

#dev\_group ip\_address service
Oradb HST1 horcm

### CA (local loopback, two hosts) command examples

#### Commands from HOSTA in the figure on page 276

The following examples employ RM commands from HOSTA.

• Designate a group name (**Oradb**) and a local host P-VOL:

```
# paircreate -g Oradb -f never -vl
```

This command begins a pair coupling between the volumes designated as **Oradb** in the configuration definition file and begins copying the two pairs (in the example configuration).

• Designate a volume name (**oradev1**) and a local host P-VOL:

```
# paircreate -g Oradb -d oradev1 -f never -v1
```

This command begins a pair coupling between the volumes designated as oradev1 in the configuration definition file.

In the example configuration, this pairs CL1-A, T1, L1 and CL1-D, T2, L1

• Designate a group name and confirm pair volume state:

```
Seg#, LDEV#..P/S, Status, Fence, Seg#,
Group PairVol(L/R) (P,T#,L#),
                                                                    P-LDEV# M
oradb oradev1(L) (CL1-A, 1,1) 30053 18
                                         ..P-VOL COPY
                                                       NEVER, 30053
                                                                    19
oradb oradev1(R) (CL1-D, 2,1) 30053 19
                                         ..S-VOL COPY
                                                       NEVER, ----
                                                                     18
oradb oradev2(L) (CL1-A, 1,2) 30053 20
                                         ..P-VOL COPY NEVER, 30053
                                                                     21
oradb oradev2(R) (CL1-D, 2,2) 30053 21
                                                       NEVER, ----
                                         ..S-VOL COPY
                                                                      2.0
```

#### Commands from HOSTB in the figure on page 276

The following examples employ RM commands from HOSTB.

• Designate a group name and a remote host P-VOL:

```
# paircreate -g Oradb -f never -vr
```

This command begins a pair coupling between the volumes designated as **Oradb** in the configuration definition file and begins copying the two pairs (in the example configuration).

• Designate a volume name (**oradev1**) and a remote host P-VOL:

```
# paircreate -g Oradb -d oradev1 -f never -vr
```

This command begins a pair coupling between the volumes designated as **oradev1** in the configuration definition file.

In the example configuration, this pairs CL1-A, T1, L1 and CL1-D, T2, L1

• Designate a group name and confirm pair volume state:

```
Group PairVol(L/R) (P,T#,L#),
                              Seq#,
                                     LDEV#..P/S,
                                                 Status, Fence, Seq#,
                                                                       P-LDEV# M
oradb oradev1(L) (CL1-D, 2,1) 30053 19...
                                            S-VOL COPY
                                                         NEVER, ----
                                                                        18
                                            P-VOL COPY
oradb oradev1(R) (CL1-A, 1,1) 30053 18...
                                                         NEVER, 30053
                                                                        19
oradb oradev2(L) (CL1-D, 2,2) 30053 21..
                                                         NEVER, ----
                                                                        20
                                            S-VOL COPY
oradb oradev2(R)
                  (CL1-A, 1,2) 30053 20..
                                                         NEVER, 30053
                                           P-VOL COPY
                                                                        21
```

## CA configuration (two RM instances, one host)

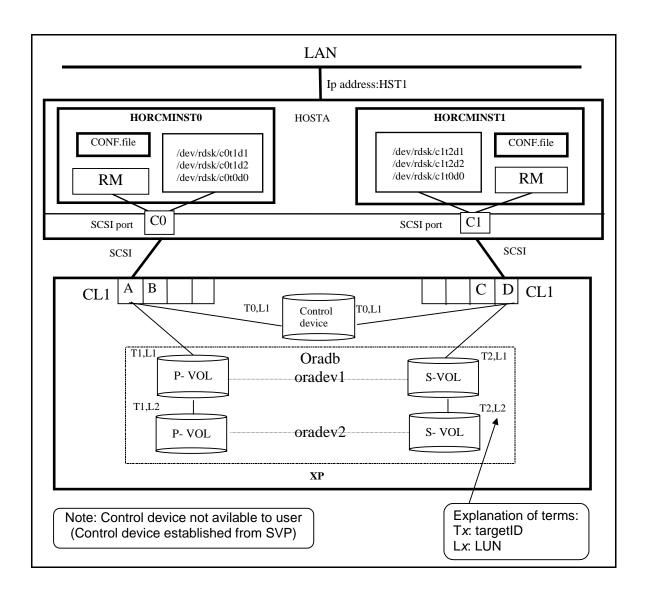

# Configuration file for HOSTA, Instance 0 shown on page 280 (/etc/horcm0.conf)

HORCM\_MON #ip\_address service hST1 horcm0

poll(10ms) 1000 timeout(10ms)
3000

HORCM\_CMD
#dev\_name

/dev/xxx (See "Note" on page 272)

HORCM\_DEV

#dev\_group dev\_name port# TargetID LU#
Oradb oradev1 CL1-A 1 1
Oradb oradev2 CL1-A 1 2

 ${\tt HORCM\_INST}$ 

#dev\_group ip\_address service Oradb HST1 horcm1

# Configuration file for HOSTA, Instance 1 shown on page 280 (/etc/horcm1.conf)

HORCM\_MON

#ip\_address service poll(10ms) timeout(10ms)
HST1 horcm1 1000 3000

HORCM\_CMD
#dev\_name

/dev/xxx (See "Note" on page 272)

HORCM\_DEV

#dev\_group dev\_name port# TargetID LU#
Oradb oradev1 CL1-D 2 1
Oradb oradev2 CL1-D 2 2

HORCM\_INST

#dev\_group ip\_address service
Oradb HST1 horcm0

## CA (two RM instances, one host) command examples

### Commands from HOSTA, Instance 0 in the figure on page 280

The following examples employ RM commands from HOSTA, Instance 0.

- Set the instance number. (If C shell)
  - # setenv HORCMINST 0

(Windows NT/2000/2003) set HORCMINST=0

• Designate a group name (**Oradb**) and a local instance P-VOL:

```
# paircreate -g Oradb -f never -vl
```

This command begins a pair coupling between the two pairs of volumes designated as **Oradb** in the configuration definition file.

- Designate a volume name (**oradev1**) and a local instance P-VOL:
  - # paircreate -g Oradb -d oradev1 -f never -v1
    In the example configuration, this pairs CL1-A, T1, L1 and
    CL1-D, T2, L1
- Designate a group name and confirm pair volume state:

```
Group PairVol(L/R) (P,T#,L#),
                              Seq#,
                                    LDEV#..P/S,
                                                 Status, Fence, Seq#,
                                                                      P-LDEV# M
oradb oradev1(L) (CL1-A, 1,1) 30053 18
                                                        NEVER, 30053
                                          ..P-VOL COPY
                                                                       19
oradb oradev1(R) (CL1-D, 2,1) 30053 19
                                          ..S-VOL COPY
                                                        NEVER, ----
                                                                       18
                                                        NEVER, 30053
oradb oradev2(L)
                  (CL1-A, 1,2) 30053
                                     20
                                          ..P-VOL COPY
                                                                       21
                (CL1-D, 2,2) 30053 21
oradb oradev2(R)
                                          ..S-VOL COPY
                                                        NEVER, ----
                                                                       20
```

#### Commands from HOSTA, Instance 1 in the figure on page 280

The following examples employ RM commands from HOSTA, Instance 1.

• Set the instance number. (If C shell)

#### # setenv HORCMINST 1

(Windows NT/2000/2003) set HORCMINST=1

• Designate a group name and a remote instance P-VOL:

```
# paircreate -g Oradb -f never -vr
```

This command begins a pair coupling between the two pairs of volumes designated as **Oradb** in the configuration definition file.

• Designate a volume name (**oradev1**) and a remote instance P-VOL:

```
# paircreate -g Oradb -d oradev1 -f never -vr In the example configuration, this pairs CL1-A, T1, L1 and CL1-D, T2, L1
```

• Designate a group name and confirm pair volume state:

```
Group PairVol(L/R) (P,T#,L#),
                               Seq#,
                                     LDEV#..P/S,
                                                  Status, Fence, Seq#,
                                                                        P-LDEV# M
oradb oradev1(L) (CL1-D, 2,1) 30053
                                                          NEVER, ----
                                     19
                                           ..S-VOL COPY
                                                                         18
oradb oradev1(R) (CL1-A, 1,1) 30053 18
                                                          NEVER, 30053
                                           ..P-VOL COPY
                                                                         19
oradb oradev2(L)
                  (CL1-D, 2,2) 30053 21
                                          ..S-VOL COPY
                                                          NEVER, ----
                                                                         20
oradb oradev2(R)
                  (CL1-A, 1,2) 30053 20
                                           ..P-VOL COPY
                                                          NEVER, 30053
                                                                         21
```

# **BC** configuration

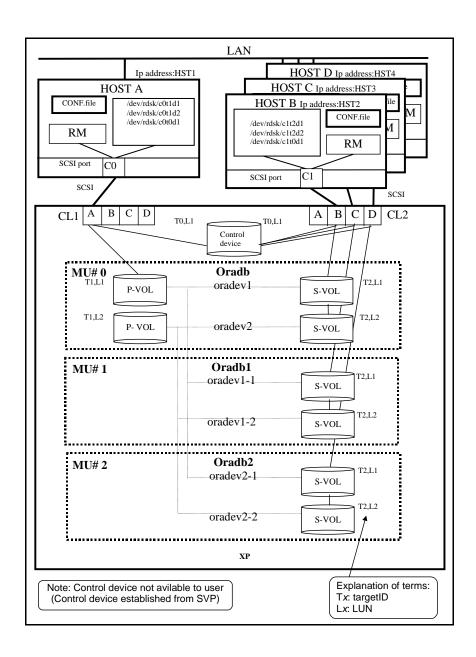

# Configuration file for HOSTA shown on page 284 (/etc/horcm.conf)

HORCM\_MON service poll(10ms) timeout(10ms) #ip\_address 1000 HST1 3000 horcm HORCM CMD #dev\_name /dev/xxx (See "Note" on page 272) HORCM DEV #dev\_group dev\_name port# TargetID LU# MU# Oradb oradev1 CL1-A 1 1 0 Oradb oradev2 CL1-A 1 2 0 Oradb1 oradev1-1 CL1-A 1 1 1 Oradb1 oradev1-2 CL1-A 1 1 2 Oradb2 oradev2-1 CL1-A 1 1 Oradb2 oradev2-2 CL1-A 1 2 HORCM\_INST #dev\_group ip address service Oradb HST2 horcm Oradb1 HST3 horcm

horcm

# Configuration file for HOSTB shown on page 284 (/etc/horcm.conf)

HST4

Oradb2

HORCM\_MON #ip\_address poll(10ms) timeout(10ms) service HST2 1000 3000 horcm HORCM\_CMD #dev\_name /dev/xxx (See "Note" on page 272) HORCM\_DEV #dev\_group dev\_name port# TargetID LU# Oradb oradev1 CL2-B 2 1 Oradb oradev2 CL2-B 2 2 HORCM\_INST ip\_address service #dev\_group Oradb HST1 horcm

# Configuration file for HOSTC shown on page 284 (/etc/horcm.conf)

HORCM\_MON

#ip\_address service poll(10ms) timeout(10ms)
HST3 horcm 1000 3000

HORCM\_CMD
#dev\_name

/dev/xxx (See "Note" on page 272)

HORCM DEV

#dev\_group dev\_name port# TargetID LU# MU# Oradb1 oradev1-1 CL2-C 2 1 Oradb1 oradev1-2 CL2-C 2 2

HORCM\_INST

#dev\_group ip\_address service
Oradb1 HST1 horcm

# Configuration file for HOSTD shown on page 284 (/etc/horcm.conf)

HORCM\_MON

#ip\_address service poll(10ms) timeout(10ms)
HST4 horcm 1000 3000

HORCM\_CMD

#dev\_name /dev/xxx (See "Note" on page 272)

HORCM\_DEV

#dev\_group dev\_name port# TargetID LU# MU# Oradb2 oradev2-1 CL2-D 2 1 Oradb2 oradev2-2 CL2-D 2 2

HORCM\_INST

#dev\_group ip\_address service
Oradb2 HST1 horcm

## **BC** command examples

#### Commands from HOSTA shown on page 284 (group Oradb)

- Set the **HORCC\_MRCF** environment variable. (If C shell)
  - # setenv HORCC MRCF 1

(Windows NT/2000/2003) set HORCC\_MRCF=1

• Designate a group name (**Oradb**) and a local host P-VOL:

```
# paircreate -g Oradb -vl
```

This command begins a pair coupling between the two pairs of volumes designated as **Oradb** in the configuration definition file.

• Designate a volume name (**oradev1**) and a local host P-VOL:

```
# paircreate -g Oradb -d oradev1 -v1
In the example configuration, this pairs CL1-A, T1, L1 and
CL1-B, T2, L1
```

• Designate a group name and confirm pair volume state:

```
Group PairVol(L/R) (Port#,TID,LU-M), Seq#,
                                          LDEV#..P/S,
                                                       Status, Seq#,
                                                                     P-LDEV# M
oradb oradev1(L) (CL1-A, 1, 1-0)
                                   30053
                                             18..P-VOL COPY
                                                               30053
                                                                       20
oradb oradev1(R)
                  (CL2-B, 2,
                             1 - 0)
                                   30053
                                             20..S-VOL COPY
                                                                       18
oradb oradev2(L)
                  (CL1-A, 1,
                             2 - 0)
                                   30053
                                             19..P-VOL COPY
                                                               30053
                                                                       21
                  (CL2-B, 2, 2-0)
oradb oradev2(R)
                                   30053
                                             21..S-VOL COPY
                                                                       19
                                                               ----
```

#### Commands from HOSTB shown on page 284 (group Oradb)

- Set the **HORCC\_MRCF** environment variable. (If C shell)
  - # setenv HORCC MRCF 1

(Windows NT/2000/2003) set HORCC\_MRCF=1

• Designate a group name and a remote host P-VOL:

```
# paircreate -g Oradb -vr
```

This command begins a pair coupling between the two pairs of volumes designated as **Oradb** in the configuration definition file.

• Designate a volume name (**oradev1**) and a remote host P-VOL:

```
# paircreate -g Oradb -d oradev1 -vr
In the example configuration, this pairs CL1-A, T1, L1 and
CL1-B, T2, L1
```

• Designate a group name and confirm pair volume state:

```
Group PairVol(L/R) (Port#,TID,LU-M), Seq#,
                                        LDEV#..P/S,
                                                    Status, Seg#,
                                                                  P-LDEV# M
oradb oradev1(L) (CL2-B, 2, 1-0)
                                  30053
                                           20..S-VOL COPY
                                                            ____
                                                                    18
oradb oradev1(R) (CL1-A, 1, 1-0)
                                                            30053
                                                                    20
                                  30053
                                           18..P-VOL COPY
oradb oradev2(L) (CL2-B, 2, 2-0) 30053
                                                                    19
                                           21..S-VOL COPY
                                                            ____
oradb oradev2(R) (CL1-A, 1, 2-0) 30053
                                           19..P-VOL COPY
                                                            30053
                                                                    21
```

# Commands from HOSTA shown on page 284 (group Oradb1)

• Set the **HORCC\_MRCF** environment variable. (If C shell)

```
# setenv HORCC_MRCF 1
```

(Windows NT/2000/2003) set HORCC MRCF=1

• Designate a group name (**Oradb1**) and a local host P-VOL:

```
# paircreate -g Oradb1 -v1
```

This command begins a pair coupling between the two pairs of volumes designated as **Oradb1** in the configuration definition file.

• Designate a volume name (**oradev1-1**) and a local host P-VOL:

```
# paircreate -g Oradb1 -d oradev1-1 -v1
In the example configuration, this pairs CL1-A, T1, L1 and CL2-C, T2, L1
```

• Designate a group name and confirm pair volume state:

```
Group PairVol(L/R) (Port#,TID,LU-M), Seq#,
                                           LDEV#..P/S,
                                                        Status, Seq#,
                                                                       P-LDEV# M
oradb oradev1-1(L) (CL1-A, 1,
                              1-1)
                                    30053
                                              18..P-VOL COPY
                                                                30053
                                                                         22
oradb oradev1-1(R) (CL2-C, 2,
                                                                ____
                              1 - 0)
                                    30053
                                              22..S-VOL COPY
                                                                         18
                                                                         23
oradb oradev2-2(L) (CL1-A, 1, 2-1)
                                    30053
                                              19..P-VOL COPY
                                                                30053
oradb oradev2-2(R) (CL2-C, 2, 2-0)
                                    30053
                                              23..S-VOL COPY
                                                                         19
```

# Commands from HOSTC shown on page 284 (group Oradb1)

• Set the **HORCC\_MRCF** environment variable. (If C shell)

```
# setenv HORCC_MRCF 1
```

(Windows NT/2000/2003) set HORCC\_MRCF=1

• Designate a group name and a remote host P-VOL:

```
# paircreate -g Oradb1 -vr
```

This command begins a pair coupling between the two pairs of volumes designated as **Oradb1** in the configuration definition file.

• Designate a volume name (**oradev1-1**) and a remote host P-VOL:

```
# paircreate -g Oradb1 -d oradev1-1 -vr
In the example configuration, this pairs CL1-A, T1, L1 and CL2-C, T2, L1
```

• Designate a group name and confirm pair volume state:

```
Group PairVol(L/R) (Port#,TID,LU-M), Seq#,
                                          LDEV#..P/S,
                                                      Status, Seq#,
                                                                     P-LDEV# M
oradb oradev1-1(L) (CL2-C, 2, 1-0)
                                             22..S-VOL COPY
                                   30053
                                                              ----
                                                                       18
oradb oradev1-1(R) (CL1-A, 1,
                             1 - 1)
                                   30053
                                             18..P-VOL COPY
                                                              30053
                                                                       22
oradb oradev1-2(L) (CL2-C, 2,
                             2-0) 30053
                                             23..S-VOL COPY
                                                              ____
                                                                       19
oradb oradev1-2(R) (CL1-A, 1, 2-1) 30053
                                             19..P-VOL COPY
                                                              30053
                                                                       23
```

# Commands from HOSTA shown on page 284 (group Oradb2)

• Set the **HORCC\_MRCF** environment variable. (If C shell)

```
# setenv HORCC_MRCF 1
```

(Windows NT/2000/2003) set HORCC\_MRCF=1

• Designate a group name (**Oradb2**) and a local host P-VOL:

```
# paircreate -g Oradb1 -v1
```

This command begins a pair coupling between the two pairs of volumes designated as **Oradb2** in the configuration definition file.

• Designate a volume name (**oradev2-1**) and a local host P-VOL:

```
# paircreate -g Oradb2 -d oradev2-1 -v1
In the example configuration, this pairs CL1-A, T1, L1 and CL2-D, T2, L1
```

• Designate a group name and confirm pair volume state:

```
Group PairVol(L/R) (Port#,TID,LU-M), Seq#,
                                           LDEV#..P/S,
                                                        Status, Seq#,
                                                                       P-LDEV# M
oradb oradev2-1(L) (CL1-A, 1,
                                                                30053
                                                                         24
                              1-2)
                                    30053
                                              18..P-VOL COPY
oradb oradev2-1(R) (CL2-D, 2,
                              1 - 0)
                                    30053
                                              24..S-VOL COPY
                                                                ____
                                                                         18
oradb oradev2-2(L) (CL1-A, 1,
                              2-2)
                                    30053
                                              19..P-VOL COPY
                                                                30053
                                                                         25
oradb oradev2-2(R) (CL2-D, 2,
                              2-0)
                                    30053
                                              25..S-VOL COPY
                                                                         19
                                                                ____
```

# Commands from HOSTD shown on page 284 (group Oradb2)

• Set the **HORCC\_MRCF** environment variable. (If C shell)

```
# setenv HORCC_MRCF 1
```

(Windows NT/2000/2003) set HORCC\_MRCF=1

• Designate a group name and a remote host P-VOL:

```
# paircreate -g Oradb2 -vr
```

This command begins a pair coupling between the two pairs of volumes designated as **Oradb2** in the configuration definition file.

• Designate a volume name (**oradev2-1**) and a remote host P-VOL:

```
# paircreate -g Oradb2 -d oradev2-1 -vr
In the example configuration, this pairs CL1-A, T1, L1 and CL2-D, T2, L1
```

• Designate a group name and confirm pair volume state:

| Group | PairVol(L/R) | (Port#,T | ID, LU-M),       | Seq#, | LDEV#P/S, | Status, | Seq#, | P-LDEV# | Μ |
|-------|--------------|----------|------------------|-------|-----------|---------|-------|---------|---|
| oradb | oradev2-1(L) | (CL2-D,  | 2, 1-0)          | 30053 | 24S-VOL   | COPY    |       | 18      | - |
| oradb | oradev2-1(R) | (CL1-A,  | 1, 1-2)          | 30053 | 18P-VOL   | COPY    | 30053 | 24      | - |
| oradb | oradev2-2(L) | (CL2-D,  | 2, 2-0)          | 30053 | 25S-VOL   | COPY    |       | 19      | - |
| oradb | oradev2-2(R) | (CL1-A,  | 1, 2- <b>2</b> ) | 30053 | 19P-VOL   | COPY    | 30053 | 25      | - |

# Configuration for a BC cascaded connection

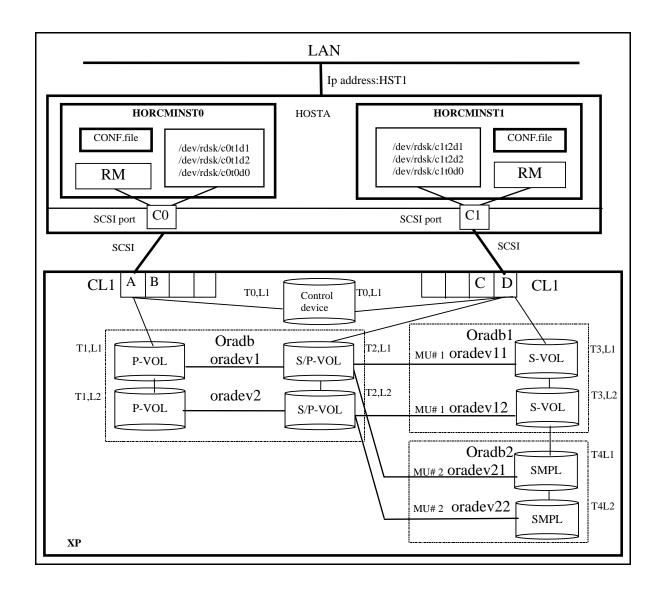

# Configuration file for HOSTA shown on page 293 (/etc/horcm0.conf)

HORCM\_MON poll(10ms) timeout(10ms) #ip\_address service 1000 HST1 horcm0 3000 HORCM CMD #dev\_name /dev/xxx (See "Note" on page 272) HORCM DEV #dev\_group dev\_name port# TargetID LU# MU# oradev1 Oradb CL1-A 1 1 0 Oradb oradev2 CL1-A 1 2 0 3 1 0 Oradb1 oradev11 CL1-D Oradb1 oradev12 CL1-D 3 2 0 4 1 0 Oradb2 oradev21 CL1-D

CL1-D

4

0

HORCM\_INST

Oradb2

 #dev\_group
 ip\_address
 service

 Oradb
 HST1
 horcm1

 Oradb1
 HST1
 horcm1

 Oradb2
 HST1
 horcm1

oradev22

# Configuration file for HOSTA shown on page 293 (/etc/horcm1.conf)

HORCM\_MON

#ip\_address service poll(10ms) timeout(10ms)
HST1 horcm1 1000 3000

HORCM\_CMD
#dev\_name

/dev/xxx (See "Note" on page 272)

HORCM DEV

| #dev_group | dev_name | port# | TargetID | LU# | MU# |
|------------|----------|-------|----------|-----|-----|
| Oradb      | oradev1  | CL1-D | 2        | 1   | 0   |
| Oradb      | oradev2  | CL1-D | 2        | 2   | 0   |
| Oradb1     | oradev11 | CL1-D | 2        | 1   | 1   |
| Oradb1     | oradev12 | CL1-D | 2        | 2   | 1   |
| Oradb2     | oradev21 | CL1-D | 2        | 1   | 2   |
| Oradb2     | oradev22 | CL1-D | 2        | 2   | 2   |

HORCM\_INST

 #dev\_group
 ip\_address
 service

 Oradb
 HST1
 horcm0

 Oradb1
 HST1
 horcm0

 Oradb2
 HST1
 horcm0

# BC cascaded connection command examples

## Commands from HOSTA, Instance 0 shown on page 293

The following examples employ RM commands from HOSTA, Instance 0.

• When the command execution environment is not set, set the instance number. (If C shell)

```
# setenv HORCMINST 0
(Windows NT/2000/2003) set HORCMINST=0
```

• Set the **HORCC\_MRCF** environment variable. (If C shell)

```
# setenv HORCC_MRCF 1
(Windows NT/2000/2003) set HORCC_MRCF=1
```

 Designate group names (Oradb and Oradb1) and a local instance P-VOL:

```
# paircreate -g Oradb -vl
# paircreate -g Oradb1 -vr
```

This command begins a pair coupling between the four pairs of volumes designated as **Oradb** and **Oradb1** in the configuration definition file.

• Designate a group name and confirm pair states:

#### # pairdisplay -g oradb -m cas

```
Group PairVol(L/R) (Port#,TID,LU-M), Seq#, LDEV#..P/S,
                                                         Status, Seq#,
                                                                        P-LDEV# M
oradb oradev1(L)
                    (CL1-A, 1,
                               1 - 0)
                                     30053
                                              266..P-VOL
                                                        PAIR
                                                                 30053
                                                                          268
oradb oradev1(R)
                    (CL1-D, 2,
                                1 - 0)
                                     30053
                                              268..S-VOL
                                                          PAIR
                                                                          266
oradb1 oradev11(L) (CL1-D, 2,
                                1-1)
                                     30053
                                              268..P-VOL PAIR
                                                                 30053
                                                                          270
oradb2 oradev21(R) (CL1-D, 2,
                                1-2)
                                              268..SMPL
                                                                 ____
                                                                         ____
                                     30053
                                                          ____
                    (CL1-A, 1,
oradb oradev2(L)
                                1 - 0)
                                     30053
                                             267..P-VOL PAIR
                                                                 30053
                                                                          269
                 (CL1-D, 2,
oradb oradev2(R)
                                2 - 0)
                                     30053
                                             269..S-VOL PAIR
                                                                          267
oradb1 oradev12(L) (CL1-D, 2,
                               2-1)
                                              269..P-VOL PAIR
                                                                 30053
                                                                          271
                                     30053
oradb2 oradev22(R) (CL1-D, 2,
                                2-2)
                                     30053
                                             269..SMPL
```

### Commands from HOSTA, Instance 1 shown on page 293

The following examples employ RM commands from HOSTA, Instance 1.

• Set the instance number. (If C shell)

```
# setenv HORCMINST 1
```

(Windows NT/2000/2003) set HORCMINST=1

• Set the **HORCC\_MRCF** environment variable. (If C shell)

```
# setenv HORCC MRCF 1
```

(Windows NT/2000/2003) set HORCC\_MRCF=1

 Designate group names (Oradb and Oradb1) and a remote instance P-VOL:

```
# paircreate -g Oradb -vr
```

# paircreate -g Oradb1 -vl

This command begins a pair coupling between the four pairs of volumes designated as **Oradb** and **Oradb1** in the configuration definition file.

• Designate a group name and confirm pair states:

#### # pairdisplay -g oradb -m cas

```
Group PairVol(L/R) (Port#,TID,LU-M), Seq#, LDEV#..P/S,
                                                     Status, Seq#,
                                                                   P-LDEV# M
                                   30053
                                           268..P-VOL PAIR
                                                                     266
oradb oradev1(L)
                  (CL1-D, 2, 1-0)
                                                            ____
oradb oradev11(R) (CL1-D, 2, 1-1)
                                   30053
                                           268..S-VOL PAIR
                                                            30053
                                                                     270
oradb1 oradev21(L) (CL1-D, 2, 1-2)
                                           268..P-VOL ----
                                   30053
                                                            ____
                                                                    ----
oradb2 oradev1(R)
                  (CL1-A, 1,
                             1-0)
                                  30053
                                          266..SMPL
                                                            30053
                                                                     268
                                                      PAIR
oradb oradev2(L)
                  (CL1-D, 2, 2-0) 30053
                                          269..P-VOL PAIR
                                                            ____
                                                                     267
oradb1 oradev12(R)
                  (CL1-D, 2, 2-1) 30053
                                           269..S-VOL PAIR
                                                            30053
                                                                     271
                  (CL1-D, 2, 2-2)
oradb2 oradev22(L)
                                   30053
                                           269..P-VOL ----
                                                            ____
                                                                    ____
oradb oradev2(R)
                  (CL1-A, 1, 2-0) 30053
                                           267..SMPL
                                                            30053
                                                                     269
                                                      PAIR
```

# Configuration for a CA/BC cascaded connection

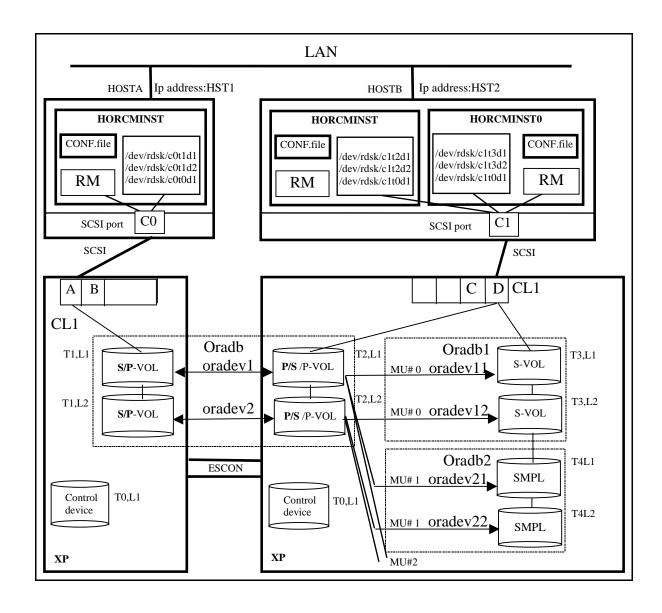

# Configuration file for HOSTA shown on page 297 (/etc/horcm.conf)

HORCM\_MON

#ip\_address service poll(10ms) timeout
HST1 horcm 1000 3000

HORCM\_CMD
#dev\_name

/dev/xxx (See "Note" on page 272)

HORCM DEV

#dev\_group dev\_name port# TargetID LU# MU#
Oradb oradev1 CL1-A 1 1
Oradb oradev2 CL1-A 1 2

HORCM\_INST

#dev\_group ip\_address service
Oradb HST2 horcm
Oradb HST2 horcm0

# Configuration file for HOSTB shown on page 297 (/etc/horcm.conf)

HORCM\_MON

#ip\_address service poll(10ms) timeout(10ms)
HST2 horcm1 1000 3000

HORCM\_CMD

#dev\_name

/dev/xxx (See "Note" on page 272)

HORCM\_DEV

| #dev_group | dev_name | port# | TargetID | LU# | MU# |
|------------|----------|-------|----------|-----|-----|
| Oradb      | oradev1  | CL1-D | 2        | 1   |     |
| Oradb      | oradev2  | CL1-D | 2        | 2   |     |
| Oradb1     | oradev11 | CL1-D | 2        | 1   | 0   |
| Oradb1     | oradev12 | CL1-D | 2        | 2   | 0   |
| Oradb2     | oradev21 | CL1-D | 2        | 1   | 1   |
| Oradb2     | oradev22 | CL1-D | 2        | 2   | 1   |

HORCM\_INST

 #dev\_group
 ip\_address
 service

 Oradb
 HST1
 horcm

 Oradb1
 HST2
 horcm0

 Oradb2
 HST2
 horcm0

# Configuration file for HOSTB shown on page 297 (/etc/horcm0.conf)

HORCM\_MON

#ip\_address service poll(10ms) timeout(10ms)
HST2 horcm0 1000 3000

HORCM\_CMD
#dev\_name

/dev/xxx (See "Note" on page 272)

HORCM\_DEV

| #dev_group | dev_name | port# | TargetID | LU# | MU# |
|------------|----------|-------|----------|-----|-----|
| Oradb      | oradev1  | CL1-D | 2        | 1   |     |
| Oradb      | oradev2  | CL1-D | 2        | 2   |     |
| Oradb1     | oradev11 | CL1-D | 3        | 1   | 0   |
| Oradb1     | oradev12 | CL1-D | 3        | 2   | 0   |
| Oradb2     | oradev21 | CL1-D | 4        | 1   | 0   |
| Oradb2     | oradev22 | CL1-D | 4        | 2   | 0   |

HORCM\_INST

| ip_address | service      |
|------------|--------------|
| HST1       | horcm        |
| HST2       | horcm        |
| HST2       | horcm        |
|            | HST1<br>HST2 |

# CA/BC cascaded connection command examples

## Commands from HOSTA and HOSTB shown on page 297

The following examples employ RM commands from HOSTA and HOSTB.

- Set the **HORCC\_MRCF** environment variable. (If C shell)
  - # setenv HORCC\_MRCF 1
    (Windows NT/2000/2003) set HORCC MRCF=1
- Designate a group name (**Oradb**) on the CA environment of HOSTA:
  - # paircreate -g Oradb -vl
- Designate a group name (Oradb1) on the BC environment of HOSTB:
  - # paircreate -g Oradb1 -vl

This command begins a pair coupling between the four pairs of volumes designated as **Oradb** and **Oradb1** in the configuration definition file.

• Designate a group name and confirm pair volume state on HOSTA:

#### # pairdisplay -g oradb -m cas

```
Group PairVol(L/R) (Port#, TID, LU-M), Seq#, LDEV#..P/S,
                                                     Status, Seq#,
                                                                   P-LDEV# M
                                                     ____
oradb oradev1(L)
                   (CL1-A, 1, 1-0)
                                   30053
                                           266..SMPL
                                   30053
oradb oradev1(L)
                   (CL1-A, 1,
                             1)
                                           266..P-VOL COPY
                                                            30053
                                                                     2.68
                                                            30053
oradb1 oradev11(R) (CL1-D, 2, 1-0) 30053
                                           268..P-VOL COPY
                                                                     270
oradb2 oradev21(R) (CL1-D, 2, 1-1)
                                   30053
                                           268..SMPL ----
                                                            ____
                                                                    ____
oradb oradev1(R) (CL1-D, 2,
                             1)
                                   30053
                                           268..S-VOL COPY
                                                                     266
oradb oradev2(L) (CL1-A, 1, 2-0) 30053
                                          267..SMPL ----
                                                            ____
                                                                    ----
oradb oradev2(L)
                  (CL1-A, 1,
                             2)
                                   30053
                                           267..P-VOL COPY
                                                            30053
                                                                     269
oradb1 oradev12(R) (CL1-D, 2, 2-0)
                                   30053
                                          269..P-VOL COPY
                                                            30053
                                                                     271
oradb2 oradev22(R) (CL1-D, 2, 2-1) 30053
                                          269..SMPL ----
                                                            ____
                                                                    ____
                  (CL1-D, 2, 2)
                                   30053
                                           269..S-VOL COPY
oradb oradev2(R)
                                                            ____
                                                                     267
```

# Commands from HOSTB shown on page 297

The following examples employ RM commands from HOSTB.

• Set the **HORCC\_MRCF** environment variable. (If C shell)

```
# setenv HORCC_MRCF 1
```

(Windows NT/2000/2003) set HORCC MRCF=1

• Designate a group name (**Oradb**) on the CA environment of HOSTB:

```
# paircreate -g Oradb -vr
```

• Designate a group name (**Oradb1**) on the BC environment of HOSTB:

```
# paircreate -g Oradb1 -v1
```

This command begins a pair coupling between the four pairs of volumes designated as **Oradb** in the configuration definition file.

 Designate a group name and confirm pair volume state on the CA environment of HOSTB:

#### # pairdisplay -g oradb -m cas

```
Group PairVol(L/R) (Port#, TID, LU-M), Seq#, LDEV#..P/S,
                                                        Status, Seq#,
                                                                       P-LDEV# M
oradb1 oradev11(L)
                    (CL1-D, 2,
                               1-0)
                                     30053
                                             268..P-VOL PAIR
                                                                30053
                                                                         270
oradb2 oradev21(L) (CL1-D, 2,
                               1-1)
                                     30053
                                             268..SMPL
                                                         ____
                                                                        ____
oradb oradev1(L)
                    (CL1-D, 2,
                               1)
                                     30053
                                             268..S-VOL PAIR
                                                                ____
                                                                         266
oradb oradev1(R)
                    (CL1-A, 1,
                               1 - 0)
                                     30053
                                             266..SMPL
                                                         ----
oradb oradev1(R)
                   (CL1-A, 1,
                                     30053
                                             266..P-VOL PAIR
                               1)
                                                                30053
                                                                         268
oradb1 oradev12(L) (CL1-D, 2,
                               2-0)
                                     30053
                                             269..P-VOL PAIR
                                                                30053
                                                                         271
                    (CL1-D, 2,
oradb2 oradev22(L)
                               2-1)
                                     30053
                                             269..SMPL
                                                         ____
                                                                ----
                                                                        ----
oradb oradev2(L)
                    (CL1-D, 2,
                                     30053
                                             269..S-VOL PAIR
                                                                ____
                                                                         267
                               2)
oradb oradev2(R)
                    (CL1-A, 1,
                               2-0)
                                     30053
                                             267..SMPL
                                                         ____
                                                                        ____
oradb oradev2(R)
                    (CL1-A, 1,
                               2)
                                     30053
                                             267..P-VOL PAIR
                                                                30053
                                                                         269
```

• Designate a group name and confirm BC pair states from HOSTB:

#### # pairdisplay -g oradb1 -m cas

```
Group PairVol(L/R) (Port#,TID,LU-M), Seq#, LDEV#..P/S,
                                                        Status, Seq#,
                                                                       P-LDEV# M
oradb1 oradev11(L)
                   (CL1-D, 2, 1-0)
                                     30053
                                             268..P-VOL PAIR
                                                                30053
                                                                        270
oradb2 oradev21(L) (CL1-D, 2, 1-1)
                                     30053
                                             268..SMPL
                                                                        ____
                    (CL1-D, 2,
                                                                         266
oradb oradev1(L)
                               1)
                                     30053
                                             268..S-VOL PAIR
                                                                ____
oradb1 oradev11(L)
                   (CL1-D, 3,
                              1-0)
                                             270..S-VOL PAIR
                                     30053
                                                                        268
oradb1 oradev12(L)
                   (CL1-D, 2,
                               2-0)
                                     30053
                                             269..P-VOL PAIR
                                                                30053
                                                                        271
                   (CL1-D, 2,
oradb2 oradev22(L)
                               2-1)
                                             269..SMPL
                                     30053
                                                         ____
                                                                        ----
                                                                ____
                    (CL1-D, 2,
oradb oradev2(R)
                             2)
                                     30053
                                             269..S-VOL PAIR
                                                                        267
                   (CL1-D, 3, 2-0) 30053
oradb1 oradev12(R)
                                             271..S-VOL PAIR
                                                                        269
```

 Designate a group name and confirm BC pair states from HOSTB, Instance 0:

#### # pairdisplay -g oradb1 -m cas

```
Group PairVol(L/R) (Port#, TID, LU-M), Seq#, LDEV#..P/S,
                                                       Status, Seq#,
                                                                      P-LDEV# M
                   (CL1-D, 3, 1-0)
oradb1 oradev11(L)
                                     30053
                                             270..S-VOL PAIR
                                                               ----
                                                                        268
oradb1 oradev11(R)
                   (CL1-D, 2, 1-0)
                                    30053
                                             268..P-VOL
                                                               30053
                                                                        270
oradb2 oradev21(R) (CL1-D, 2, 1-1)
                                     30053
                                             268..SMPL
                                                        PAIR
                                             268..S-VOL PAIR
oradb oradev1(R)
                   (CL1-D, 3,
                               1)
                                     30053
                                                               ____
                                                                        266
oradb1 oradev12(L)
                   (CL1-D, 3,
                               2-0)
                                     30053
                                             271..S-VOL PAIR
                                                               ____
                                                                        269
oradb1 oradev12(R)
                   (CL1-D, 2, 2-0)
                                    30053
                                             269..P-VOL ----
                                                               30053
                                                                        271
oradb2 oradev22(R) (CL1-D, 2, 2-1)
                                    30053
                                             269..SMPL
                                                                       ____
                                                        PAIR
                                                               ----
oradb oradev2(R)
                   (CL1-D, 3, 2)
                                     30053
                                             269..S-VOL PAIR
                                                                        267
```

# **Two-host BC configuration**

These two RM configuration files illustrate how to configure a two-host BC. Each host will run one instance of RM.

### File 1

# This is the RaidManager Configuration file for host blue. # It will manage the PVOLs in the Business Copy pairing.

HORCM\_MON

#local host local service poll timeout blue horcm0 1000 3000

HORCM\_CMD

/dev/rdsk/c4t14d0

HORCM\_DEV

#group disk-name interface target lun mirror
Group1 disk\_1\_g1 CL1-A 2 0
Group1 disk\_2\_g1 CL1-A 2 1

HORCM\_INST

#group remote host remote service name

Group1 yellow horcm1

## File 2

- # This is the Raid Manager Configuration file for host yellow.
- # It will manage the SVOLs in the Business Copy pairing.

HORCM\_MON

#local host local service poll timeout yellow horcm1 1000 3000

HORCM CMD

/dev/rdsk/c10t14d0

HORCM\_DEV

#group disk-name mirror interface target lun disk\_1\_g1 Group1 CL1-E3 3 4 Group1 disk\_2\_g1 CL1-E 3

HORCM\_INST

#group remote host remote service name

Group1 blue horcm0

The RM configuration files show one RM group defined. The group, **Group1**, contains two disks. The comments note that system **blue** is defining the P-VOLs and system **yellow** is defining the S-VOLs. However, the P-VOL/S-VOL relationship is set when the **paircreate** command is issued. The set of disks that becomes the P-VOL or S-VOL depends on two conditions:

- the RM instance to which the command is issued
- the option specified in the paircreate command

The instance that the command is issued to becomes the local instance. If the option passed to the **paircreate** command is **-vl**, then the volumes defined in the local instance become the P-VOLs. If the option is **-vr**, the volumes defined in the remote instance become the P-VOLs.

# Two BC mirror configuration

These two RM configuration files illustrate how to configure two BC mirrors of the same P-VOLs.

### File 1

- # This is the Raid Manager Configuration file for host blue.
- # It will manage the PVOLs in the Business Copy pairing.

#### HORCM\_MON

#### HORCM\_CMD

/dev/rdsk/c4t14d0

#### HORCM\_DEV

| #group   | disk-name   | interface | target | lun | mirror |
|----------|-------------|-----------|--------|-----|--------|
| Group1-0 | disk_1_g1-0 | CL1-A     | 2      | 0   | 0      |
| Group1-0 | disk_2_g1-0 | CL1-A     | 2      | 1   | 0      |
| Group1-1 | disk_1_g1-1 | CL1-A     | 2      | 0   | 1      |
| Group1-1 | disk 2 g1-1 | CL1-A     | 2      | 1   | 1      |

#### HORCM\_INST

#group remote host remote service name

Group1-0 blue horcm1 Group1-1 blue horcm1

#### File 2

- # This is the Raid Manager Configuration file for host blue.
- # It will manage the SVOLs in the Business Copy pairing.

#### HORCM\_MON

| #local host | local service | poll | timeout |
|-------------|---------------|------|---------|
| blue        | horcm1        | -1   | 3000    |

#### HORCM\_CMD

/dev/rdsk/c4t14d0

#### HORCM\_DEV

| #group   | disk-name   | ınterface | target | Lun |
|----------|-------------|-----------|--------|-----|
| Group1-0 | disk_1_g1-0 | CL1-A     | 5      | 5   |
| Group1-0 | disk_2_g1-0 | CL1-A     | 5      | 6   |
| Group1-1 | disk_1_g1-1 | CL1-A     | 6      | 0   |
| Group1-1 | disk_2_g1-1 | CL1-A     | 6      | 1   |
|          |             |           |        |     |

#### HORCM\_INST

| #group | remote host | remote | service | name |
|--------|-------------|--------|---------|------|
| Q1 0   | 1. 7        | 1 0    |         |      |

Group1-0 blue horcm0 Group1-1 blue horcm0

A one-host configuration differs from a two-host configuration as follows:

- The host names for the local and remote are the same.
- The poll value under the **HORCM\_MON** section for the S-VOL configuration file is **–1**.

When creating more than one BC of the same P-VOL, the mirror unit column in the **HORCM\_DEV** section must be filled in for the P-VOL configuration. Do not fill it in for the S-VOL configuration. If the mirror unit column is not filled in, the default value is 0.

# Three-host BC configuration

These three RM configuration files illustrate how to configure a three-host BC. Each host will run one instance of RM.

### File 1

# This is the Raid Manager configuration file for host blue. #It will manage the PVOLs in the Business Copy pairing.

```
HORCM_MON
                                poll
#local host
               local service
                                         timeout
blue
               horcm0
                                1000
                                         3000
HORCM CMD
/dev/rdsk/c4t14d0
HORCM DEV
           disk-name
                          interface target
                                                   lun
                                                         mirror
#aroup
Group1
           disk_1_g1
                           CL1-A
                                                    0
                                         2
Group1
                           CL1-A
                                         2
                                                    1
           disk_2_g1
                                         3
                                                    0
           disk_1_g2
                           CL1-A
Group2
Group2
           disk_2_g2
                           CL1-A
                                         4
                                                    0
Group2
           disk_3_g2
                           CL1-A
                                         4
                                                    1
HORCM_INST
                             remote service name
#group
           remote host
Group1
           vellow
                             horcm1
Group2
           green
                             horcm0
```

### File 2

# This is the Raid Manager Configuration file for host yellow. # It will manage the SVOLs in the Business Copy pairing.

```
HORCM MON
#local host
               local service
                                poll
                                         timeout
yellow
               horcm1
                                 -1
                                          3000
HORCM CMD
/dev/rdsk/c10t14d0
HORCM DEV
#group
           disk-name
                          interface
                                     target
                                                 lun
                                                       mirror
           disk_1_g1
                            CL1-E
                                                  3
Group1
                                         3
                            CL1-E
                                         3
                                                  4
Group1
           disk_2_g1
HORCM INST
           remote host
                            remote service name
#group
Group1
           blue
                              horcm0
```

### File 3

# This is the Raid Manager Configuration file for host green.

# It will manage the SVOLs in the Business Copy pairing.

HORCM\_MON

 $\#local\ host$  local service poll timeout green horcm0 -1 3000

HORCM\_CMD

/dev/rdsk/c10t14d0

HORCM\_DEV

| #group | disk-name | interface | target | lun | mirror |
|--------|-----------|-----------|--------|-----|--------|
| Group2 | disk_1_g2 | CL1-F     | 3      | 3   |        |
| Group2 | disk_2_g2 | CL1-F     | 3      | 4   |        |
| Group2 | disk_2_g2 | CL1-F     | 3      | 5   |        |

HORCM\_INST

#group remote host remote service name

Group2 blue horcm0

# **Device group configuration**

This RM configuration file shows how to configure two device groups that belong to different unit IDs (disk arrays).

# File 1

| HORCM_MON<br>#ip_address<br>HST1                                                | service<br>horcm                                              | poll(10m<br>1000                                      | ns) time<br>300   | eout(10ms)                   |     |
|---------------------------------------------------------------------------------|---------------------------------------------------------------|-------------------------------------------------------|-------------------|------------------------------|-----|
| HORCM_CMD #unitID 0 #dev_name /dev/rdsk/c0t0 #unitID 1 #dev_name /dev/rdsk/c1t0 | dev_name<br>0d0<br>(seq#30015)<br>dev_name                    | dev_name                                              |                   |                              |     |
| HORCM_DEV #dev_group oradb oradb oralog oralog oralog                           | dev_name<br>oradb1<br>oradb2<br>oralog1<br>oralog2<br>oralog3 | port#<br>CL1-A<br>CL1-A<br>CL1-A1<br>CL1-A1<br>CL1-A1 | TagetID 3 3 5 5 5 | LU#<br>0<br>1<br>0<br>1<br>2 | MU# |
| HORCM_INST<br>#dev_group<br>oradb<br>oradb<br>oralog                            | ip_address<br>HST2<br>HST3<br>HST3                            | service<br>horcm<br>horcm<br>horcm                    |                   |                              |     |

# **HA Failover and failback**

This appendix covers high availability (HA) failover and failback sequences.

# **Using RAID Manager in HA environments**

When using HA software (such as MC/ServiceGuard or Cluster Extension XP), application packages can be transferred to the takeover host node at any time. If the application package transfer operation is performed in an environment where CA is used, you may need to switch the CA secondary volumes to primary volumes. The **horctakeover** command provides this function.

The **horctakeover** command provides macro functions to determine the data consistency of the S-VOL and to perform these takeover functions:

- · takeover-switch
- swap-takeover
- · SVOL-takeover
- · PVOL-takeover

The **horctakeover** command is not available for BC.

# HA control script state transitions

The table on page 311 lists volume states and state transitions resulting from the execution of either **pairvolchk** or **horctakeover** in HA control scripts from either Data Center 1 (DC1) or Data Center 2 (DC2).

When a HA failover/failback control script is activated, it will:

- retrieve the state of the CA paired volume accessible to the local host (via pairvolchk –s)
- retrieve the state of the remote side of the pair (via **pairvolchk**  $-\mathbf{s}$   $-\mathbf{c}$ )
- select the proper action (for example, failover, failback, ask for operator intervention, etc.)

| state<br>No |        |                              |         |                | Execution Results of pairvolchk and horctakeover fro<br>DC1(DC2) |                                 |                                     |                |                                                                                                    |
|-------------|--------|------------------------------|---------|----------------|------------------------------------------------------------------|---------------------------------|-------------------------------------|----------------|----------------------------------------------------------------------------------------------------|
|             | DC1    | (DC2)                        | D       | C2(DC1         | )                                                                | pairvolchk –s<br>(local volume) | pairvolchk –s –c<br>(remote volume) | PAIR<br>STATUS | Horctakeover result                                                                                                    |
| 1           |        |                              | SMPL    |                |                                                                  | ,                               | SMPL                                | SMPL           | EX_VOLCRE                                                                                                    |
| 3           |        |                              | P-VOL   | COPY<br>PAIR/P | FUL                                                              |                                 | PVOL_XXX                            | XXX            | Nop                                                                                                    |
| 4-1         |        | MPL<br>or                    |         | PSUS<br>PFUS   |                                                                  | SMPL<br>or                      |                                     |                |                                                                                                    |
| 5<br>6      |        | L-PSUS<br>SWS)               |         | PSUE<br>PDUB   |                                                                  | SVOL-PSUS                       |                                     |                |                                                                                                    |
| 8           |        |                              | S-VOL   |                |                                                                  |                                 | EX_EVOLCE                           |                | EX_EVOLCE                                                                                                    |
| 9           |        |                              | Unknown |                |                                                                  |                                 | EX_ENORMT or EX_CMDIOE              |                | (EX_ENORMT)<br>(EX_CMDIOE)                                                                                                    |
| 10          | P-V    | VOL                          | SMPL    |                |                                                                  |                                 | SMPL                                | XXX            | EX_VOLCRE                                                                                                    |
| 11          |        |                              | P-VOL   |                |                                                                  |                                 | EX_EVOLCE                           |                | EX_EVOLCE                                                                                                    |
| 12          | PSUE   | status &&<br>or PDUB<br>ther | S-VOL   |                |                                                                  | PVOL_XXX                        | SVOL_YYY                            | XXX            | $\begin{array}{ c c } \hline PVOL\text{-PSUE} \rightarrow 12 \\ \hline or PVOL\text{-SMPL} \rightarrow 8 \\ \hline Nop \end{array}$ |
| 13          | PSUE o | status &&<br>or PDUB<br>ther | Unknown |                |                                                                  | -                               | EX_ENORMT or<br>EX_CMDIOE           | XXX            | PVOL-PSUE $\rightarrow$ 13<br>or PVOL-SMPL $\rightarrow$ 9<br>Nop                                                                   |
| 14          |        |                              | SMPL    |                |                                                                  |                                 | EX_EVOLCE                           |                | EX_EVOLCE                                                                                                    |
| 15          |        |                              | P-VOL   | COPY           |                                                                  | -                               | PVOL_XXX                            | XXX            | $\begin{array}{c} \text{SVOL\_E*} \rightarrow 4,5 \\ \text{SVOL E*} \end{array}$                                                    |
| 16          |        |                              |         | PAIR/P         | FUL                                                              | -                               |                                     |                | $Swap \rightarrow 12$                                                                                                    |
| 17          |        |                              |         | PSUS           |                                                                  | -                               |                                     |                | $SVOL_E \rightarrow 4$                                                                                                    |
|             | S-7    | VOL                          |         | PFUS           |                                                                  |                                 |                                     |                | $SVOL \rightarrow 4-1$                                                                                                    |
| 18          |        |                              |         | PSUE           | data                                                             |                                 |                                     |                | SVOL $\rightarrow$ 5,6                                                                                                    |
|             |        |                              |         | PDUB           | status                                                           |                                 |                                     |                | SVOL_E $\rightarrow$ 5,6                                                                                                    |
|             |        |                              |         |                | never                                                            | _                               |                                     |                | $SVOL\_E \rightarrow 5,6$                                                                                                    |
|             |        |                              |         |                | async                                                            | _                               |                                     |                | SVOL $\rightarrow$ 5,6                                                                                                    |
| 21          |        |                              | S-VOL   |                |                                                                  |                                 | EX_EVOLCE                           |                | EX_EVOLCE                                                                                                    |
| 22          | СОРҮ   |                              | Unknown |                |                                                                  | SVOL_YY                         | EX_ENORMT or EX_CMDIOE              | YYY            | $\begin{array}{c} \text{SVOL\_E} * \rightarrow 4,5 \\ \text{SVOL\_E} * \end{array}$                                                 |
| 23          | PAIR/  | data                         |         |                |                                                                  |                                 |                                     |                | $SVOL \rightarrow 4$                                                                                                    |
|             | PFUL   | status                       |         |                |                                                                  |                                 |                                     |                | $SVOL \rightarrow 4$                                                                                                    |
|             |        | never                        |         |                |                                                                  |                                 |                                     |                | $SVOL_E \rightarrow 4$                                                                                                    |
|             |        | async                        |         |                |                                                                  |                                 |                                     |                | $SVOL \rightarrow 4$                                                                                                    |
| 24          | PSUS   |                              | _       |                |                                                                  |                                 |                                     |                | $SVOL_E \rightarrow 4$                                                                                                    |
|             | PFUS   | 1.                           | -       |                |                                                                  |                                 |                                     |                | $SVOL \rightarrow 4-1$                                                                                                    |
| 25          | PSUE   | data                         | -       |                |                                                                  |                                 |                                     |                | $SVOL \rightarrow 5,6$                                                                                                    |
|             | PDUB   | status                       | -       |                |                                                                  |                                 |                                     |                | $\frac{\text{SVOL\_E} \rightarrow 5,6}{\text{SVOL\_E}}$                                                                             |
|             |        | never                        | -       |                |                                                                  |                                 |                                     |                | SVOL_E $\rightarrow$ 5,6                                                                                                    |
|             |        | async                        |         |                |                                                                  |                                 |                                     |                | SVOL $\rightarrow$ 5,6                                                                                                    |

### Table terms:

XXX Pair status of P-VOL that was returned by the

pairvolchk -s or pairvolchk -s -c command.

YYY Pair status of S-VOL that was returned by the

pairvolchk -s or pairvolchk -s -c command.

PAIR STATUS Since the P-VOL controls status, PAIR STATUS is

reported as PVOL\_XXX (except when the P-VOLs

status is Unknown).

PVOL-PSUE PVOL-PSUE-takeover

PVOL-SMPL PVOL-SMPL-takeover

Nop Nop-takeover

Swap swap-takeover

When the **horctakeover** command execution succeeds, the state transitions to that of the shown  $(\rightarrow)$  number.

# XP256 microcode 52-47-xx and under XP512/48 microcode 10-00-xx and under

With older firmware, a **horctakeover** used to result in a SMPL S-VOL, which necessitated a full copy at failback time. See "Swap-takeover function".

SVOL SVOL-SMPL takeover

SVOL\_E Execute SVOL-SMPL takeover and return

EX VOLCUR.

SVOL E\* Execute SVOL-SMPL takeover and return

EX\_VOLCUR.

XP256 microcode 52-47-xx and over XP512/48 microcode 10-00-xx and over XP1024/XP128 XP12000

With newer firmware, a **horctakeover** results in a SSWS state S-VOL so that a delta copy is all that is required at failback. This functionality is known as "fast failback" and is accomplished via the **-swaps|p** option to **pairresync**.

SVOL SVOL-SSUS takeover or swap-takeover

In case of a host failure, this function will execute

swap-takeover.

In case of an ESCON/FC link or P-VOL site failure, this function will execute SVOL-SSUS-takeover.

SVOL\_E Execute SVOL-SSUS takeover and return

EX\_VOLCUR

SVOL\_E\* Return EX\_VOLCUR

When the **horctakeover** command execution succeeds, the state transitions  $(\rightarrow)$  to that of the shown line number.

For instance, if the HA control script sees svol\_pair at the local volume and pvol\_pair at the remote volume (as in State 16), it performs a swap-takeover that results in a State 12 situation.

## Failback after SVOL-SMPL takeover

This failover situation occurs, for instance, when:

- The original P-VOL status is unavailable
- The S-VOL is changed to SMPL and unable to failback.

The Host B (DC1) sequence illustrated by the following figures is required to change the SMPL volume to pvol\_pair and make it suitable for failback.

From the Data Center 1 (DC1) side, the required steps are:

- 1. pairsplit –S
- 2. paircreate -vl
- 3. pairevtwait (wait for PAIR)

From the Data Center 2 (DC2) side, the required steps (not shown) would be:

- 1. pairsplit –S
- 2. paircreate -vr
- 3. pairevtwait (wait for PAIR)

Refer to the state definitions in the table under the heading "HA control script state transitions" on page 312.

#### Initial state:

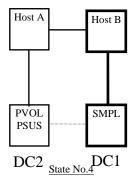

• When the DC2 volume becomes a svol\_pair, it executes a swap-takeover to become a pvol\_pair:

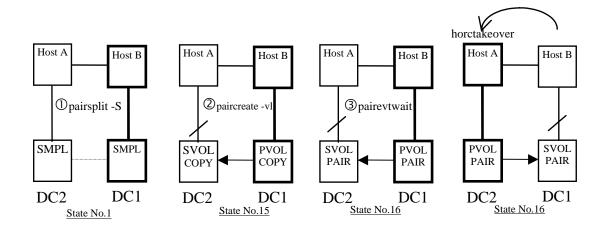

• If DC2 attempts a failback while the DC1 volume is still SMPL, it is a State 10 situation. The takeover operation returns an EX\_VOLCRE (local/remote vol currency) error.

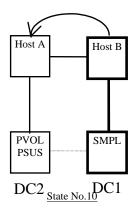

If a takeover operation is attempted while both volumes are SMPL (State 1), an EX\_VOLCRE error results. If pairvolchk is executed during a volume group split, it would likely return an EX\_ENQVOL error, indicating that the statuses of the volumes in the group do not match.

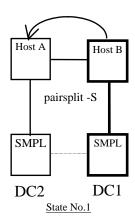

• If a takeover is needed during State 15 (copy), the HA script could either run **pairevtwait** to wait for PAIR state, or prompt for system administrator intervention. If you choose to continue, an SVOL-takeover and an EX\_VOLCUR error results.

An attempt to execute **pairvolchk** in the middle of a group **paircreate** returns an EX\_ENQVOL error on the DC2 side.

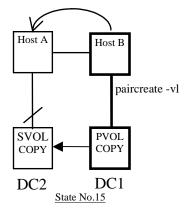

 An attempt to do a takeover prior to all group volumes reaching PAIR state (svol\_copy) results in a SVOL-takeover and an EX\_VOLCUR error.

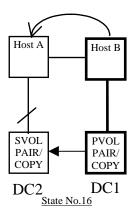

• The HA script should prompt you for a decision before attempting a takeover in SVOL\_PSUS (stale data) State 17, because it will result in a SVOL-takeover and an EX\_VOLCUR error.

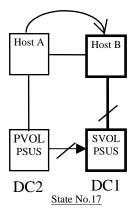

• The **horctakeover** command will fail with an EX\_ENORMT error in the following nested failure case (State No. 4 → 9). Therefore, the HA Control Script should prompt you for a decision and not change the volume state on the DC1 side.

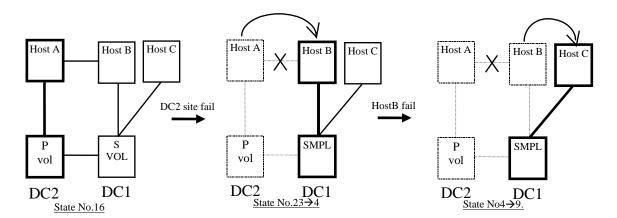

### **PVOL-PSUE** takeover

The **horctakeover** command executes a PVOL-PSUE-takeover when the primary volume cannot report status or refuses writes (for example, data fence).

- PSUE (or PDUB) and the **horctakeover** command returns a PVOL-PSUE-takeover value at **exit()**.
- A PVOL-PSUE-takeover forces the primary volume to the suspend state (PSUE or PDUB → PSUE\*, PAIR → PSUS), which permits WRITEs to all primary volumes of the group.

The following illustrates how volumes in the same volume group may be of different status. Only the volumes that were active at the time of link failure would immediately be PSUE.

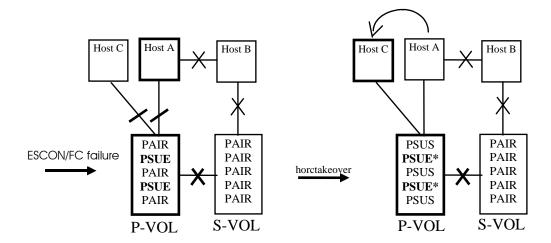

• Even if connected to the ESCON/FC link, PVOL-PSUE-takeover changes only the active P-VOL/S-VOLs to suspend state.

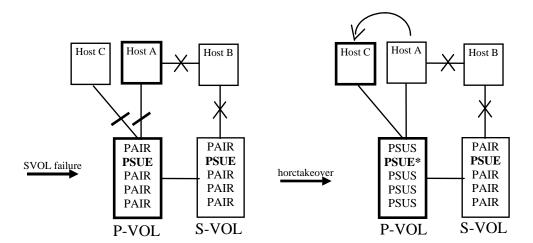

# P-VOL group status

The result of the pvol\_psue takeover is that PSUE and PSUS status is intermingled within the group. If any volumes are PSUE (or PDUB in the case of LUSE volumes), **pairvolchk** will give them precedence over PSUS as the returned group status.

## Recovery after PVOL-PSUE-takeover

The special **PSUE\*** state can be turned back to PAIR state by issuing the **pairresync** command (after the recovery of the ESCON/FC link) instead of the **horctakeover** command.

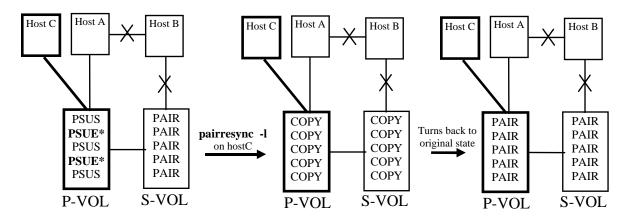

If the **pairresync** command fails because the ESCON/FC link is not yet restored, the PSUE\* state is not changed.

### **Another PVOL-Takeover Case**

The **horctakeover** from Host A (after a Host C failure) performs a PVOL-PSUE-takeover in this nested (multiple) failure case.

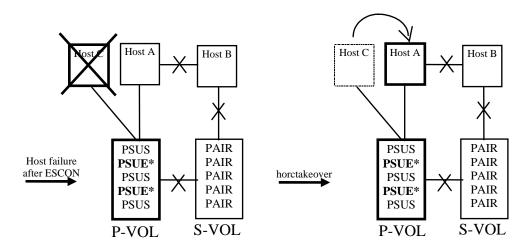

# SVOL-SSUS-takeover in the case of ESCON/FC link and host failure

An SVOL-Takeover executes an SVOL-SSUS-takeover so that S-VOL writing is enabled without going to SMPL state. An SVOL-SSUS-takeover changes the secondary volume to suspend (PAIR, PSUE → SSUS) state, which permits WRITE and delta data maintenance (BITMAP) for all secondary volumes of the group.

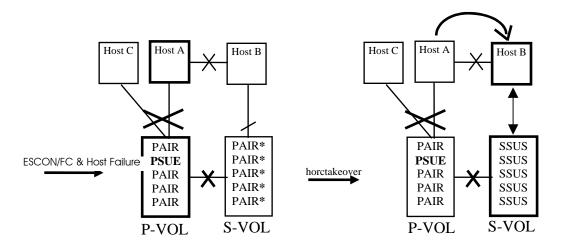

Terms:

PAIR\* Equivalent to PAIR for sync-CA.

Equivalent to PAIR  $\rightarrow$  PSUE for async-CA.

SSUS Equivalent to SVOL PSUS.

### Group status after a SVOL-SSUS-takeover

After an SVOL-SSUS-takeover completes:

- The S-VOL status is displayed as SSUS by the **pairdisplay** command.
- The pairvolchk command returns the S-VOL status as SVOL\_PSUS.

Also, this special state is displayed as SSWS by using the **-fc** option of the **pairdisplay** command. This special state (PVOL\_PSUE and

SVOL\_PSUS) between P-VOL and S-VOL may need to handled by HA control scripts.

# Async-CA specific behavior

Before the S-VOL is changed to SSUS, an SVOL-takeover will try to copy non-transmitted data, which remains in the FIFO queue (sidefile) of the P-VOL, to the S-VOL side.

In the case of an ESCON/FC link failure, this data synchronize operation may fail. Even so, the SVOL-takeover function performs the force split to SSUS, and enables usage of the secondary volume.

Non-transmitted data, which remains in the FIFO queue (sidefile) of the P-VOL, will be moved to a BITMAP to empty the FIFO queue, and the pair state will be set to PSUE.

#### Caution

Ordering information regarding the non-transmitted data that is moved to a BITMAP will be lost. The data represented in the bitmap can be resynchronized (lost) as the new S-VOL by issuing pairresync –swaps for recovery from a SVOL-SSUS-takeover at the takeover site (Host B).

## Recovery from a SVOL-SSUS-takeover

After the recovery of the ESCON/FC link, this special state (PVOL\_PSUE and SVOL\_PSUS) will be changed to COPY state. Thus, the original S-VOL becomes the NEW\_PVOL and overwrites the NEW\_SVOL, by issuing the **pairresync** -swaps command at the takeover site (Host B).

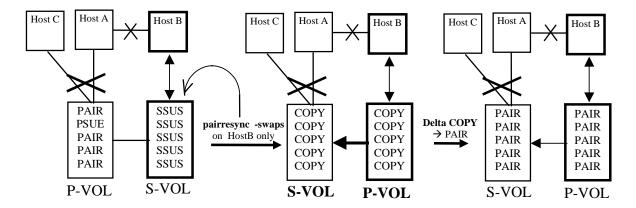

If the **pairresync –swaps** command fails because the ESCON/FC link is not yet restored, then the special state (PVOL\_PSUE and SVOL\_PSUS) is not changed.

# Failback after recovery on Host B

If you stop the application on Host B and restart the application on Host A after a recovery due to the execution of the **pairresync**—**swaps** command on Host B, then **horctakeover** does a swap-takeover, even though Host A cannot communicate with remote Host B.

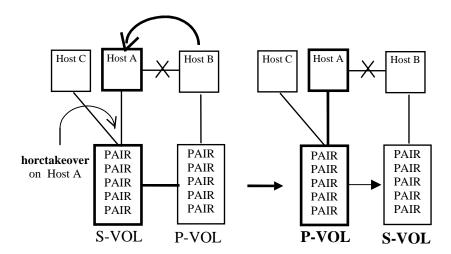

## Failback without recovery on Host B

The following procedure for recovery is necessary if, after host and ESCON/FC link recovery, you stop the application without executing the **pairresync**—**swaps** command on Host B and restart the application on the Host A. At that time, the **pairvolchk** command on Host A will return PVOL\_PSUE and SVOL\_PSUS as the state combination.

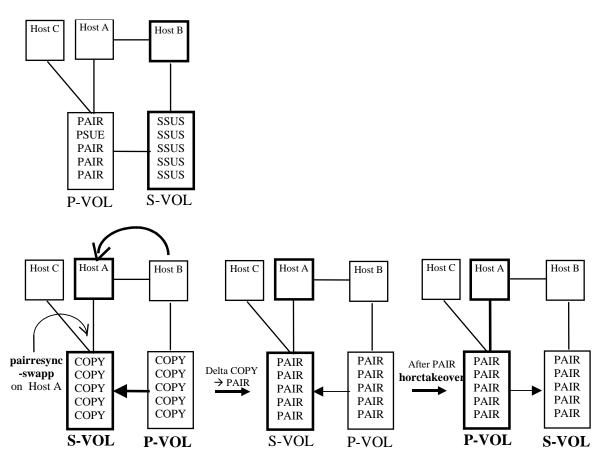

# pairresync –swapp

This is used to swap the P-VOL/S-VOL designations during the P-VOL suspend state. The new S-VOL is based on the data of the new P-VOL. The target volume of the local host must have been the P-VOL, which was probably out of date.

### SVOL-takeover in the case of a host failure

After SVOL-takeover changes the S-VOL (only) to suspend (PAIR, PSUE  $\rightarrow$  SSUS) state, the SVOL-takeover will automatically execute the **pairresync** –**swaps** command to copy data between the new P-VOL and the new S-VOL. The **horctakeover** command returns a swap-takeover.

# Async-CA specific behavior

Before the S-VOL is changed to SSUS, the SVOL-takeover operation will copy non-transmitted data (which remains in the P-VOL sidefile) to the S-VOL. The SVOL-takeover operation waits to attempt to copy all P-VOL data to the S-VOL before a timeout (specified by the -t timeout option).

After all the P-VOL sidefile data has been successfully copied to the S-VOL, the SVOL-takeover operation splits the pairs and changes the S-VOL to SSUS state. The remainder of the operation is the same as for the non-asynchronous case.

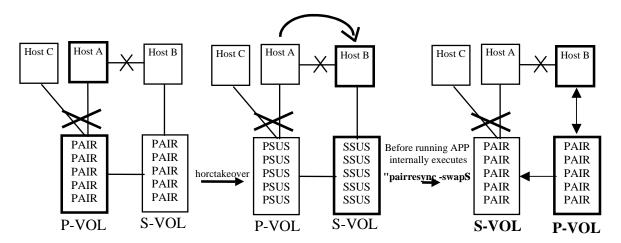

## Another case of SVOL-takeover

An SVOL-takeover from Host B to Host D will do nothing because the S-VOL was already in SSWS state.

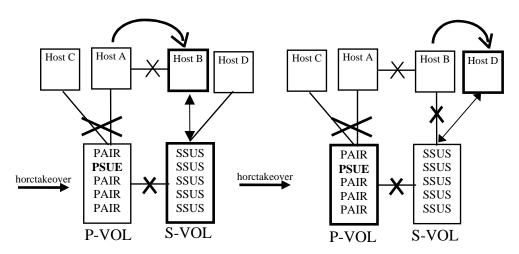

# S-VOL data consistency function

The consistency of the data within a pair is determined by the pair status and the fence level of the pair. The **paircurchk** command can be specified for each paired logical volume or each group. If this command is specified for a group, a data consistency check runs for all volumes in the group. Inconsistent volumes are printed in the message log and displayed.

See the table on the next page for details on this function. The terms used are defined in the list following the table.

|           | Ol     | oject volume |                                                     | Currency        |
|-----------|--------|--------------|-----------------------------------------------------|-----------------|
| Attribute | Status | Fence        | paircurchk                                          | SVOL_Takeover   |
| SMPL      | _      | _            | Needs to be confirmed                               | _               |
| P-VOL     |        | <u>—</u>     | Needs to be confirmed                               |                 |
| S-VOL     | COPY   | data         |                                                     | Inconsistent    |
|           |        | status       | Inconsistent<br>(due to<br>out-of-order<br>copying) |                 |
|           |        | never        | Inconsistent                                        |                 |
|           |        | async        | Inconsistent                                        |                 |
|           | PAIR   | data         | OK                                                  | OK              |
|           |        | status       | OK                                                  | OK              |
|           |        | never        | Must be analyzed                                    | To be analyzed  |
|           |        | async        | Must be analyzed                                    | OK (Assumption) |
|           | PFUL   | async        | To be analyzed                                      | OK (Assumption) |
|           | PSUS   | data         | suspect                                             | suspect         |
|           |        | status       | suspect                                             | suspect         |
|           |        | never        | suspect                                             | suspect         |
|           |        | async        | suspect                                             | suspect         |
|           | PFUS   | async        | suspect                                             | OK (Assumption) |
|           | PSUE   | data         | OK                                                  | OK              |
|           |        | status       | suspect                                             | suspect         |
|           | PDUB   | never        | suspect                                             | suspect         |
|           |        | async        | suspect                                             | OK (Assumption) |

(continued)

|           | Object volume |        |                           |   |  |  |  |  |  |  |  |
|-----------|---------------|--------|---------------------------|---|--|--|--|--|--|--|--|
| Attribute | Status        | Fence  | Currency<br>SVOL_Takeover |   |  |  |  |  |  |  |  |
|           | SSWS          | data   | suspect                   | _ |  |  |  |  |  |  |  |
|           |               | status | suspect                   | _ |  |  |  |  |  |  |  |
|           |               | never  | suspect                   | _ |  |  |  |  |  |  |  |
|           |               | async  | suspect                   | _ |  |  |  |  |  |  |  |

#### **Terms:**

Inconsistent Data in the volume is inconsistent because it is being

copied.

Suspect The primary volume data and secondary volume data

are not consistent (the same).

Must be analyzed It cannot be determined from the status of the

secondary volume whether data is consistent. It is "OK"

if the status of the primary volume is PAIR. It is

"suspect" if the status is PSUS or PSUE.

Needs to be confirmed

It is necessary to manually check the volume.

When the S-VOL Data Consistency function is used, **paircurchk** sets either of the following returned values in <code>exit()</code>, which allows users to check the execution results with a user program.

normal termination

0 (OK. Data is consistent.)

abnormal termination

Other than 0. (For the error cause and details, see the execution logs.)

# Takeover-switch function

The takeover command, when activated manually or by a control script, checks the attributes of volumes on the local and remote disk array to determine the proper takeover action. The table below shows the takeover actions.

| Local nod        | le (Takeover)          | Remote                                     | node         | Takeover action                                         |
|------------------|------------------------|--------------------------------------------|--------------|---------------------------------------------------------|
| Volume attribute | Fence and status       | Volume<br>attribute                        | P-VOL status |                                                         |
| SMPL             |                        | SMPL                                       | _            | NG                                                      |
|                  |                        | P-VOL                                      | _            | Nop-Takeover**                                          |
|                  |                        | S-VOL                                      | _            | Volumes unconformable                                   |
|                  |                        | Unknown                                    | _            | NG                                                      |
| P-VOL            | Fence == Data or       | SMPL                                       | _            | NG                                                      |
| (primary)        | status                 | P-VOL                                      | _            | Volumes unconformable                                   |
|                  | and                    | S-VOL                                      | _            | PVOL-Takeover*                                          |
|                  | Status == PSUE or PDUB | Unknown Status<br>For example:<br>LAN down | _            | PVOL-Takeover* *required to allow local writes          |
|                  | Others                 | SMPL                                       | _            | NG                                                      |
|                  |                        | P-VOL                                      | _            | Volumes unconformable                                   |
|                  |                        | S-VOL                                      | _            | Nop-Takeover**                                          |
|                  |                        | Unknown Status<br>For example:<br>LAN down | _            | Nop-Takeover** **no action needed to allow local writes |

(continued)

| Local nod            | e (Takeover)                                     | Remote                                       | node            | Takeover action       |  |
|----------------------|--------------------------------------------------|----------------------------------------------|-----------------|-----------------------|--|
| Volume attribute     | Fence and status                                 | Volume nce and status attribute P-VOL status |                 |                       |  |
| S-VOL<br>(secondary) | Status == SSWS<br>(After SVOL_SSUS-<br>takeover) | Don't care                                   | _               | Nop-Takeover**        |  |
|                      | Others                                           | SMPL                                         | _               | Volumes unconformable |  |
|                      |                                                  | P-VOL                                        | PAIR or<br>PFUL | Swap-Takeover*        |  |
|                      |                                                  |                                              | Others          | SVOL-Takeover*        |  |
|                      |                                                  | S-VOL                                        | _               | Volumes unconformable |  |
|                      |                                                  | Unknown                                      | _               | SVOL-Takeover*        |  |

### **Terms:**

nop-takeover No operation is done, though the takeover command is

accepted.

Volumes unconformable

A pair of volumes are not conformable to each other.

The takeover command terminates abnormally.

NG The "no good" takeover command is rejected and the

operation terminates abnormally.

PVOL-takeover Executed from the P-VOL side. Gives the P-VOL

read/write capability even if the S-VOL is unavailable

with a fence level of data or status.

SVOL-takeover Executed from the S-VOL side. Attempts to swap the

P/S designations. If unable to swap the P/S

designations, changes the SVOL to SVOL-SSUS mode. If unable to change the SVOL to SVOL-SSUS mode, changes the SVOL to SMPL mode to allow writes to

the volume.

swap-takeover Swaps the primary and secondary volume designations.

Unknown

The attribute of the remote node is unknown. This means that the remote node system has failed or cannot communicate.

# Swap-takeover function

It is possible to swap the designations of the primary and secondary volumes when the P-VOL of the remote disk array is in the PAIR or PFUL (async-CA and over HWM) state and the mirror consistency of S-VOL data has been assured.

The takeover command carries out the commands internally to swap the designations of the primary and secondary volumes. You can specify swapping at the granularity of volume pair, CT group, or volume group.

Swap-takeover works differently according to microcode version:

# XP256 microcode 52-47-xx and under XP512/48 microcode 10-00-xx and under

- The command splits the pair and puts each volume in the SMPL state.
   If this step fails, the swap-takeover function is disabled and the SVOL-takeover command executes.
- 2. The local volumes of the takeover node are paired in "No Copy" mode and switched to be the primary volume.

If this step fails, step 1 repeats to cancel the operation of step 2, and the SVOL-takeover function is then executed.

If step 1 fails again, the swap-takeover fails.

XP256 microcode 52-47-xx and over XP512/48 microcode 10-00-xx and over XP1024/128 XP12000

The swap-takeover function no longer uses "Simplex" and "No Copy" mode for swapping. This assures greater mirror consistency. Moreover, it is included as a function of SVOL-takeover.

- 1. The command orders a "suspend for swapping" (SSWS) for the local volume (S-VOL).
  - If this step fails, the swap-takeover function is disabled and returns an error.
- 2. The command orders a "resync for swapping" to switch to the primary volume. The local volume (S-VOL) is swapped as the NEW\_PVOL. The NEW\_SVOL is resynchronized based on the NEW\_PVOL.

If the remote host is known, the command will use the value of P-VOL specified at **paircreate** time for the number of simultaneous copy tracks. If the remote host is unknown, the command will use a default of **3** simultaneous copy tracks for "resync for swapping."

If this step fails, the swap-takeover function is returned at SVOL-SSUS-takeover. The local volume (S-VOL) is maintained in the SSUS (PSUS) state which permits WRITE and maintenance of delta data (BITMAP) for the secondary volume. This special state is also displayed as the SSWS state, using the **-fc** option of the **pairdisplay** command.

# Async-CA Extended Specific Behavior

XP256 microcode 52-47-xx and under XP512/48 microcode 10-00-xx and under

- 1. The P-VOL side RM issues a **pairsplit** command to the P-VOL side disk array.
- 2. Non-transmitted data that remains in the FIFO queue (sidefile) of the P-VOL is copied to the S-VOL side.

3. The swap operation is performed.

The swap operation must copy non-transmitted P-VOL data within the timeout value specified by the -t timeout option.

4. The swap command returns after the synchronization between the P-VOL and S-VOL.

XP256 microcode 52-47-xx and over XP512/48 microcode 10-00-xx and over XP1024/128 XP12000

- 1. The S-VOL side RM issues a "suspend for swapping" to the S-VOL side disk array.
- 2. Non-transmitted data that remains in the FIFO queue (sidefile) of the P-VOL is copied to the S-VOL side.
- 3. A "resync for swapping" operation is performed.

The swap operation must copy non-transmitted P-VOL data within the timeout value specified by the **-t** *timeout* option.

## **SVOL-takeover function**

This function enables the takeover node to have exclusive access to the S-VOL volume in SSUS (PSUS) state (reading and writing are enabled), except in COPY state, on the assumption that the remote node, controlling the P-VOL, is unavailable or unreadable.

The data consistency of the secondary volume is judged by its pair status and fence level. If the data consistency check fails, the SVOL-takeover function fails.

You can specify SVOL-takeover at the granularity of a paired logical volume or group.

If this check proves that the data is consistent, this function runs to switch to the primary volume using a Resync for Swapping. If this switch succeeds, this function returns with swap-takeover. Otherwise, this function returns SVOL-SSUS-takeover as the return value of **horctakeover** command.

If there is a Host failure, this function returns as swap-takeover.

If an ESCON/FC link or P-VOL site failure occurs, this function returns as SVOL-SSUS-takeover.

If SVOL-takeover is specified for a group, the data consistency check executes for all volumes in the group. Inconsistent volumes are displayed in the execution log file.

### Example

| Group  | Pair vol       | Port  | targ# | lun# | LDEV#Volstat | Status | Fence  | To be     |
|--------|----------------|-------|-------|------|--------------|--------|--------|-----------|
| oradb1 | /dev/dsk/hd001 | CL1-A | 1     | 5    | 145S-VOL     | PAIR   | NEVER  | Analyzed  |
| oradb1 | /dev/dsk/hd002 | CL1-A | 1     | 6    | 146S-VOL     | PSUS   | STATUS | Suspected |

## Async-CA extended specific behavior

The S-VOL side RM issues a suspend for swapping operation to the S-VOL side of the disk array. The non-transmitted data of the primary volume copies to the S-VOL side and a resync for swapping operation runs after the copy process.

If there is a host failure, this data-synchronize operation runs and the SVOL-takeover function returns as swap-takeover by running a resync for swapping operation.

If an ESCON/FC link or P-VOL site failure occurs, this data-synchronize operation could fail. Even so, the SVOL-takeover function performs a suspend for swapping operation and enables the secondary volume to be used. This function returns as SVOL-SSUS-takeover. The non-transmitted data of the primary volume is not transmitted completely when SVOL-takeover returns SVOL-SSUS-takeover.

The SVOL-takeover operation is required to copy non-transmitted P-VOL data within a given timeout value specified by the **-t** *timeout* option.

If the timeout occurs before S-VOL takeover has completed all S-VOL changes to the SSWS state, the **horctakeover** command fails with EX EWSTOT.

## **PVOL-takeover function**

The PVOL-takeover function terminates the PAIR state of a pair or group. The takeover node is given unrestricted and exclusive access to the primary volume (reading and writing are enabled), on the assumption that the remote node (controlling the S-VOL) is unavailable or unreachable.

The PVOL-takeover function has two roles:

- PVOL-PSUE-takeover puts the P-VOL into PSUE state, which permits "WRITE" access to all primary volumes of that group.
- PVOL-SMPL-takeover puts the P-VOL into SMPL state.

PVOL-takeover first attempts to use PVOL-PSUE-takeover. If PVOL-PSUE-takeover fails, then PVOL-SMPL-takeover is executed.

You can specify PVOL-takeover with a granularity of logical volume or group.

P-VOLs (primary volumes) in DATA fence will not accept write commands after ESCON/FC link or remote array failures. PVOL-takeover can be used on these P-VOLs to allow the application to update the P-VOL if you choose to do so. However, none of those updates will be replicated or mirrored to the remote S-VOL.

# Async-CA specific behavior

PVOL-takeover is not executed. It becomes a nop-takeover.

# Recovery procedures of HA system configuration

After installing CA, the system administrator should conduct operation tests on the assumption that system failures may occur. In normal operation, service personnel obtain failure cause information from the SVP. However, the CA commands may also give error information.

# XP256 microcode 52-47-xx and under XP512/48 microcode 10-00-xx and under

The following figure shows a diagram of system failure and recovery.

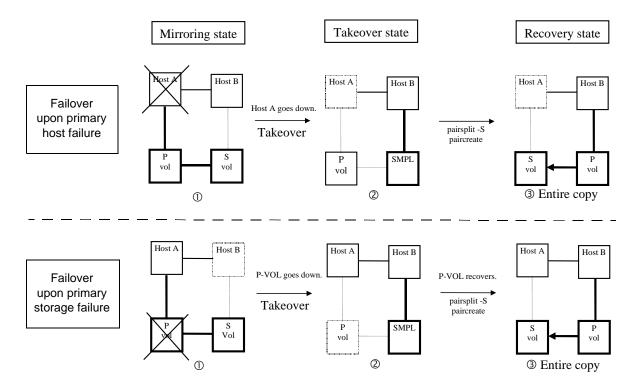

## **Scenario**

1. A failure occurs in host A or in the P-VOL.

- 2. Host B detects the failure in host A and issues the takeover command to make the S-VOL usable. If the S-VOL can continue processing, host B takes over from host A and continues processing.
- 3. While host B is processing, the P-VOL and S-VOL can be swapped using full copy (**pairsplit** –**S**, **paircreate** –**vl**) and the data updated by host B is fed back to the new S-VOL, host A.
- 4. When host A recovers from the failure, host A takes over processing from host B through the **horctakeover swap-takeover** command.

XP256 microcode 52-47-xx and over XP512/48 microcode 10-00-xx and over XP1024/128 XP12000

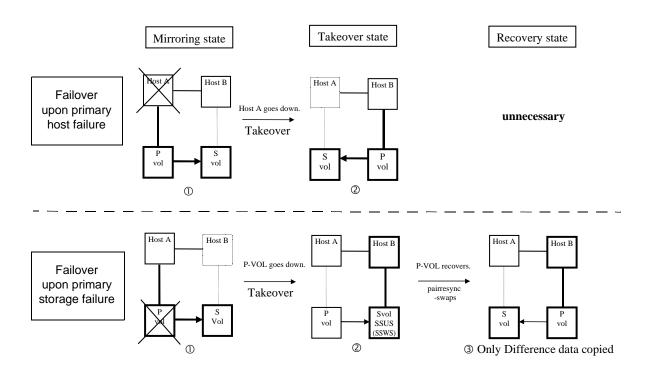

## **Scenario**

- 1. A failure occurs in host A or in the P-VOL.
- 2. Host B detects the failure in host A and issues the takeover command to make the S-VOL usable. Host B takes over from host A and continues processing.

In the case of a host A failure, a takeover command executes a **swap-takeover**.

In the case of a P-VOL failure, a takeover command executes a **S-VOL-SSUS-takeover**.

- 3. While host B is processing, the P-VOL and S-VOL are swapped using **pairresync –swaps** and the delta data (BITMAP) updated by host B is fed back to host A.
- 4. When host A recovers from the failure, host A takes over processing from host B through the **horctakeover swap-takeover** command.

# Regression and recovery of CA

The figure below shows a diagram of regression and recovery where **horctakeover** is not needed.

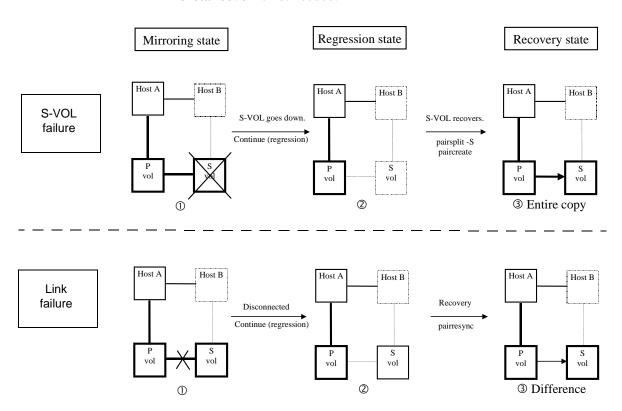

### **Scenario**

- 1. The P-VOL detects a failure in the S-VOL or the link and suspends mirroring. (It depends on the fence level whether host A continues processing or host B takes over processing from host A.)
- 2. The P-VOL changes its paired volume status to PSUE and keeps track of data changes in a difference bitmap. The CA manager detects the status change and outputs a message to syslog. If a host A user has initiated a monitoring command, a message is displayed on the client's screen.

3. The S-VOL or the link recovers from the failure. Host A issues the **pairsplit –S**, **paircreate –vl**, or **pairresync** command to update the P-VOL data by copying all data, or copying differential data only. The updated P-VOL is fed back to the S-VOL.

# CA recovery procedures

Follow these steps to recover CA operations:

- 1. If an error occurs in writing paired volumes (for example, pair suspension), the server software using the volumes detects the error depending on the fence level of the paired volume.
- 2. Issue **pairdisplay** to the paired volume or group to get status information.
- 3. If necessary, issue the **horctakeover** command to recover P-VOL write access if the secondary volume fails and the primary is fenced (write inhibited).
- 4. If the primary volume fails, split or suspend the paired volume and use the secondary volume as the substitute volume.
- 5. Find out the reason why the pair was split. Repair or recover the failure and resynchronize your pairs immediately.

## Abnormal termination

A CA command can abnormally terminate for many reasons, for example:

- The remote server is down.
- A local server failure.
- A disk array failure.
- The disappearance of the RM instance.

Check the system log file and RM log file to identify the cause.

If a command terminates abnormally because the remote server fails, recover the remote server, and then reissue the command. If the RM instance has disappeared, reactivate the RM instance. If you find failures

for which you can take no action, check the files in the log directory and contact HP.

# Failure to activate the RAID Manager instance

The failure to activate RM on a new system can be caused by an incorrect environment setting and/or configuration file definition. Check the activation log file and take any necessary actions.

# Fibre Channel addressing

This appendix provides Fibre Channel conversion tables for these operating systems:

- HP-UX
- Sun Solaris
- Microsoft Windows NT
- Microsoft Windows 2000
- Microsoft Windows 2003
- OpenVMS

# Fibre Channel address conversions

RM converts the Fibre Channel physical address to a target ID using conversion tables presented on the following pages.

# **Fibre Channel TID**

| Type of Port | Windows N | nd Other<br>IT/2000 (HP<br>ore) | Sun S    | olaris   | Windows NT/2000<br>(Emulex) |          |  |
|--------------|-----------|---------------------------------|----------|----------|-----------------------------|----------|--|
| 1966 011 011 | TID       | LUN                             | TID      | LUN      | TID                         | LUN      |  |
| Fibre        | 0 to 63   | 0 to 7                          | 0 to 125 | 0 to 511 | 0 to 31                     | 0 to 511 |  |
| SCSI         | 0 to 15   | 0 to 7                          | 0 to 15  | 0 to 7   | 0 to 15                     | 0 to 7   |  |

# **HP-UX Fibre Channel address conversion**

| C        | 0   | С        | :1  | С        | 2   | C        | 3   | С        | :4  | C        | 5   | С        | 6   | C        | 7   |
|----------|-----|----------|-----|----------|-----|----------|-----|----------|-----|----------|-----|----------|-----|----------|-----|
| AL<br>PA | TID | AL<br>PA | TID | AL<br>PA | TID | AL<br>PA | TID | AL<br>PA | TID | AL<br>PA | TID | AL<br>PA | TID | AL<br>PA | TID |
| EF       | 0   | CD       | 0   | B2       | 0   | 98       | 0   | 72       | 0   | 55       | 0   | 3A       | 0   | 25       | 0   |
| E8       | 1   | CC       | 1   | B1       | 1   | 97       | 1   | 71       | 1   | 54       | 1   | 39       | 1   | 23       | 1   |
| E4       | 2   | СВ       | 2   | AE       | 2   | 90       | 2   | 6E       | 2   | 53       | 2   | 36       | 2   | 1F       | 2   |
| E2       | 3   | CA       | 3   | AD       | 3   | 8F       | 3   | 6D       | 3   | 52       | 3   | 35       | 3   | 1E       | 3   |
| E1       | 4   | C9       | 4   | AC       | 4   | 88       | 4   | 6C       | 4   | 51       | 4   | 34       | 4   | 1D       | 4   |
| E0       | 5   | C7       | 5   | AB       | 5   | 84       | 5   | 6B       | 5   | 4E       | 5   | 33       | 5   | 1B       | 5   |
| DC       | 6   | C6       | 6   | AA       | 6   | 82       | 6   | 6A       | 6   | 4D       | 6   | 32       | 6   | 18       | 6   |
| DA       | 7   | C5       | 7   | A9       | 7   | 81       | 7   | 69       | 7   | 4C       | 7   | 31       | 7   | 17       | 7   |
| D9       | 8   | C3       | 8   | A7       | 8   | 80       | 8   | 67       | 8   | 4B       | 8   | 2E       | 8   | 10       | 8   |
| D6       | 9   | BC       | 9   | A6       | 9   | 7C       | 9   | 66       | 9   | 4A       | 9   | 2D       | 9   | 0F       | 9   |
| D5       | 10  | BA       | 10  | A5       | 10  | 7A       | 10  | 65       | 10  | 49       | 10  | 2C       | 10  | 08       | 10  |
| D4       | 11  | В9       | 11  | A3       | 11  | 79       | 11  | 63       | 11  | 47       | 11  | 2B       | 11  | 04       | 11  |
| D3       | 12  | B6       | 12  | 9F       | 12  | 76       | 12  | 5C       | 12  | 46       | 12  | 2A       | 12  | 02       | 12  |
| D2       | 13  | B5       | 13  | 9E       | 13  | 75       | 13  | 5A       | 13  | 45       | 13  | 29       | 13  | 01       | 13  |
| D1       | 14  | B4       | 14  | 9D       | 14  | 74       | 14  | 59       | 14  | 43       | 14  | 27       | 14  |          |     |
| CE       | 15  | В3       | 15  | 9B       | 15  | 73       | 15  | 56       | 15  | 3C       | 15  | 26       | 15  |          |     |

# Sun Solaris Fibre Channel address conversion

|          | C0  |          | C1  |          | C2  |          | C3  |          | C4  |          | C5  |          | C6  | C7       |     |
|----------|-----|----------|-----|----------|-----|----------|-----|----------|-----|----------|-----|----------|-----|----------|-----|
| AL<br>PA | TID | AL<br>PA | TID | AL<br>PA | TID | AL<br>PA | TID | AL<br>PA | TID | AL<br>PA | TID | AL<br>PA | TID | AL<br>PA | TID |
| EF       | 0   | CD       | 16  | B2       | 32  | 98       | 48  | 72       | 64  | 55       | 80  | 3A       | 96  | 25       | 112 |
| E8       | 1   | CC       | 17  | B1       | 33  | 97       | 49  | 71       | 65  | 54       | 81  | 39       | 97  | 23       | 113 |
| E4       | 2   | СВ       | 18  | AE       | 34  | 90       | 50  | 6E       | 66  | 53       | 82  | 36       | 98  | 1F       | 114 |
| E2       | 3   | CA       | 19  | AD       | 35  | 8F       | 51  | 6D       | 67  | 52       | 83  | 35       | 99  | 1E       | 115 |
| E1       | 4   | C9       | 20  | AC       | 36  | 88       | 52  | 6C       | 68  | 51       | 84  | 34       | 100 | 1D       | 116 |
| E0       | 5   | C7       | 21  | AB       | 37  | 84       | 53  | 6B       | 69  | 4E       | 85  | 33       | 101 | 1B       | 117 |
| DC       | 6   | C6       | 22  | AA       | 38  | 82       | 54  | 6A       | 70  | 4D       | 86  | 32       | 101 | 18       | 118 |
| DA       | 7   | C5       | 23  | A9       | 39  | 81       | 55  | 69       | 71  | 4C       | 87  | 31       | 103 | 17       | 119 |
| D9       | 8   | C3       | 24  | A7       | 40  | 80       | 56  | 67       | 72  | 4B       | 88  | 2E       | 104 | 10       | 120 |
| D6       | 9   | BC       | 25  | A6       | 41  | 7C       | 57  | 66       | 73  | 4A       | 89  | 2D       | 105 | 0F       | 121 |
| D5       | 10  | BA       | 26  | A5       | 42  | 7A       | 58  | 65       | 74  | 49       | 90  | 2C       | 106 | 08       | 122 |
| D4       | 11  | В9       | 27  | A3       | 43  | 79       | 59  | 63       | 75  | 47       | 91  | 2B       | 107 | 04       | 123 |
| D3       | 12  | В6       | 28  | 9F       | 44  | 76       | 60  | 5C       | 76  | 46       | 92  | 2A       | 108 | 02       | 124 |
| D2       | 13  | B5       | 29  | 9E       | 45  | 75       | 61  | 5A       | 77  | 45       | 93  | 29       | 109 | 01       | 125 |
| D1       | 14  | B4       | 30  | 9D       | 46  | 74       | 62  | 59       | 78  | 43       | 94  | 27       | 110 |          |     |
| CE       | 15  | В3       | 31  | 9B       | 47  | 73       | 63  | 56       | 79  | 3C       | 95  | 26       | 111 |          |     |

# Windows NT/2000 Fibre Channel address conversion (QLogic or Emulex driver)

|          | Phld | 1(C1)    | )   |          | Phld | 2(C2)    | )   |          | Phld | 3(C3)    |     |          | Phld | 4(C4)    |     | PhId5(C5) |     |          |     |
|----------|------|----------|-----|----------|------|----------|-----|----------|------|----------|-----|----------|------|----------|-----|-----------|-----|----------|-----|
| AL<br>PA | TID  | AL<br>PA | TID | AL<br>PA | TID  | AL<br>PA | TID | AL<br>PA | TID  | AL<br>PA | TID | AL<br>PA | TID  | AL<br>PA | TID | AL<br>PA  | TID | AL<br>PA | TID |
|          |      | 27       | 15  |          |      | 56       | 15  |          |      | 98       | 15  |          |      | CC       | 15  |           |     |          |     |
| 3C       | 30   | 26       | 14  | 72       | 30   | 55       | 14  | B1       | 30   | 97       | 14  | E4       | 30   | СВ       | 14  |           |     |          |     |
| 3A       | 29   | 25       | 13  | 71       | 29   | 54       | 13  | AE       | 29   | 90       | 13  | E2       | 29   | CA       | 13  |           |     |          |     |
| 39       | 28   | 23       | 12  | 6E       | 28   | 53       | 12  | AD       | 28   | 8F       | 12  | E1       | 28   | C9       | 12  |           |     |          |     |
| 36       | 27   | 1F       | 11  | 6D       | 27   | 52       | 11  | AC       | 27   | 88       | 11  | E0       | 27   | C7       | 11  |           |     |          |     |
| 35       | 26   | 1E       | 10  | 6C       | 26   | 51       | 10  | AB       | 26   | 84       | 10  | DC       | 26   | C6       | 10  |           |     |          |     |
| 34       | 25   | 1D       | 9   | 6B       | 25   | 4E       | 9   | AA       | 25   | 82       | 9   | DA       | 25   | C5       | 9   |           |     |          |     |
| 33       | 24   | 1B       | 8   | 6A       | 24   | 4D       | 8   | A9       | 24   | 81       | 8   | D9       | 24   | C3       | 8   |           |     |          |     |
| 32       | 23   | 18       | 7   | 69       | 23   | 4C       | 7   | A7       | 23   | 80       | 7   | D6       | 23   | BC       | 7   |           |     |          |     |
| 31       | 22   | 17       | 6   | 67       | 22   | 4B       | 6   | A6       | 22   | 7C       | 6   | D5       | 22   | BA       | 6   |           |     |          |     |
| 2E       | 21   | 10       | 5   | 66       | 21   | 4A       | 5   | A5       | 21   | 7A       | 5   | D4       | 21   | В9       | 5   |           |     |          |     |
| 2D       | 20   | 0F       | 4   | 65       | 20   | 49       | 4   | A3       | 20   | 79       | 4   | D3       | 20   | В6       | 4   |           |     |          |     |
| 2C       | 19   | 08       | 3   | 63       | 19   | 47       | 3   | 9F       | 19   | 76       | 3   | D2       | 19   | В5       | 3   |           |     |          |     |
| 2B       | 18   | 04       | 2   | 5C       | 18   | 46       | 2   | 9E       | 18   | 75       | 2   | D1       | 18   | B4       | 2   |           |     |          |     |
| 2A       | 17   | 02       | 1   | 5A       | 17   | 45       | 1   | 9D       | 17   | 74       | 1   | CE       | 17   | В3       | 1   |           |     | EF       | 1   |
| 29       | 16   | 01       | 1   | 59       | 16   | 43       | 0   | 9B       | 16   | 73       | 0   | CD       | 16   | B2       | 0   |           |     | E8       | 0   |

The table above is based on the conversion method of the QLogic or Emulex driver. If a different driver is used for the Fibre Channel adapter on the server, the target ID displayed on Windows NT/2000 may be different from the target ID shown in the table. In this case, the target ID on the RM configuration file is required to describe the target ID that is indicated by the **raidscan** command.

# **STDIN** file formats

This appendix provides the format specifications for the STDIN or device special files.

STDIN file formats 351

The STDIN or device special files are specified in the following formats:

**MPE/iX** /dev/...

**HP-UX** /dev/rdsk/\*

**Solaris** /dev/rdsk/\*s2 or c\*s2,

**Linux** /dev/sd... or /dev/rd...

MPE/iX /dev/..., "LDEV-"

**AIX** /dev/rhdisk\* or /dev/hdisk\* or hdisk\*

**Digital or Tru64** /dev/rrz\*c or /dev/rdisk/dsk\*c

**DYNIX** /dev/rdsk/sd\* or sd\*

for only unpartitioned raw device

**Windows NT** hdX-Y, LETALL, Phys,  $D:DskX\pY$ ,  $DskX\pY$ 

Windows2000/2003hdX-Y,\$LETALL,\$Volume,

 $Phys,D:\Vol(Dms,Dmt,Dmr)X\DskY,$ 

 $\Vol(Dms,Dmt,Dmr)X\DskY$ 

**OpenVMS** \$1\$\* or DK\* or DG\* or GK\*

# Porting notice for MPE/iX

This appendix describes operating system requirements, restrictions, and known issues for MPE/iX.

# Porting notice for MPE/iX

# Introduction

MPE/iX does not fully support POSIX like UNIX. Therefore, RAID Manager has some restrictions in MPE/iX. The system calls (wait3(), gettimeofday()...) that are not supported on MPE/iX are implemented in LIB BSD; however, RM has to avoid using LIB BSD due to its availability as free software. These functions are, therefore, implemented within RM. RM has accomplished porting within standard POSIX for MPE/iX only.

## Restrictions in the current release

RAID Manager has the following restrictions in porting to MPEiX.

### **Network function**

The Bind() system call of MPE/iX POSIX cannot specify the Ip\_address of its own host, so it supports only 'INADDR\_ANY'. Therefore, RAID Manager needs to use 'NONE' like the following on the horcm.conf. Also a port number over 1024 must be specified in '/etc/services'.

#### HORCM\_MON

| #ip_address | service | poll(10ms) | timeout(10ms) |
|-------------|---------|------------|---------------|
| NONE        | horcm   | 1000       | 3000          |

# Syslog function

RAID Manager does not support the syslog function of MPE/iX due to free software availability. Also, the syslog daemon (syslogd) does not execute at normal startup on MPE/iX. As an alternative, the HORCM daemon uses a logging file.

## **HORCM** daemon startup

HORCM can start as a daemon process from a UNIX Shell. But in the case of MPE/iX, if a parent process exits, then any child process also dies at the same time. In other words, it looks like MPE/iX POSIX cannot launch a daemon process from a POSIX Shell. Therefore, horcmstart.sh has been changed to wait until HORCM has exited after startup of the horcmgr. According to the rules for MPE/iX, horcmstart.sh is run as a MPE JOB. The following is an example of a JOB control file named JRAIDMR1 (HORCMINST=1).

```
!job jraidmr1, manager.sys;pri=cs
!setvar TZ "PST8PDT"
!xeq sh.hpbin.sys '/HORCM/usr/bin/horcmstart.sh 1'
!eoj
```

When you execute this JOB in the background by using the **STREAM** command of MPE/iX, you will have the HORCM daemon running in the background. You will be able to verify that the HORCM daemon is running as a JOB by using the **SHOWJOB** command.

```
shell/iX> callci STREAM JRAIDMR1
  #J15
shell/iX> callci SHOWJOB
```

| JOBNUM | STATE | IPRI  | JIN | JLIS | T INTR | ODUCED | JOB NAME              |
|--------|-------|-------|-----|------|--------|--------|-----------------------|
| #J14   | EXEC  |       | 10S | LP   | WED    | 9:02P  | JRAIDMR0, MANAGER.SYS |
| #J15   | EXEC  |       | 10S | LP   | WED    | 9:02P  | JRAIDMR1, MANAGER.SYS |
| #S28   | EXEC  | QUIET | 9   | 9    | WED    | 9:10P  | MANAGER.SYS           |

## Command device

Because MPE/iX POSIX does not provide raw I/O such as UNIX, RAID manager has used the SCSI pass-thru driver to access the command device on XP256/512, and is also using the normal read/write SCSI commands for some RM control operations.

You need to confirm that MPE/iX has installed the patch MPEKXU3 before using the SCSI pass-thru driver

# Installing

Since MPE/iX POSIX is unable to execute **cpio** to extract a file, the RM product is provided as a tar file.

For further information about installing RAID Manager on MPE/iX systems, see "Installing RAID Manager on MPE/iX systems" on page 33.

## Uninstalling

The **RMuninst** (rm -rf /\$instdir/HORCM) command cannot remove the directory (/HORCM/log\*/curlog only) while the HORCM is running. → For more details, see the section "Cannot remove directories using the "rm -rf /users/HORCM" command on page 358.

The only way to remove the log directory for the **RMuninst** (rm -rf /\$instdir /HORCM ) command is to shut down and reboot the MPE system.

Use the **RMuninst** (rm -rf /\$instdir/HORCM) command after the MPE/iX system has been shut down and rebooted.

## -zx option for RAID Manager commands

The '-zx option' for RAID Manager commands uses the select() function to wait for an event from STDIN, but the MPE/iX POSIX select() function does not support that, and select() for terminal (STDIN) is unable to echo back the terminal input.

Therefore the '-zx option' for RAID Manager commands will not be supported, and it will be deleted as a displayed option.

# MPE socket hang

One problem is that two or more packets are queued on the MPE socket, and then the packets remain on the socket indefinitely unless a shutdown of HORCM occurs due to select() is not woke-up.

As a result, the command using the remote host fails with EX\_ENORMT on multiple commands.

This problem is resolved by **RM010904**(3), which supports the traffic control method for MPE socket.

The traffic control method is to limit sending the packets for multiple commands at the same time, and over-packets are queued (FIFO) to wait until sending the next packets. The queued packets are sent after a reply is received for the sent message. This method controls the amount of packets that are sent to the remote host at the same time. The amount of packets are controlled by the **HORCMTRFCTL** environment variable for HORCM. The default for the amount of packets for MPE is one (HORCMTRFCTL=1).

HORCMTRFCTL is effective for all (other) platforms, but the default is not controlled (HORCMTRFCTL=0).

In **RM 1.09.02** or earlier, the following is needed to avoid this problem.

- Isolates RM instances with groups performing at the same time.
   This will isolate the message on the socket. A maximum number of RM instances are 32 on one command device. (In the case of NO RMLIB).
- Uses '-l' option (pairsplit -l, pairresync -l, pairevtwait -l) on PVOL instance. This will not use the remote RM instance except paircreate.

# Known issues and concerns

## MPE panic with the "rm" command

The MPE POSIX layer is unable to execute the **rm** command when the directory you are trying to remove is pointed to by a symbolic link. In /HORCM there is a symbolic link to /users/HORCM. While trying to remove the directory under this symbolic link (two levels down), it gets a nil pointer causing a system failure. This is entirely attributed to a POSIX bug and HP realizes that it is a critical bug that needs to be fixed soon; it has been submitted as an urgent request for a fix.

## Display of the "dstat" command

**DSTAT** can only display up to 12 characters for the product-id.

#### shell/iX> callci dstat

| LDEV-TYPE        | STATUS  | VOLUME    | VOLUME SET - GEN |
|------------------|---------|-----------|------------------|
| 99-OPEN-3-CVS    | UNKNOWN |           |                  |
| 100-OPEN-3-CVS   | MASTER  | MEMBER100 | PVOL100-0        |
| 101-OPEN-3-CVS   | MASTER  | MEMBER101 | PVOL101-0        |
| 102-OPEN-3-CVS   | MASTER  | MEMBER102 | PVOL102-0        |
| 103-OPEN-3-CVS-C | MASTER  | MEMBER103 | PVOL103-0        |

# Regarding "multiple capability" of the SCSI path-thru driver

When other commands are executed via the SCSI path-thru driver, HORCM is blocked until the other commands have completed. If RAID Manager (the HORCM daemon) is blocked while sending raw I/O to the command device, then HORCM cannot work for another RM command.

### Cannot remove directories using the "rm -rf /users/HORCM" command

You can change the "horcmstart.sh" script to avoid MPE panic with the **rm** command; however, there may be a new problem in that **rm** -**rf** cannot remove the log directories. The following are the results of rm -rf /users/HORCM:

```
rm -rf /users/HORCM
```

```
rm: cannot remove directory "/users/HORCM/log0/curlog":
Permission denied
rm: cannot remove directory "/users/HORCM/log0/tmplog":
Permission denied
rm: cannot remove directory "/users/HORCM/log1/curlog":
Permission denied
rm: cannot remove directory "/users/HORCM/log1/tmplog":
Permission denied
```

Here, the **rm** command is saying "Permission denied" but if the cause is really "Permission denied", why does it remove the directory and files under the '/users/HORCM/log\*/curlog' directory?

MPE/iX POSIX commands can never remove these directories.

You cannot remove the '/tmp/curlog' directory even if you use the **mv** /users/HORCM/log\*/curlog /tmp command.

# MPE/iX startup procedures

## Make a JOB control file

The following is an example of JOB control file named JRAIDMR0 ( HORCMINST=0 ).

```
!job jraidmr0, manager.sys;pri=cs
!setvar TZ "PST8PDT"
!xeq sh.hpbin.sys '/HORCM/usr/bin/horcmstart.sh 0'
!eoj
```

# Make the device special files and check the LDEV configuration

You are able to use **-inst** option that is used to make a special file as "/dev/ldev\*" from "LDEV-" of the dstat command for the SCSI pass-thru driver.

shell/iX> callci dstat | ./inqraid -inst -CLI

| DEVICE_FILE | PORT  | SERIAL | LDEV | CTC | GC/B/12 | SSID | R:Group | PRODUCT_ID |
|-------------|-------|--------|------|-----|---------|------|---------|------------|
| ldev100     | CL1-L | 35013  | 17   | -   | s/s/ss  | 0004 | 5:01-01 | OPEN-3     |
| ldev101     | CL1-L | 35013  | 18   | -   | s/s/ss  | 0004 | 5:01-01 | OPEN-3     |
| ldev102     | CL1-L | 35013  | 19   | -   | s/s/ss  | 0004 | 5:01-01 | OPEN-3     |
| ldev103     | CL1-L | 35013  | 35   | _   | _       | _    | _       | OPEN-3-CM  |

**Note:** LDEV user here refers to the MPE/iX term.

# Describe the command device on /etc/horcm\*.conf

| HORCM_MON<br>#ip_address | service  | poll(10ms) | timeout(10ms) |
|--------------------------|----------|------------|---------------|
| NONE                     | horcm    | 1000       | 3000          |
|                          |          |            |               |
| HORCM_CMD                |          |            |               |
| #dev_name                | dev_name | dev_name   |               |
| /dev/ldev103             |          |            |               |

```
HORCM_DEV
#dev_group dev_name port# TargetID LU# MU#

HORCM_INST
#dev_group ip_address service
```

You will have to start HORCM without a description for HORCM\_DEV and HORCM\_INST because the target ID & LUN are Unknown.

You will be able to know about mapping a physical device with a logical device (ldev of MPE/iX term) by using **raidscan -find**.

## Execute an "horcmstart.sh 0" as a JOB

```
#J14
shell/iX> callci STREAM JRAIDMRO
#J14
shell/iX> callci SHOWJOB

JOBNUM STATE IPRIJIN JLIST INTRODUCED JOB NAME

#J14 EXEC 10S LP WED 9:02P JRAIDMRO,MANAGER.SYS

#S28 EXEC QUIET 9 9 WED 9:10P MANAGER.SYS

.
```

# Get a physical mapping of the LDEV (special device files)

```
shell/iX> export HORCMINST=0
shell/iX> callci dstat | raidscan -find
DEVICE FILE
             UID S/F PORT
                            TARG
                                 LUN SERIAL
                                              LDEV PRODUCT ID
/dev/ldev100
             0
                      CL1-L 0
                                      35013
                                              17
                                                    OPEN-3
                  S
                                   1
/dev/ldev101
                                      35013
             0
                  S
                     CL1-L 0
                                              18
                                                    OPEN-3
/dev/ldev102
                  S
                      CL1-L 0
                                      35013
                                              19
                                                    OPEN-3
/dev/ldev103 0
                     CL1-L 0
                                      35013
                                              35
                                                    OPEN-3-CM
```

# Describe the known HORCM\_DEV & HORCM\_INST on /etc/horcm\*.conf

#### HORCM\_DEV

| #dev_group | dev_name | port# |         | TargetID | LU# | MU# |
|------------|----------|-------|---------|----------|-----|-----|
| DSG1       | dsvol0   | CL1-L |         | 0        | 1   | 0   |
| DSG1       | dsvol1   | CL1-L |         | 0        | 2   | 0   |
| DSG1       | dsvol2   | CL1-L |         | 0        | 3   | 0   |
| HORCM_INS  | T        |       |         |          |     |     |
| #dev_group | ip_addı  | ess   | service |          |     |     |
| DSG1       | HOS      | TB    | horem1  |          |     |     |

#### Restart "horcmstart.sh 0" as a JOB

```
shell/iX> horcmshutdown.sh 0
inst 0:
HORCM Shutdown inst 0 !!!
shell/iX> callci STREAM JRAIDMR0
#J17
shell/iX> callci SHOWJOB
```

| JOBNUM | STATE IPRI | JIN JI | LIST | INTR | ODUCED | JOB NAME              |
|--------|------------|--------|------|------|--------|-----------------------|
| #S28   | EXEC       | 9      | 9    | WED  | 9:10P  | MANAGER.SYS           |
| #J17   | EXEC       | 10S    | LP   | WED  | 11:34P | JRAIDMR0, MANAGER.SYS |

# Porting notice for OpenVMS

This appendix describes operating system requirements, restrictions, and known issues for OpenVMS.

## **Porting notice for OpenVMS**

#### Introduction

RM uses the UNIX domain socket for IPC (Inter Process Communication). While OpenVMS does not support the AF\_UNIX socket, RAID Manager uses the Open VMS mailbox driver for inter-process communication between RAID Manager commands and the HORCM daemon.

## Requirements and restrictions

#### Version of OpenVMS

RM uses CRTL, and needs the following version to support the ROOT directory for POSIX:

- OpenVMS Version 7.3-1 or later
- The CRTL version must be installed before running RM.

#### SYS\$POSIX\_ROOT

You need to define the POSIX\_ROOT before running RAID Manager

Example:

\$ DEFINE/TRANSLATION=(CONCEALED, TERMINAL)
SYS\$POSIX\_ROOT "Device:[directory]"

#### Mailbox driver

You need to redefine LNM\$TEMPORARY\_MAILBOX in the LNM\$PROCESS\_DIRECTORY table as shown below.

Example

\$ DEFINE/TABLE=LNM\$PROCESS\_DIRECTORY
LNM\$TEMPORARY\_MAILBOX LNM\$GROUP

#### **HORCM** daemon startup

In OpenVMS, horcmstart.exe is created as a detached process or batch job by using the **DCL** command.

#### Using the detached process:

If you want the HORCM daemon to run in background, you will need to create the detached LOGINOUT.EXE process by using the **RUN** /**DETACHED** command. You will also need to make a command file for LOGINOUT.EXE.

The following are examples of the **loginhorcm\*.com** file given to SYS\$INPUT for LOGINOUT.EXE. They show that **VMS4\$DKB100:**[SYS0.SYSMGR.] was defined as SYS\$POSIX\_ROOT.

```
$ DEFINE/TRANSLATION=(CONCEALED, TERMINAL) SYS$POSIX_ROOT
"VMS4$DKB100:[SYS0.SYSMGR.]"
  DEFINE DCL$PATH SYS$POSIX ROOT: [horcm.usr.bin] ,SYS$POSIX ROOT: [horcm.etc]
  DEFINE/TABLE=LNM$PROCESS_DIRECTORY_LNM$TEMPORARY_MAILBOX_LNM$GROUP
  horcmstart 0
$ DEFINE/TRANSLATION=(CONCEALED, TERMINAL) SYS$POSIX_ROOT
"VMS4$DKB100:[SYS0.SYSMGR.]"
  DEFINE DCL$PATH SYS$POSIX_ROOT: [horcm.usr.bin] ,SYS$POSIX_ROOT:[horcm.etc]
  DEFINE/TABLE=LNM$PROCESS_DIRECTORY_LNM$TEMPORARY_MAILBOX_LNM$GROUP
  horcmstart 1
$ run /DETACHED SYS$SYSTEM:LOGINOUT.EXE /PROCESS_NAME=horcm0 -
_$ /INPUT=VMS4$DKB100:[SYS0.SYSMGR.][horcm]loginhorcm0.com -
_$ /OUTPUT=VMS4$DKB100:[SYS0.SYSMGR.][horcm]run0.out -
_$ /ERROR=VMS4$DKB100:[SYS0.SYSMGR.][horcm]run0.err
%RUN-S-PROC_ID, identification of created process is 00004160
$
```

```
$
$ run /DETACHED SYS$SYSTEM:LOGINOUT.EXE /PROCESS_NAME=horcm1 -
_$ /INPUT=VMS4$DKB100:[SYS0.SYSMGR.][horcm]loginhorcm1.com -
_$ /OUTPUT=VMS4$DKB100:[SYS0.SYSMGR.][horcm]run1.out -
_$ /ERROR=VMS4$DKB100:[SYS0.SYSMGR.][horcm]run1.err
%RUN-S-PROC_ID, identification of created process is 00004166
```

You can verify that the HORCM daemon is running as a detached process by using the **SHOW PROCESS** command.

#### \$ show process horcm0

```
25-MAR-2003 23:27:27.72 User: SYSTEM Process ID: 00004160

Node: VMS4 Process name: "HORCMO"

Terminal:
User Identifier: [SYSTEM]
Base priority: 4
Default file spec: Not available
Number of Kthreads: 1

Soft CPU Affinity: off
$
$ horcmshutdown 0 1
inst 0:
HORCM Shutdown inst 0 !!!
inst 1:
HORCM Shutdown inst 1 !!!
$
```

#### Command device

With OpenVMS, RAID Manager uses the SCSI Class driver to access the RAID Manager command device on the XP array, and defines "DG\* or DK\*" as the logical name for the device.

You will need to define the physical device as either DG\* or DK\* by using DEFINE/SYSTEM command.

Example: \$ show device

| Device<br>Name         |         |           | Error<br>Count | Volume<br>Label | Free<br>Blocks | Trans<br>Count |   |
|------------------------|---------|-----------|----------------|-----------------|----------------|----------------|---|
| VMS4\$DKB0:            | (       | Online    | 0              |                 |                |                |   |
| VMS4\$DKB100:          | M       | Iounted   | 0              | ALPHASYS        | 30782220       | 414            | 1 |
| VMS4\$DKB200:          | (       | Online    | 0              |                 |                |                |   |
| VMS4\$DKB300:          | (       | Online    | 0              |                 |                |                |   |
| VMS4\$DQA0:            | (       | Online    | 0              |                 |                |                |   |
| \$1\$DGA145: (VMS4)    | •       | Online    | 0              |                 |                |                |   |
| \$1\$DGA146:           | (VMS4)  | Online    | 0              |                 |                |                |   |
| :                      |         |           |                |                 |                |                |   |
| :                      |         |           |                |                 |                |                |   |
| \$1\$DGA153:           | (VMS4)  | Online    | 0              |                 |                |                |   |
| \$ DEFINE/SYSTEM DKA1  | 45      |           |                |                 |                |                |   |
| Y DEPTINE/SISTEM DIVAL |         | \$DGA145: |                |                 |                |                |   |
| \$ DEFINE/SYSTEM DKA1  |         | \$DGA146: |                |                 |                |                |   |
| :                      |         |           |                |                 |                |                |   |
| :                      |         |           |                |                 |                |                |   |
| \$ DEFINE/SYSTEM DKA1  | .53 \$1 | \$DGA153: |                |                 |                |                |   |

## -zx option for RAID Manager commands under OpenVMS

A number of commands in this book reference a -zx option. RAID Manager does not support the -zx option for OpenVMS, and the option will not appear on displays.

## **Syslog function**

OpenVMS does not support the syslog function. Instead, the HORCM daemon uses the HORCM logging file.

### Startup log files

Under OpenVMS, RAID Manager has two startup log files, which are separated by using PID.

```
For example in the SYS$POSIX_ROOT: [HORCM.LOG*.CURLOG] directory:
```

```
HORCMLOG_VMS4 HORCM_VMS4_10530.LOG
HORCM_VMS4_10531.LOG
```

## Option syntax and case sensitivity

RAID Manager commands are case sensitive. OpenVMS users needs to change case sensitivity in LOGIN.COM.

The following upper-case strings are not case sensitive.

- "DG\*", "DK\*", or logical device names
- "-CLI", "-FCA" ("-FHORC"), or "-FBC" ("-FMRCF") in pair management commands
- "-CLI", "-CLIWP", "-CLIWN", or "-CM" options in the **inqraid** command
- Environment variable names, such as HORCMINST, controlled by CRTL

Define the following logical name in your login.com in order to distinguish uppercase and lowercase.

```
$ DEFINE DECC$ARGV_PARSE_STYLE ENABLE
$ SET PROCESS/PARSE STYLE=EXTENDED
```

#### Using the spawn command

You can start HORCM using the **spawn** command. The following are examples of using the **spawn** command.

#### Example

```
$ spawn /NOWAIT /PROCESS=horcm0 horcmstart 0
%DCL-S-SPAWNED, process HORCM0 spawned
$
    starting HORCM inst 0
$ spawn /NOWAIT /PROCESS=horcm1 horcmstart 1
%DCL-S-SPAWNED, process HORCM1 spawned
$
    starting HORCM inst 1
$
```

Note that the subprocess (HORCM, the RM daemon) created by **spawn** will be terminated when the terminal is logged off or the session is terminated. To run the process independently of LOGOFF, use the **RUN** /**DETACHED** command.

#### **Privileges for using RAID Manager**

- A user account for RAID Manager must have the same privileges as "SYSTEM" (that is, it must be able to use the SCSI class driver and Mailbox driver directly). Some OpenVMS system administrators may not allow RAID Manager to run from the system account. In this case, create another account on the system, such as "RMadmin" that has the same privileges as "SYSTEM."
- RAID Manager uses the Mailbox driver for communication between the RAID Manager components. So, the RAID Manager command processor and RM daemon (called HORCM) must have the same privileges.

If the RAID Manager command processor and HORCM execute with different privileges, then the RAID Manager command processor will hang or be unable to attach to the daemon.

#### Installation

RAID Manager requires that the logical name **sys\$posix\_root** exist on the system. Define **sys\$posix\_root** before installing RAID Manager.

It is recommended that the three logical names shown below be defined in LOGIN.COM prior to RAID Manager installation:

```
$ DEFINE/TRANSLATION=(CONCEALED, TERMINAL)
SYS$POSIX_ROOT "Device:[directory]"
$ DEFINE DCL$PATH SYS$POSIX_ROOT:[horcm.usr.bin],
SYS$POSIX_ROOT:[horcm.etc]
$ DEFINE/TABLE=LNM$PROCESS_DIRECTORY
LNM$TEMPORARY_MAILBOX LNM$GROUP
$ DEFINE DECC$ARGV_PARSE_STYLE ENABLE
$ SET PROCESS/PARSE_STYLE=EXTENDED
```

The Device:[directory] you choose will be defined as SYS\$POSIX\_ROOT.

#### To install RAID Manager:

Install RAID Manager by using the file

HP-AXPVMS-RMXP-V0115-4-1.PCSI

- 1. Insert and mount the installation media.
- 2. Execute the following command.

```
$ PRODUCT INSTALL RMXP
/source=Device:[PROGRAM.RM.OVMS]/LOG -
   _$ /destination=SYS$POSIX_ROOT:[000000]
   where Device:[PROGRAM.RMOVMS] is where file
   HP-AXPVMS-RMXP-V0115-4-1.PCSI exists.
```

3. Confirm the installation:

```
$ raidqry -h
Model : Raid-Manager-XP/OpenVMS
Ver&Rev: 01.15.02
:
:
```

#### To obtain the installation history:

```
$ PRODUCT SHOW HISTORY RMXP /FULL
```

#### To uninstall RAID Manager:

```
$ PRODUCT REMOVE RMXP /LOG
```

#### Known issues and concerns

### Rebooting on PAIR state (writing disabled)

OpenVMS does not show the volumes with writing disabled (e.g., SVOL\_PAIR) at system startup; therefore, the S-VOLs are hidden when rebooting in PAIR state or SUSPEND-mode.

You can verify that the **show device** and **inqraid** commands do not show the S-VOLs after a reboot as shown below (that is, **DGA148** and **DGA150** devices are in the SVOL\_PAIR state and do not display).

\$ sh dev dg

| Device Name  | Device | Status | Error<br>Count | Volume<br>Free | Trans Mnt    |     |
|--------------|--------|--------|----------------|----------------|--------------|-----|
|              |        |        |                | Label          | Blocks Count | Cnt |
| \$1\$DGA145: | (VMS4) | Online | 0              |                |              |     |
| \$1\$DGA146: | (VMS4) | Online | 0              |                |              |     |
| \$1\$DGA147: | (VMS4) | Online | 0              |                |              |     |
| \$1\$DGA149: | (VMS4) | Online | 0              |                |              |     |
| \$1\$DGA151: | (VMS4) | Online | 0              |                |              |     |
| \$1\$DGA152: | (VMS4) | Online | 0              |                |              |     |
| \$1\$DGA153: | (VMS4) | Online | 0              |                |              |     |

\$ inqraid DKA145-153 -cli

| DEVICE_FILE | PORT  | SERIA | LLDEV | CT | GC/B/12 | SSII | R:Grou  | pPRODUCT_ID |  |
|-------------|-------|-------|-------|----|---------|------|---------|-------------|--|
| DKA145      | CL1-H | 30009 | 145   | -  | -       | -    | -       | OPEN-9-CM   |  |
| DKA146      | CL1-H | 30009 | 146   | -  | s/P/ss  | 0004 | 5:01-11 | OPEN-9      |  |
| DKA147      | CL1-H | 30009 | 147   | -  | s/S/ss  | 0004 | 5:01-11 | OPEN-9      |  |
| DKA148      | -     | -     | _     | -  | -       | -    |         |             |  |
| DKA149      | CL1-H | 30009 | 149   | -  | P/s/ss  | 0004 | 5:01-11 | OPEN-9      |  |
| DKA150      | -     | -     | -     | -  | -       | -    |         |             |  |
| DKA151      | CL1-H | 30009 | 151   | -  | P/s/ss  | 0004 | 5:01-11 | OPEN-9      |  |

```
DKA152 CL1-H 30009 152 - s/s/ss 0004 5:01-11 OPEN-9

DKA153 CL1-H 30009 153 - s/s/ss 0004 5:01-11 OPEN-9

$ inqraid DKA148

sys$assign : DKA148 -> errcode = 2312

DKA148 -> OPEN: no such device or address
```

After enabling the S-VOL for writing by using either the **pairsplit** or **horctakeover** command, you will need to execute the **mcr sysman** command to use the S-VOLs for backup or disaster recovery.

```
$ pairsplit -g CAVG -rw
$ mcr sysman
SYSMAN> io auto
SYSMAN> exit
```

#### \$ sh dev dg

|        | Device                                                             | Error                                                                                                    | Volume                                                                                                    | Free                                                                                                    | Trans                                                                                                    | Mnt                                                                                                    |
|--------|--------------------------------------------------------------------|----------------------------------------------------------------------------------------------------|----------------------------------------------------------------------------------------------------|----------------------------------------------------------------------------------------------------|----------------------------------------------------------------------------------------------------|----------------------------------------------------------------------------------------------------|
|        | Status                                                             | Count                                                                                                    | Label                                                                                                    | Blocks                                                                                                    | Count                                                                                                    | Cnt                                                                                                    |
| (VMS4) | Online                                                             | 0                                                                                                    |                                                                                                    |                                                                                                    |                                                                                                    |                                                                                                    |
| (VMS4) | Online                                                             | 0                                                                                                    |                                                                                                    |                                                                                                    |                                                                                                    |                                                                                                    |
| (VMS4) | Online                                                             | 0                                                                                                    |                                                                                                    |                                                                                                    |                                                                                                    |                                                                                                    |
| (VMS4) | Online                                                             | 0                                                                                                    |                                                                                                    |                                                                                                    |                                                                                                    |                                                                                                    |
| (VMS4) | Online                                                             | 0                                                                                                    |                                                                                                    |                                                                                                    |                                                                                                    |                                                                                                    |
| (VMS4) | Online                                                             | 0                                                                                                    |                                                                                                    |                                                                                                    |                                                                                                    |                                                                                                    |
| (VMS4) | Online                                                             | 0                                                                                                    |                                                                                                    |                                                                                                    |                                                                                                    |                                                                                                    |
| (VMS4) | Online                                                             | 0                                                                                                    |                                                                                                    |                                                                                                    |                                                                                                    |                                                                                                    |
| (VMS4) | Online                                                             | 0                                                                                                    |                                                                                                    |                                                                                                    |                                                                                                    |                                                                                                    |
|        | (VMS4)<br>(VMS4)<br>(VMS4)<br>(VMS4)<br>(VMS4)<br>(VMS4)<br>(VMS4) | (VMS4) Online<br>(VMS4) Online<br>(VMS4) Online<br>(VMS4) Online<br>(VMS4) Online<br>(VMS4) Online<br>(VMS4) Online<br>(VMS4) Online<br>(VMS4) Online | Status         Count           (VMS4)         Online         0           (VMS4)         Online         0           (VMS4)         Online         0           (VMS4)         Online         0           (VMS4)         Online         0           (VMS4)         Online         0           (VMS4)         Online         0           (VMS4)         Online         0 | Status         Count         Label           (VMS4)         Online         0           (VMS4)         Online         0           (VMS4)         Online         0           (VMS4)         Online         0           (VMS4)         Online         0           (VMS4)         Online         0           (VMS4)         Online         0           (VMS4)         Online         0 | Status         Count         Label Blocks           (VMS4)         Online         0           (VMS4)         Online         0           (VMS4)         Online         0           (VMS4)         Online         0           (VMS4)         Online         0           (VMS4)         Online         0           (VMS4)         Online         0           (VMS4)         Online         0           (VMS4)         Online         0 | (VMS4)         Online         0           (VMS4)         Online         0           (VMS4)         Online         0           (VMS4)         Online         0           (VMS4)         Online         0           (VMS4)         Online         0           (VMS4)         Online         0           (VMS4)         Online         0           (VMS4)         Online         0           (VMS4)         Online         0 |

### Startup procedures using a detached process

Creates the shareable logical name for RAID if undefined initially. RAID Manager needs to define the physical device (\$1\$DGA145...) as either DG\* or DK\* by using the SHOW DEVICE command and the DEFINE/SYSTEM command, but then does not need to be mounted.

\$ show device

| Device                  |          | Device      | Error  | Volume | Free   | Trans | Mnt |
|-------------------------|----------|-------------|--------|--------|--------|-------|-----|
| Name                    |          | Status      | Count  | Label  | Blocks | Count | Cnt |
| \$1\$DGA145:            | (VMS4)   | Online      | 0      |        |        |       |     |
| \$1\$DGA146:            | (VMS4)   | Online      | 0      |        |        |       |     |
| :                       |          |             |        |        |        |       |     |
| :<br>\$1\$DGA153:<br>\$ | (VMS4)   | Online      | 0      |        |        |       |     |
| \$ DEFINE/SYST:         |          |             |        |        |        |       |     |
| \$ DEFINE/SYST          | TEM DKA1 | L53 \$1\$D0 | GA153: |        |        |       |     |

## Defining the environment for RAID Manager in LOGIN.COM

You need to define the path for the RAID Manager commands to **DCL\$PATH** as the foreign command.

```
$ DEFINE DCL$PATH
SYS$POSIX_ROOT:[horcm.usr.bin],SYS$POSIX_ROOT:
[horcm.etc]
```

If the RAID Manager command and the RM daemon (HORCM) will be executing in different jobs (using a different terminal), then you must redefine **LNM\$TEMPORARY\_MAILBOX** in the LNM\$PROCESS\_DIRECTORY table as shown below:

```
$ DEFINE/TABLE=LNM$PROCESS_DIRECTORY
LNM$TEMPORARY_MAILBOX LNM$GROUP
```

# Discovering and describing the command device on sys\$posix\_root:[etc]horcm0.conf

```
$ ingraid DKA145-151 -CLI
```

DEVICE\_FILE PORT SERIALLDEV CTGC/B/12 SSID R:Group PRODUCT\_ID

```
DKA145
           CL1-H 30009 145 -
                                                      OPEN-9-CM
DKA146
           CL1-H 30009 146 -
                                 s/S/ss 0004
                                                      OPEN-9
                                              5:01-11
DKA147
           CL1-H 30009 147 -
                                 s/P/ss 0004
                                                      OPEN-9
                                              5:01-11
DKA148
           CL1-H 30009 148 -
                                        0004
                                                      OPEN-9
                                 s/S/ss
                                              5:01-11
DKA149
           CL1-H 30009 149 -
                                 s/P/ss 0004
                                                      OPEN-9
                                              5:01-11
DKA150
           CL1-H 30009 150 -
                                 s/S/ss 0004
                                                      OPEN-9
                                              5:01-11
                                 s/P/ss 0004
DKA151
           CL1-H 30009 151 -
                                                      OPEN-9
                                              5:01-11
```

SYS\$POSIX\_ROOT:[etc]horcm0.conf HORCM MON

#ip\_address service poll(10ms timeout(10ms) 127.0.0.1 30001 1000 3000

HORCM\_CMD

#dev\_name dev\_name dev\_name

DKA145

You will have to start HORCM without a description for HORCM\_DEV and HORCM\_INST because target ID and LUN are unknown.

You can determine the mapping of a physical device with a logical name by using **raidscan -find**.

#### Executing a "horcmstart 0"

```
$ run /DETACHED SYS$SYSTEM:LOGINOUT.EXE
    /PROCESS_NAME=horcm0 -
_$ /INPUT=VMS4$DKB100:[SYS0.SYSMGR.][horcm]
    loginhorcm0.com -
_$ /OUTPUT=VMS4$DKB100:[SYS0.SYSMGR.][horcm]run0.out -
_$ /ERROR=VMS4$DKB100:[SYS0.SYSMGR.][horcm]run0.err
%RUN-S-PROC_ID, identification of created process is
00004160
```

## Verifying physical mapping of the logical device

```
$ HORCMINST := 0
```

<sup>\$</sup> raidscan -pi DKA145-151 -find

| DEVICE_FILE | UID | S/F | PORT  | TARG | LUN | SERIAL | LDEV | PRODUCT_ID |
|-------------|-----|-----|-------|------|-----|--------|------|------------|
| DKA145      | 0   | F   | CL1-H | 0    | 1   | 30009  | 145  | OPEN-9-CM  |
| DKA146      | 0   | F   | CL1-H | 0    | 2   | 30009  | 146  | OPEN-9     |
| DKA147      | 0   | F   | CL1-H | 0    | 3   | 30009  | 147  | OPEN-9     |
| DKA148      | 0   | F   | CL1-H | 0    | 4   | 30009  | 148  | OPEN-9     |
| DKA149      | 0   | F   | CL1-H | 0    | 5   | 30009  | 149  | OPEN-9     |
| DKA150      | 0   | F   | CL1-H | 0    | 6   | 30009  | 150  | OPEN-9     |
| DKA151      | 0   | F   | CL1-H | 0    | 7   | 30009  | 151  | OPEN-9     |

\$ horcmshutdown 0
inst 0:
HORCM Shutdown inst 0 !!!

# Describing the known HORCM\_DEV on sys\$posix\_root:[etc]horcm\*.conf

#### For horcm0.conf

HORCM\_DEV

| #dev_group                       | dev_name | port#               | TargetID | LU#           | MU# |
|----------------------------------|----------|---------------------|----------|---------------|-----|
| VG01                             | oradb1   | CL1-H               | 0        | 2             | 0   |
| VG01                             | oradb2   | CL1-H               | 0        | 4             | 0   |
| VG01                             | oradb3   | CL1-H               | 0        | 6             | 0   |
| HORCM_INST<br>#dev_group<br>VG01 |          | ip_address<br>HOSTB |          | vice<br>norcm | 1   |

#### FOR horcm1.conf

HORCM\_DEV

| #dev_group                       | dev_name | port#               | TargetID | LU#           | MU# |
|----------------------------------|----------|---------------------|----------|---------------|-----|
| VG01                             | oradb1   | CL1-H               | 0        | 3             | 0   |
| VG01                             | oradb2   | CL1-H               | 0        | 5             | 0   |
| VG01                             | oradb3   | CL1-H               | 0        | 7             | 0   |
| HORCM_INST<br>#dev_group<br>VG01 | :        | ip_address<br>HOSTA |          | vice<br>orcm0 |     |

The UDP port name for HORCM communication in "SYS\$SYSROOT:[000000.TCPIP\$ETC]SERVICES.DAT" is defined as shown in the example below.

horcm0 30001/udp horcm1 30002/udp

#### Starting "horcm 0" and "horcm 1" as detached processes

```
$ run /DETACHED SYS$SYSTEM:LOGINOUT.EXE
    /PROCESS_NAME=horcm0 -
$ /INPUT=VMS4$DKB100:[SYS0.SYSMGR.][horcm]
    loginhorcm0.com -
_$ /OUTPUT=VMS4$DKB100:[SYS0.SYSMGR.][horcm]run0.out -
$ /ERROR=VMS4$DKB100:[SYS0.SYSMGR.][horcm]run0.err
%RUN-S-PROC ID, identification of created process is
00004160
$ run /DETACHED SYS$SYSTEM:LOGINOUT.EXE
    /PROCESS NAME=horcm1 -
$ /INPUT=VMS4$DKB100:[SYS0.SYSMGR.][horcm]
   loginhorcm1.com -
_$ /OUTPUT=VMS4$DKB100:[SYS0.SYSMGR.][horcm]run1.out -
_$ /ERROR=VMS4$DKB100:[SYS0.SYSMGR.][horcm]run1.err
%RUN-S-PROC_ID, identification of created process is
00004166
```

You will be able to verify that HORCM daemon is running as a detached process by using the **SHOW PROCESS** command.

```
$ show process horcm0
```

25-MAR-2003 23:27:27.72 User: SYSTEM Process ID: 00004160

Node:

VMS4 Process name: "HORCM0"

Terminal:

User Identifier: [SYSTEM]

Base priority: 4

Default file spec: Not available

Number of Kthreads: 1

Soft CPU Affinity: off

## DCL command examples

1. Setting the environment variable by using symbol:

```
$ HORCMINST := 0
$ HORCC_MRCF := 1
$ raidqry -1
No Group Hostname HORCM_ver Uid Serial# Micro_ver Cache(MB)
    1 --- VMS4 01.12.00 0 30009
21-04-04/00 8192
$
$ pairdisplay -g VG01 -fdc
```

| Group PairVol(L/R) |      | PairVol(L/R) | Device_FileM |   | Seq#  | LDEV# | Status      | %   | P-LDEV# 1 |   |
|--------------------|------|--------------|--------------|---|-------|-------|-------------|-----|-----------|---|
|                    | VG01 | oradb1(L)    | DKA146       | 0 | 30009 | 146   | S-VOL PAIR, | 100 | 147       | - |
|                    | VG01 | oradb1(R)    | DKA147       | 0 | 30009 | 147   | P-VOL PAIR, | 100 | 146       | - |
|                    | VG01 | oradb2(L)    | DKA148       | 0 | 30009 | 148   | S-VOL PAIR, | 100 | 149       | - |
|                    | VG01 | oradb2(R)    | DKA149       | 0 | 30009 | 149   | P-VOL PAIR, | 100 | 148       | - |
|                    | VG01 | oradb3(L)    | DKA150       | 0 | 30009 | 150   | S-VOL PAIR, | 100 | 151       | - |
|                    | VG01 | oradb3(R)    | DKA151       | 0 | 30009 | 151   | P-VOL PAIR, | 100 | 150       | - |

#### 2. Removing the environment variable:

```
$ DELETE/SYMBOL HORCC_MRCF
$ pairdisplay -q VG01 -fdc
```

| Group | PairVol (L/R) | Device_File | ,Seq#, | LDEV# | .P/S, | Status, | Fence, | % | ,P-LDEV# | М |
|-------|---------------|-------------|--------|-------|-------|---------|--------|---|----------|---|
| VG01  | oradb1(L)     | DKA146      | 30009  | 146   | SMPL  |         | ,      |   |          | - |
| VG01  | oradb1(R)     | DKA147      | 30009  | 147   | SMPL  |         | ,      |   |          | - |
| VG01  | oradb2(L)     | DKA148      | 30009  | 148   | SMPL  |         | ,      |   |          | - |
| VG01  | oradb2(R)     | DKA149      | 30009  | 149   | SMPL  |         | ,      |   |          | - |
| VG01  | oradb3(L)     | DKA150      | 30009  | 150   | SMPL  |         | ,      |   |          | - |
| VG01  | oradb3(R)     | DKA151      | 30009  | 151   | SMPL  |         | ,      |   |          | _ |

\$

3. Changing the default log directory:

```
$ HORCC_LOG := /horcm/horcm/TEST
$ pairdisplay
PAIRDISPLAY: requires '-x xxx' as argument
PAIRDISPLAY: [EX_REQARG] Required Arg list
Refer to the command log
(SYS$POSIX_ROOT:[HORCM.HORCM.TEST]HORCC_VMS4.LOG
(/HORCM
/HORCM/TEST/horcc_VMS4.log)) for details.
```

4. Resetting to the default log directory

```
$ DELETE/SYMBOL HORCC_LOG
```

5. Specifying the device described in scandev.LIS

```
$ define dev_file SYS$POSIX_ROOT:[etc]SCANDEV
$ type dev_file
DKA145-150
$
```

\$ pipe type dev\_file | inqraid -CLI

| DEVICE_FILE | PORT  | SERIALLDEV | CTG | C/B/12 | SSID | R:Group | PRODUCT_ID |
|-------------|-------|------------|-----|--------|------|---------|------------|
| DKA145      | CL1-H | 30009 145  | -   | -      | -    | -       | OPEN-9-CM  |
| DKA146      | CL1-H | 30009 146  | _   | s/S/ss | 0004 | 5:01-11 | OPEN-9     |
| DKA147      | CL1-H | 30009 147  | -   | s/P/ss | 0004 | 5:01-11 | OPEN-9     |
| DKA148      | CL1-H | 30009 148  | -   | s/S/ss | 0004 | 5:01-11 | OPEN-9     |
| DKA149      | CL1-H | 30009 149  | -   | s/P/ss | 0004 | 5:01-11 | OPEN-9     |
| DKA150      | CL1-H | 30009 150  | -   | s/S/ss | 0004 | 5:01-11 | OPEN-9     |

6. Making the configuration file automatically:

You will be able to omit steps 3 to 6 on startup by using the **mkconf** command.

```
$ type dev_file
DKA145-150
$
$ pipe type dev_file | mkconf -g URA -i 9
starting HORCM inst 9
HORCM Shutdown inst 9 !!!
```

A CONFIG file was successfully completed. HORCM inst 9 finished successfully. starting HORCM inst  $9\,$ 

| DEVICE_FILE | Group | PairVol | PORT  | TARG | LU | JN | М     | SERIALLDEV |
|-------------|-------|---------|-------|------|----|----|-------|------------|
| DKA145      | -     | _       | -     | _    | -  | -  | 30009 | 145        |
| DKA146      | URA   | URA_000 | CL1-H | 0    | 2  | 0  | 30009 | 146        |
| DKA147      | URA   | URA_001 | CL1-H | 0    | 3  | 0  | 30009 | 147        |
| DKA148      | URA   | URA_002 | CL1-H | 0    | 4  | 0  | 30009 | 148        |
| DKA149      | URA   | URA_003 | CL1-H | 0    | 5  | 0  | 30009 | 149        |
| DKA150      | URA   | URA_004 | CL1-H | 0    | 6  | 0  | 30009 | 150        |

```
HORCM Shutdown inst 9 !!! Please check
```

<sup>&#</sup>x27;SYS\$SYSROOT: [SYSMGR]HORCM9.CONF', 'SYS\$SYSROOT: [SY

```
SMGR.LOG9.CURLOG1
                  HORCM *.LOG', and modify 'ip address & service'.
                  HORCM inst 9 finished successfully.
                  SYS$SYSROOT: [SYSMGR]horcm9.conf
                   (/sys$sysroot/sysmgr/horcm9.conf)
                  # Created by mkconf on Thu Mar 13 20:08:41
                  HORCM MON
                  #ip address
                                   service
                                               poll(10ms timeout(10ms)
                  127.0.0.1
                                    52323
                                                  1000
                                                              3000
                  HORCM CMD
                  #dev name
                                    dev name
                                                    dev name
                  #UnitID 0 (Serial# 30009)
                  DKA145
                  # ERROR [CMDDEV] DKA145
                                              SER =
                                                       30009 LDEV =
                  145 [OPEN-9-CM
HORCM DEV
#dev_group
                dev_name
                                port#
                                           TargetID
                                                         LU#
# DKA146
                    SER =
                                              146 [ FIBRE FCTBL = 3 ]
                              30009 \text{ LDEV} =
URA
                URA 000
                                 CL1-H
                                               0
                                                       2
# DKA147
                    SER =
                              30009 LDEV =
                                              147 [ FIBRE FCTBL = 3 ]
                URA 001
URA
                                 CI_11-H
                                                       3
# DKA148
                                             148 [ FIBRE FCTBL = 3 ]
                    SER =
                              30009 \text{ LDEV} =
URA
                URA 002
                                 CL1-H
                                              0
                                                       4
# DKA149
                    SER =
                              30009 LDEV =
                                              149 [ FIBRE FCTBL = 3 ]
TIRA
                URA 003
                                 CL1-H
                                                       5
# DKA150
                    SER =
                              30009 \text{ LDEV} =
                                              150 [ FIBRE FCTBL = 3 ]
URA
                  URA 004
                                   CL1-H
                                                 0
                                                         6
HORCM_INST
#dev_group
                   ip_address
                                   service
URA
                   127.0.0.1
                                    52323
```

#### 7. Using \$1\$\* naming as native device name

You can use the native device without the DEFINE/SYSTEM command by specifying \$1\$\* naming directly.

#### **Examples**

\$ ingraid \$1\$DGA145-155 -CLI

DEVICE FILE SERIAL LDEV CTG SSID R: Group PRODUCT ID PORT C/B/12 \$1\$DGA145 30009 145 - OPEN-9-CM CL2-H \$1\$DGA146 CL2-H 30009 146 s/P/ss 0004 5:01-11 OPEN-9 \$1\$DGA147 CL2-H 30009 147 - s/S/ss 0004 5:01-11 OPEN-9 \$1\$DGA148 CL2-H 30009 148 0 P/s/ss 0004 5:01-11 OPEN-9 \$ pipe show device INORAID -CLI DEVICE FILE PORT SERIAL LDEV CTG C/B/12 SSID R: Group PRODUCT ID \$1\$DGA145 CL2-H 30009 145 - OPEN-9-CM 30009 146 0004 5:01-11 OPEN-9 \$1\$DGA146 CL2-H s/P/ss \$1\$DGA147 CL2-H 30009 147 - s/S/ss 0004 5:01-11 OPEN-9 \$1\$DGA148 CL2-H 30009 148 0 P/s/ss 0004 5:01-11 OPEN-9 \$ pipe show device MKCONF -g URA -i 9 starting HORCM inst 9 HORCM Shutdown inst 9 !!!

```
DEVICE FILE
                         Group
                                   PairVol
                                                PORT
                                                        TARG LUN M
                                                                       SERIAL
LDEV
$1$DGA145
                                                                    30009
                                                                             145
                                                             2. 0
$1$DGA146
                                 URA 000
                                              CL2-H
                                                                    30009
                                                                             146
                        URA
                                                        0
                                                             3 0
$1$DGA147
                                 URA 001
                                              CL2-H
                                                                     30009
                                                                             147
                        URA
                                                        0
                                 URA 002
                                              CL2-H
                                                             4 0
$1$DGA148
                        URA
                                                        0
                                                                    30009
                                                                             148
HORCM Shutdown inst 9 !!!
```

Please check 'SYS\$SYSROOT:[SYSMGR]HORCM9.CONF',

A CONFIG file was successfully completed.

HORCM inst 9 finished successfully.

starting HORCM inst 9

'SYS\$SYSROOT: [SYSMGR.LOG9.CURLOG]

HORCM \*.LOG', and modify 'ip address & service'.

HORCM inst 9 finished successfully.

\$

\$ pipe show device | RAIDSCAN -find

```
DEVICE_FILE
                    UID
                         S/F PORT
                                     TARG
                                           LUN
                                                  SERIAL
                                                           LDEV
                                                                 PRODUCT_ID
$1$DGA145
                      0
                              CL2-H
                                        0
                                             1
                                                    30009
                                                            145
                          F
                                                                 OPEN-9-CM
$1$DGA146
                      0
                              CL2-H
                                        0
                                             2.
                                                    30009
                                                            146
                                                                 OPEN-9
$1$DGA147
                      0
                          F
                              CL2-H
                                        0
                                             3
                                                    30009
                                                            147
                                                                 OPEN-9
$1$DGA148
                      0
                              CL2-H
                                        0
                                             4
                                                            148
                                                    30009
                                                                 OPEN-9
$ pairdisplay -g BCVG -fdc
        PairVol(L/R) Device File
Group
                                    M ,Seq#,LDEV#..P/S,Status,% ,P-LDEV# M
                                              146..P-VOL PAIR, 100
BCVG
        oradb1(L)
                     $1$DGA146
                                      30009
BCVG
        oradb1(R)
                     $1$DGA147
                                      30009
                                              147..S-VOL PAIR, 100
                                                                        146 -
$ pairdisplay -dg $1$DGA146
       PairVol(L/R)(Port#,TID, LU-M),Seq#,LDEV#..P/S,Status,Seq#,P-LDEV# M
Group
BCVG
                    (CL1-H , 0,
                                 2-0 )30009
                                              146..P-VOL PAIR,30009
       oradb1(L)
                                                                      147 -
BCVG
       oradb1(R)
                   (CL1-H , 0,
                                3-0 )30009
                                              147..S-VOL PAIR,----
                                                                      146 -
Ś
```

## Startup procedures on bash

RAID Manager is not recommended for use with **bash** because **bash** is not provided as an official release in some versions of OpenVMS.

# Creating the shareable logical name for RAID if undefined initially

You need to define the physical device (\$1\$DGA145...) as either DG\* or DK\* by using the SHOW DEVICE command and the **DEFINE/SYSTEM** command, but then it does not need to be mounted.

\$ show device

| Device           | Devi   | ce     | Error    | Volume |
|------------------|--------|--------|----------|--------|
| Free Trans Mnt   |        |        |          |        |
| Name             | Stat   | us     | Count    | Label  |
| Blocks Count Cnt | -      |        |          |        |
| \$1\$DGA145:     | (VMS4) | Online | 9        | 0      |
| \$1\$DGA146:     | (VMS4) | Online | <u> </u> | 0      |
| :                |        |        |          |        |

```
: $1$DGA153: (VMS4) Online 0
$
$ DEFINE/SYSTEM DKA145 $1$DGA145:
$ DEFINE/SYSTEM DKA146 $1$DGA146:
:
:
:
$ DEFINE/SYSTEM DKA153 $1$DGA153:
```

#### Defining the environment for RAID Manager in LOGIN.COM

If the RAID Manager commands and the RM daemon (HORCM\_ will be executing in different jobs (on a different terminal), then you must redefine **LNM\$TEMPORARY\_MAILBOX** in the LNM\$PROCESS\_DIRECTORY table, as shown below:

\$ DEFINE/TABLE=LNM\$PROCESS\_DIRECTORY LNM\$TEMPORARY\_MAILBOX LNM\$GROUP

## Discovering and describing the command device on /etc/horcm0.conf

bash\$ inqraid DKA145-151 -CLI

| DEVICE_FIL | E PORT | SERIAL | LDEV | CTG | C/B/12 | SSID | R:Group | PRODUCT_ID |
|------------|--------|--------|------|-----|--------|------|---------|------------|
| DKA145     | CL1-H  | 30009  | 145  | -   | -      | -    | -       | OPEN-9-CM  |
| DKA146     | CL1-H  | 30009  | 146  | -   | s/S/ss | 0004 | 5:01-11 | OPEN-9     |
| DKA147     | CL1-H  | 30009  | 147  | -   | s/P/ss | 0004 | 5:01-11 | OPEN-9     |
| DKA148     | CL1-H  | 30009  | 148  | -   | s/S/ss | 0004 | 5:01-11 | OPEN-9     |
| DKA149     | CL1-H  | 30009  | 149  | -   | s/P/ss | 0004 | 5:01-11 | OPEN-9     |
| DKA150     | CL1-H  | 30009  | 150  | -   | s/S/ss | 0004 | 5:01-11 | OPEN-9     |
| DKA151     | CL1-H  | 30009  | 151  | -   | s/P/ss | 0004 | 5:01-11 | OPEN-9     |

/etc/horcm0.conf

HORCM\_MON

| #ip_address<br>127.0.0.1           | service<br>52000 | poll(10ms<br>1000 | timeout(10ms) 3000 |
|------------------------------------|------------------|-------------------|--------------------|
| HORCM_CMD<br>#dev_name<br>DKA145   | dev_name         | dev_1             | name               |
| HORCM_DEV<br>#dev_group<br>LU# MU# | dev_name         | port              | ‡ TargetID         |
| HORCM_INST<br>#dev_group           | ip_addres        | s ser             | vice               |

You will have to start HORCM without a description for HORCM\_DEV and HORCM\_INST because the target ID and LUN are unknown.

You will be able to determine the mapping of a physical device with a logical name by using the **raidscan -find** command.

#### Executing "horcmstart 0" as a background process

```
bash$ horcmstart 0 &
18
bash$
starting HORCM inst 0
```

## Verifying physical mapping of the logical device

bash\$ export HORCMINST=0 bash\$ raidscan -pi DKA145-151 -find

## DEVICE\_FILE UID S/F PORT TARGLUN SERIAL LDEV PRODUCT\_ID

| DKA145 | 0 | F | CL1-H | 0 | 1 | 30009 | 145 | OPEN-9-CM |  |
|--------|---|---|-------|---|---|-------|-----|-----------|--|
| DKA146 | 0 | F | CL1-H | 0 | 2 | 30009 | 146 | OPEN-9    |  |
| DKA147 | 0 | F | CL1-H | 0 | 3 | 30009 | 147 | OPEN-9    |  |
| DKA148 | 0 | F | CL1-H | 0 | 4 | 30009 | 148 | OPEN-9    |  |
| DKA149 | 0 | F | CL1-H | 0 | 5 | 30009 | 149 | OPEN-9    |  |

| DKA150 | 0 | F | CL1-H | 0 | 6 | 30009 | 150 | OPEN-9 |
|--------|---|---|-------|---|---|-------|-----|--------|
| DKA151 | 0 | F | CL1-H | 0 | 7 | 30009 | 151 | OPEN-9 |

## Describing the known HORCM\_DEV on /etc/horcm\*.conf

#### For horcm0.conf

HORCM\_DEV

| #dev_group | dev_name | port# | TargetID | LU# | MU# |   |
|------------|----------|-------|----------|-----|-----|---|
| VG01       | oradb1   | CL1-H | 0        | 2   | 0   |   |
| VG01       | oradb2   | CL1-H | 0        | 4   | 0   |   |
| VG01       | oradb3   | CL1-H | 0        |     | 6   | 0 |
|            |          |       |          |     |     |   |

HORCM\_INST

| #dev_group | ip_address | service |
|------------|------------|---------|
| VG01       | HOSTB      | horcm1  |

#### For horcm1.conf

HORCM\_DEV

| #dev_grou        | p dev_name | port# | TargetI | DLU# | MU#      |
|------------------|------------|-------|---------|------|----------|
| VG01             | oradb1     | CL1-H | 0       | 3    | 0        |
| VG01             | oradb2     | CL1-H | 0       | 5    | 0        |
| VG01             | oradb3     | CL1-H | 0       | 7    | 0        |
| HORCM_IN#dev_gro |            | ip_ad |         |      | service  |
| VGUI             |            | HOSTA |         |      | HOT CHIO |

## Starting "horcmstart 0 1"

The HORCM subprocess created by bash will be terminated when bash terminates.

```
bash$ horcmstart 0 &
19
bash$
    starting HORCM inst 0
bash$ horcmstart 1 &
20
bash$
    starting HORCM inst 1
```

## Glossary

ACA HP StorageWorks Asynchronous Continuous Access XP.

ACP Array Control Processor. The ACP handles passing data between cache and

the physical drives. ACPs work in pairs. In the event of an ACP failure, the redundant ACP takes control. Both ACPs work together sharing the load.

**AL** Arbitrated loop.

**AL-PA** Arbitrated loop physical address

**allocation** The ratio of allocated storage capacity versus total capacity as a percentage.

"Allocated storage" refers to those LDEVs that have paths assigned to them. Allocated storage capacity is the sum of the storage of these LDEVs. Total

capacity is the sum of the capacity of all LDEVs on the array.

**array group** The number of physical disk drives contained in a RAID group. This num-

ber depends on the RAID configuration. For example, there may be two or four physical disks in a RAID1 group. There are four or eight physical

disks in a RAID5 group.

BC HP Storage Works Business Copy XP. BC lets you maintain up to nine internal

copies of logical volumes on the disk array.

CA HP StorageWorks Continuous Access XP. CA lets you create and maintain

duplicate copies of logical volumes on a remote disk array.

**cache** Very high speed memory used to speed I/O transaction time. All reads and

writes to the array are sent to the cache. The data is buffered there until the transfer to/from physical disks (with slower data throughput) is complete.

Cache memory speeds I/O throughput to the application.

**CE** Customer engineer.

Glossary 387

**CFW** Cache fast write.

CH Channel.

**CHA** The channel adapter (CHA) provides the interface between the disk array

and the external host system. Occasionally this term is used synonymously

with the term channel host interface processor (CHIP)

**CHIP** Synonymous with the term channel adapter (CHA).

(channel host

interface processor)

(channel adapter)

**CHP** The processor(s) located on the channel adapter (CHA).

(channel processor)

**CHPID** Channel path identifier.

**CKD** Count key data.

**CLI** Command line interface.

**command device** A volume on the disk array that accepts CA or BC control operations, which

are then executed by the disk array.

**Command View** HP StorageWorks Command View XP. A software product used for

managing XP arrays.

**configuration file** A file that defines the pair configurations.

**CTGID** The group identifier for which the disk array guarantees the sequence of

(consistency group ID) asynchronous data transfer.

**control unit (CU)** To organize the storage space attached, you can group similarly configured

logical devices (LDEVs) with unique control unit images (CUs). CUs are numbered sequentially. An LDEV requires both a CU number and an

LDEV number to identify it.

**CU** control unit.

CVS devices (OPEN-x CVS) are custom volumes that are smaller than

normal fixed-sized logical disk devices (volumes). They are created using the Volume Size Configuration feature of Command View XP or LUN

Configuration Manager XP.

**disk group** The physical disk locations associated with a parity group.

**disk type** The manufacturer's label in the physical disk controller firmware. In most

cases, the disk type is identical to the disk model number.

**DKA** Synonymous with the ACP.

(disk adapter)

**DKC** The array cabinet that houses the channel adapters and service processor

(disk controller unit) (SVP).

**DKU** The array cabinets that house the physical disks.

(disk cabinet unit)

**DRR** The unit responsible for data recovery and restoration in the event of a

(disk recovery and cache failure. Located on the ACP.

restore unit)

daemon

A process in the UNIX system that waits for events and that does not

disappear after an event is carried out.

**DW** Duplex write.

**DWL** Duplex write line.

**emulation modes** Emulation modes can be assigned to LDEVs to make them operate like

standard OPEN system disk drives. The emulation mode of an LDEV

determines its capacity.

**EPO** Emergency power-off.

**ESCON** Enterprise Systems Connection (an IBM trademark). A set of IBM and

vendor products that interconnect S/390 computers with each other and with attached storage, locally attached workstations, and other devices using

optical fiber technology and switches called ESCON Directors.

**expanded LUN** A LUN is normally associated with only a single LDEV. The LUN Size

Expansion (LUSE) feature allows a LUN to be associated with 2-36 LDEVs. Essentially, LUSE makes it possible for applications to access a single large pool of storage. The LUSE feature is available when the HP

StorageWorks LUN Configuration Manager product is installed.

**ExSA** Extended serial adapter.

Glossary 389

FC Fibre Channel.

**FC-AL** Fibre Channel arbitrated loop.

**failover** Automatic change from using a failed portion and to an alternate component

in order to continue operations.

**fence level** A method for setting rejection of a write I/O request from the host according

to the condition of mirroring consistency.

**FICON** An I/O technology developed by IBM to connect mainframes to storage

devices at higher speeds and greater distances than the earlier Enterprise

Systems Connection (ESCON)

**GB** Gigabytes.

**HA** High availability.

**HBA** Host bus adapter.

**HORCM\_CMD** A section of the RM instance configuration file that defines the disk devices

used by RM to communicate with the disk array.

**HORCM\_DEV** A section of the RM instance configuration file that defines the volumes of

the instance.

**HORCM\_INST** A section of the RM instance configuration file that defines how RM groups

link to remote RM instances.

**HORCM\_MON** A section of the RM instance configuration file that defines the instance you

are configuring.

**host mode** Each port can be configured with various host modes. The host mode

determines the array's behavior toward a specific type of host.

**hot standby** Using one or more servers as a standby in case of a primary server failure.

**HP** Hewlett-Packard Company.

instance An independent copy of RM. Instances are local or remote and can run on

the same host.

**instance** A file that defines the link between a volume and an RM instance. This file

configuration file consists of four sections: HORCM\_MON, HORCM\_CMD,

**HORCM\_DEV** and **HORCM\_INST**.

LCP Local control port.

**LDEV** Logical device. An LDEV is created when a RAID group is divided into

sections using a host emulation mode (for example, OPEN-9 or OPEN-M). The number of resulting LDEVs depends on the emulation mode. The term

LDEV is often used synonymously with the term volume.

**local disk** A disk in the local array. Sometimes refers to a disk in a local host.

**local instance** The RM instance currently being configured or the instance to which

commands are issued.

**LUN** Logical unit number. A LUN results from mapping a SCSI logical unit

number, port ID, and LDEV ID to a RAID group. The size of the LUN is determined by the emulation mode of the LDEV and the number of LDEVs associated with the LUN. For example, a LUN associated with two OPEN-

3 LDEVs will have a size of 4,693 MB.

**LUSE** Logical Unit Size Expansion, a feature which logically combines LDEVs so

they appear as a larger LDEV. This allows a LUN to be associated with 2 to 36 LDEVs. Essentially, LUSE makes it possible for applications to access

data requiring a large amount of disk space.

MB Megabytes.

MCU Main control unit.

**OPEN-***x* A general term describing any one of the supported OPEN emulation

modes (for example, OPEN-L).

**OS** Operating system.

PA Physical address.

**parity group** Synonymous with the term RAID group.

**partition** To divide a disk according to the UNIX kernel or device driver layer into

two or more areas, which will be treated as if they were two or more physi-

cal disks.

Glossary 391

**path** "Path" and "LUN" are synonymous. Paths are created by associating a port,

a target, and a LUN ID with one or more LDEVs.

**PB** Petabytes.

port A connector on a channel adapter card in the disk array. A port passes data

between the disk array and external devices, such as a host. Ports are named

using a port group and port letter, for example, CL1-A.

**P-VOL** The primary or main volume that contains data to be copied.

**RAID** Redundant array of independent disks.

**remote console PC** The PC running HP StorageWorks Remote Control XP.

**Remote Control (RC)** HP StorageWorks Remote Control XP. A software product used for

managing XP arrays.

**remote instance** The instance with which the local instance communicates, as configured in

the **HORCM INST** section of the RM instance configuration file.

**R-SIM** Remote service information message.

**RAID group** Synonymous with RAID group. A group of disks configured to provide

enhanced redundancy, performance, or both.

**RCP** Remote control port.

**RCU** Remote control unit.

**shell script** A command sequence executed by a UNIX shell.

script file A file containing a shell script.

**SCSI** Small computer system interface.

**SIM** Service information message.

**SNMP** Simple Network Management Protocol.

**special files** Files that indicate physical devices and are different from regular files in the

UNIX system. The functions of the device drivers (that is, access to system

peripherals) become available through these special files.

**SSID** Storage subsystem identification.

**S-VOL** Secondary or remote volume. The volume that receives the data from the

primary volume.

**SVP** Service processor. A notebook computer built into the disk array. The SVP

provides a direct interface to the disk array. It is used only by the HP service

representative.

**takeover** The actions of a standby server that takes over processing from the previously

active server.

**TB** Terabytes.

**TID** Target ID.

**Volume** Synonymous with LDEV.

VSC Volume Size Configuration. A feature that defines custom volumes (CVS)

volumes) that are smaller than normal fixed-sized logical disk devices

(volumes).

**XDF** Extended distance feature (for ExSA channels).

Glossary 393

## Index

| addresses                          | leatures 18                             |
|------------------------------------|-----------------------------------------|
| Fibre Channel conversion in RM 363 | Fibre Channel                           |
|                                    | addressing in RM 363                    |
| C                                  | Fibre Channel addressing 345            |
| command devices, switching 25      | <b>findcmddev</b> command 211           |
| commands                           |                                         |
| using RAID Manager 60              | G                                       |
| configuration                      | general commands 104                    |
| setting up 29                      | glossary 387                            |
| configuration file examples 265    |                                         |
| configuration file parameters 43   | Н                                       |
| conventions, documentation 10      | HA control script state transitions 312 |
| ,                                  | HA system configuration                 |
| D                                  | recovery procedures 339                 |
| DCL command examples 377           | help, getting 10                        |
| disk array(s)                      | horcetl command 107                     |
| supported 9                        | horemshutdown command 110               |
| disk arrays 9                      | horemstart command 111                  |
| documentation conventions 10       | host log file output 72                 |
| drivescan command option 208       | HP storage website 11                   |
| _                                  | HP technical support 11                 |
| E                                  | ••                                      |
| env command option 210             | I                                       |
| environment variables 74           | inqraid command 116                     |
| error codes 254                    |                                         |
| error reporting 250                |                                         |
| <u> </u>                           |                                         |

Index 395

| installing                    | pairresync command 158                |
|-------------------------------|---------------------------------------|
| MPE/iX 33                     | pairsplit command 166                 |
| OpenVMS 39                    | pairsyncwait command 173              |
| installing RAID Manager       | parameters, configuration file 43     |
| UNIX systems 30               | porting notice, MPE/iX 354            |
| instances 22                  | portscan command option 215           |
| RAID Manager 22               | PVOL-takeover function 338            |
| L                             | R                                     |
| log directories 72            | RAID Manager                          |
|                               | command devices 24                    |
| M                             | features 18                           |
| mkconf command 126            | general commands 104                  |
| mount command option 212      | instances 22                          |
| MPE socket hang 356           | product description 17                |
| MPE/iX                        | system requirements 28                |
| installing 33, 356            | topologies 22                         |
| known issues 357              | using 59                              |
| porting notice 354            | Windows NT/2000/2003 command          |
| restrictions 354              | options 207                           |
| start-up procedures 359       | RAID Manager commands 60              |
| uninstalling 356              | raidar command 189                    |
| NI .                          | raidqry command 192                   |
| N<br>norctakeover command 112 | raidscan command 195                  |
| norctakeover command 112      | raidvchdsp command 233                |
| 0                             | raidvchkdsp command 233               |
| OpenVMS                       | raidvchkscant command 239             |
| installing 39, 369            | recovery procedures 343               |
| known issues 371              | HA system configuration 339           |
|                               | related documentation 9               |
| P                             |                                       |
| paircreate command 129        | S                                     |
| paircurchk command 136        | scripts with RAID Manager commands 61 |
| pairdisplay command 139       | SCSI pass-thru driver 355             |
| pairevolchk command 180       | setenv command option 217             |
| pairevtwait command 149       | setting up RAID Manager 29            |
| pairmon command 155           | sleep command option 218              |

```
Start-up procedures using detached process on
   DCL 372
state transistions 312
StorageWorks, supported arrays 9
supported disk arrays 9
Surestore, supported arrays 9
S-VOL data consistency function 329
SVOL-takeover function 336
swap-takeover function 334
switching command devices 25
sync command option 219
system requirements
  RAID Manager 28
takeover-switch function 332
technical support, HP 11
topologies 22
troubleshooting 103
U
umount command option 222
UNIX systems
   installing 30
user files
  creating 73
usetenv command 224
using RAID Manager 59
using RAID Manager commands 60
V
variables, environment 74
W
website, HP storage 11
Windows NT/2000/2003 command
  options 207
```

Index 397